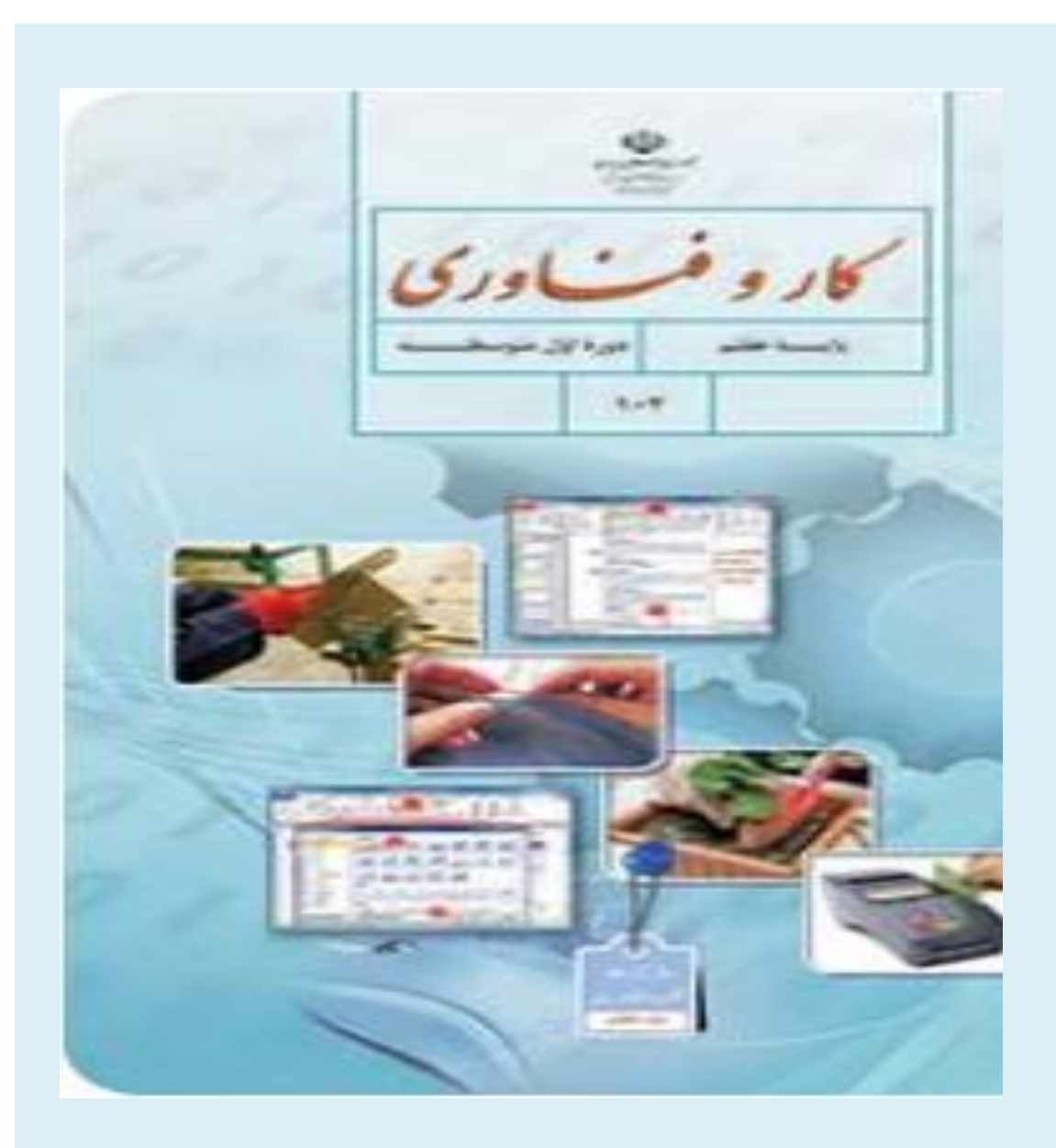

**راهنمای معلم کتاب کارو فناوری پایه هفتم دوره اول متوسطه معاونت برنامه ریزی آموزشی و توانبخشی گروه برنامهریزی درسی دانشآموزان آسیبدیده بینایی سال تحصیلی 6931-39**

**بسمالله الرحمن الرحیم** 

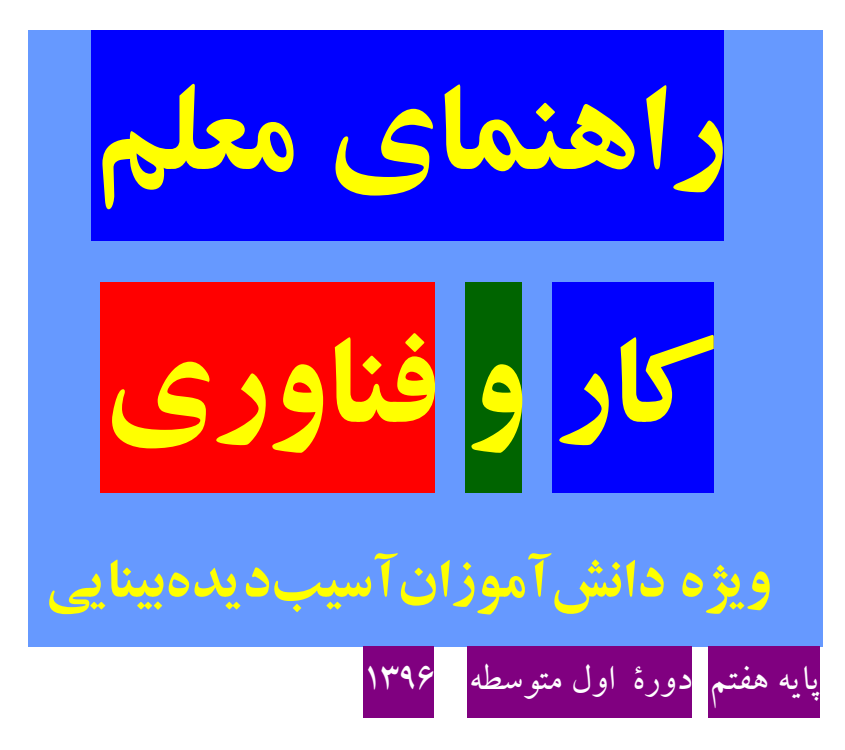

وزارت آموزش وپرورش سازمان پژوس<sup>ش</sup> وبر نامه ریزی آموزشی همکاران محترم و دانش آموزان عزیز

پیشنهادات و نظرات خود را در بارة محتوای این کتاب، به نشانی: تهران، صندوق پستی شمارة 4784/61 دفتر تألیف کتابهای درسی فنی و حرفهای و کاردانش، ارسال فرمایند.

. [karvafanavari@roshd.ir](mailto:karvafanavari@roshd.ir)[tvoced@roshd.ir](mailto:tvoced@roshd.ir) (ایمیل) )

وب گاه (ب سایت) [www.tvoced.medu.ir](http://www.tvoced.medu.ir/)

نام کتاب: کار و فناوری پایة هفتم دورة اول متوسطه – 601

پدیدآورنده: سازمان پژوهش و برنامهریزی آموزشی

مدیریت برنامهریزی درسی و تألیف: دفتر تألیف کتابهای درسی فنی و حرفهای و کاردانش

شناسة افزوده برنامهریزی و تألیف: احمدرضا دوراندیش، مهدی اسمعیلی: افشین اکبری، حمید احدی، محسن جعفرآبادی، ویدا ممتحنی، مریم خوزینی و آتوسا میرزاصادقی )اعضای شورای برنامهریزی(

مدیریت آمادهسازی هنری: اداره کل نظارت بر نشر و توزیع مواد آموزشی

شناسه افزوده آمادهسازی: لیدا نیک روش (مدیر امور فنی و چاپ)- مجید ذاکری یونسی (مدیرهنری) –سیدعلی موسوی (نگاستارگر [طراح گرافیک])-شهرزاد قنبری (صفحهآرا)–طاهره حسنزاده (طراح جلد)–مریم دهقانزاده، فرشته حسنخانی قوام، مژگان عقیقی و سمیه نصری (رسام)–نسرین اصغری، ابوالفضل بهرامی )عکاس(- سیده فاطمه محسنی، کبری اجابتی، حسین چراغی، علی مظاهری نظریفر، سپیده ملکایزدی، راحله زادفتحاله و فاطمه رئیسیان فیروزآباد (امور آمادهسازی)

گروهمناسبسازی برای دانشآموزان آسیبدیدهبینایی: بتول اعتباری، رفیع رفیعی، فیروزه طباطبایی، هاجر آقاییپور، امینه نگهبان و ریحانه کشاورز. نشانی سازمان: تهران – خیابان ایرانشهر شمالی – ساختمان شماره 4 آموزش و پرورش )شهید موسوی(

تلفن: 77796616-3 ، دورنگار: 77903111 ، کد پستی: 6174848913

[www.chap.sch.ir](http://www.chap.sch.ir/) :وبسایت

نام ناشر: شرکت چاپ و نشر کتابهای درسی ایران : تهران –کیلومتر ۱۷ جاده مخصوص کرج –خیابان ۶۱ (داروپخس)، تلفن ۵–۴۴۹۸۵۱۶۱ دورنگار: 44371610 صندوق پستی: 98161-693

چاپخانه: شرکت چاپ و نشر کتابهای درسی ایران »سهامی خاص«

سال انتشار و نوبت چاپ: چاپ پنجم 6931

کلیه حقوق مادی و معنوی این کتاب متعلق به سازمان پژوهش و برنامهریزی آموزشی وزارت آموزش و پرورش است و هرگونه استفاده از کتاب و اجزای آن به صورت چاپی و الکترونیکی و ارائه در پایگاههای مجازی، نمایش، اقتباس، تلخیص، تبدیل، ترجمه، عکسبرداری، نقاشی، تهیه فیلم و تکثیر به هر شکل و نوع بدون کسب مجوز ممنوع است و متخلفان تحت پیگرد قانونی قرار میگیرند.

شابک: ١٤٦٢-١٥-٩٧٨-٩٣٩-٧٨٨ - ١SBN ٩٧٨-٩٦٤-٠٥-٢٤١٠

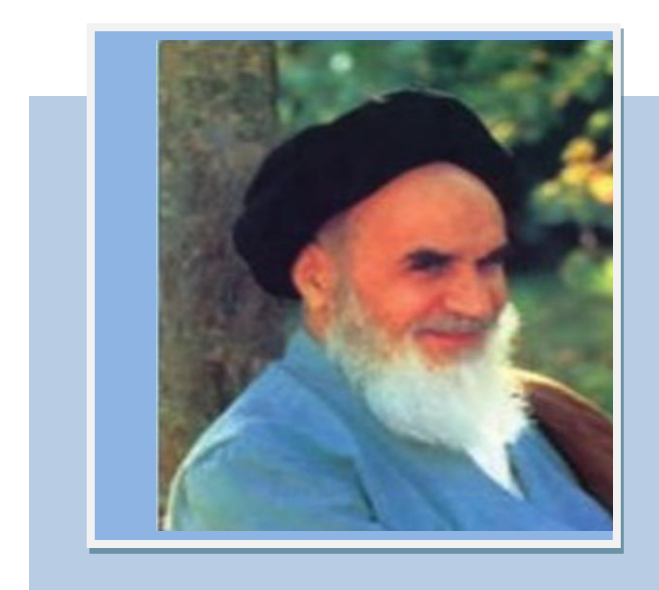

شما عزیزان کوشش کنید که از این وابستگی

**3**

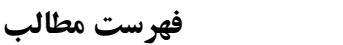

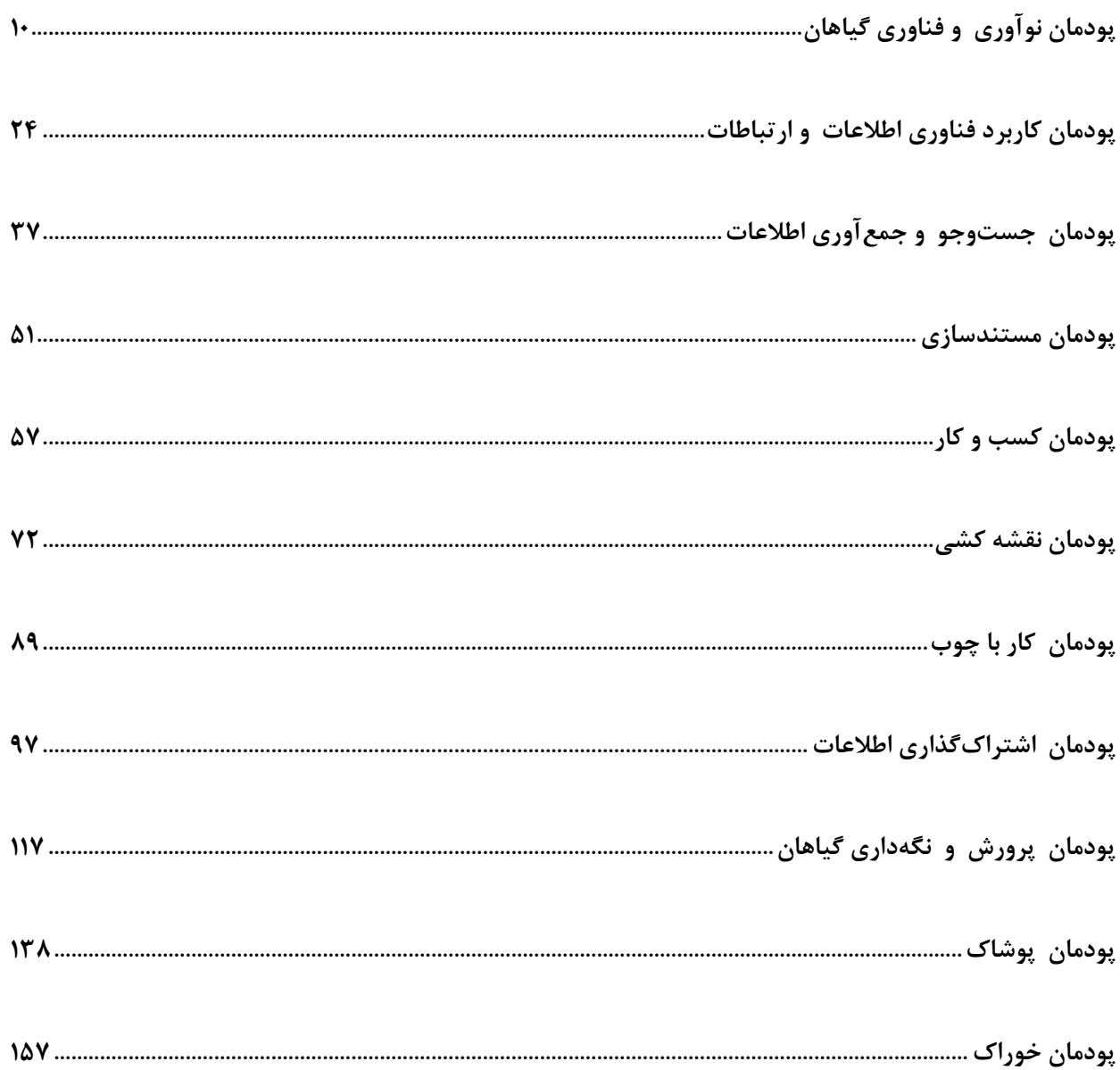

## **سخنی با دانشآموزان گرامی**

سال گذشته شما در درس کار و فناوری پایه ششم مهارتهای مختلفی همانند کار با رایانه و ساخت وسایل را به دست آوردید. همچنین با برخی از مشاغل نیز آشنا شدید.

این دوره از زندگی شما بسیار مهم است. چرا که در پایههای هفتم، هشتم و نهم عالوه بر اینکه خود را بهتر میشناسید، میخواهید برای آینده زندگی خود و انتخاب رشته تصمیم بگیرید. درس کار و فناوری به شما کمک زیادی میکند تا آینده خود را بهتر بسازید. درس کار و فناوری پایه هفتم شما را در مهارتهایی توانمند میسازد که در زندگی روزمره از آنها استفاده میکنید. کار با چوب، تهیه و نگهداری پوشاک، تهیه و نگهداری خوراک، پرورش گیاه و کار با رایانه از جمله این مهارتهاست.

توجه به نکات زیر موجب یادگیری بهتر در این درس میشود.

-6 از خالقیت و نوآوری خود در ساخت محصوالت و کارها استفاده نمایید. شما در آینده نوآور و کارآفرین برجستهای خواهید شد.

-1 به نظرات دوستان خود در کار گروهی احترام بگذارید و به همدیگر در انجام کارگروهی کمک نمایید. چرا که کارهای بزرگ با کارگروهی انجام میشوند.

-9 از حفظ کردن مطالب دوری کنید. سعی کنید آنها را در عمل تجربه کنید و محصوالت خوبی بسازید. -4 این درس امتحان کتبی ندارد و ارزشیابی از روی محصوالت ساخته شدة شما و ارائه در بازارچه انجام میشود. -1 در راهاندازی بازارچه و فروش محصوالت خود با کیفیت باال کوشش کنید. هر نیمسال شما یک بازارچه دارید.

-1 در انتخاب پروژهها و ساخت محصوالت به عالقه خود و نیاز جامعه توجه نمایید و با همکاری دبیر محترمتان این کار را انجام دهید.

-8 تنها از روی کتاب نمیتوانید روش ساخت محصول را یاد بگیرید. از دبیرتان، والدین و تجارب دیگران استفاده کنید. نرمافزار آموزشی و فیلم آموزشی میتواند به شما کمک کند.

امیدواریم این کتاب به شما نوآوران و کارآفرینان آینده کشور عزیزمان جهت ساخت محصوالت و انجام کارهای بزرگ کمک نماید. از اینکه شما آینده درخشانی برای کشور میسازید، متشکریم .

**مؤلفان**

**سخنی با دبیران ارجمند** 

پروردگار صانع و خالق را سپاس میگوییم که فرصت خدمت به آموزش عمومی را به ما عطا نموده است. همکاران ارجمند حوزه تربیت ویادگیری کار و فناوری یکی از یازده حوزه تربیت و یادگیری در برنامه درسی ملی جمهوری اسالمی ایران که در طول 61 سال، از پایه اول ابتدایی تا پایان دوره آموزش متوسطه به صورت تلفیقی یا درس مستقل آموزش داده میشود. بر اساس برنامه درسی ملی ایران حوزه تربیت و یادگیری کار و فناوری با هدف کسب شایستگی کارهای مورد نیاز زندگی و دنیای کار طراحی و تدوین شده است.

درس کار و فناوری پایه هفتم اولین درس این حوزه در دوره اول متوسطه است. عالوه بر این درس، شایستگی مربوط به کار و فناوری در دروس دیگر نیز تلفیق شده است. در دوره اول متوسط کسب شایستگیهای کارآفرینی، فناوری اطالعات، بلوغ حرفهای، کار در مشاغل و شایستگیهای عمومی فنی مورد توجه قرار گرفته است.

کتاب درسی کار و فناوری در پایه هفتم به صورت پودمانی تهیه و تدوین شده است که هر پودمان، عالوه بر مهارتهای عمومی زندگی، معرف یک گروه شغلی دنیای کار نیز میباشد.

برای اجرای بهتر و یادگیری اثربخش، توجه شما همکاران ارجمند را به نکات زیر جلب مینماییم:

- اگرچه ساختار کتاب به روش پودمانی است ولی شما میتوانید با توجه به امکانات، شرایط مدرسه، منطقه و عالئق دانشآموزان، آنها را ذیل پروژههای طراحی و ساخت آموزش دهید. برخی از اهداف کتاب از طریق پروژه طراحی و ساخت محقق میشود.
- رویکرد آموزشی کتاب، رویکردی فعال و مشارکتی است. بنابراین توصیه میشود در فرایند تدریس از روشهای متنوع یادگیری و کارگروهی استفاده نمایید. مشارکت فعال دانش آموزان در طراحی و ساخت وسایل آنها را شادابتر و با نشاطتر ساخته و یادگیری را عمیقتر مینماید.
- این درس، دارای امتحان کتبی نمیباشد و دانش دانشآموزان از روی دست ساختههای آنها اندازهگیری میشود. لذا روش ارزشیابی مبتنی بر عمل و ساخت محصوالت آنهاست.

در این کتاب چندین پروژه به عنوان نمونه معرفی شده است. شما می توانید برای هر نیم سال حداقل یک پروژه را جهت آموزش با مشارکت دانشآموزان انتخاب نمایید.

- برای ایجاد محیط کسب و کار واقعی، آموزش برخی از شایستگیها، افزایش عالقه و انگیزه دانشآموزان، بازارچهای برای ارائه محصوالت توسط دانشآموزان در انتهای هر نیمسال راهاندازه نمایید. دبیران استانهای

مختلف تجارب گوناگون در این زمینه دارند. میتوانید با مراجعه به کارنمای آنها یا از طریق دیگران از این تجارب ارزنده استفاده نمایید.

- برای درس کار و فناوری، بسته آموزشی شامل کتاب درسی، راهنمای معلم، فیلم راهنمای معلم، نرمافزار آموزشی دانش آموزان پیشبینی شده است که در اختیار شما داده شده است.
- فرایند طراحی و ساخت در پروژه دارای گامهایی است که میتواند شما را در آموزش مراحل گوناگون و کسب شایستگیهای مورد نظر توسط دانشآموزان کمک نماید. لذا توصیه میشود به این فرایند در آموزش پروزه پایبند باشید.
- آن چیزی که در این درس اهمیت باالیی دارد تحقق اهداف همه پودمانها و پروژهها برای کلیه دانشآموزان است. لذا از تجارت و توانمندیهای خود برای جایگزین کردن محتوای کتاب یا استفاده از منابع گوناگون میتوانید بیشتر بهره ببرید.
	- با توجه به اینکه این درس در محیط کارگاهی تدریس میشود لذا رعایت نکات ایمنی و بهداشتی ضروری است.
		- همکاران ارجمند در جدول زیر موارد مهم ارزشیابی پودمان و پروژه را مالحظه مینمایید.

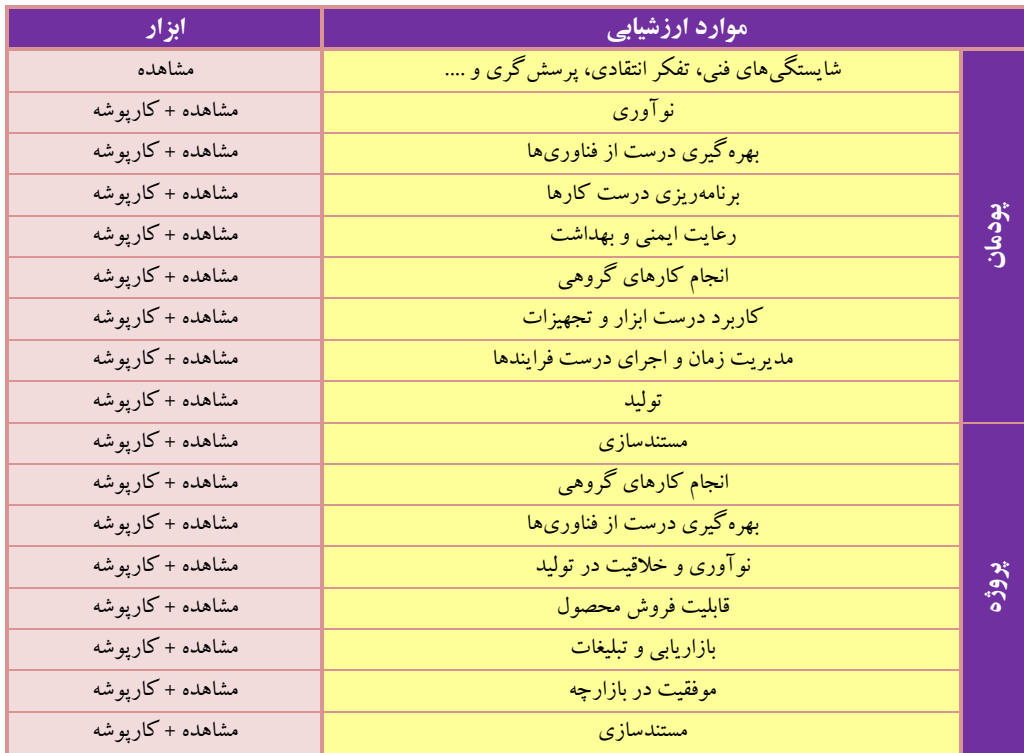

برخی مطالب در پودمانها با عباراتی مانند کارکالسی، کارغیرکالسی، بارش فکری و مانند آنها مشخص شده است که چندمورد مهمشان توضیح داده میشود.

**کارکالسی:** کارهای مشخص شده با این عنوان را دانش آموزان باید در کالس یا کارگاه به صورت فردی یا در گروه دوتا چهارنفری انجام دهند. در انجام دادن کارهای گروهی دانشآموزان باید نکاتی مانند احترام به عقاید دیگران، تحمل یکدیگر، نقش افراد در گروه، مشاکت و تقسیم کار را رعایت کنند.

**کار غیرکالسی:** دانشآموزان چنین کارهایی با باید متناسب با امکانات و ویژگیهای مدرسه یا خانواده و با راهنمایی دبیر خود با بزرگترها در خانواده انجام دهند. از اجرای چنین کارهایی در خانه باید گزارش کار و مستنداتی مانند عکس تهیه کنند و نتیجه کار را به دبیر نشان دهند.

دانشآموزان باید بدانند که بدون اجرای کارهای وابسته به هر پودمان موفق به یادگیری آنها نخواهند شد.

در برخی پودمانها دانشآموزان برای اجرای کار چهارگام را طی خواهند کرد. نخست موضوع را شناسایی میکنند، سپس اطالعات مربوط به موضوع را از منابع مختلف به دست میآورند. آنگاه پس از دستهبندی و پردازش اطالعات، گزارش آن را به صورت الکترونیکی تهیه میکنند. در پایان برای به اشتراکگذاشتن اطالعات، آن را به صورت نمایشی ارائه میدهند.

**کارهای نیمه تجویزی یا انتخابی:** در این کتاب برای توجه به ویژگیهای منطقهای یا تناسب محتوا با شرایط دانشآموزان، برخی کارها با عنوان نیمه تجویزی یا انتخابی مشخص شده است. شما میتوانید به جای کارهای نیمه تجویزی، کار دیگری را که متن آن در اختیارتان گذاشته شده است، انتخاب کنید و انجام دهید.

بدون شک، بدون همکاری، استفاده از تجارب ارزنده شما و تالش بیوقفه شما همکاران ارجمند، اهداف درس کار و فناوری در این پایه محقق نمیگردد. از شما به دلیل این همکاری و تالش دلسوزانه تشکر و قدردانی مینماییم.

مؤلفان

## **سخنی با اولیا محترم**

درس کار و فناوری پایه هفتم در ادامه دروس کار و فناوری دوره ابتدایی تهیه شده است. پایه هفتم، هشتم و نهم، دوره اول متوسطه را تشکیل میدهند که هدف آنها تکمیل آموزش عمومی و راهنمایی و هدایت دانش آموزان برای انتخاب رشته بر اساس نیاز کشور و عالئق و توانمندیهای دانشآموزان را دارد. درس کار و فناوری نقش مهمی در آموزش مهارتهای زندگی و هدیات تحصیلی و هدایت شغلی دانشآموزان دارد. این درس بیشتر بر روی مهارتها و شایستگیها تأکید دارد، لذا امتحانات کتبی در این درس به شکل معمول وجود ندارد. در این پایه دانشآموزان در تولید و نگهداری پوشاک، کار با رایانه، تهیه خوراکهای ساده، نقشهکشی و کار با چوب و پرورش گیاهان توانمند میشوند. شما میتوانید در برخی از این کارها برای افزایش انگیزه فرزندتان به آنها کمک نمایید. همچنین در کار با رایانه و فناوری اطالعات و ارتباطات در چارچوب کتاب درسی، توصیه میشود به دلیل استفاده زیاد وسایل ارتباطی در یادگیری فرزندتان، با آنها مشارکت داشته باشید. جهت یادگیری بهتر دانشآموزان عالوه بر کتاب درسی، نرمافزار آموزشی نیز تهیه شده است. در نهایت از زحمات و تلاش های شما برای کمک به ترویج فرهنگ کار و تلاش در جامعه تشکر و قدردانی می نماییم.

**مؤلفان**

برک درختان سنر در نظر ہو ثبار <sub>حر</sub>ور *ف*ش دقتری ست معرفت کردگار

»سعدی«

# <span id="page-10-0"></span>**پودمان**

# **نوآوری و فناوری گیاهان**

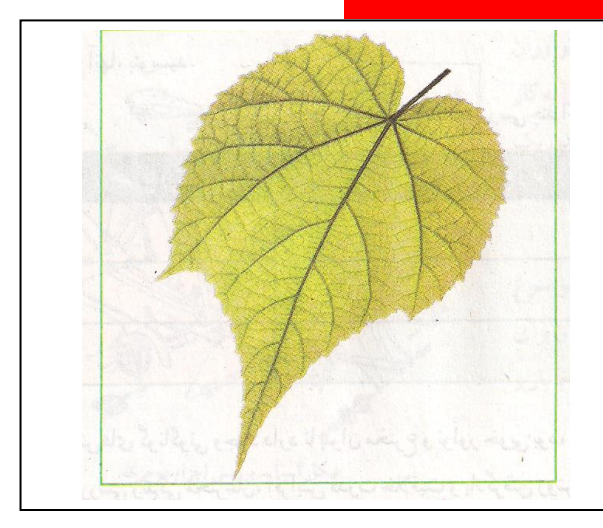

در این پـودمان، شایستگــیهای خـود را در **اختراع، نوآوری، ساخت محصول و فناوری افزایش میدهم** و به آفـریـنش خداوند بیشتر توجه میکنم.

## برخی از شایستگیهایی که در این پودمان به دست میآورید:

- آموزش و بهکارگیری مهارتهایی مانند اجرای کارهای گروهی، تفکر
	- انتقادی، پرسشگری؛
	- ایدهپردازی، نوآوری و خالقیت؛
	- انجام دادن کارها بر پایة نگرش سیستمی؛
		- بهرهگیری درست از فناوریها؛
			- $\Box$
	- مدیریت زمان و اجرای درست فرایند کارها.

## **اختراع و نوآوری**

**هنگامی که به وسایل پیرامون خود نگاه میکنم، پیش خود میاندیشم آنها چرا و چگونه به وجود آمدهاند و چه کسی آنها را برای اولین بار اختراع کرده است. من باور دارم اگر من هم مانند مخترع این وسایل، ایدة نو، خلاقیت، همت و تلاش داشته باشم، یک مخترع خواهم شد.** 

**اختراع یا آفرینش،** نتیجة فکر و ایدة افراد است. افرادی که روش یا چیزی را برای اولین بار به وجود میآورند یا میآفرینند تا یک کار دشوار را آسان یا یک مسئله را حل کنند. اختراعی که به تولید رسیده باشد، نوآوری نامیده میشود.

# **کارکالسی**

**بررسی چند اختراع و نوآوری** 

به پرسش زیر پاسخ دهید:

به نظر شما هدف از اختراع (تلفن، لامپ، چرخ، گیره کاغذ، سنجاق قفلی و موبایل) چیست؟

حالا با کمک دوستان خود، یک گروه تشکیل دهید و چند اختراع را که در پیرامونتان وجود دارد به همراه هدف از اختراع آنها، بنویسید.

روشهای گوناگونی وجود دارد تا بتوان مخترع و نوآور خوبی بود، مانند ایده گرفتن از آفرینش، بررسی روش کار وسایل پیرامون خود، بررسی زندگی مخترعان، افزایش قدرت خالقیت و یادگرفتن روش طراحی و ساخت.

**ایدهگرفتن از آفرینش:** هنگامی که در بین راه خانه و مدرسه با دقت به پیرامون خود نگاه میکنید با خود بیندیشید چگونه میتوان از موجودات، آفرینش، درختان، کوهها، آسمان و خیلی چیزهای دیگر، ایده و فکر جدید گرفت.

> آیا می توانید ارتباط بین المپ با چشم و دوربین عکاسی را بیان کنید؟ به نظر شما مخترع دوربین عکاسی از چه چیزی در طبیعت ایده گرفته است؟ مخترع آنها کیست؟ به نظر شما آیا میتوان برای اختراع از طبیعت ایده گرفت؟

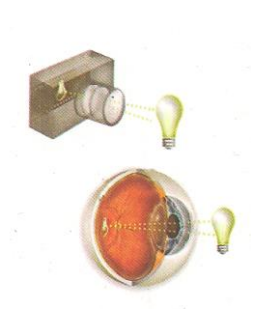

## **کارکالسی**

#### **بررسی چند اختراع الهام گرفته شده از طبیعت**

همانطور که دیدید با الهام از چشم دوربین عکاسی اختراع شد. حاال به نظر شما وسایلی مانند چاقو و هواپیما از چه آفریده یا موجود طبیعی الهام گرفته شده است؟ با مشاهده تار عنکبوت چه اختراعی صورت گرفته است؟

**بررسی چگونگی کار وسایل پیرامون:** مخترعان و نوآوران در ساخت وسایل و محصوالت خود، روشها و ایدههای نو را به کار میبرند. بررسی چگونگی کار وسایل میتواند موجب پدید آمدن یک ایدهٔ جدید و نو باشد و کمک کند تا بتوان وسیلة دلخواه و مورد نیاز خود را اختراع کرد.

برای نمونه در هنگام بررسی یک دوچرخه میتوان به این موضوع پیبرد که چه بخشها و قطعاتی در دوچرخه وجود دارد میتوان برای اختراع دوچرخهای که با باد کار کند از آن استفاده کرد. یا با باز و بسته کردن یک اسباببازی میتوان از روش کار آن آگاه شد.

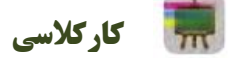

#### **باز و بستن و شناسایی اجزای یک وسیله**

با راهنمایی دبیر خود و پس از باز و بستن یک وسیلة دلخواه، بخشهای مهم آن وسیله، وظیفه هر بخش و اجزای ثابت و متحرک هر بخش را مشخص کنید.

**بررسی زندگی مخترعان و نوآوران:** شاهعباس صفوی برای رفاه مردم و لشکریان خود، که در هنگام سفر از شهری به شهر دیگر میرفتند و احتیاج به نان داشتند، از شیخبهایی که یکی از دانشمندان آن زمان بود، خواست چارهای بیابد. شیخ بهایی برای نیاز به وجود آمده، با امکانات موجود در شهرها، اختراع و نوآوری جالبی را ارائه کرد. اختراع و نوآوری او تنور نان سنگک بود و پیش بینی شد نانوایان شهرها، برای مصرف مردم و نیاز سربازان نان بپزند. نان سنگک از نظر مزه و بهداشتی بودن یکی از بهترین نانهای ایرانی است.

**من نیز با بررسی اختراع و زندگی مخترعان میتوانم روش و ایدههای آنها را به کار ببرم و در اختراع و نوآوری خود از آنها بهرهبرداری کنم.** 

**بررسی**

در گروههای چند نفری زندگینامة چند مخترع ایرانی را که اختراعات و نوآوریهایی داشتهاند، بررسی کنید و گزارش دهید.:

- -6 نام مخترع و نو آور حمامی که با یک شمع گرم می شد و هدف از اختراع و نو آوری آن را گزارش کنید.
	- -1 اختراع و نوآوری جابربن حیان و هدف از این اختراع و نوآوری را گزارش کنید.

**پرورش خالقیت:** برای اینکه مخترع و نوآور خوبی باشید باید خالقیت خود را پرورش دهید. چندین روش برای پرورش خالقیت وجود دارد.

سه شیوة زیر را بررسی و آنها را تمرین کنید.

**الف)** *ارتباط اجباری:* در این روش شما بین دو یا چندچیز ارتباط اجباری به وجود میآورید. این ارتباط باعث میشود ایدههای جدیدی برای حل مسائل به وجود آید.

**نمونه:** چگونه میتوان بین چرخ و صندلی ارتباط اجباری برقرار کرد:

- صندلی چرخدار
- چرخ صندلیدار
- صندلی به شکل چرخ
- ایدة خود را برای ایجاد ارتباط بین چرخ و صندلی بیان کنید.

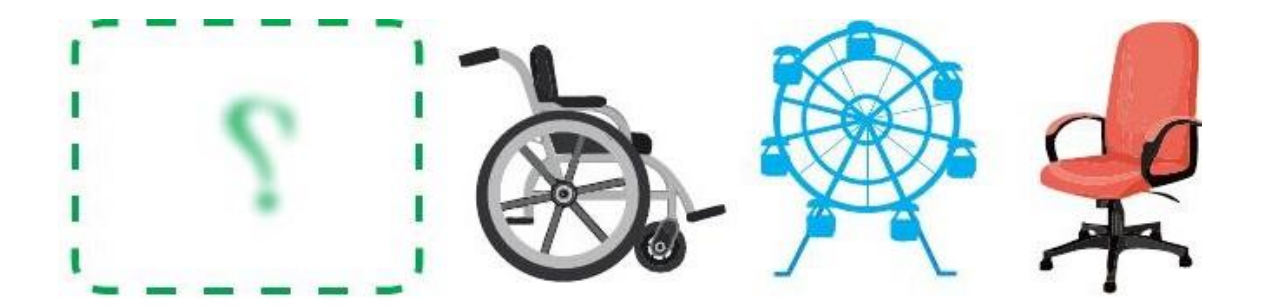

**شکل -1-4 چند ارتباط اجباری بین چرخ و صندلی**

**کارکالسی**

**ارتباط اجباری برای پرورش خالقیت** 

با کمک دبیر خود ارتباط اجباری بین دو ستون الف و ب ایجاد کنید. میتوانید به هر دو ستون چیزهایی را بیفزایید یا یک بازی اختراع کنید.

ستون الف: صندلی – کتاب – کفش و گل و غیره.

ستون ب : چرخ – خوشمزه – بال و غیره.

**ب( هماندیشی ) بارش فکری(:** در این روش یک گروه دربارة مسئلهای ایدهها و فکرهای جدیدی پیشنهاد میکنند، افراد گروه نباید از همدیگر ایراد بگیرند، آنها باید کمک کنند تا ایدهها و فکرهای بیشتر، هرچند عجیب و متفاوت، ایجاد شود.

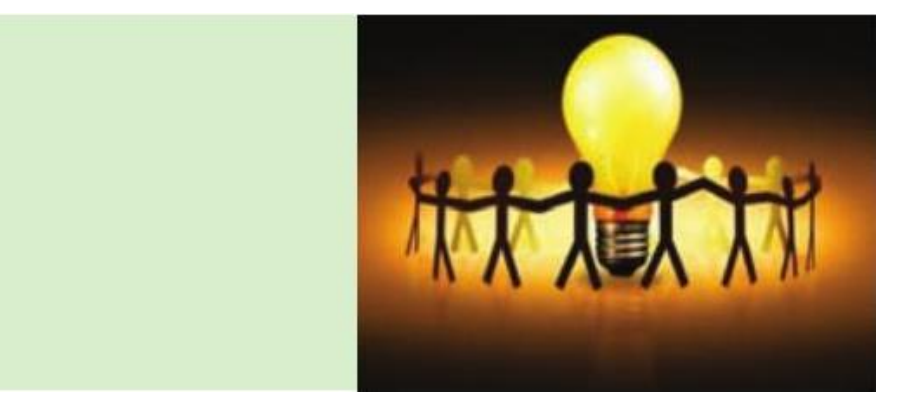

**شکل -1-5 نمادی از هماندیشی** 

**کارکالسی**

**بارش فکری**

گروهی تشکیل دهید و با کمک دبیر خود دربارة یکی از موارد زیر و ایدههای دیگر، روش بارش فکری را به کار برید

و نتیجه را بنویسید.

-6 چگونه میتوانید در حیاط، بازیهای بهتری داشته باشید؟ -1 برای اینکه خودکار خود را تا پایان یافتن جوهرش، گم نکنید، چه باید کرد؟ ........................................................................................................................................................... -9

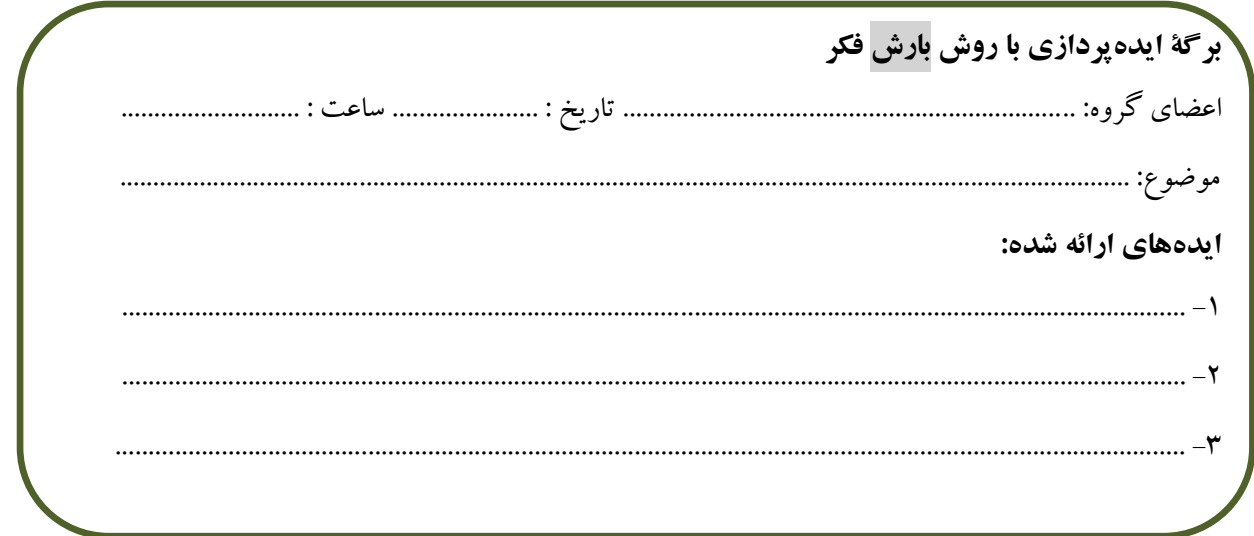

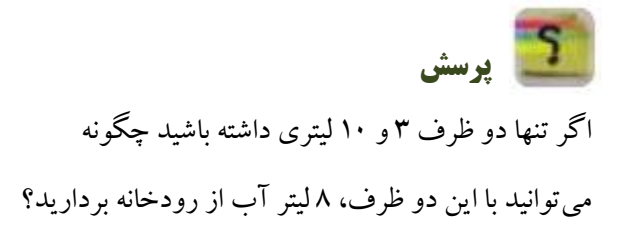

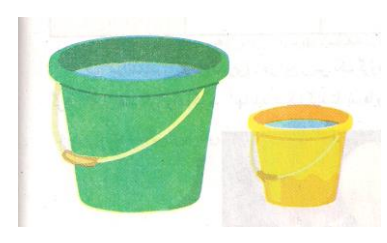

شکل ۶–۱– دو ظرف ۳ و ۱۰ لیتری

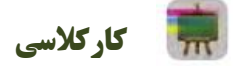

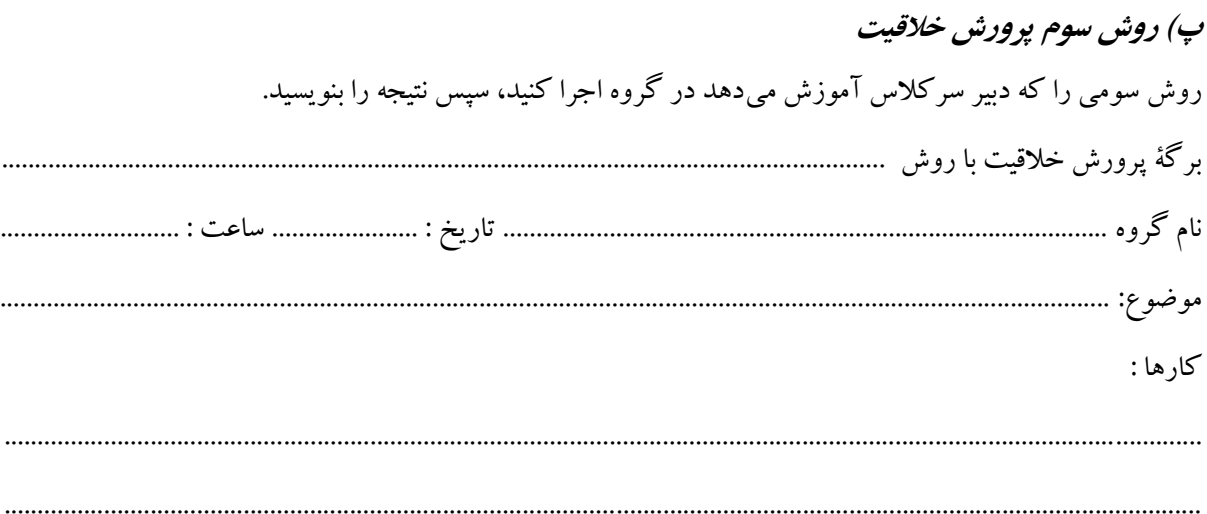

## **روش کاربرد مراحل طراحی و ساخت:**

یکی از روشهایی که برای اختراع وتولید محصول جدید به کار می رود، کاربرد مراحل طراحی و ساخت است. فرایند طراحی و ساخت شامل این مراحل است:

> -6 تعریف نیاز -1 انتخاب راه حل -8 تولید -1 بررسی نیاز و مسائل -1 بررسی و ارائه راهحلها -7 آزمایش و بهبود -9 برنامه ریزی کارها -4 بررسی اطالعات -3 ارائه و ثبت محصول

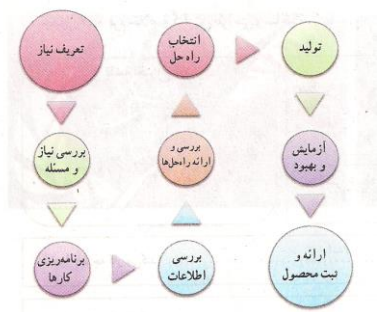

**نمونة طراحی و ساخت ساک دستی**  علیرضا برای طراحی و ساخت ساک دستی برای خانوادة خود روش زیر را به کار برده است: ا- تعریف نیاز (چرا ساک دستی میخواهد و ....)؛ -1 بررسی نیاز و مسئله )ساک دستی باید چقدر جا داشته باشد و چه وزنی را تحمل کند و ...(؛ -9 برنامهریزی اجرای کار )برای ساخت، نخست به مطالعه میپردازد، بعد جنس ساک را انتخاب میکند و ...(؛ -4 بررسی اطالعات )نمونههای ساک دستی را از نظر اندازه، شکل و جنس بررسی میکند(؛ ۵- بررسی و ارائه راهحلها (چند پیشنهاد جدید برای شکل، اندازه و جنس ساک میدهد)؛ -1 انتخاب راهحل )براساس اندازة مورد نیاز، قیمت و قدرت تحمل، یک شکل و جنس نمونة مناسب را انتخاب میکند و نقشهٔ آن را می کشد)؛

-8 تولید )فراهم کردن مواد و ابزار الزم و ساخت یک نمونه، ساخت ساکدستی را شروع میکند(؛

-7 آزمایش و بهبود )آزمایش و بررسی کار ساخته شده و اینکه آیا نیاز خانواده را برآورده است؟ ساک دستی ساخته شده را آزمایش می کند که ببیند آیا قدرت تحمل بار را دارد و ....)؛

-3 ارائه و ثبت محصول )ارائه نمونه در صورت نیاز و تحویل ساک دستی به خانواده(.

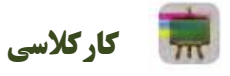

**طراحی و ساخت**

گروه ما میخواهد وسیلهای بسازد. ....................................................... برای این کار میتوانیم از نخ، چسب، کاغذ، کِش الستیکی، آهنربا، مقوا، تکه چوب و هرآنچه در دسترس است استفاده کنیم. این اختراع ما خواهد بود و در آینده کار مردم را آسانتر میکند و به نوآوری تبدیل خواهد شد.

## فرم خالصة گزارش طراحی و ساخت ما به شرح ذیل است. :

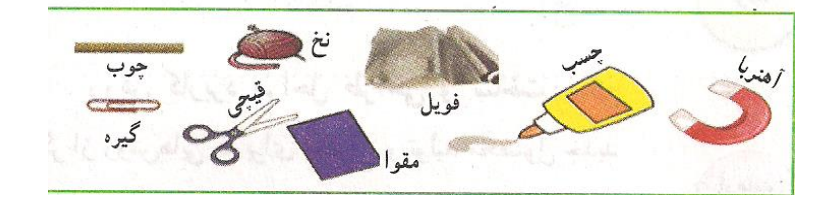

نقشه اختراع ما نخ، چسب، کاغذ، کِش الستیکی، آهنربا، مقوا، تکه چوب -6 نام اختراع ما -1 اختراع ما چه کار میکند؟ -9 ما در این اختراع یاد گرفتیم که: -4 موارد استفاده از اختراع ما در آینده عبارتاند از: در پایان مراحل ساخت اختراع خود را شرح میدهیم.

## **فناوریوسیستم**

روزی مخترعی توانست با ایده گرفتن و دقت در طبیعت، فناوری سادهای را اختراع کند. او هنگامی که دید دانههای خاردار گیاهانی مانند باباآدم (زردان) به شلوار و جورابهایش چسبیده است، آنها را زیر ذرّهبین گذاشت و قالبهایی در سر خارهای روی دانه دید. این قالبها با گیرکردن به حلقههای پارچة لباس به آن میچسبند و دانهها با این روش از جایی به جای دیگر منتقل میشوند. آن مخترع توانست، با بررسی این روش و به کمک ایدهٔ خود، فناوری جدیدی که خیلی کاربرد دارد، اختراع کند.

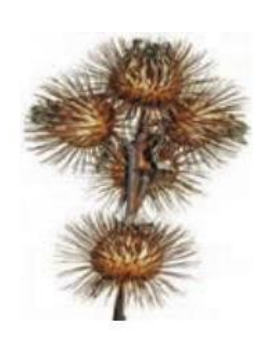

گیاه بابا آدم

**فناوری چیست؟** کاربرد عملی دانش در یک موضوع را فناوری میگویند. هنگامی که شما دانش و ابزاری را برای زندگی بهتر به کار میبرید در حال تولید فناوری هستید. از جمله فناوریها میتوان به فناوری هستهای و فنآوری فضایی اشاره کرد.

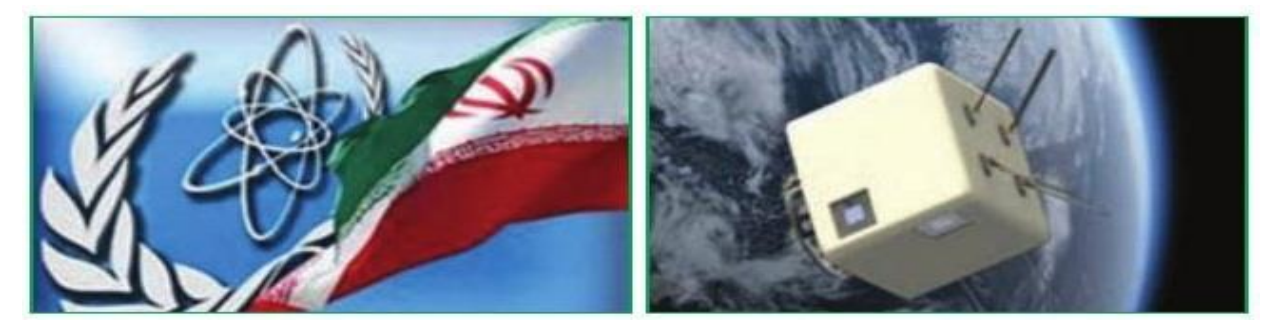

الف – فناوری فضایی ب – فناوری هستهای

**کارکالسی**

**تعیین چند فناوری برای یادسپاری** 

با هماندیشی در گروه خود، برای آسان شدن یادسپاریِ پنج کلمة »زنبور، یک، نوآوری، گیاه، دانه« سه فناوری ارائه کنید و در مورد آنها توضیح دهید.

**انواع فناوری:** فناوری از نظر پیچیدگی به سه سطح ساده، متوسط و پیشرفته تقسیمبندی میشود، برخی از فناوریها عبارتاند از فناوری ارتباطات و اطالعات، فناوری نانو، فناوری فضایی و زیستفناوری. با شناخت و کاربرد درست فناوریها، میتوان آنها را برای زندگی سودمندتر کرد.

# **کارکالسی**

## **بیان چندراه حل برای پیشرفت کشور**

به صورت گروهی برای پیشرفت کشور در بخش فناوری، راهحلهایی را ارائه دهید.

**ایران در سال 1444 باید در منطقه در بخش فناوری رتبة اول را داشته باشد، من به سهم خود کمک میکنم کشورم به این رتبه برسد**

**محصوالت فناوری طبیعی و فناوری مصنوعی:** در خلقت و طبیعت، محصوالت فناوریهای بسیار زیادی وجود دارد که بشر توانسته است برخی از آنها را شبیهسازی کند. به ابزار، روشها و وسایلی که انسانها میسازند »محصول فناوری« میگویند.

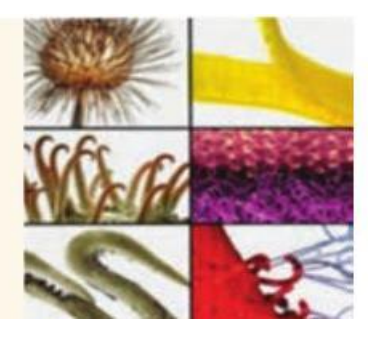

**محصول فناوری طبیعی و فناوری مصنوعی**

**کارکالسی**

**فناوری طبیعی و فناوری مصنوعی**  دانه گیاه پنبه را در نظر بگیرید: -6 از این دانه چه محصول طبیعی ساخته میشود؟ -1 از روی این دانه چه محصول فناوری مصنوعی ساخته شده است؟ -9 کاربرد محصول فناوری ذکر شده چیست؟ **نمونهای از فناوری طبیعت:** فناوری مصنوعی آجرها و تیرهای کموزن از فناوری کندوهای عسل الهام گرفته است. یکی از رازهای آفرینش این است که خانة زنبور عسل شش ضلعی است. محاسبات دانشمندان نشان داده است که شش

ضلعی مناسبترین شکل هندسی برای داشتن بیشترین فضای ممکن برای جمعآوری شیره و داشتن بیشترین استحکام با کمترین مصالح است.

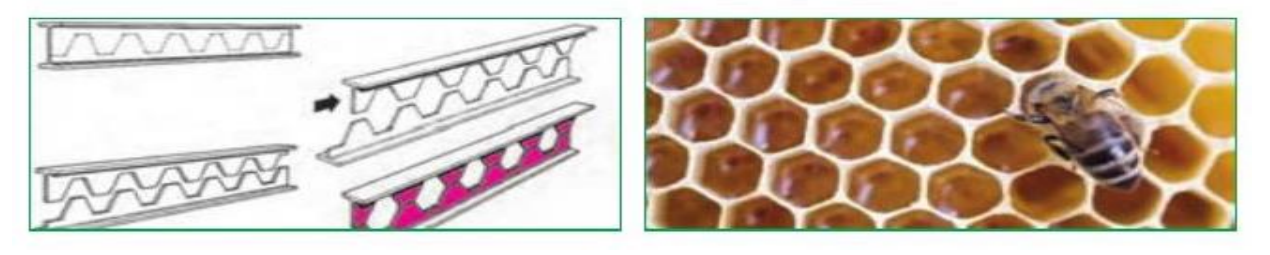

الف – کندوی عسل ب – تیرآهن

#### **الهام از طبیعت**

دستاوردهای انسان، نشان میدهد که وی از پدیدهها و محصول فناوریهای طبیعی بسیار بهره برده است. امروزه ساختار کندوی عسل الگوی ساخت آجرهای کموزن و در عین حال با استحکام شده است. همچنین، این ساختار برای سبک کردن تیرآهنهای ساختمان به کار می رود.

# **کارکالسی**

## **نمونهای از محصوالت فناوری طبیعی و مصنوعی**

در گروه خود نمونهای از محصوالت فناوری طبیعی را که مصنوعی آن وجود دارد، تعیین کنید و ویژگی آنرا بنویسید.

**سیستم:** سیستم مجموعهای است که اجزای آن با هم در ارتباطاند. این اجزاء با فرایندهایی، ورودیها را به خروجیها تبدیل میکنند. برای نمونه، پنکه یک سیستم است که از اجزای مختلف تشکیل شده است. برق در واقع ورودی پنکه است و به وسیلة موتور و پرهها سبب میشود که خروجی آن، یعنی وزش باد تولید گردد. اجزای پنکه اگر با هم ارتباط درستی نداشته باشند سیستم پنکه را به وجود نمیآورند و خروجی (وزش باد) تولید نمیشود.

> **کارکالسی بررسی پنکه از دیدگاه سیستم**  سیستم پنکه از اجزاء زیر تشکیل شده است: -6 صفحه محافظ جلوی پروانه -1 پروانه -9 صفحه محافظ پشت پروانه -4 موتور -1 پای پنکه که در بدنهی آن کلیدهای پنکه قرار دارد. -1 صفحهای که پایهی پنکه بر روی آن قرار دارد.

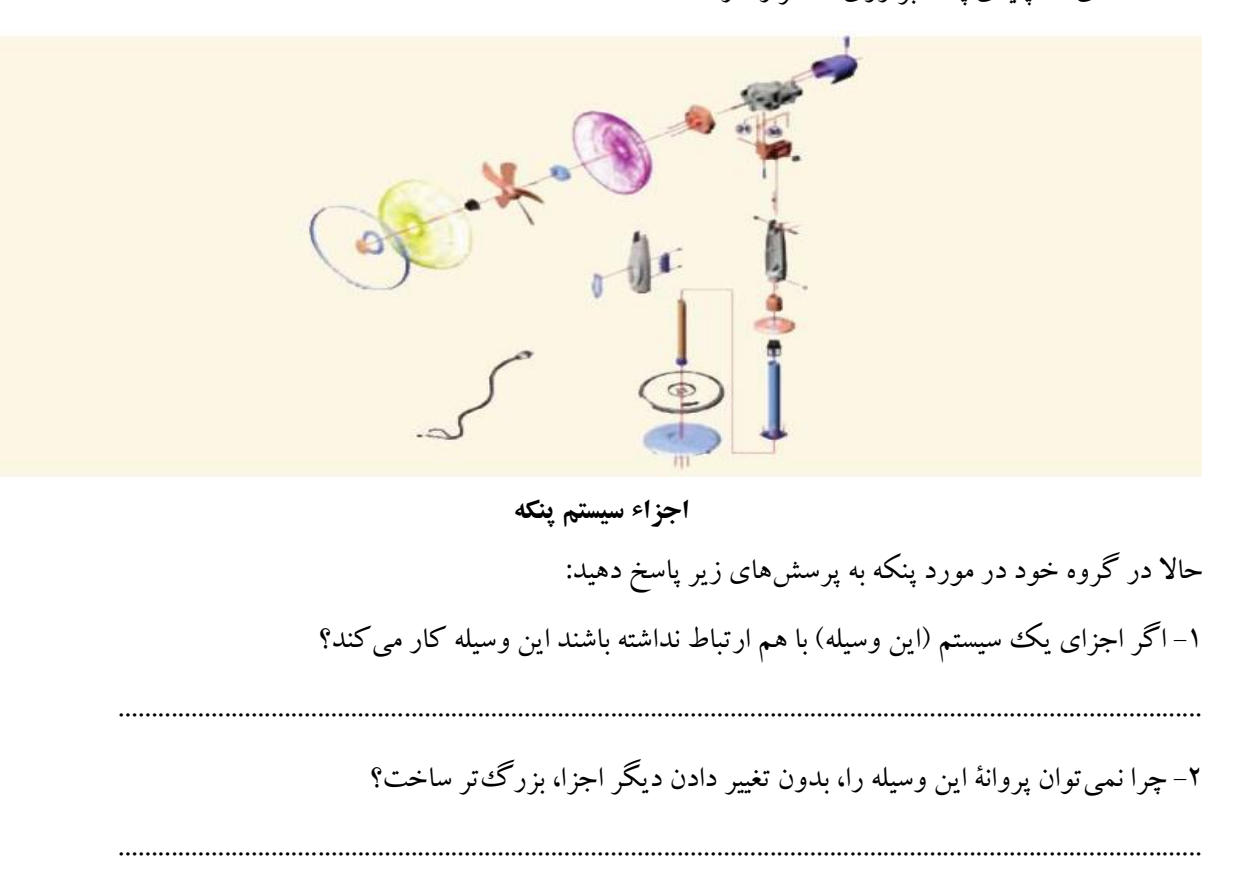

-9 فرایندهایی را که در این وسیله میتوانید شناسایی کنید در زیر بنویسید.

**پرسش**

به پرسشهای زیر که دربارة تفکر سیستمی است پاسخ دهید: -6 آیا در کارهایی که به صورت گروهی انجام میدهید باید با دیگران هماهنگ باشید؟ -1 آیا کارهایتان را باید در زمان معینی تمام کنید؟ -9 اگر شما کارتان را درست و خوب انجام ندهید آیا کار دیگران خراب میشود؟ -4 چگونه میتوانید با کمک دیگران به اهداف مشترک برسید؟

...................................................................................................................................................................

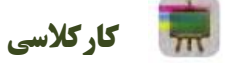

### **بررسی چند سیستم در بدن انسان**

در گروه خود، دستگاهها و زیرسیستمهای بدن انسان را طبق جدول بنویسید.

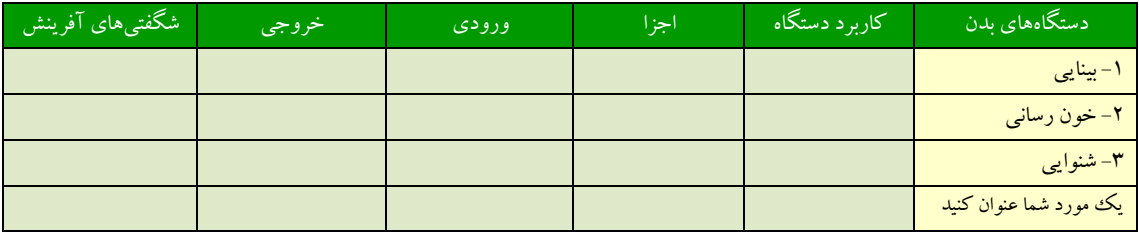

**کارکالسی**

#### **بررسی سیستم در تیم ورزشی**

اگر یک تیم ورزشی مانند فوتبال را یک سیستم بدانید، اجزای (اعضای) آن و وظایف هر یک را در جدول بنویسید و سپس به پرسشها پاسخ دهید.

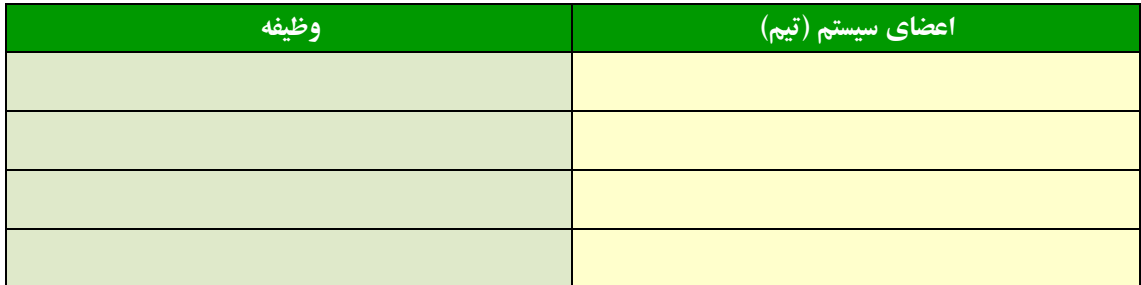

-6 چرا اگر بهترین بازیکن تیمها نیز جمع شوند، نمیتوان گفت بهترین تیم ورزشی تشکیل میشود؟ -1 آیا بازیکنهای یک تیم میتوانند مستقل از هم کار کنند؟ چرا؟ -9 آیا میتوان گفت سیستم، یک هدف مشخص دارد و همة اجزا باید برای رسیدن به آن هدف کمک کنند؟ چرا؟ -4 آیا اگر یکی از اعضای تیم، وظیفة خود را به خوبی انجام ندهد تیم به هدف خود میرسد؟ چرا؟

## **جدول خودارزیابی پروژه**

 $\overline{1}$ 

**بخشاول**

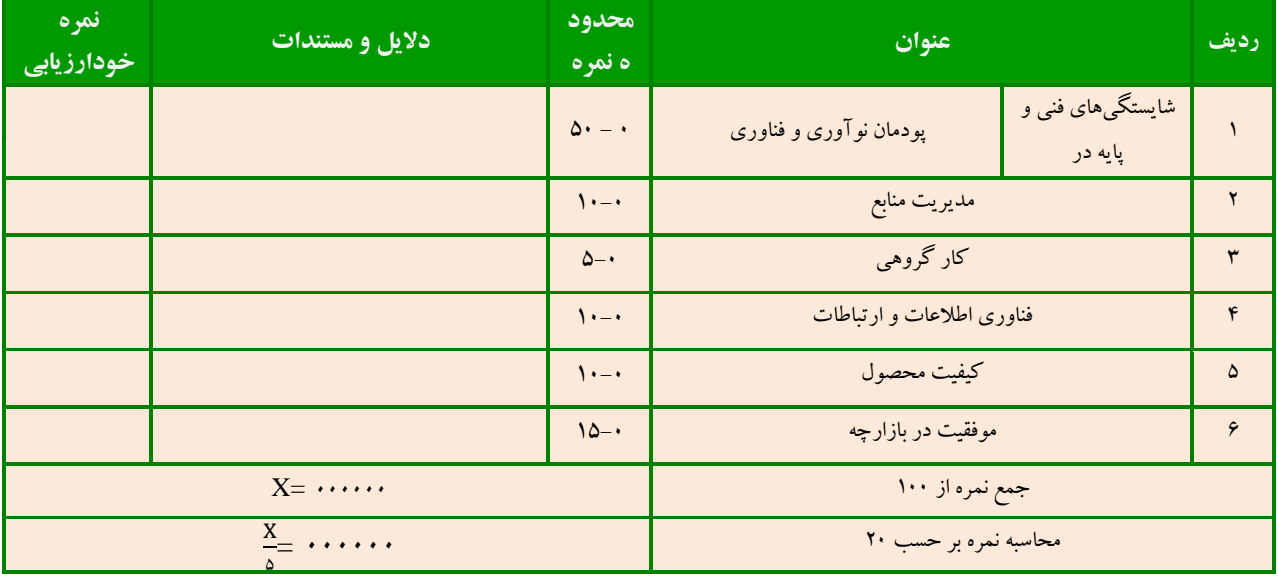

**بخش دوم** 

ο. n in

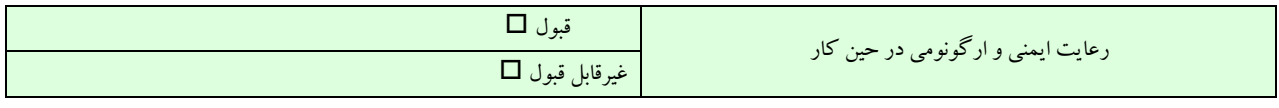

# <span id="page-24-0"></span>**پودمان**

# **کاربرد فناوری اطالعات و ارتباطات**

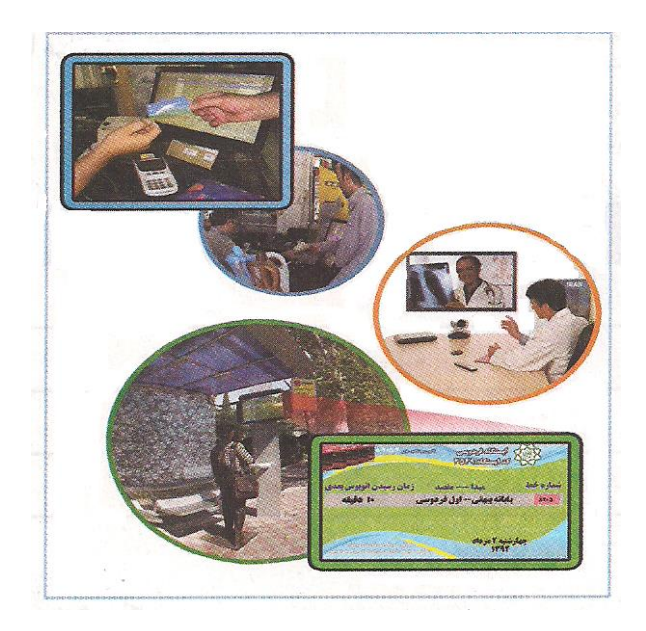

برخی از شایستگیهایی که در این پودمان به دست میآورید:

 بهکارگیری مهارتهایی مانند اجرای کارگروهی، تفکر، انتقادی، پرسشگری و ....؛

- آشنایی با مفهوم فناوری اطلاعات و ارتباطات؛  $\Box$
- آشنایی با ابزارهای فناوری اطالعات و ارتباطات و کاربرد آنها؛
	- آشنایی با تأثیرات فناوری اطالعات و ارتباطات در زندگی؛
		- ایدهپردازی، نوآوری و خالقیت.

یکی از فناوریهایی که در دنیای امروز، از آن در یشتر جاها و کارها استفاده میشود، فناوری اطالعات و ارتباطات است، که آن را به اختصار فاوا میگویند. توانایی بهرهگیری از فناوری اطالعات و ارتباطات در جامعة امروزی، یکی از مهارتهای مورد نیاز زندگی است.

## **فناوری اطلاعات و ارتباطات**

به فرایندهایی که برای جمعآوری، ذخیرهسازی، پردازش، تبادل و ارائه اطالعات به کار میروند، فناوری اطالعات و ارتباطات یا 'ICT میگویند.

فناوری اطالعات و ارتباطات از طریق ابزارهایی مانند رایانه، اینترنت و تلفن همراه به کار میرود.

**کارکالسی**

**ابزارهای فناوری اطالعات و ارتباطات و کاربرد آنها** 

با هماندیشی در گروه جدول زیر را کامل کنید:

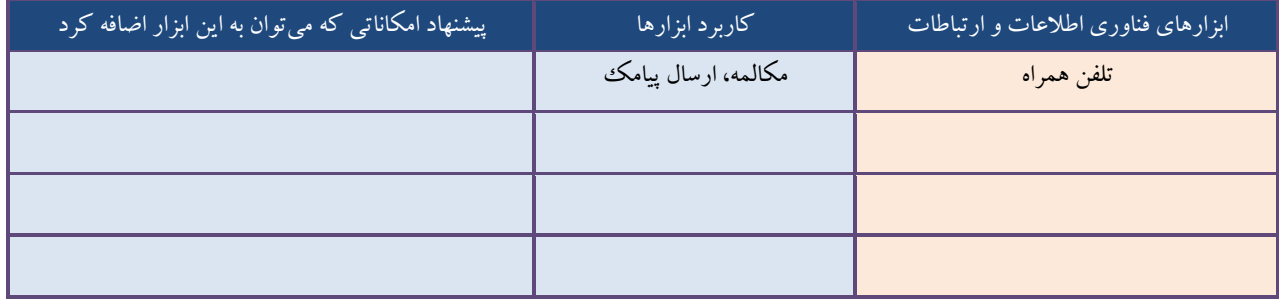

**بارشفکری**

دربارة »آموزش الکترونیکی« گفت و گو کنید و جمعبندی آن را در چند خط بنویسید.

.................................................................................................................................................................................... .......................................................................................................................................................................................... .......................................................................................................................................................................................... ......................................................................................................................................................................................

l

<sup>6</sup> . Information and Communications Technology (ICT)

**بانکداری الکترونیکی**  دستگاه خود پرداز – کارتهای بانکی – پایانه های فروش –– گاو صندوق – همراه بانک – تلفن بانک - **مزایای استفاده از کارتهای بانکی**  بینیاز شدن از حمل و نقل فیزیکی پول و کاهش خطر سرقت آن، افزایش سرعت و دقت در عملیات پولی، امکان اجرای عملیات مربوط به کارتهای بانکی در تمام ساعات شبانهروز، خرید آسان و مطمئن، صدور مجدد و مسدودنمودن کارت )در صورت مفقودشدن یا به سرقت رفتن(

> انجام امور بانکی مثل: دریافت پول نقد، انتقال وجه پرداخت قبوض و گزارش از حساب بانکی بدون نیاز به مراجعه به بانک

برای نگهداری از کارتهای بانکی و باالبردن امنیت آنها: نباید خم شوند و در کنار دستگاههای مغناطیسی مثل تلفن همراه و آهنربا قرار گیرند. نباید در کنار اشیای برنده فلزی و تابش مستقیم نور خورشید قرار گیرند. باید گذرواژه را به خاطر سپرد. نباید گذرواژه را پشت یا روی کارت نوشت. باید گذرواژه را به صورت دورهای تغییر داد. نباید گذرواژه را به دیگران گفت.

در صورت مفقود شدن و یا به سرقت رفتن کارت، باید به نزدیکترین شعبه بانک برای مسدود نمودن و یا تغییر گذرواژه مراجعه کرد.

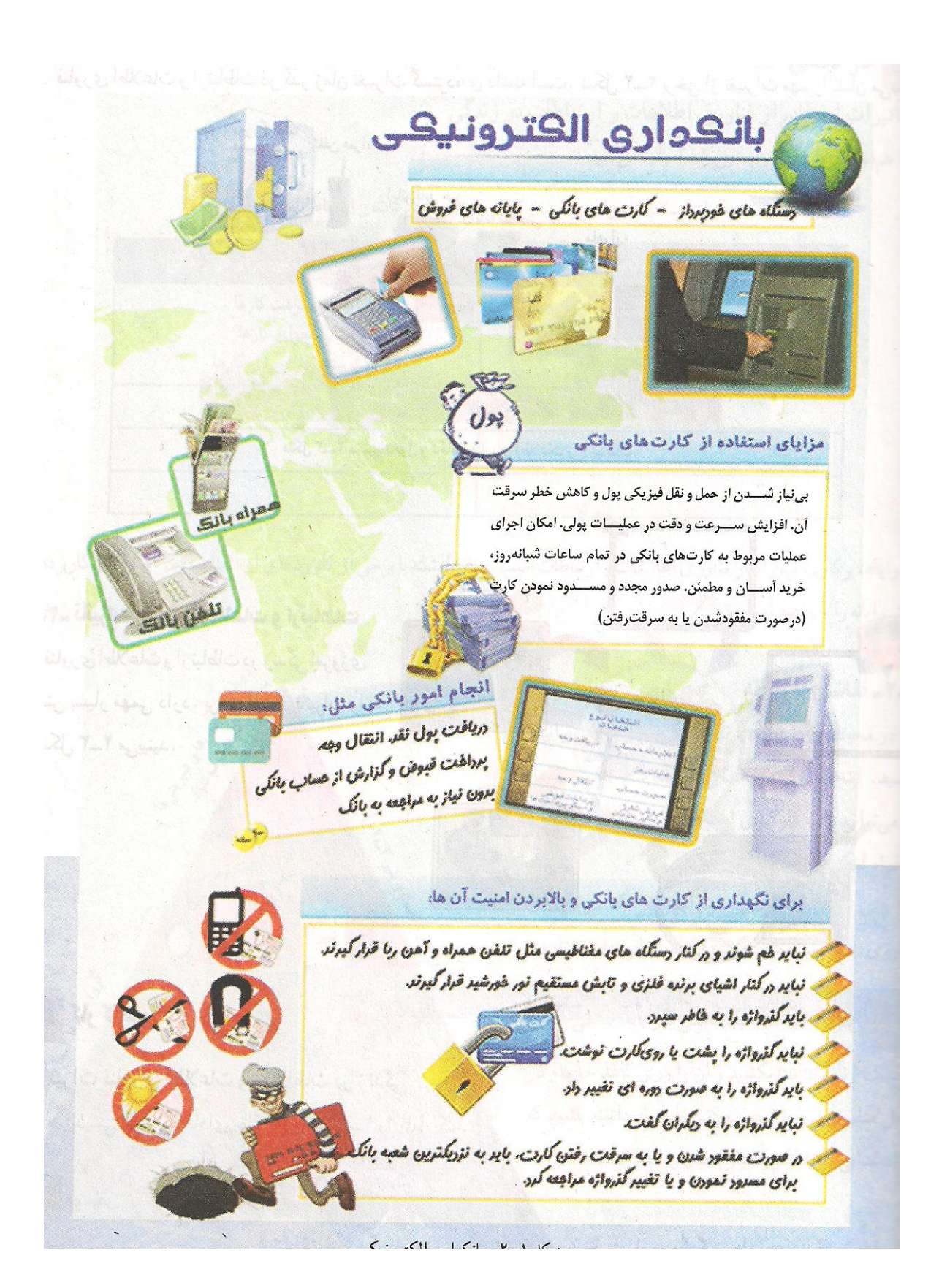

## **سیرتحول و تکامل فناوری اطالعات و ارتباطات**

فناوری اطالعات و ارتباطات در گذر زمان تغییرات گستردهای داشته است. شکل زیر برخی از تغییرات مهم را نشان میدهد.

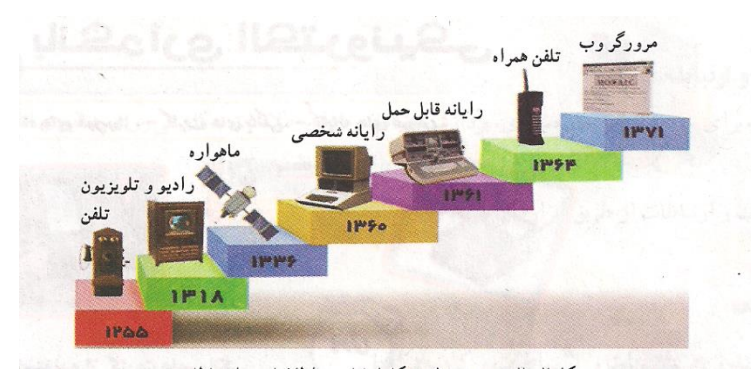

سیر تحول و تکامل فناوری اطالعات و ارتباطات

#### **تأثیرات فناوری اطالعات و ارتباطات**

فناوری اطالعات و ارتباطات در زندگی امروزی ما نقش بسیار مهمی دارد. برخی از این تأثیرات عبارتند از:

- -6 آموزش به شیوه مجازی
- -1 استفاده از صفحهی نمایشگر در جراحیها
	- -9 خرید بلیط اینترنتی

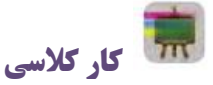

**تأثیرات فناوری اطالعات و ارتباطات در زندگی** 

با هماندیشی در گروه چندمورد از تأثیرات فناوری اطالعات و ارتباطات در زندگی امروزه خود را نام ببرید.

# **پرسش**

تصور کنید فناوری اطالعات و ارتباطات از زندگی امروزة شما خارج شود، به نظر شما چه دگرگونیهایی در زندگی شما ایجاد خواهد شد؟

# **کارکالسی**

**تأثیرات استفاده از فناوری اطالعات و ارتباطات در زندگی** 

با هماندیشی در گروه، جدول را کامل کنید.

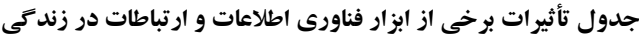

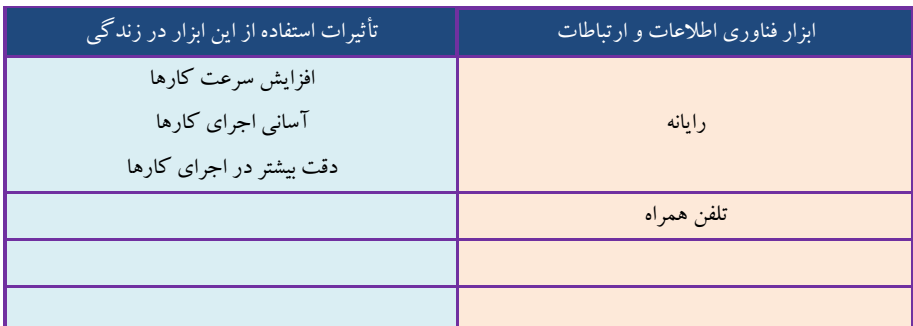

رایانه، پرکاربردترین ابزار فناوری اطالعات و ارتباطات است. سال گذشته با برخی از کاربردهای آن آشنا شدید. امسال نیز کاربردهای بیشتر رایانه را خواهید آموخت.

## **نقاشی با رایانه**

در محیط برنامة paint، نقاشیهای بسیاری میتوانید بکشید. اینجا شکل هرم غذایی را برای شما توضیح میدهیم. شما هم میتوانید در صورت امکان با بهکارگیری امکانات این برنامه، هر نقاشی دلخواه دیگری را بکشید.

برای نمونه میتوانید دربارة اختراعی که در پودمان نوآوری داشتهاید، شکلی بکشید و توضیحاتی به آن بیفزایید.

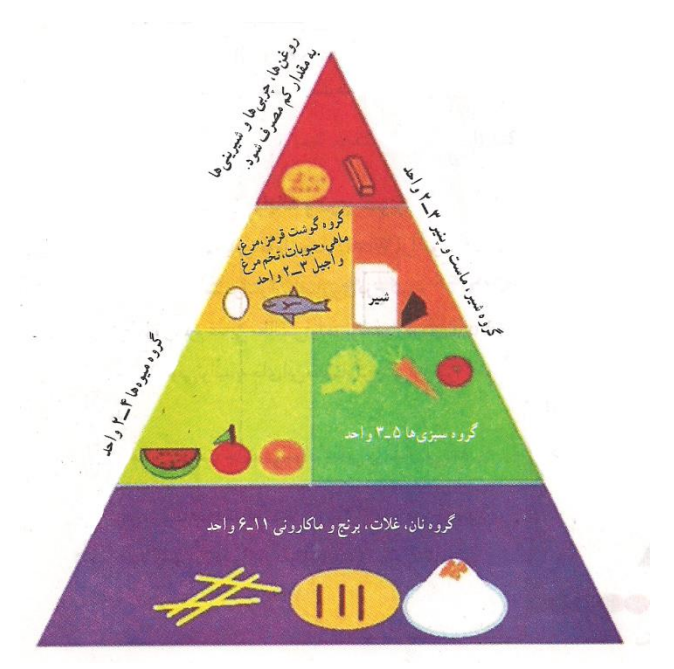

**تأثیرات فناوری اطالعات و ارتباطات**

**کارکالسی**

## **ایجاد پوشه برای ذخیره کردن پروندهها**

برای دسترسی سادهتر به اطالعات و دستهبندی پروندههایی که تهیه میکنید، در یکی از درایوهای رایانه )با نظر دبیر خود)، یک پوشه با نام مناسب برای گروه و در داخل آن چندپوشه با عنوانهای «تصویر»، «گزارش»، «فیلم» و .... ایجاد کنید. در طول سال با اجرای کارهای گروهی، پروندههای تولید شدة خود را در پوشة مربوط به آن ذخیره کنید.

#### **نکات ایمنی**

فراموش نکنید برای حفظ نعمت سالمتی و داشتن جسمی سالم، باید هنگام کار با رایانه پشت میز به درستی بنشینید.

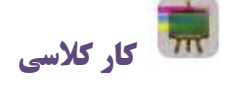

به صورت صحیح بنشینید: - صورت کامال عمود بر زمین و نگاه مستقیم و در راستای شانهها باشد. - کمر کامال به پشتی مناسب چسبیده باشد و قوس کمر حفظ شود؛ یا کمر عمود بر زمین باشد. - آرنج ها با زاویة 30 تا 660 درجه قرار گیرند شانه ها آزاد باشند.)هنگام استفاده از صفحه کلید( - پاها کامال صاف، روی زمین و یا زیر پایی قرار گیرند. )زانوها زاویة 30 درجه داشته باشند. - )تنظیم ارتفاع صندلی را به گونه ای تغییر دهید تا موارد باال را به راحتی بتوانید اجرا کنید.

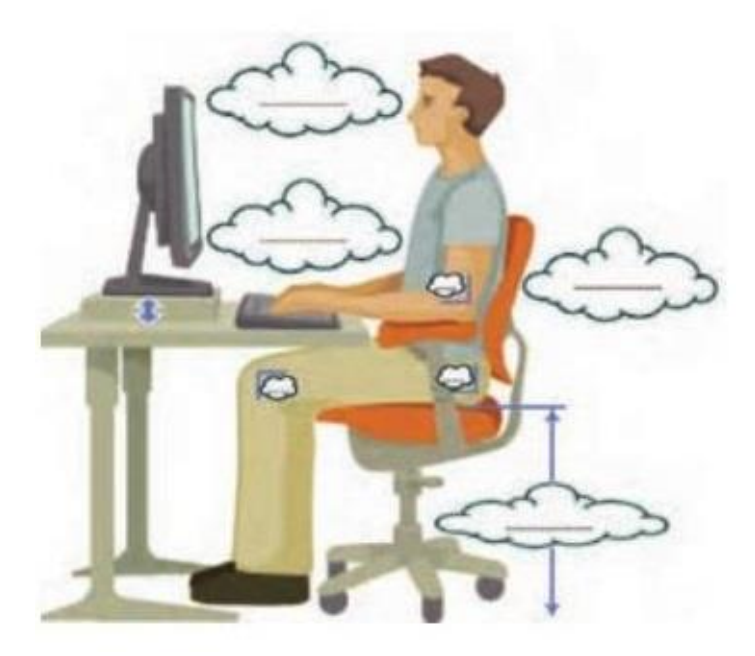

### **-2-5 نوشتن متن در رایانه و درج تصویر**

در سال گذشته، کار با برنامة واژهپرداز (Word (را آموختید و یاد گرفتید چگونه میتوانید در کنار آن، تصاویری درج کنید. اینجا دربارة هرم غذایی مطالبی را در برنامة واژهپرداز(Word (مینویسید. شما میتوانید به جای این مطلب، گزارشی از اختراع خود بنویسید.

متن مقابل، لیست جانشینی مواد غذایی را نشان میدهد.

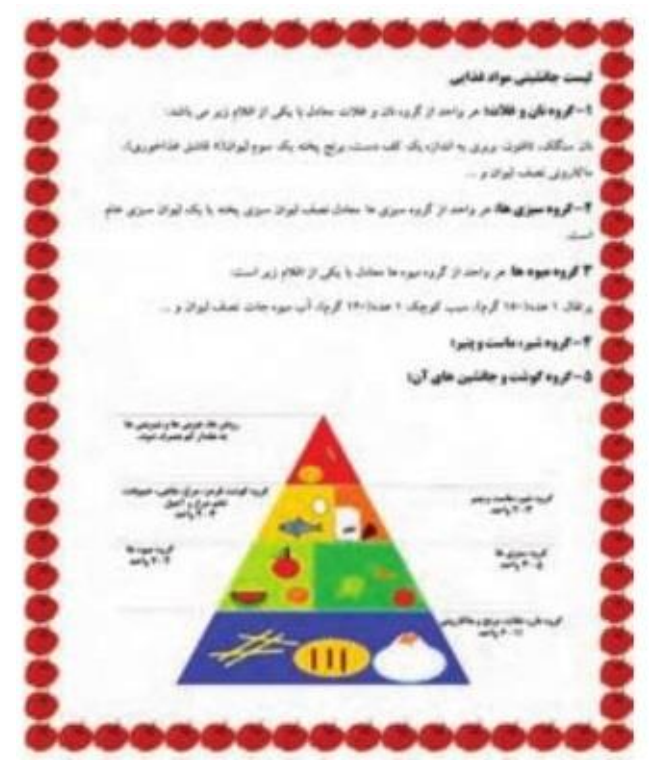

**لیست جانشینی مواد غذایی** 

### **جستوجو در وبگاه شبکة ملی مدارس ایران )رشد(**

برای درک اهمیت تغذیه در دوران نوجوانی میتوانید مطالب مفیدی از وبگاه شبکة رشد جمعآوری کنید. برای انجام این کار مراحل زیر را اجرا کنید.

## **اجرای مرورگر وب**

- برای اجرای مرورگر وب مراحل زیر را انجام دهید:
- -6 کلیدهای Windows و <sup>M</sup> را فشار دهید تا به میز کار دسترسی داشته باشید.
	- -1 کلید <sup>I</sup> را فشار دهید تا بر روی آیکن Explorer Internet بروید.

-9 کلید Enter را فشار دهید تا مرورگر وب اجرا شود.

برای دستیابی به کلیدهای برنامه جاوز در اینترنت، کلیدهای Insert و <sup>H</sup> را فشار دهید.

**وبسایت شبکهی ملی مدارس ایران )رشد(** 

برای ورود به این وبسایت، مراحل زیر را انجام دهید:

-6 مرورگر وب را اجرا کنید.

-1 کلیدهای Alt و D را فشار دهید تا به قسمت نشانی برسید. کلید Delete را فشار دهید تا نشانی قبلی پاک شود. -9 نشانی سایت رشد )[ir.roshd.www](http://www.roshd.ir/) (را در قسمت نشانی بنویسید )با کلید Space Back میتوانید اشتباهات نوشتنی

خود را در قسمت نشانی پاک کنید).

-4 در حالیکه در قسمت نشانی قرار دارید، با کلیدهای جهتی راست / چپ رو به کمک نرمافزار جاوز نشانی نوشته شده را بخوانید و از درستی نوشتن آن اطمینان حاصل کنید. اگر در محلی غیر از قسمت نشانی باشید، کلیدهای و را فشار دهید تا نشانی نوشته شده را بخوانید.

-1 کلید Enter را فشار دهید تا در سایت رشد قرار بگیرید.

**مشاهده بخشهای مختلف سایت شبکهی ملی مدارس ایران )رشد(** 

برای مشاهده یا خواندن اطالعات بخشهای مختلف سایت مراحل زیر را انجام دهید:

-6 با استفاده از کلیدهای جهتی پایین / باال رو در صفحه باز شده حرکت کنید و مطالب را بخوانید.

-1 با فشار دادن کلیدهایCtrl و Home میتوانید به ابتدای صحفه و کلیدهای Ctrl و End به آخر صفحه بروید.

-9 کلید H) heading (را فشار دهید تا بر روی هدینگهای صفحه حرکت کنید.

-4 کلید B) Button (را فشار دهید تا بر روی دگمههای صفحه حرکت کنید.

-1 با قرار گرفتن روی لینکها، پیام صوتی Link را میشنوید که با فشار دادن کلید Enter لینک مربوط باز میشود.

-1 کلید Enter را روی موضوع مورد نظر )مانند دانشنامه( فشار دهید. با انجام این کار، صفحه مربوط به موضوع مورد نظر (دانشنامه) نمایان می شود. -8 با کلیدهای Ctrl <sup>و</sup>Home به باالی صفحه بروید و با استفاده از کلیدهای جهتی در صفحه باز شده حرکت کنید و مطالب را بخوانید.

-7 کلیدهای Alt و جهتی چپرو را برای برگشت به صفحه قبل فشار دهید.

-3 کلیدهای Insert و 6<sup>F</sup> را فشار دهید تا اطالعاتی راجع به صفحه باز شده نظیر تعداد لینکها را مطالعه کنید.

-60 کلیدهای Insert و 7<sup>F</sup> را فشار دهید تا به فهرستی از لینکهای صفحه دسترسی پیدا کنید )با کلیدهای جهتی بالا/پایین رو بر روی آنها حرکت کنید و با فشار دادن کلید Enter ، لینک مورد نظر را باز کنید).

-66 کلیدهای Insert و 7<sup>F</sup> را فشار دهید تا به فهرست منوهای نوار ابزار استاندارد دسترسی پیدا کنید )با کلیدهای جهتی روی منوها بروید و با نام و عمل آنها آشنا شوید(.

#### **جستو جوی اطالعات**

#### **الف: جستجو**

-6 در صفحه آغازین وبسایت شبکهی رشد با کلید جهتی روی دانشنامه بروید و کلید Enter را فشار دهید.

- -1 کلید <sup>E</sup> را فشار دهید تا به کادر جستجو دسترسی پیدا کنید.
- -9 کلید Enter را فشار دهید تا کادر جستجو فعال شود و موضوع مورد نظر )مانند پیامبر( را بنویسید.

-4 کلید Enter را فشار دهید. به این ترتیب، نتایج جستجو در صفحه نمایان میشود.

-1 کلیدهای Ctrl و Home را فشار دهید تا به باالی صفحه بروید سپس کلید <sup>H</sup> را فشار دهید تا به اولین عنوان از نتایج جست وجو دسترسی پیدا کنید.

-1 با کلید جهتی پایینرو بر روی نتایج جستجو حرکت کنید و لینک مورد نظر را با فشار دادن کلید Enter باز کنید و بخوانید.

> -8 کلیدهای Alt و جهتی چپرو را برای برگشت به صفحه قبل )نتایج جستجو( فشار دهید. -7 بندهای 1 و 8 را تکرار کنید و مطالب هر لینک را بازکنید و بخوانید.

-3 چنانچه در صفحه نتایج جستجو، کلید V را فشار دهید بر روی اولین لینک مشاهده شده قرار میگیرد و پیام صوتی (link visited(را میشنوید و با تکرار این فرمان، بر روی سایر لینکهای مشاهده شده قرار میگیرید. -60 چنانچه در صفحه نتایج جستجو، کلید U را فشار دهید بر روی اولین لینک مشاهده نشده قرار میگیرد و با تکرار این فرمان، بر روی سایر لینکهای مشاهده نشده قرار میگیرید.

### **ب – ذخیره متن**

-6 برای ذخیره متن جستجو شده، مراحل زیر را انجام دهید:

- کلیدهای Ctrl و <sup>A</sup> را فشار دهید تا کل متن انتخاب شود.
- کلیدهای Ctrl و <sup>S</sup> را فشار دهید تا پنجره ذخیرهسازی باز شود و متن را ذخیره کنید.

-1 برای ذخیره متن جستجو شده در برنامه Word ، مراحل زیر را انجام دهید.

- کلیدهای Ctrl و <sup>A</sup> را فشار دهید تا کل متن انتخاب شود.
- کلدیهای shift و 60<sup>F</sup> یا کلید Application را فشار دهید.
- با کلید جهتی بر روی گزینه copy بروید و کلید Enter را فشار دهید.
	- برنامه word را اجرا کنید.
- در پنجره باز شده word، کلیدهای shift و 60<sup>F</sup> یا کلید Application را فشار دهید.
	- با کلید جهتی بر روی گزینه paste بروید و کلید Enter را فشار دهید.
- کلیدهای Ctrl و <sup>S</sup> را فشار دهید تا پنجره ذخیرهسازی باز شود و متن را ذخیره کنید.

## **ج – جستجو و ذخیره عکس:**

-6 در صفحه آغازین وبسایت شبکهی رشد با کلید جهتی روی گالری عکس بروید و کلید Enter را فشار دهید.

-1 کلید E را فشار دهید تا به کادر جستجو دسترسی پیدا کنید.

-9 کلید Enter را فشار دهید تا کادر جستجو فعال شود و کلمه مورد نظر برای جستجوی عکس )مانند آب( را در کادر جستجو بنویسید.

-4 کلید Enter را فشار دهید به این ترتیب، تصاویر مربوط با موضوع آب نمایان میشود.

-1 کلیدهای Ctrl و Home را فشار دهید تا به باالی صفحه بروید سپس کلید <sup>G</sup> را فشار دهید تا به اولین عکس از نتایج جستجو دسترسی پیدا کنید. با هر بار فشار دادن کلید <sup>G</sup> بر روی عکسهای بعدی قرار میگیرید.

-1 برای ذخیره عکس مراحل زیر را انجام دهید:

-1-6 بعد از قرار گرفتن بر روی عکس، کلید 7<sup>F</sup> را فشار دهید تا عکس انتخاب شود.

-1-1 کلید Application را فشار دهید. با کلید جهتی پایینرو بر روی گزینه picture Save بروید و کلید Enter را فشار دهید.

-1-9 در پنجره ذخیره تصویر، با کلیدهای جهتی پوشه مورد نظر را انتخاب کنید و کلید Enter را فشار دهید.

چنانچه بخواهید برای ذخیرهسازی، نام دیگری به تصویر بدهید بعد از قرار گرفتن بر روی پوشه مورد نظر، با کلید Tab بر روی قسمت اسم فایل قرار بگیرید و نام مورد نظر را بنویسید سپس کلید Tab را فشار دهید تا به گزینه Save برسید و کلید Enter را فشار دهید.

**کارغیرکالسی** در گروه خود، لیست جانشینی مواد غذایی روزانه را تکمیل کنید (از شبکهٔ رشداستفاده کنید). **کارکالسی**

مواد غذایی و سهم هر یک را که به طور متوسط در یک روز مصرف می کنید، بنویسید. فهرست شما با هرم راهنمای مواد غذایی چقدر مطابقت دارد؟

> **کارغیرکالسی** در شبکة رشد، قسمت دانشنامه / سرگرمی، سرگرمی فکری »آدمخوارها و کتاب خوانها« را انجام دهید.
#### **جدول خودارزیابی پروژه**

**بخشاول**

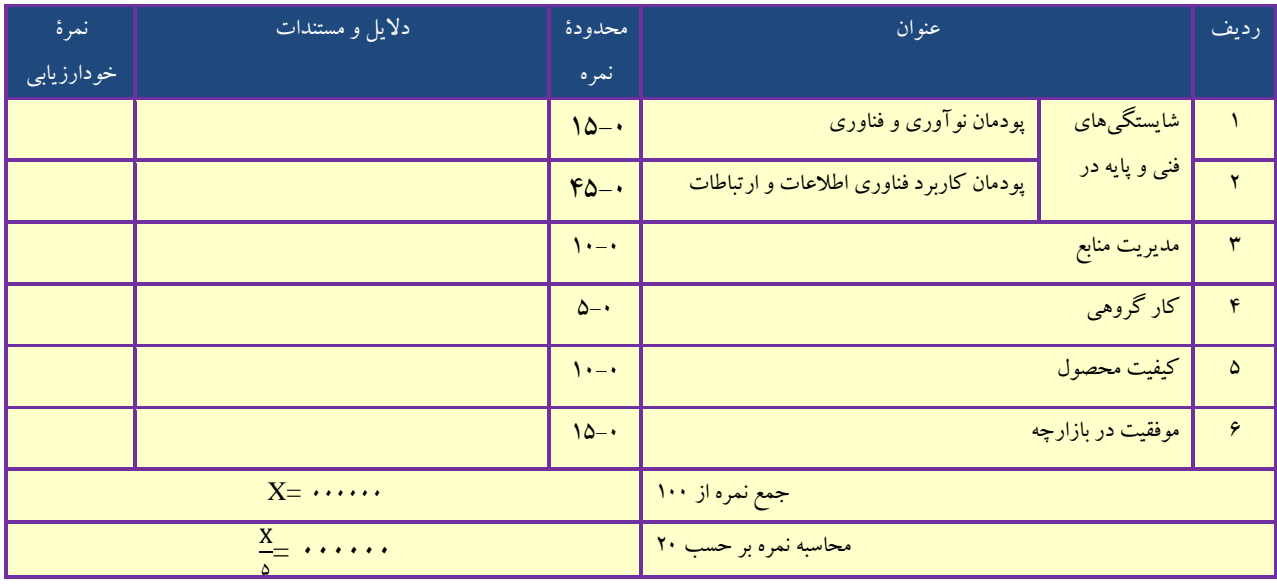

**بخش دوم** 

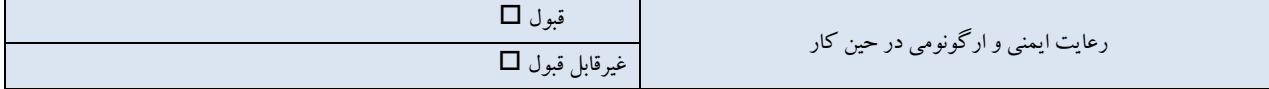

- \* برخی از موارد رعایت ایمنی و ارگونومی در حین کار با رایانه به شرح زیر است:
	- هنگام کار با رایانه، مراقب کابلها و پریزهای برق باشید.
- از صندلی مخصوص رایانه که ارتفاع آن قابلیت تنظیم داشته باشد تا ستون فقرات را آزار ندهد، استفاده کنید.
- صفحه نمایش خود را طوری قرار دهید که نور پنجره یا روشنایی اتاق به آن نتابد، تا به چشمان شما آسیب نرساند.
	- از چاپ غیرضروری و به هدر دادن کاغذ خودداری کنید.
	- قبل از استفاده از لوح فشرده یا حافظهٔ دیگر، با دبیر خود هماهنگیهای لازم را به عمل آورید.
		- بعد از تمام شدن کار، رایانه را خاموش کنید.
		- بعد از تمام شدن کار، میز رایانه و محیط کار را مرتّب کنید.
		- در حفظ و نگهداری تجهیزات سختافزاری و نرمافزاری بکوشید.

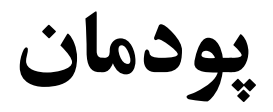

# **جستوجو و جمعآوری اطالعات**

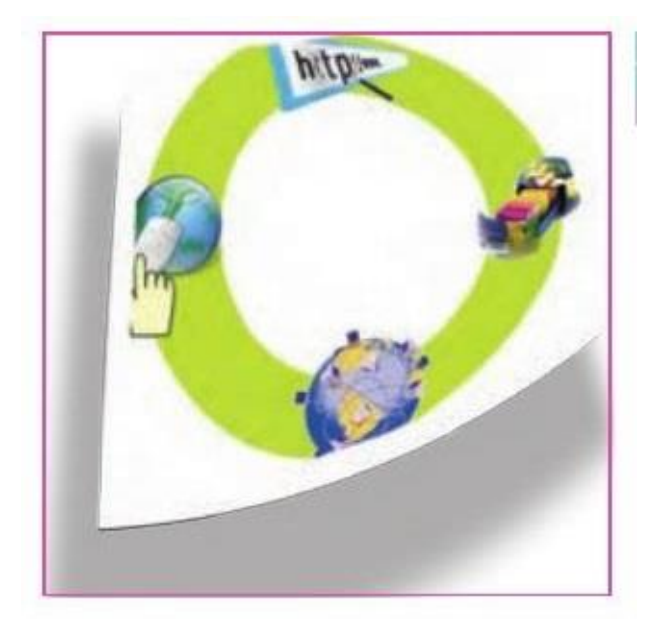

**برخی از شایستگیهایی که در این پودمان به دست میآورید:** 

به کارگیری مهارتهایی مانند اجرای کارهای گروهی، تفکر  $\Box$ 

انتقادی، پرسشگری و ...؛

- آشنایی با ابزار مرورگر صفحات وب؛
- آشنایی با روشهای جستوجو و جمعآوری اطلاعات؛  $\Box$ 
	- آشنایی با منابع جمعآوری اطلاعات؛  $\Box$
	- استفاده از روشهای جستوجوی اطلاعات؛  $\square$ 
		- به کارگیری موتورهای جستجو؛
	- توانایی جمع آوری اطلاعات درست در اینترنت.  $\Box$

دانش اطالعات باعث میشود که تصمیمگیریها در مورد موضوعات مختلف زمینهساز نتایج بهتری شود. در این پودمان تلاش میشود روشهای جستوجو و جمعآوری اطلاعات در اینترنت را فرا بگیرید تا در نهایت با این اطلاعات دربارهٔ موضوعات و پرسشهای مختلف، بهترین پاسخها پیدا شود. برای این هدف در این پودمان، موضوع مسافرتهای علمی تفریحی مورد بررسی قرار میگیرد زیرا در بیشتر مدرسهها مناطقی برای سفرهای علمی تفریحی دانشآموزان انتخاب میشود.

**پرسش** اگر بخواهید به سفر بروید، کدام شهر یا استان را پیشنهاد میدهید؟ شهر پیشنهادی و مورد عالقة خود را که برای این سفر دوست دارید، در کادر زیر یادداشت نمایید:

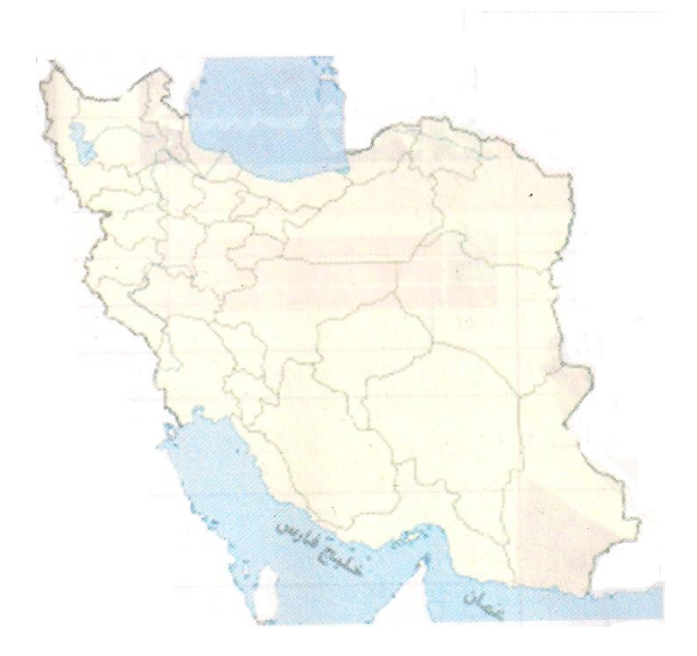

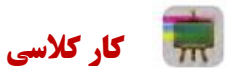

**جمعآوری اطالعات دربارة یک موضوع**  در گروه خود دربارهٔ یک شهرستان، اطلاعاتی را جمع آوری کنید که پاسخ گوی پرسشهای مطرح شده باشد. نخست، گروه شما به عنوان جستوجوگر باید محدودیتهای مسئله را شناسایی و تعیین کند.

**فرض اول:** سفرهای علمی تفریحی باید در کشور عزیزمان ایران باشد. بنابراین، به بررسی مناطق خارج از مرزهای ایران نیاز نیست. **فرض دوم:** باتوجه به محدودیتهای زمانی برای مسافرت، مناطق استانهایی مورد بررسی قرار میگیرند که حداکثر فاصلهٔ آن توسط مدیر مدرسه تعیین می شود (مثلاً حداکثر ۵۰۰ کیلومتر).

اکنون باید مشخص شود که چه اطالعاتی از مناطق مختلف برای ارائه به مدرسه الزم است. برای این کار باید جزئیات اطالعات مورد نظر مشخص شود:

- نام منطقة مورد نظر گروه شما چیست؟
	- امکانات رفاهی آن منطقه چیست؟
- آیا ادارة آموزش و پرورش در آن منطقه امکان اسکان و پذیرایی از دانشآموزان را دارد؟
- اگر پاسخ قبلی منفی است آیا منطقه برای اسکان و پذیرایی از دانشآموزان امکانات مناسب دارد؟ همچنین جمعآوری اطالعات در خصوص موارد زیر الزم است:
	- موضوعات علمی مانند پارکهای فناوری، کارخانجات تولیدی، مراکز پزشکی؛
		- موضوعات طبیعی مانند چشمهها، جنگلها، رودخانه، کوه، کویر؛
- موضوعات اجتماعی و فرهنگی مانند افراد معروف در آن منطقه )دانشمند، شاعر، نویسنده، سیاستمدار، کارآفرین، ورزشکار و ...)
	- امکانات تفریحی و گردشگری منطقه چیست؟
	- مسافت موجود تا منطقة مورد نظر چقدر است؟
		- امکانات ترابری منطقه چیست؟
			- آیا فرودگاه دارد؟
		- آیا مسافرت با قطار امکانپذیر است؟
	- در صورت نیاز به مسافرت جادهای، بهترین مسیر و امنترین مسیر را بررسی و پیشنهاد دهید.
		- شرایط آب و هوایی منطقه چگونه است؟
	- در زمان مسافرت، منطقة مورد نظر چه شرایط آب و هوایی دارد و بهترین زمان برای مسافرت چه وقت است؟ با توجه به پرسشهای مطرح شده، باید گامهای زیر برداشته شود:
		- -6 شناخت موضوع؛
		- -1 انتخاب منابع و جمعآوی اطالعات؛
		- -9 پردازش و مستندسازی اطالعات؛
		- -4 ارائه و اشتراکگذاری اطالعات.

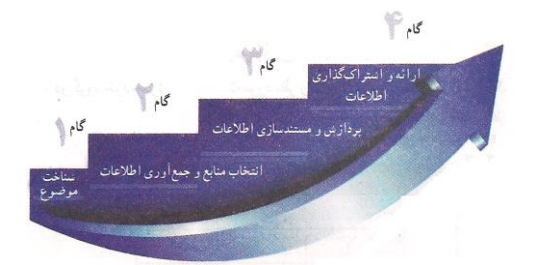

**گامهای جمعآوری اطالعات**

#### **گاماول**

**شناخت موضوع** 

یکی از گامهای مهم برای پاسخ به پرسش، شناخت موضوع است. برای شناخت موضوع باید موارد زیر را تعیین کنید: محدودیتها؛

اهداف و انتظارات؛

نتایج و خواستهها.

## **کارکالسی**

**تعیین محدودیتهای پرسش )به روش بارش فکری(** 

در گروه خود، محدودیتهای یک سفر علمی – تفریحی را تعیین کنید.

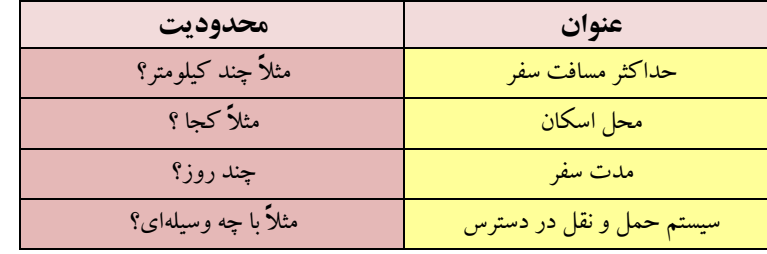

همانطور که میدانید برای آگاهی والدین و دانشآموزان، اطالعات در وبگاه مدرسه ارائه میشود؛ بنابراین باید

بررسی کرد که چه اطالعاتی از مناطق مختلف برای ارائه به مدرسه الزم است.

در این مورد به نکاتی مانند محدودة استان محل سکونت، استانهای همجوار، آثار باستانی، مکانهای تاریخی و زیارتی، امکانات تفریحی و ... باید توجه کرد.

### **کارکالسی**

**تعیین جزئیات اطالعات )بارش فکری(** 

در گروه خود، جزئیات اطالعات مورد نظر را تعیین کنید و آنها را در جدول بنویسید.

#### **جدول تعیین جزئیات اطالعات**

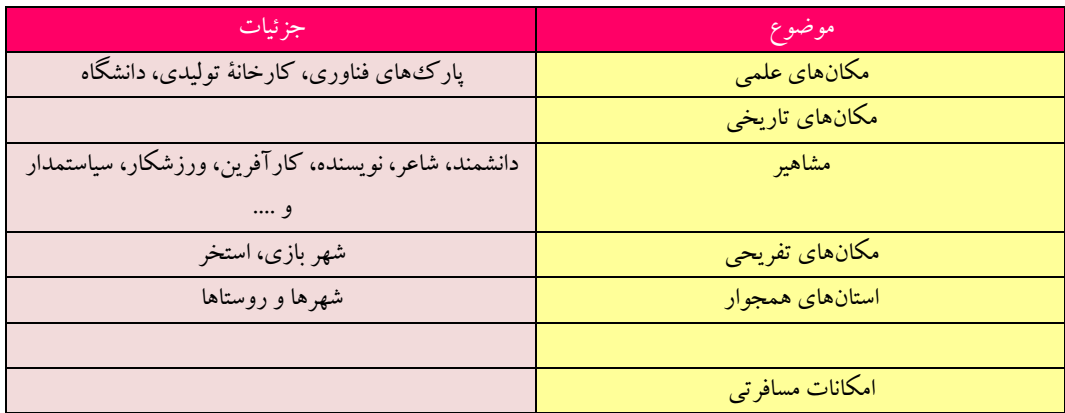

#### **گام دوم**

**انتخاب منابع و جمعآوری اطالعات** 

**منابع اطالعاتی:** در بسیاری از موارد میتوان اطالعات را به آسانی به دست آورد. باید بدانید کدام منابع اطالعاتی میتواند اطالعات مورد نیاز شما را دربارة مناطق مورد نظر تأمین کند، همچنین کدام منبع معتبر 6 است و کدام یک اعتبار کمتری دارد؟

منابع اطالعاتی به سه دسته تقسیم میشوند: -6 منابع اطالعاتی الکترونیکی؛ -1 منابع اطالعاتی مکتوب؛ -9 افراد مطلع و آگاه. آیا با اطالعات الکترونیکی دربارة موضوع وجود دارد؟ آیا به پژوهش کتابخانهای نیاز است؟ پاسخ این پرسشها میتواند به صورت زیر باشد: الف – بخشی از اطالعات در وبگاههای اینترنتی وجود دارند، بنابراین جستوجو در اینترنت از طریق موتورهای جستجو امکانپذیر است.

ب – در صورت نیاز به اطالعات کتابخانهای، میتوانید کتابهای مورد نیاز را از کتابخانة مدرسه تهیه کنید.

ج – بخشی از اطالعات را میتوانید از طریق آشنایان و مصاحبه با افرادی که پیش از این، از آن مناطق دیدن کردهاند به

دست آورید.

### **کارکالسی**

#### **تعیین منابع جمعآوری اطالعات**

در گروه خود، منابع جمعآوری اطالعات مورد نیاز را تعیین کنید و آنها را در جدول بنویسید.

#### **تعیین منابع جمع آوری اطالعات**

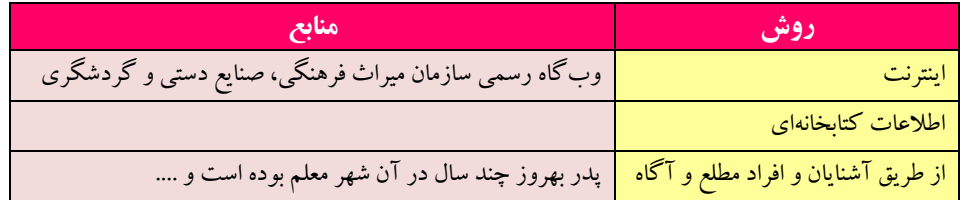

برای پیدا کردن اطالعات مورد نظر باید جستوجو جستجو کنید و از طرفی هر جستجو نیازمند داشتن ارتباط است. در جوامع انسانی، ارتباط باعث شده است تا شبکههایی با هدفهای متفاوت ایجاد شود.

l

.6 به منابعی که میتوان به اطالعات آن اطمینان کرد »منابع معتبر« میگویند.

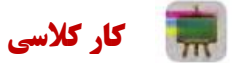

#### **بررسی شبکهها و دالیل نیاز به آنها**

در گروه خود، شبکهها و دالیل نیاز به آنها را بررسی کنید و آنها را در جدول بنویسید.

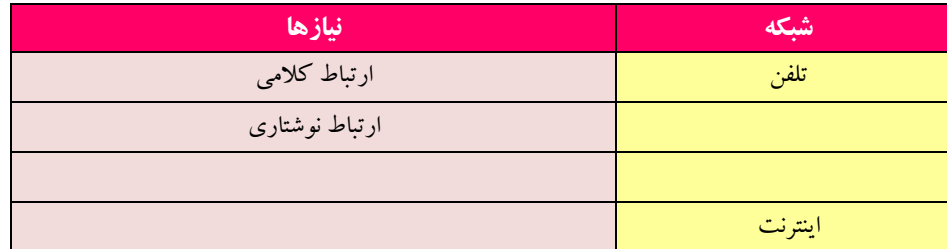

در ابتدای پیدایش شبکههای رایانهای، استادان و دانشجویان دانشگاهها برای ارتباط بهتر و سریعتر با یکدیگر از رایانه استفاده میکردند. آنها اسناد و پروندههای مورد نظر خود را روی رایانه ذخیره میکردند و به اشتراک میگذاشتند و نشانی آنها را به دیگران اعالم میکردند. پس از مدتی تعداد رایانهها و کاربران آنها بسیار زیاد شد و شبکههای رایانهای در اندازههای بزرگ ایجاد شد. در این هنگام اعلام نشانی اسناد و پروندهها دشوار شده بود. از اینررو، تعدادی نرمافزار تولید گردید تا به کاربران در پیدا کردن پروندة مورد نظر خود در این شبکهها کمک کند.

در زمان کوتاهی شبکههای رایانهای بسیار سریع رشد کرد. با تولید صفحات وب و ایجاد وبگاههای گوناگون، دیگر جستوجو تنها برای پیدا کردن پرونده نبود و به همین دلیل شرکتهای بسیاری به منظور کمک به کاربران برای جستوجو در اینترنت و پیداکردن موضوعات مورد نظر آنها ایجاد شدند که هرکدام ویژگیهای خود را دارند.

با توجه به گستردگی و تعداد زیاد وبگاهها، به خاطرسپاری نشانی آنها برای هیچکس امکانپذیر نیست. برای فهم بهتر این مطلب کتابخانهای را در نظر بگیرید که تعداد بسیار زیادی کتاب در آن وجود دارد و وجود یک راهنما میتواند انتخاب کتاب را آسانتر کند. در کتابخانة مجازی دنیا، یا همان اینترنت نیز، صفحات وب همین وضعیت را دارند. در اینترنت امکان دیگری به نام موتور جستوجو وجود دارد، وظیفة موتور جستوجو این است که در زمینة مطالب مورد نظر شما در اینترنت جستوجو می کند و صفحاتی را که با آن موضوع مرتبط هستند، به شما پیشنهاد میدهد.

#### **کارکالسی**

#### **موتورهای جستوجو ویژگیهای آنها**

با دوستان گروه خود در مورد موتورهای جستوجو و ویژگیهای آنها صحبت کنید و آنها را در جدول بنویسید.

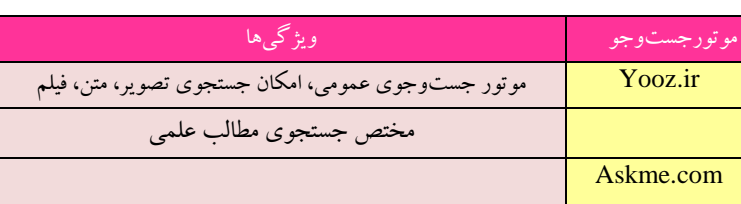

#### **برخی موتورهای جستجو و ویژگیهای آنها**

**مرورگرها:** برای دستیابی به منابع و نمایش صفحات وب در اینترنت باید از ابزارهای مرورگر صفحات وب استفاده کرد. شرکتهای گوناگون، این مرورگرها را با اهداف مختلفی تولید میکنند.

#### **کارکالسی**

#### **مرورگرهای وب و ویژگیهای آنها**

در گروه خود، مرورگرهای صفحات وب رایج و ویژگیهای آنها را بررسی کنید و آنها را در جدول بنویسید.

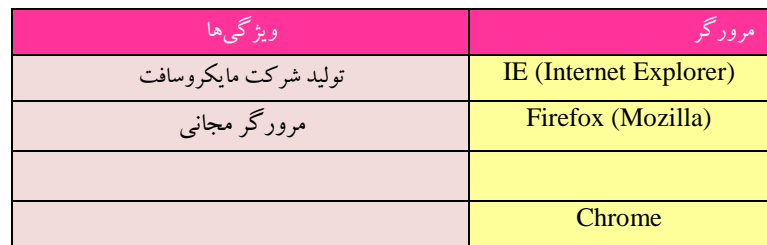

#### **برخی مرورگرهای وب و ویژگی آنها**

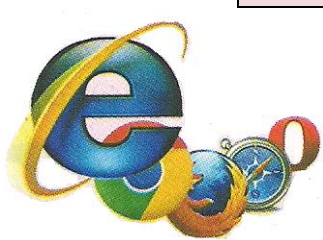

#### **نماد برخی از مرورگرهای** اینترنت

اینترنت را کتابخانهای در نظر بگیرید که برای دسترسی به اطالعات، به جستجو در آن نیاز دارید. هر وبگاه در اینترنت مانند یک کتاب است که به نشانی مشخص و منحصر به فردی نیاز دارد و تنها زمانی میتوانید به اطالعات این وبگاهها دسترسی داشته باشید که نشانی آنها را بدانید.

#### **کارکالسی**

پس از مشاهدهٔ فیلم «مرورگرها» در رایانهٔ خود مسیرهای لازم را برای اجرای سایر ابزارهای مرورگر بررسی کنید. در کتابخانه، هرگاه نام کتاب را ندانید باید موضوع مورد نظر خود را مطرح کنید و کتابدار چندین پیشنهاد به شما میدهد. سپس شما با مطالعة آن کتابها، کتاب یا کتابهای مورد نظر خود را انتخاب میکنید. در اینترنت نیز برای مراجعه به وبگاههایی که نشانی آنها را نمی دانید از موتورهای جستوجو استفاده کنید.

### **بررسی**

در قسمت  $\blacktriangleright\blacktriangleright\blacktriangleright\blacktriangleright\mathbf{y}$  از نوار نشانی می $\mathbf{y}$ توانید موتور جست<code>وجوی</code> مورد نظر خود را انتخاب کنید. بررسی کنید که مرورگر رایانة شما دارای چه موتورهای جستوجویی است و چگونه میتوانید در زمان جستوجو موتور جستوجوی پیشفرض را تغییر دهید. همانطور که در کتابخانه، هنگام جستوجو ، هرچه موضوع مورد نظر خود را بهتر و دقیقتر برای کتابدار روشن کنید پیشنهادهای بهتری دریافت میکنید، در اینترنت نیز برای استفاده از موتورهای جستوجو باید تالش کنید واژهها و کلیدواژههای انتخابی برای جستوجو دقیق انتخاب شوند تا در سریعترین زمان به بهترین پاسخ برسید.

**نکته : باید توجه داشت که در صورت انتخاب نشدن کلید واژههای مناسب، نتایج هربار جستوجو به شما کمک میکند که کلید واژة مناسبتری پیدا کنید.** 

. . . . . . . . . . . . . . . . . . . .

#### **نکات ایمنی**

بسیاری از وبگاهها با تولید و درج کلید واژههای مورد جستوجو تالش میکنند تا زیر مجموعة پیشنهادهای موتور جستوجو قرار گیرند و قصدشان باالبردن آمار بازدید و ارائه تبلیغات خویش است و دربرخی موارد نیز نقش مخرّب دارند. برای دیدن نتایج پیشنهادها، مراقب چنین وبگاههایی باشید.

همانطور که در فیلم »کلیدواژه« مشاهده کردید، پاسخها صفحاتی از وب را که دارای موضوعات متفاوتی دربارة تهران باشند، شامل میشوند. به واژههایی مانند »تهران« واژة عمومی میگویند زیرا به تنهایی نمیتواند در پیدا کردن پاسخ، به شما کمک کند. اگر با کلید واژة **آب و هوای تهران** جستجو را ادامه دهید، میبینید که تعداد پیشنهادها کمتر شده و به موضوع آب و هوا نزدیکتر است.

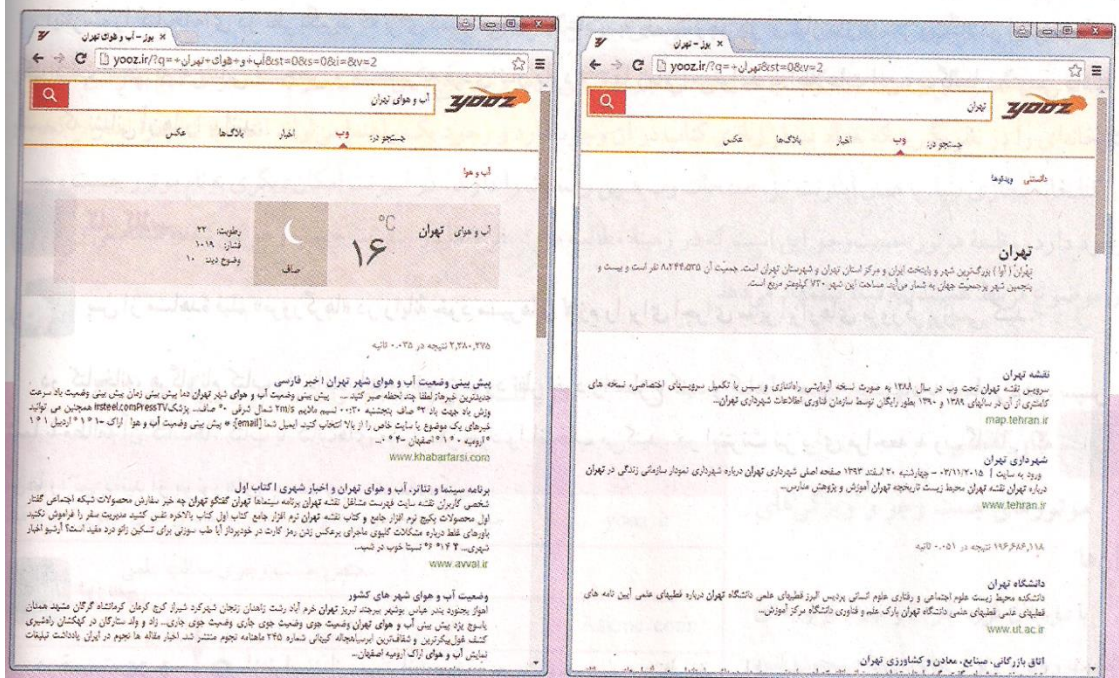

### **کارکالسی**

این جستوجو را با عبارت »آب و هوای تهران« ادامه دهید و پاسخها را مقایسه کنید.

### **کارکالسی**

آیا تاکنون به این فکر کردهاید که دربارة محصوالت کشاورزی و شرایط آب و هوایی الزم برای پرورش آنها اطالعات مناسبی به دست آورید؟ برای شروع میتوانید بررسی کنید که چه محصوالتی برای شرایط آب و هوایی استان یا شهرستان شما مناسب است. عبارت مناسب برای جستوجو در این موضوع را بنویسید.

### **روشهای جستو جوی بهتر** اکنون در مورد جزئیات اطالعات استانها، در اینترنت جستوجو کنید و به جمعآوری اطالعات بپردازید. **کارکالسی وبگاههای معتبر برای جمعآوری اطالعات**

در گروه خود، وبگاههای معتبر را برای جمعآوری اطالعات استانها بررسی کنید و آنها را در جدول بنویسید. برخی وبگاههای معتبر برای جمعآوری اطالعات

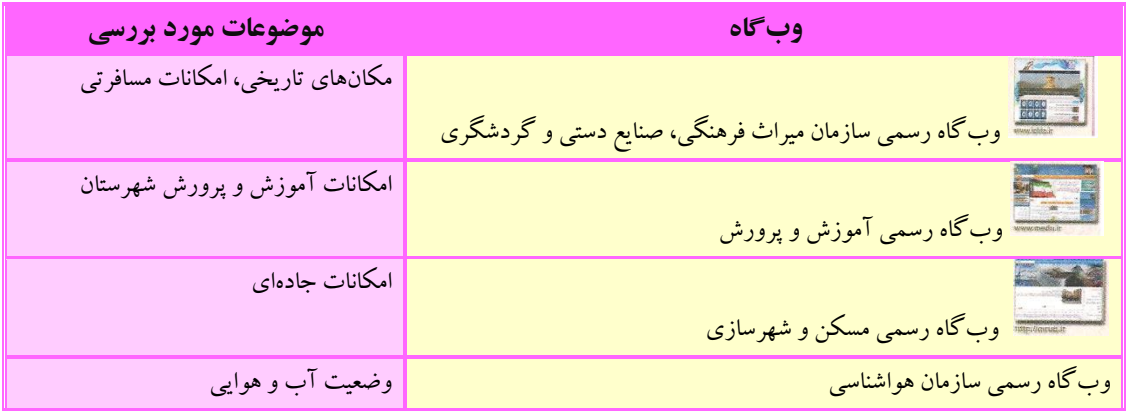

در بیشتر موارد نیازمند جستوجوی یک عبارت شامل چند واژه هستید.

**نکته: اگر یک عبارت را جستوجو میکنید، بهتر است آن عبارت را در داخل نشانه " " بنویسید.** 

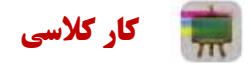

**جمعآوری اطالعات در مورد مشاهیر استان خراسان رضوی** 

در گروه خود، برای جمعآوری اطالعات در مورد مشاهیر استان خراسان رضوی، چند کلید واژه را بررسی کنید و آنها را در جدول بنویسید.

**کلیدواژههای جمعآوری اطالعات در مورد مشاهیر خراسان رضوی**

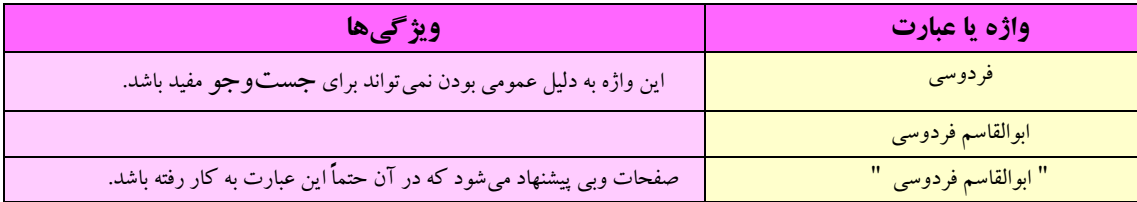

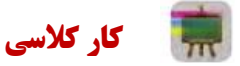

برای جمعآوری اطالعاتی دربارة مشاهیر استان خود، چند کلید واژه را در گروه خود بررسی کنید.

**نکته: در بیشتر موتورهای جستوجو، عبارات مورد جستوجو نباید از ده واژه بیشتر باشد. برای جستو جوی بهتر از عبارتهای بازدارنده )عبارتهایی که موتورهای جستوجو به صورت پیش فرض آنها را نادیده میگیرند( مانند و ، از، به و ... استفاده نکنید.** 

#### **کاربردعالمت)+(و)-(درجستوجو**

هرگاه نیاز باشد که واژهای حتماً مورد جستوجو قرار گیرد می توان از علامت مثبت (+) قبل از آن واژه و بدون فاصله استفاده کرد. با استفاده از عالمت + به موتور جستوجو میگویید که ارزش این کلمه در جستوجو برای شما مهم است وحتماً باید وجود داشته باشد.

در نقطهٔ مقابل، هرگاه نیاز باشد که واژهای خاص را از پیشنهادهای موتور جستوجو حذف کنید از علامت منفی (–) پیش از آن واژه و بدون فاصله استفاده کنید. پس با استفاده از علامت (–) به موتور جست وجو میگویید که پیشنهادهایش نباید شامل این واژه باشد.

### **کارکالسی**

برای جمعآوری اطالعات در مورد آثار باستانی در استان فارس به جز تخت جمشید کلید واژة زیر را بررسی کنید. **»آثار باستانی استان فارسی« - تخت – جمشید** 

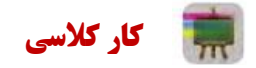

**استفاده از کلید واژهها**

برای جمعآوری اطالعات دربارة آثار باستانی استان لرستان به ترتیب کلید واژههای زیر را در موتور جستوجو وارد و جوابها را با هم مقایسه کنید: »آثار باستانی استان لرستان« آثار باستانی »استان لرستان« »استان لرستان« + »آثار باستانی« در پایان بررسی کنید کدام گزینه پاسخهای بهتری را ارائه می کند.

**نکته: باید توجه کرد که عالمتهای )+( و )-( بایددرست قبل از واژة مورد نظر قرار گیرد. اگر از فاصله نیز استفاده شود، این دستور پاسخ مناسبی نمیدهد.**  

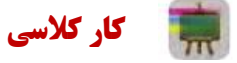

#### **انتخاب بهترین کلید واژهها**

برای جمعآوری اطالعات در مورد هرکدام از جزئیات مربوط به موضوع مکانهای علمی، مکانهای تاریخی، مشاهیر و... با هم گروهیهای خود بهترین عبارت و کلید واژهها را برای جستوجو در صفحات وب تعیین کنید.

با توجه به اینکه دادههای جمعآوری شده باید معتبر باشند، الزم است اطالعات را از وبگاههای شناخته شده و معتبر دریافت کنید و به همین دلیل نیاز است یک عبارت یا چند واژه را در یک وبگاه خاص مورد جستوجو قرار دهید. با استفاده از دستور: Site میتوانید جستوجو را به یک یا تعدادی از وبگاهها محدود کنید.

**نکته: ممکن است در هنگام وارد کردن واژگان مورد نظر دچار اشتباه شوید. برخی از موتورهای جستوجو** 

**امکان پیشنهاد امالی صحیح واژه مورد نظر را دارند.**

## **کارکالسی**

عبارت زیر را که اشتباهات امالیی دارد، در موتور جستوجو وارد کنید و منتظر پاسخ بمانید. مشاهدات خود را توضیح دهید.

سارمان بزوحس و برنامه ریضی آموزشی

رعایت نکات زیر در اجرای جستوجوی بهتر بسیار کمک می کند: -6 در تعیین عبارتها برای جستوجو از کلمات مفرد استفاده کنید، زیرا جمع آنها نیز در نتایج خواهد آمد. -1 در تعیین عبارتها برای جستوجو اگر در مفهوم یک واژه تردید دارید، بهتر است چند واژة مترادف را با هم جستوجو کنید.

**تمرین:** واژههای کار، شغل و حرفه را در عبارتی مانندِ کار، شغل و حرفة مرتبط با رشتة فناوری اطالعات و ارتباطات جستوجو کنید.

-9 در تعیین عبارتها برای جستوجو به منظور تأکید بر یک واژه میتوان آن را در عبارت مورد جستوجو تکرار کرد.

#### **گامسوم**

#### **پردازش و مستندسازی اطالعات**

پس از آنکه اطالعات مورد نیاز خود را در وبگاههای معتبر پیدا کردید، باید آنها را پردازش کنید. یعنی از بین اطالعات به دست آمده، اطالعاتی را که مناسب اند انتخاب و آنها را دستهبندی و سازماندهی کنید. برای این کار میتوانید اطالعات خود را در یک نرمافزار واژه پرداز وارد و آنها را ویرایش کنید.

فیلم را در نرمافزار مشاهده کنید.

پس از جمعآوری تمام مطالب میتوانید تغییرات و ویرایشهای الزم را در متن انجام دهید و آن را با نام مناسب ذخیره کنید.

اکنون که تمام اطالعات مورد نیاز را جمعآوری و ویرایش کردهاید، میتوانید بر اساس آنها شهر پیشنهادی خود را پیدا کنید.

**نکته: هرچند استفاده از این مطالب در نگاه اول کار آسان و بدون مسئولیتی به نظر می رسد ولی آنچه مهم است وظیفة شرعی و اخالقی در استفاده از مطالب است. میتوانید با آوردن نام نویسندة مطالب یا نشانی وبگاه آنها در انتهای مطالب خود، حقوق معنوی صاحب اثر را رعایت کنید.** 

#### **کارکالسی**

شهر مورد عالقة خود را که در ابتدای این پودمان یادداشت نمودهاید، با پیشنهادی که پس از بررسی و جستوجو ارائه کردهاید مقایسه کنید.

#### **گامچهارم**

**ارائه و اشتراکگذاری اطالعات** 

پس از جمعآوری و ویرایش مطالب مربوط به سفرهای علمی تفریحی در مورد استان مورد تحقیق گروه خود و با توجه به مطالبی که در ادامة همین کتاب خواهید آموخت باید بتوانید آن را در اختیار مدرسه بگذارید و به دیگران نیز ارائه دهید.

#### **کارکالسی**

-6 در مورد نمایشگاه و جشنوارههای مرتبط با محصوالت تفکر خالق و نوآور دانشآموزان شهر مورد نظر گروه خود اطالعاتی را جمعآوری کنید. این اطالعات را با استفاده از یک نرمافزار واژهپرداز مرتب کنید.

-1 هر محصولی که میبینید زاییدة یک تفکر خالق است میتواند بر پایة دانش استوار باشد. برای تولید محصول مورد نظر خود به نقشه نیاز دارید. عبارت لازم را برای دیدن نقشهها و ایدههای خلاق (به منظور تولید یک گلدان) بنویسید. پس از جستوجوی آن، عبارت اطالعات انتخابی خود را در یک سند در نرمافزار واژهپرداز مرتب و ذخیره کنید.

-9 عبارت مناسبی برای جمعآوری اطالعات در خصوص غذاهای معروف و محلی شهرستان مورد نظر بنویسید. آن را جستوجو کنید. سپس در مورد طرز تهیة یکی از آنها اطالعات الزم را جمعآوری کنید.

-4 بیشتر ایدهها و تفکرات خالق، زمانی به سراغ شما میآیند که امکان یادداشت آنها را بر روی کاغذ ندارید. در بیشتر این زمانها تلفن همراه شما میتواندابزار مناسبی برای ثبت این تفکرات و ایدهها باشد. نرمافزارهای واژهپرداز متفاوتی برای تلفن همراه وجود دارد. با جستوجو در اینترنت، آنها را شناسایی و نتایج جستوجو را در کالس ارائه کنید.

۵– بامراجعه به وبگاه تبیان به نشانی <u>www.tebyan.net</u> روی پیوند حوزه و سپس روی پیوند مراجع کلیک کنید و اطالعات موردنیاز را در مورد احکام مربوط به سفر بیابید.

### **جدولخود ارزیابیپروژه**

**بخشاول**

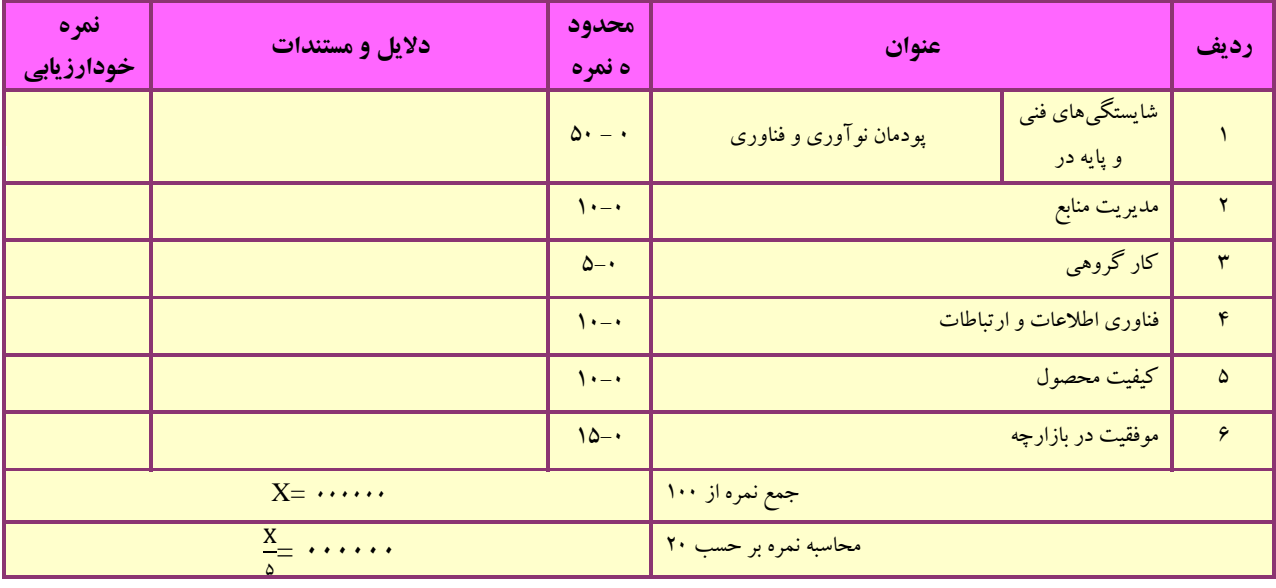

**بخش دوم** 

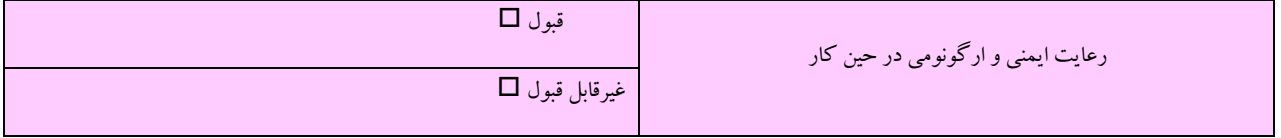

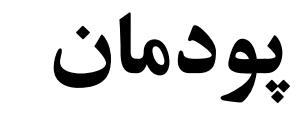

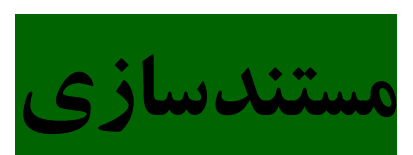

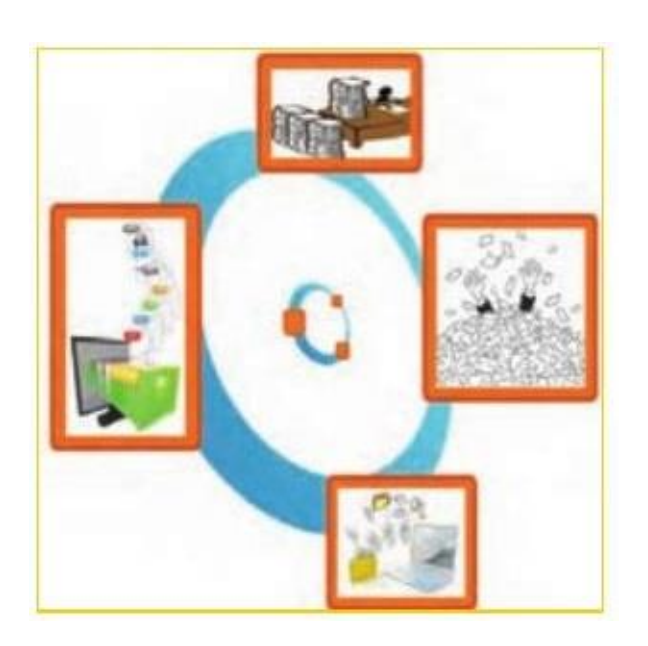

برخی از شایستگیهایی که در این پودمان به دست میآورید:

به کارگیری مهارتهایی مانند اجرای کارهای گروهی، تفکر

انتقادی، پرسشگری و ...؛

- آشنایی با مستندسازی و مزایای آن؛
- استفاده از نرمافزار واژهپرداز برای تهیهٔ گزارش؛  $\Box$
- توانایی درج متن، جدول و تصویر در پروندة متنی؛
- توانایی انجام تنظیمات متن، جدول و تصویر در پروندة متنی.

مستندسازی شامل ثبت و ضبط چگونگی اجرای گام به گام یک پروژه، پژوهش و فرایند یک کار است. در گذشته مستندسازی بیشتر شامل نوشتن بود. امروزه مستندسازی و تولید محتوای الکترونیکی با هم به کار برده میشوند، زیرا مستندات را میتوان به شکل نسخههای الکترونیکی تهیه کرد. در این صورت انتقال آن ها به دیگران، با توجه به امکانات ارتباطی فناوری اطالعات، سریعتر خواهد بود و ایجاد تغییرات مورد نیاز در آنها سادهتر و سریعتر میشود. با استفاده از ابزارهای فناوری اطالعات و ارتباطات، مستندسازی متن، تصویر، فیلم و ... به راحتی امکانپذیر است.

برخی از مزایای مستندسازی عبارتاند از: -6 آسان کردن ارائه گزارش چگونگی اجرای پروژه، کار و ... -1 آسان کردن توسعة پروژه، کار و ...

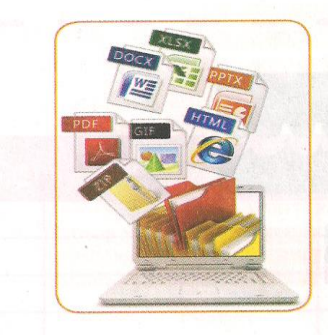

تصویر لپ تابی را نشان میدهد که در صفحه نمایش آن پوشههایی از متن، تصویر با فرمتهای HTML و PDF و ... را نمایش می دهند.

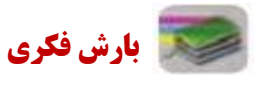

دربارة مزایای دیگر مستندسازی گفتو گو کنید.

برای ایجاد نسخههای الکترونیکی متنی میتوان از نرمافزارهای مختلف مانند واژهپرداز(Word (استفاده کرد. شما نیز میتوانید گزارشهایی را که برای دروس خود تهیه میکنید به صورت الکترونیکی درآورید و آنها را مستند کنید. **مستندسازی و تهیة گزارش** 

در این درس گزارشی از مدالآوران ایران تهیه و آن را به صورت الکترونیکی مستند میکنید. ولی شما میتوانید با استفاده از امکاناتی که یاد میگیرید، گزارش را از کارهایی که تاکنون انجام دادهاید، تهیه کنید.

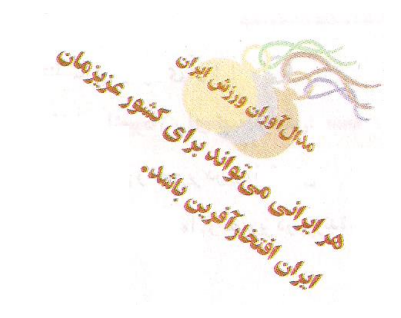

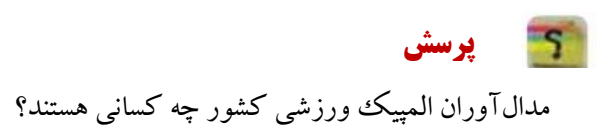

#### **گاماول**

#### **شناخت موضوع**

اینجا به دنبال یافتن پاسخِ پرسشهای زیر باشید:

- المپیک چیست؟
- چه رشتههای ورزشی در المپیک وجود دارد؟
- ایران در کدامیک از آنها نماینده یا نمایندگانی داشته است؟
- مدالآوران ایرانی بر اساس نوع مدال (طلا، نقره و برنز) کدا<mark>م</mark>اند؟<br>■

تا اینجا خروجی شما به شکل یک گزارش کتبی ثبت و مستن<mark>د میشود.</mark>

#### **گامدوم**

#### **انتخاب منابع و جمعآوری اطالعات**

چون موضوع شما دربارة ورزش است، بنابراین میتوانید از منابع در دسترس در زمینة ورزش مانند وبگاه وزارت ورزش و جوانان ، (www.olympic.ir/fa/home) و کمیتهٔ ملی المپیک (www.olympic.ir/fa/home) اطلاعات لازم را جمع آوری کنید.

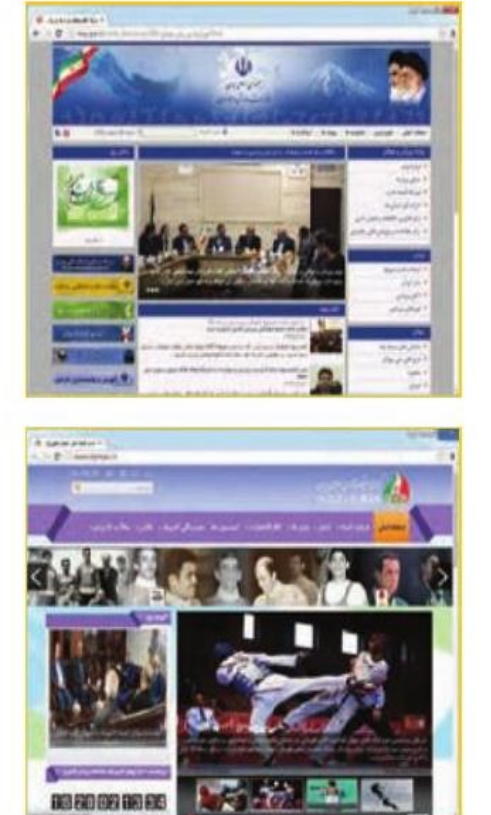

-صحفه اول )page home )وبگاههای وزارت ورزش و جوانان و

کمیتة ملی المپیک

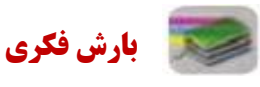

به نظر شما پژوهش در مورد مدالآوران المپیکی ایران چه سودی دارد؟

**کارکالسی**

**تغییر صفحات وب**  صفحة اول وبگاه »وزارت ورزش و جوانان« و »کمیتة ملی المپیک» را با تصویر نمونهٔ کتاب مقایسه کنید.آیا این صفحه در زمان جستوجوی شما تغییر کرده است؟ چرا؟ در وبگاه وزارت ورزش و جوانان، پیوندهایی در سمت راست آن وجود دارد. پیوند »مدالآوران« شاملِ بازیهای المپیکی و بازیهای آسیایی است. گزینة بازیهای المپیکی را انتخاب کنید.

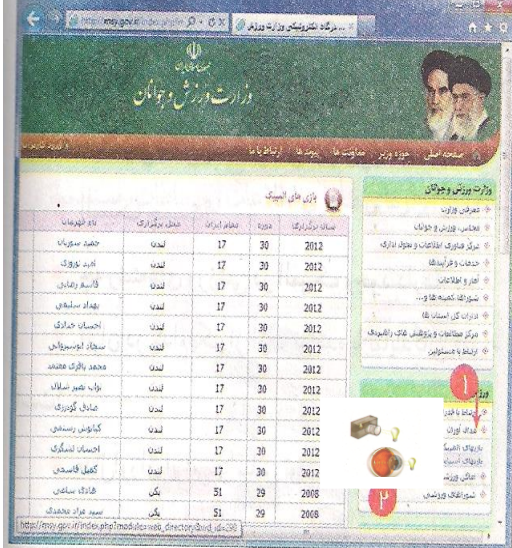

صفحة بازیهای مدالآوران المپیک در وبگاه وزارت ورزش

و جوانان

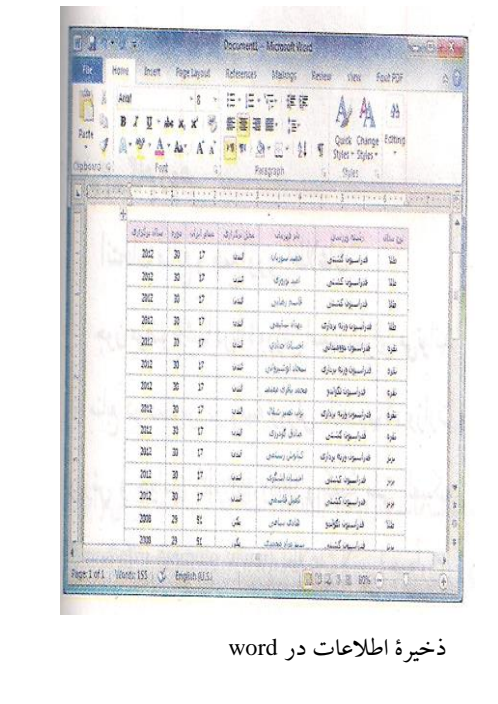

**ذخیرهسازی اطالعات مدالآوران در پروندة متنی**  اطالاعات را انتخاب و آنه را در حافظه Copy و در برنامة واژهپرداز Paste کنید. به این ترتیب، این جدول در واژهپرداز کپی میشود. در این وبگاه، با استفاده از دکمههای حرکت به صفحة بعدی، تمام مدالآوران را در پرونده کپی کنید. همانطور که مالحظه میکنید، اطالعات مدالآوران عبارتاند از: سال برگزاری-دوره-مقام ایران-محل برگزاری-نام قهرمان- رشته ورزشی-نوع مدال

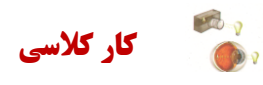

**دستهبندی اطالعات**  با هماندیشی در گروه، اطالعات هر یک از رشتههای ورزشی را دستهبندی کنید.

#### **گامسوم**

**پردازش و مستندسازی اطالعات مستندسازی** ثبت توضیحات، بیان و ارائة نتایج مشاهده شده در هر تحقیق و در هر کار مستندسازی نامیده میشود. مستندسازی باید در تمام مراحل فرایند انجام کار ادامه یابد. گزارش کتبی تحقیق شما شاملِ صفحة روی جلد، صفحة عنوان و صفحات داخلی است.

برای مستندسازی الکترونیکی میتوانید از برنامة واژهپرداز استفاده کنید.

#### **نکات ایمنی**

هنگام تولید یا تغییر مستندات ممکن است به هر دلیلی رایانه خاموش شود. برای جلوگیری از آسیبهای احتمالی یا از دست دادن اسناد الکترونیکی خود الزم است پس از اعمال هر تغییری آن را ذخیره کنید. برای ذخیره کردن اطالعات میتوانید از کلیدهای S+Ctrl استفاده کنید.

### **کارکالسی**

گزارشی را که ایجاد کردید به نام «مدالآوران ورزش ایران» ذخیره کنید.

#### **گامچهارم**

#### **ارائه و اشتراکگذاری اطالعات**

برای ارائه نمایشی مستندات می توانید از نرمافزارهایی مانند پاور پوینت (power point) که در پودمانهای بعدی خواهید آموخت، استفاده کنید.

### **کارغیرکالسی**

-6 رشتة ورزشی دلخواهتان را انتخاب و معرفی کنید. سپس بررسی کنید ورزشکاران محبوب رشتة ورزشی شما چه کسانی هستند (هرکدام از همکلاسیهایی که به یک رشتهٔ ورزشی علاقه دارند، میتوانند با هم یک گروه تشکیل دهند و کار را با همکاری یکدیگر انجام دهند).

-1 با استفاده از امکانات برنامة واژهپرداز، اطالعات مربوط به موضوع »هویت و شخصیت« را که در درس تفکر و سبک زندگی جمعآوری کردهاید، مستند کنید.

-9 گزارشی از اختراعی که در پودمان نوآوری و فناوری داشتهاید بنویسید و در آن از امکاناتی که در واژهپرداز یاد گرفتهاید، استفاده کنید.

-4 با استفاده از منابع معتبر مانند وبگاههای ستادملی مبارزه با دوپینگ [ir.iranado.www](http://www.iranado.ir/) و فدراسیون پزشکی ورزشی جمهوری اسلامی ایران www.ifsm.ir درباره دوپینگ وو ضررهای آن گزارشی تهیه کنید.

### **جدولخودارزیابیپروژه**

**بخشاول**

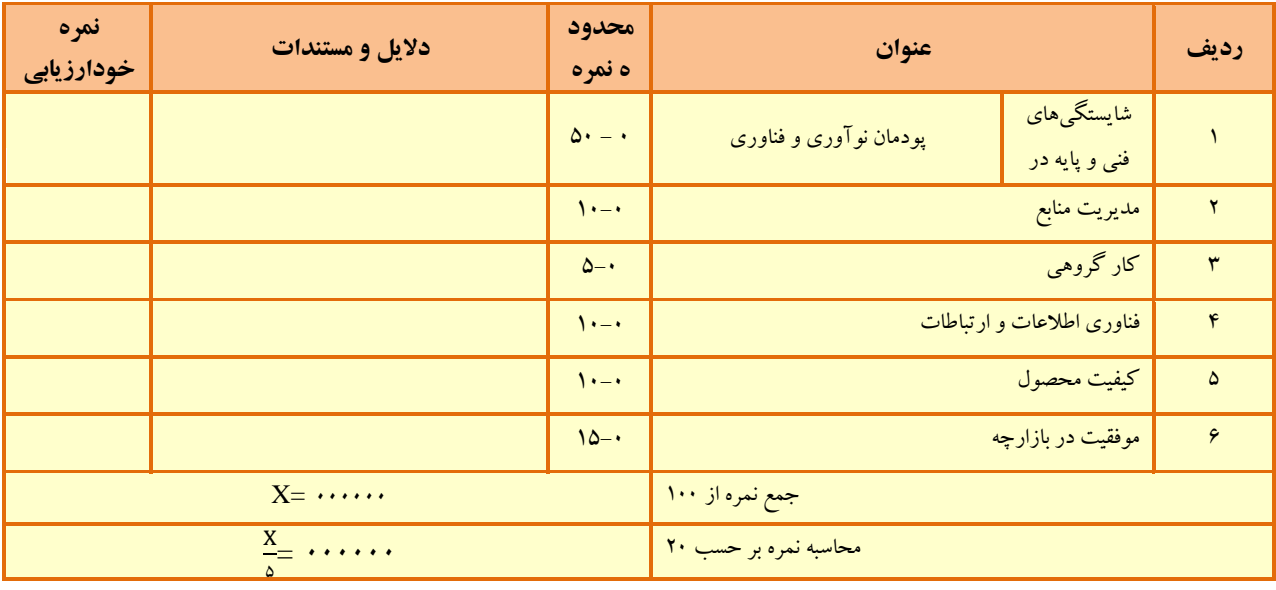

**بخش دوم** 

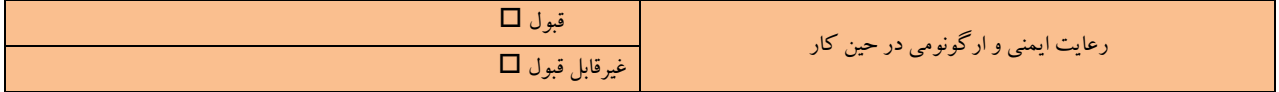

سرکه از دست خویش و تره ی

بهتر از نان دجذا و بره

»سعدی«

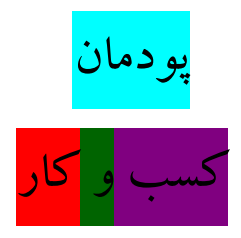

پیامبر اکرم صلّی اللّه علیه وآله فرمودند: »اَلعِبادَهُ سَبعُونَ جُزءً اَفضَلُها طَلَبُ الحَاللِ« »عبادت هفتاد جزء است که برترین آنها کسب روزی حالل است«.

الکافی، ج ۵، ص ۷۸

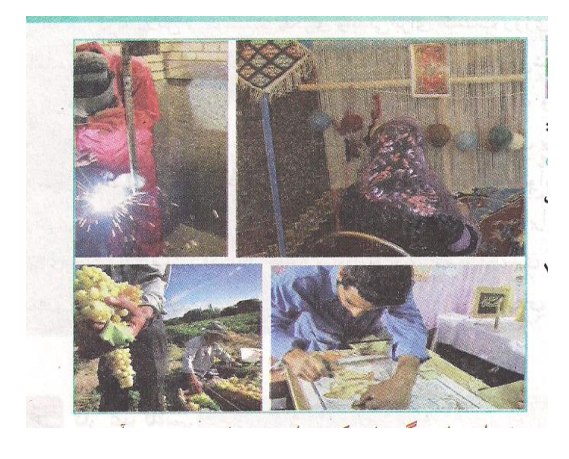

**برخی از شایستگیهایی که در این پودمان به دست میآورید:**  بهکارگیری مهارتهایی مانند اجرای کارهای گروهی، تفکر انتقادی، پرسشگری و ...؛ آشنایی با مفاهیم کسب و کار)کارآفرینی، خرید، فروش، پس|نداز، کارتهای اعتباری و ....)؛ کاربرد فناوریهای نو در زمینة کسب و کار )خرید اینترنتی، کاربرد کارت اعتباری، برنامهریزی مالی برای خود و.....)؛ بررسی مشاغل، در زمینة کسب و کار؛ شناسایی ویژگیهای خود برای کارآفرینی.

پدر من یک کارشناس دامپروری است. او دوست داشت در خصوص رشتة تحصیلی خود، کاری را راهاندازی کند. بنابراین برای پرورش ماهی برنامهریزی کرد و آن را اجرا نمود. با راهاندازی پرورش ماهی در منطقه، برای افراد زیادی کار ایجاد کرد. پدرم سال گذشته کارآفرین برتر استان شد. من هم دوست دارم روزی مانند او برای جامعه، کار سودمندی انجام دهم.

#### **پرسش**

آیا تاکنون به دلبستگیها، تواناییها و مهارتهای خود در زمینة کار آینده اندیشیدهاید؟ کار موردنظر شما چه فوائدی برای شما و جامعه دارد؟

#### **کارآفرینی**

به هرگونه تالش و کوشش فکری و بدنی برای کسب روزی حالل و درآمد، که هدف آن تولید کاال یا ارائه خدمت باشد، کار گفته میشود. کارآفرین فردی است که با شناسایی نیازها و فرصتها، کسب و کاری را راهاندازی کند و از این درآمدی به دست آورد. بیشتر کارآفرینان برای خود و دیگران فرصت کار ایجاد مینمایند. یک کارآفرین، با خلّاقیت و نوآوری و به کارگیری منابعی که در اختیار دارد به جامعة خود خدمت میکند. بنابراین وجود او برای خود، اطرافیان و اقتصاد جامعه بسیار سودمند است. فرایندی که طی آن کارآفـرین تالش میکند تا فعّالیتش را به نتیجهای مثبت برساند **کارآفرینی** نام دارد.

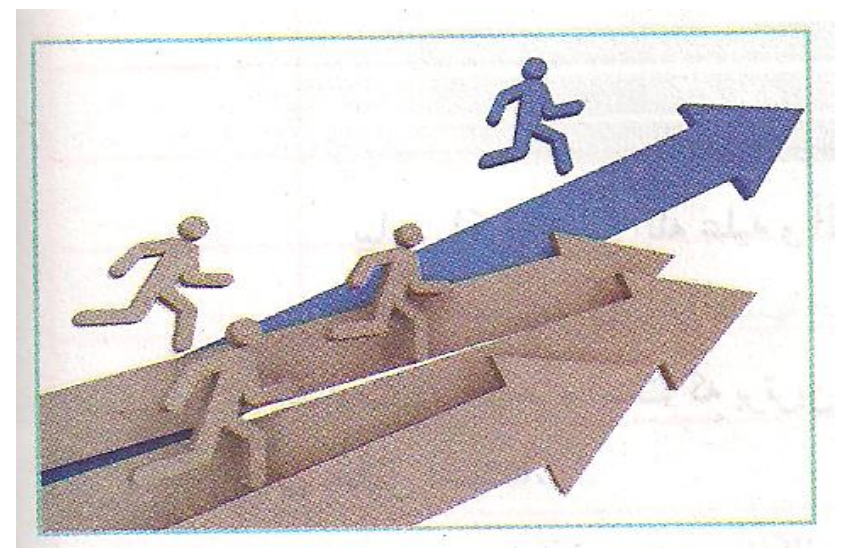

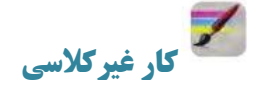

#### **بررسی ویژگیهای یک کارآفرین**

در گروه خود یک کارآفرین را در شهر یا روستای خود شناسایی کنید و با گفت<code>وگو با او یا با کمک گرفتن از روزنامه</code> واینترنت جدول زیر را پر کنید و در کالس ارائه دهید.

| نتیجة بررسی گروه |                 |
|------------------|-----------------|
|                  | هدف             |
|                  | شغإ             |
|                  | ویژگیهای اخلاقی |
|                  | دلايل موفقيت    |

**جدول ویژگیهای یک کارآفرین**

**بررسی**

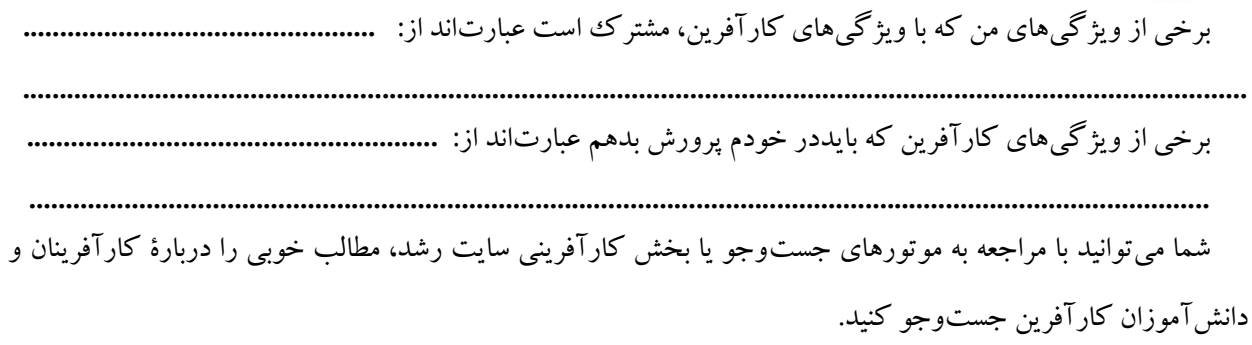

#### **معرفی برخی از انواع کسب و کار**

برخی از انواع کسب و کار عبارتانداز:

- کسب و کار خانگی: هرنوع کـار اقتصـادی مجـاز در خانـه اسـت کـه بـا استفاده از امکانات و وسایل ساده راهاندازی میشود، مانندِ بافتنی دسـتی، خیاطی و ....؛
- کسب و کار خانوادگی: به کسب و کارهایی گفته میشود که افراد یـک خانواده و خویشـاوندان، آن را تشـکیل مـی دهنـد؛ ماننـد پـرورش مـاهی، نساجی، قالی بافی، تهیه و بستهبندی مواد؛
- کسب و کار روسـتایی: کـاری اسـت کـه در روسـتا بـا امکانـات موجـود راهاندازی میشود، مانند پرورش قارچ، پرورش زنبور عسل، کشت انواع میوه و سبزی؛

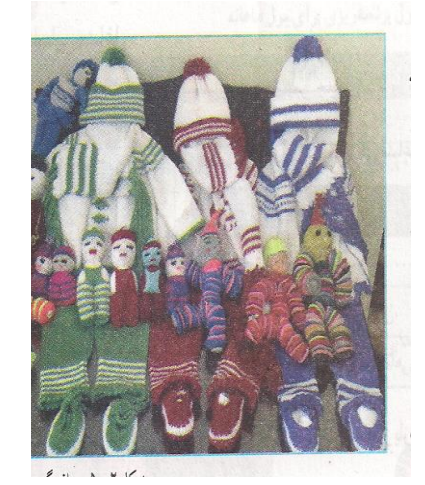

**شکل -5-2 بافندگی**

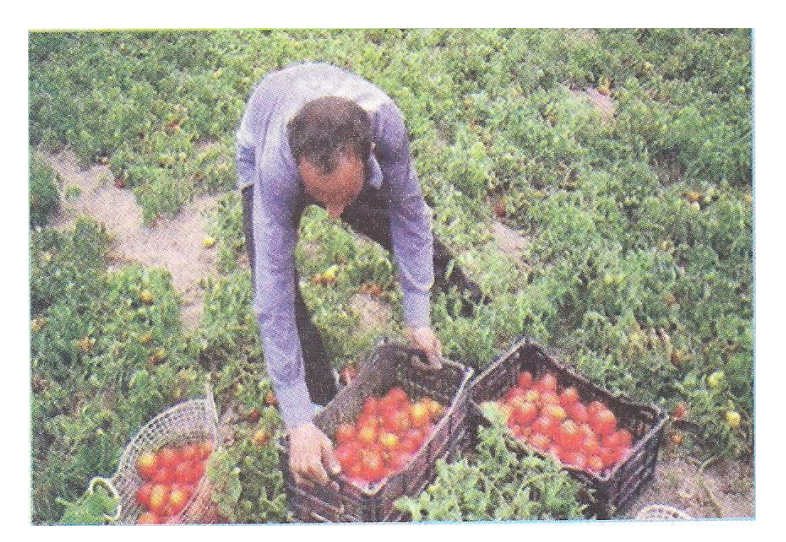

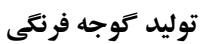

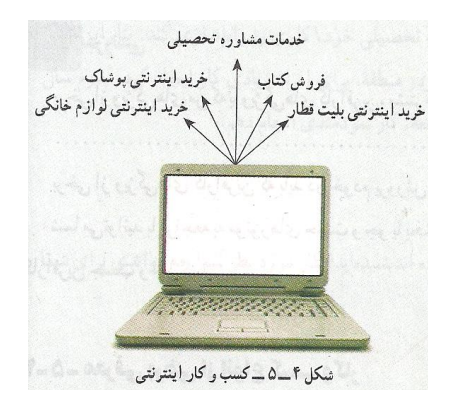

کسب و کار اینترنتی: به خرید و فروش کاال یا خدمات در شبکههای اینترنتی کسب و کار اینترنتی گفته میشود، مانندِ فروشگاههای اینترنتی، ارائه خدمات مشاورهای به دیگران در شبکة اینترنتی، خرید بلیت هواپیما و قطار به صورت اینترنتی و ... امروزه این کسب و کار به سرعت در حال گسترش است.

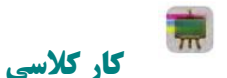

#### **شناسایی مشاغل**

در گروه خود چند شغل را شناسایی کنید. سپس جدول زیررا برای این شغلها کامل کنید.

| عنوان شغل           | حوزهها  |
|---------------------|---------|
| كابينتساز،          | صنعت    |
| تعميركارموبايل،     | خدمات   |
| پرورشدهنده، ماهي، . | كشاورزى |

**برخی مشاغل و حوزهکاری آنها**

شما میتوانید با بررسی بخش هدایت تحصیلی »سایت رشد« از بازار کار و مشاغل و رشتههای دانشگاهی اطالعات به دست آورید. **درآمد و پسانداز**  بیشتر خانوادهها برای جلوگیری از بروز مشکالت مالی، بخشی از درآمد خود را پسانداز میکنند. این کار موجب آرامش در خانواده میشود. شما نیز میتوانید با درآمد کم یا زیاد و روشهای گوناگون، مانند خرید سهام برخی شرکتها و .... پسانداز کنید.

### **کارکالسی**

#### **اولویتبندی کاالهای مورد نیاز شخصی**

با توجه به وضعیت اقتصادی خانواده، کاالهای مورد نیازتان را اولویتبندی کنید.

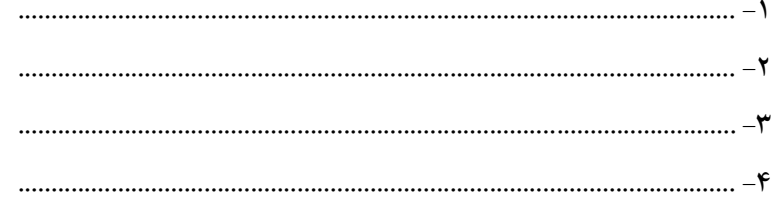

### **کارغیرکالسی**

#### **پسانداز**

چند کیف پول کاغذی تهیه کنید و روی هر یک نامی مانند کیف پول آموزش، نیکوکاری، سرگرمی و پسانداز بنویسید.

امین و خواهرش زهرا برای پول ماهانه که میگیرند، برنامه ریزی زیر را انجام دادهاند. شما نیز برای پول ماهانة خودتان برنامهریزی و جدولی مانند جدول زیرتهیه کنید..

#### **نمونه جدول برنامهریزی برای پول ماهانه**

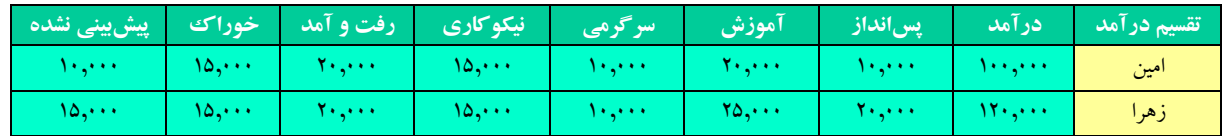

#### **بازار**

تاکنون برای تهیة کاالها و خدمات مورد نیازتان به چه مکانهایی مراجعه کردهاید؟

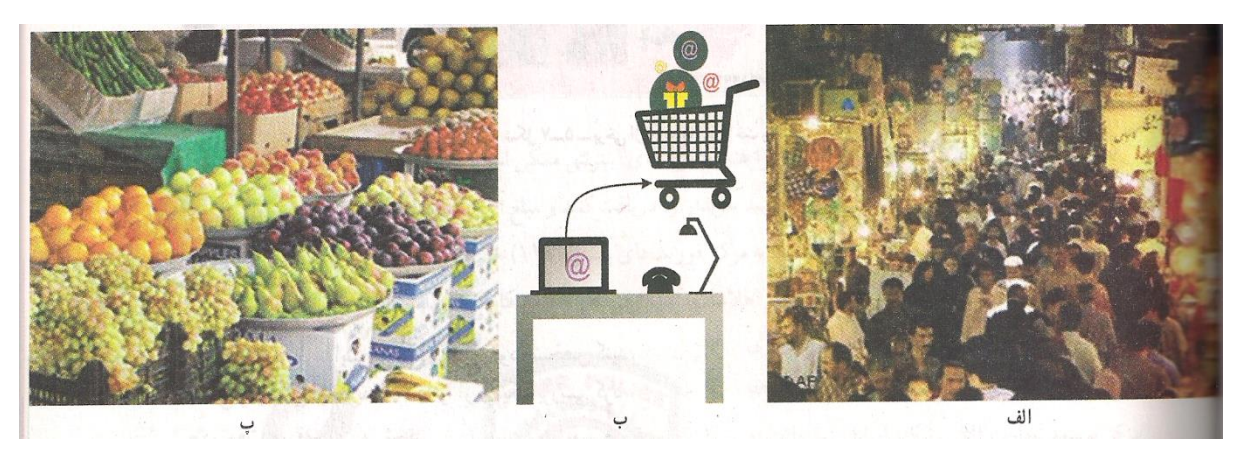

#### **برخی مکانهای مبادله کاال**

خریداران و فروشندگان برای مبادلة کاالها و خدمات در بازار گرد هم میآیند. شکل و روش مبادلة کاال همواره در حال تغییر است. امروزه عالوه بر بازارهای سنتی، فروشگاههای اینترنتی نیز مکانهایی را برای خرید و فروش فراهم میآورند و خرید و فروش کاالهایی مانند اتومبیل، نرمافزارهای رایانهای، بلیتهای قطار و هواپیما و .... نیز با این روش انجام میشود.

#### **خرید**

انسان برای تأمین نیازهای گوناگون خود همواره تلاش می کند، زیرا برای ادامهٔ زندگی به مواد خوراکی، پوشاک، ابزار و وسایل و ... نیاز دارد. شما میتوانید با شناسایی کاالها و خدماتی که به آنها نیاز دارید آنها را خریداری کنید. برای آنکه زحمات تولیدکنندگان و منابع و امکانات به کار گرفته شان در تولید، از بین نروند، **باید از مصرف بیرویه جلوگیری کنید.** 

**کار کلاسی** 

شما تاکنون کدام،یک از گزینههای زیر را برای خرید کالاها و خدمات مورد نیاز خود به کار برده اید؟ دربارهٔ چگونگی کاربرد هریک از گزینههای زیر در گروه خود گفتوگو کنید.

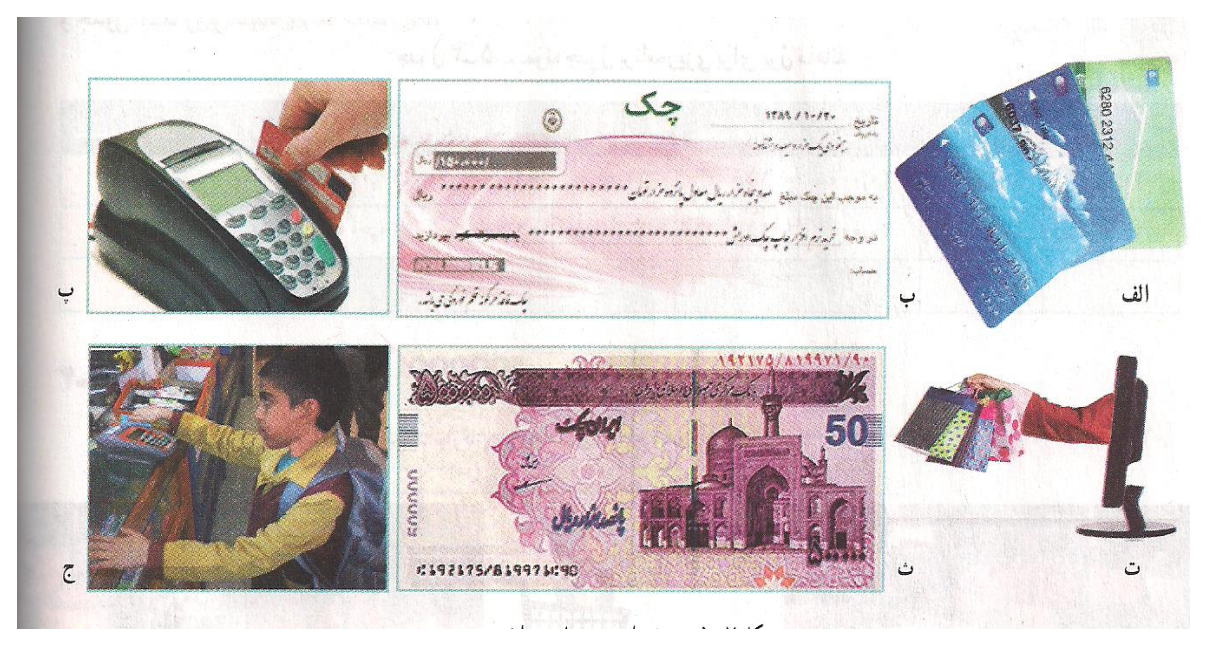

**برخی از روشهای پرداخت وجه**

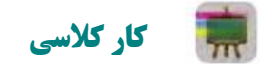

#### **خرید اینترنتی**

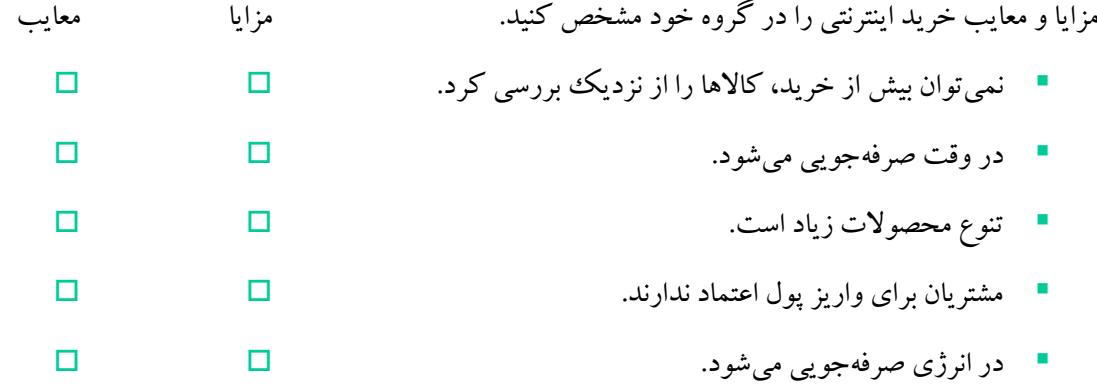

**کارکالسی**

از لیست کالاهای اولویتبندی شده در کار کلاسی (اولویتبندی کالاهای شخصی) یکی را برگزینید، سپس مشخص کنید برای خرید آن به کدام یک از نکات باید توجه کرد.

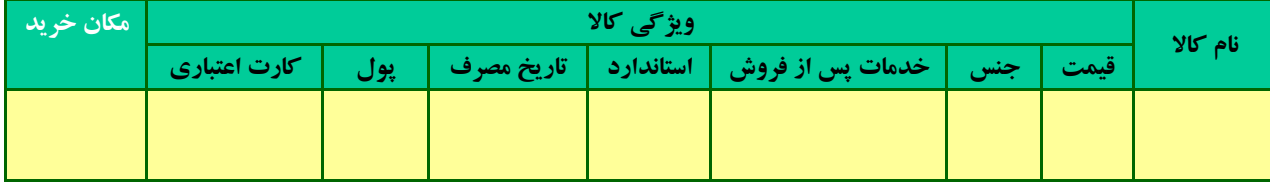

**هماندیشی** 

در گروه خود دربارة برخی مفاهیم خرید و فروش، مانند خرید اقساطی، تخفیف در خرید، خدمات پس از فروش و خرید نسیه، با هم گفت و گو کنید و نتیجه را در کالس ارائه کنید.

#### **کارتهای اعتباری و خرید اینترنتی**

همانگونه که پیش از این خواندید، یکی از روشهای خرید، استفاده از کارتهای اعتباری یا خرید اینترنتی است.

**نکات ایمنی کاربرد کارتهای اعتباری و خرید اینترنتی**  -6 از پایگاههای اینترنتی معتبر خرید کنید، زیرا هنگام خریدهای اینترنتی ممکن است کالهبرداری زیادی انجام شود. -1 هنگام خرید با دستگاههای کارتخوان، رسید خریدار را دریافت کنید و مبلغ آن را بررسی نمایید.

-9 اگر سایتی از شما کالهبرداری کرده است، به مرکز فوریتهای پلیسی )660( خبر دهید. این مرکز، تماسهای مردمی در زمینهٔ جرائم اینترنتی را به پلیس فتا (فضای تولید و تبادل اطلاعات) انتقال میدهد تا به مشکل شما رسیدگی نمایند. -4برای اطالع از فهرست فروشگاههای مجازی معتبر جهت خرید کاال به سایت [ir.enamad.www](http://www.enamad.ir/) )مرکز توسعه تجارت الکترونیکی ایران، نماد اعتماد الکترونیکی کسب و کارهای اینترنتی( مراجعه کنید.

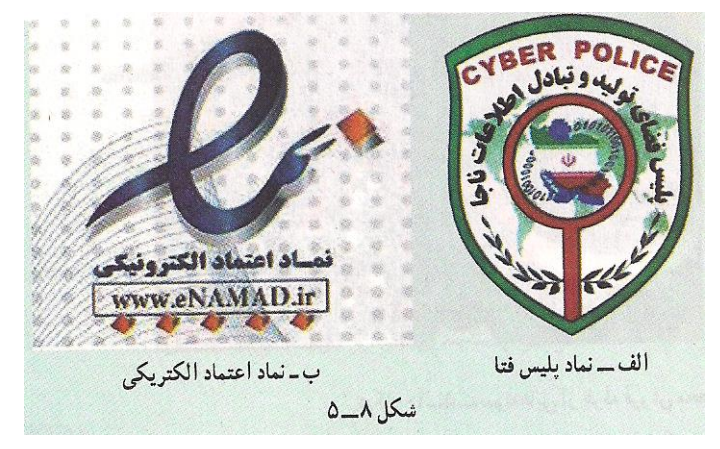

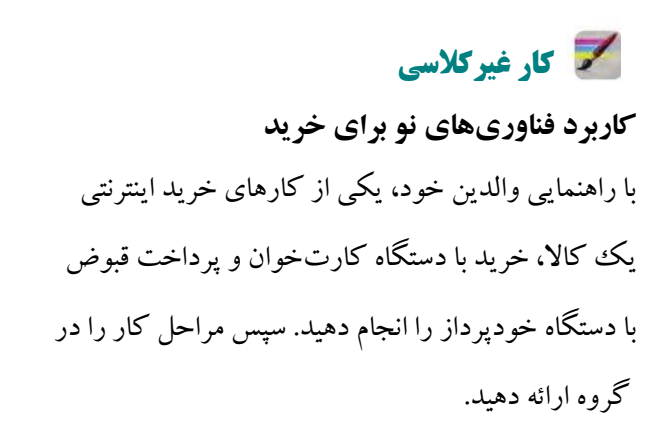

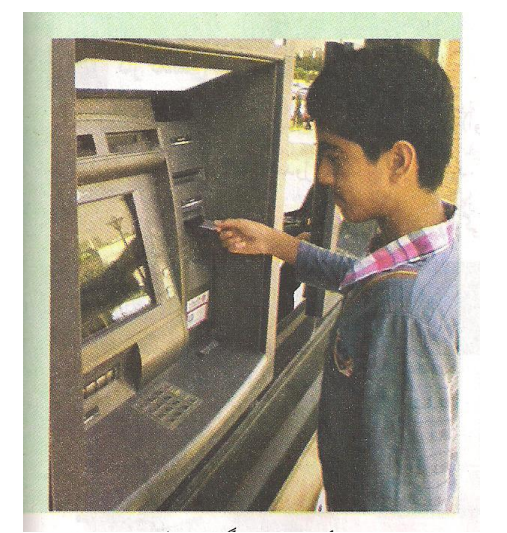

**دستگاه خودپرداز**

**فروش**

شما میتوانید کاال و خدماتی را که ارائه می دهید به افرادی که به آن نیاز دارند بفروشید. در این صورت به شما فروشنده میگویند، **فروشنده** کسی است که بتواند با مشتری ارتباط برقرار کند و نیاز او را بشناسد، او را به درستی راهنمایی کند و کاالی خود را با انصاف به او بفروشد. شما در پودمانهای دیگر این کتاب یاد میگیرید که محصوالتی را تولید کنید و در پایان این کتاب در بازارچهای که در مدرسه برپا خواهد شد، این محصوالت را بفروشید. این فرصتی خواهد بود که فروشندگی را تمرین کنید.

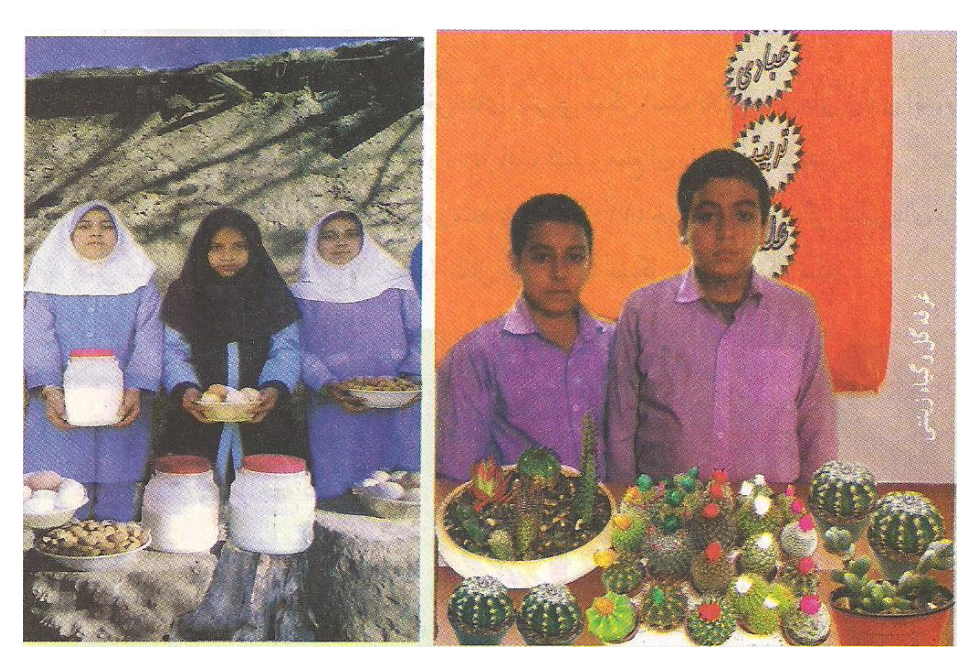

#### **بازاریابی و تبلیغات**

امروزه کاالها و خدمات بسیار متنوع شده اند، در نتیجه ارائهدهندگان کاال و خدمات با هم رقابت میکنند. شرکتهایی که بازاریابی درست انجام دهند موفق خواهند بود. **بازاریابی** شناسایی نیاز مشتریان، پیدا کردن راههایی برای فروش کاالها و خدمات و تأمین نیازهای مشتریان است. امروزه افرادی به عنوان بازاریاب این راه ها را شناسایی میکنند. برای جلب توجه و معرفی کاالها و خدمات، باید **تبلیغ** کنید. تبلیغ بر چگونگی مصرف کاالها و خدمات میافزاید. البته باید توجه کرد که کیفیت پایین تولید و خدمات، اثر مثبت تبلیغات را از بین میبرد. آیا میدانید برای فروش بیشتر با چه روشهایی میتوان تبلیغ کرد؟

### **کارکالسی**

#### **بررسی عوامل مؤثر در افزایش فروش یا ارائه خدمات**

در گروه خود بررسی کنید که هرکدام از موارد زیر چگونه باعث افزایش فروش کاال یا خدمت میشود. نتایج به دست آمده را در کالس ارائه دهید.

معرفی کاال-قیمت مناسب- خالقیت در بسته بندی-تشخیص نیاز مردم-زمان و نحوه ارائه کاال و خدمات- کیفیت مناسب

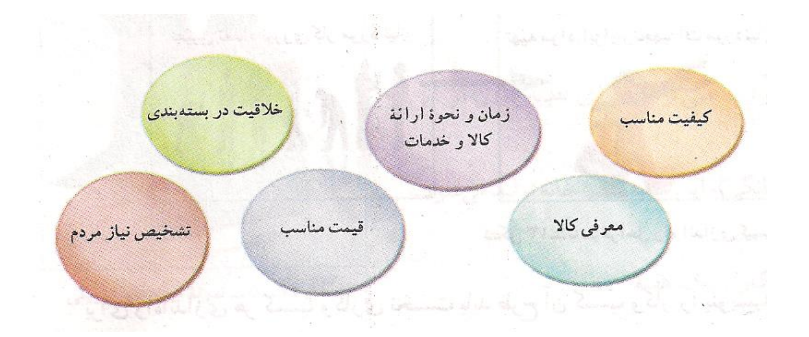

### **کارکالسی**

**پیشنهاد برای بستهبندی**  پدر مهرداد هر سال گردو میچیند، آنها را میشکند و برای فروش آماده میکند. او امسال تصمیم دارد که گردوها را بستهبندی کند، سپس بفروشد. پیشنهاد شما برای بستهبندی گردوها و تبلیغات برای فروش چیست؟ پیشنهاد گروهی برای بستهبندی گردو ..................................................................... ..............................................................................................................................

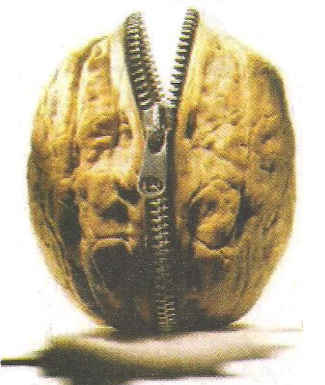

### **کارغیرکالسی**

بر اساس اقلیم جغرافیایی، نمونهای از محصوالت موجود در منطقة خود را بستهبندی کنید و در کالس ارائه دهید.

#### **مراحلراهاندازییککسبو کار**

برای راهاندازی هر کسب و کاری نخست باید طرح آن کسب و کار را بنویسید.

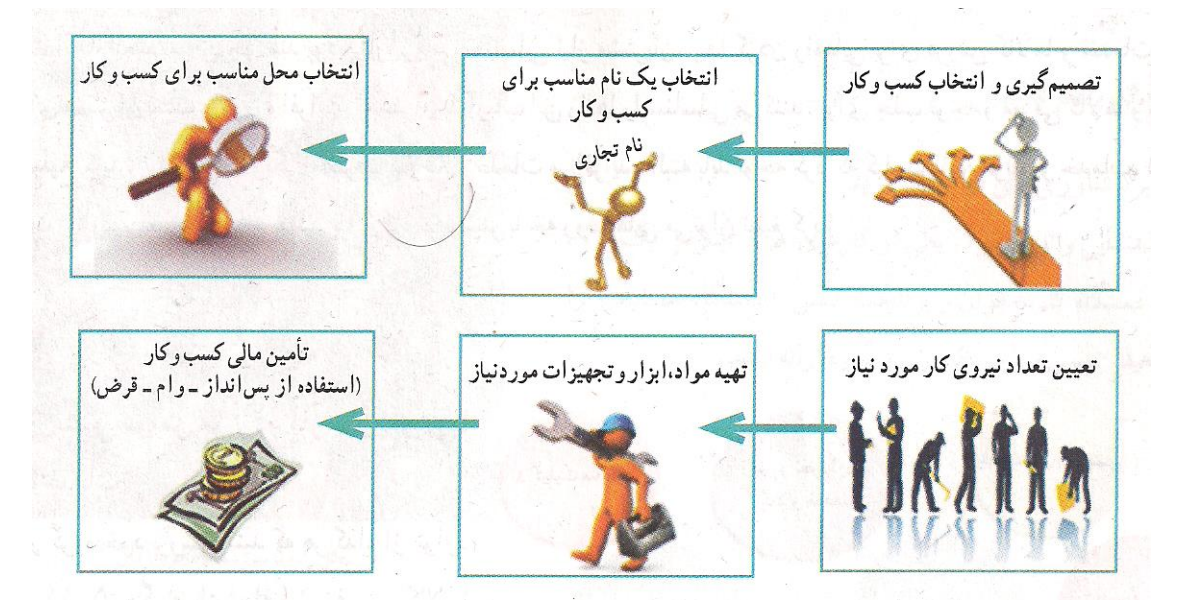

شکل -1-69 مراحل راهاندازی کسب و کار

مواردی که در طرح کسب و کار باید به آن بپردازید عبارتاند از: -6 هدف شما از راهاندازی کسب و کار چیست؟ -1 دالیل انتخاب این نوع کسب و کار چیست؟ -9 ویژگیهای کاال یا خدمات تولیدی شما چیست؟ -4 در چه مکانی کسب و کارتان راهاندازی میشود؟ -1 برای چند نفر شغل ایجاد میشود؟ -1 مشتریان شما چه کسانی هستند؟ -8 به چه ابزار و مواد و تجهیزاتی نیاز دارید؟ -7به چه مقدار سرمایه و زمان نیاز دارید؟ -3 چه مقدار سودآوری دارد؟ در واقع طرح کسب و کار، نقشهٔ مسیر یک ککارآفرین برای راهاندازی کسب و کار است و به او کمک می کند تا با دید درست گام بردارد.

#### **نمونة یک طرح کسب و کار (ساخت جعبههای تزیینی)**

امین و زهرا میخواهند با استفاده ازپساندازی که دارند یک کسب و کار خانگی راهاندازی کرده و درآمد به دست آورند. آنها چند کسب و کار را بررسی کردند و تصمیم گرفتند به ساخت جعبههای تزیینی بپردازند. یکی از دالیل انتخاب آنها این است که میتوانند از مغازة عموی خود ابزار و وسایل الزم را با قیمت ارزان تهیه کنند ودیگر اینکه از تجربیات پسرعموی خود، که در این زمینه فعالیتهایی دارد، استفاده کنند. آنها برای راهاندازی کار، یک طرح کسب و کار، به روش زیر آماده کردند:

**هدف از ایجاد کسب وکار:** ایجاد کار و به دست آوردن درآمد، از راه تولید و عرضة جعبههای تزئینی؛

**مزیتهای رقابتی:** کار آنها ارائه جعبههای تزیینی با کیفیت باال، خلّاقیت در چگونگی ساخت جعبهها و استفاده از الگوهای جذاب است. با توجه به رقابتی بودن قیمتها و کیفیتها آنها سعی میکنند که کاالی خود را نسبت به رقبا با قیمت مناسبتر و کیفیت بهتر ارائه دهند.

> **وضعیت بازار:** هماکنون نمونههایی از این جعبهها در بازار موجود است و به دلیل فرهنگ غنی ایرانیان در امر هدیه دادن، این فرصت مناسبی برای درآمدزایی است. **میزان اشتغالزایی طرح:** دو نفر

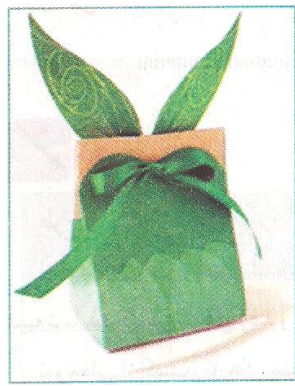

**مشتریان:** عموم افراد، شرکتها، مؤسسات و ... میتوانند برای هدیه دادن از این جعبههای زیبا استفاده کنند. **محل اجرای طرح:** با توجه به نوع کسب و کار )خانگی(، این جعبهها در خانه تولید میشود. **ظرفیت تولید:** 100 عدد جعبة فانتزی در یک ماه **مدت زمان پیشبینی شده برای راهاندازی کار:** یک هفته

**موارد وابزار مورد نیاز:** به شرح زیر:

| جمع                                                   | قیمت (ریال)           | تعداد    | نام                    |
|-------------------------------------------------------|-----------------------|----------|------------------------|
| $\Delta$ + $\rightarrow$ + +                          | $\mathbf{y}_0, \dots$ | ۲ عدد    | قيچى                   |
| $Y \leftrightarrow \sqrt{2} \leftrightarrow \sqrt{2}$ | 1, 1, 1               | ۲۰ عدد   | چسب مايع               |
| وووووا                                                | $\Delta$              | ۲ دستگاه | چسب حرارتي             |
| $1,0 \cdots, \cdots$                                  | $\Delta$ ,            | ۳۰۰ برگی | مقوا در رنگ های مختلف  |
| $\mathbf{r} \cdots$                                   | $\mathbf{y}_1 \cdots$ | ۱۰۰ متر  | روبان در رنگ های مختلف |
| 19, 44                                                | $\lambda, \cdots$     | ۲ عدد    | خط كش                  |
| $\mathbf{y}_0, \dots$                                 | $\Delta$ ,            | ۵ عدد    | مداد                   |
| $Y, 191, \cdots$                                      |                       |          | جمع                    |

دستمزد ساخت هر جعبه: 10.000 ریال هزینة دستمزد: 4.000.000 ریال )تعداد جعبهها در هر ماه دستمزد ساخت هر جعبه( تعداد و بهای جعبههای ساخته شده: بهای 600 عدد جعبه بزرگ )هر عدد 11.000 ریال ( برابر خواهد بود با 1.100.000 ریال بهای 600 عدد جعبه کوچک )هر عدد 91.000 ریال( برابر خواهد بود با 9.100.000 ریال )ریال( 60.000.000 = قیمت کل فروش هزینه ها – درآمد = میزان سود )ریال( )1.636.000 + 4.000.000 ( – 60.000.000 = میزان سود )در هر ماه ( )ریال( 9.730.000 = سود

**نکته: این طرح برای نمونه است واعداد آن واقعی نیست.**

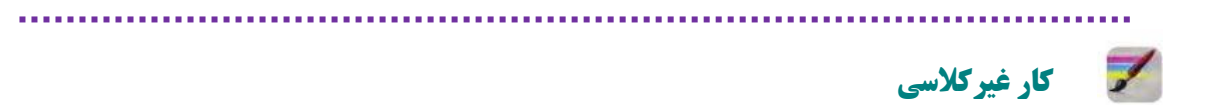

#### **طرح کسب وکار**

از کسب وکارهای پیشنهادشده یکی را انتخاب کنید و سپس با کسانی که انتخابشان شبیه شماست گروهی تشکیل دهیدو برای آن طرحی بنویسد.

نمونههایی از کسب و کارهای پیشنهادی برای دانشآموزان:

پرورش گل و گیاه زینتی، طراحی و دوخت لباس، دوخت وسایل آشپزخانه، ساخت جعبه و ساکهای فانتزی، شیرینیپزی، بستهبندی خشکبار، تهیة فرآوردههای لبنی، تولیدو بستهبندی ترشی، شور و مربا، گیوهبافی، ساخت گلدان یا وسایل چوبی، پخت و عرضة مواد خوراکی، ساخت و فروش عروسک و .....

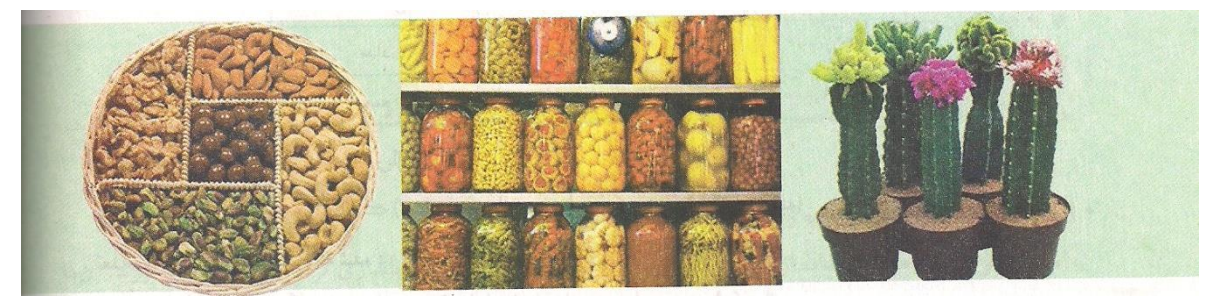

**نمونههایی از انواع کسب و کار**

### **جدولخودارزیابیپروژه**

**بخشاول**

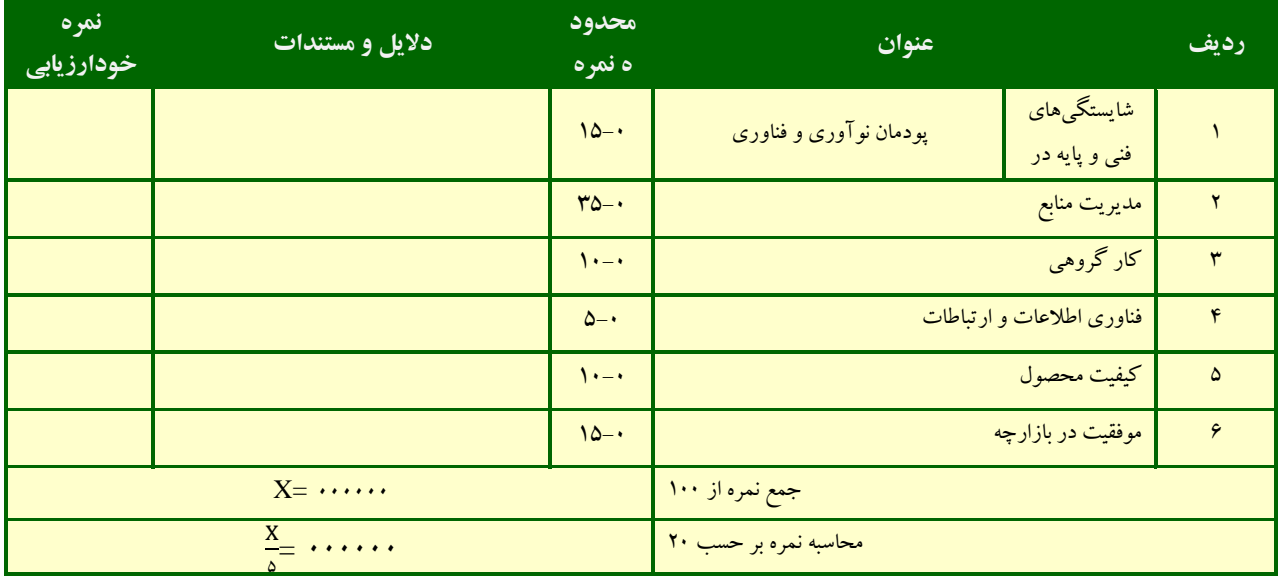

**بخش دوم** 

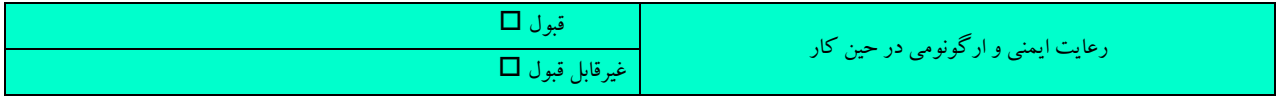

راهاندازی یک کسب و کار جدید ممکن است همراه با خطراتی باشد که گاه منجر به زیانهای غیرقابل جبرانی میگردد، در این میان بیمه (Insurance) ساز و کاری است که به موجب آن یک طرف تعهد میکند در ازای پرداخت وجه یا وجوهی از طرف دیگر در صورت وقوع یا بروز حادثه خسارت وارد بر او را جبران نموده و یا خدمات مشخصی را به وی ارائه دهد. بنابراین، بیمه یکی از روشهای مقابله با خطرات است. انواع بیمه در نمودار زیر نشان داده شده است.

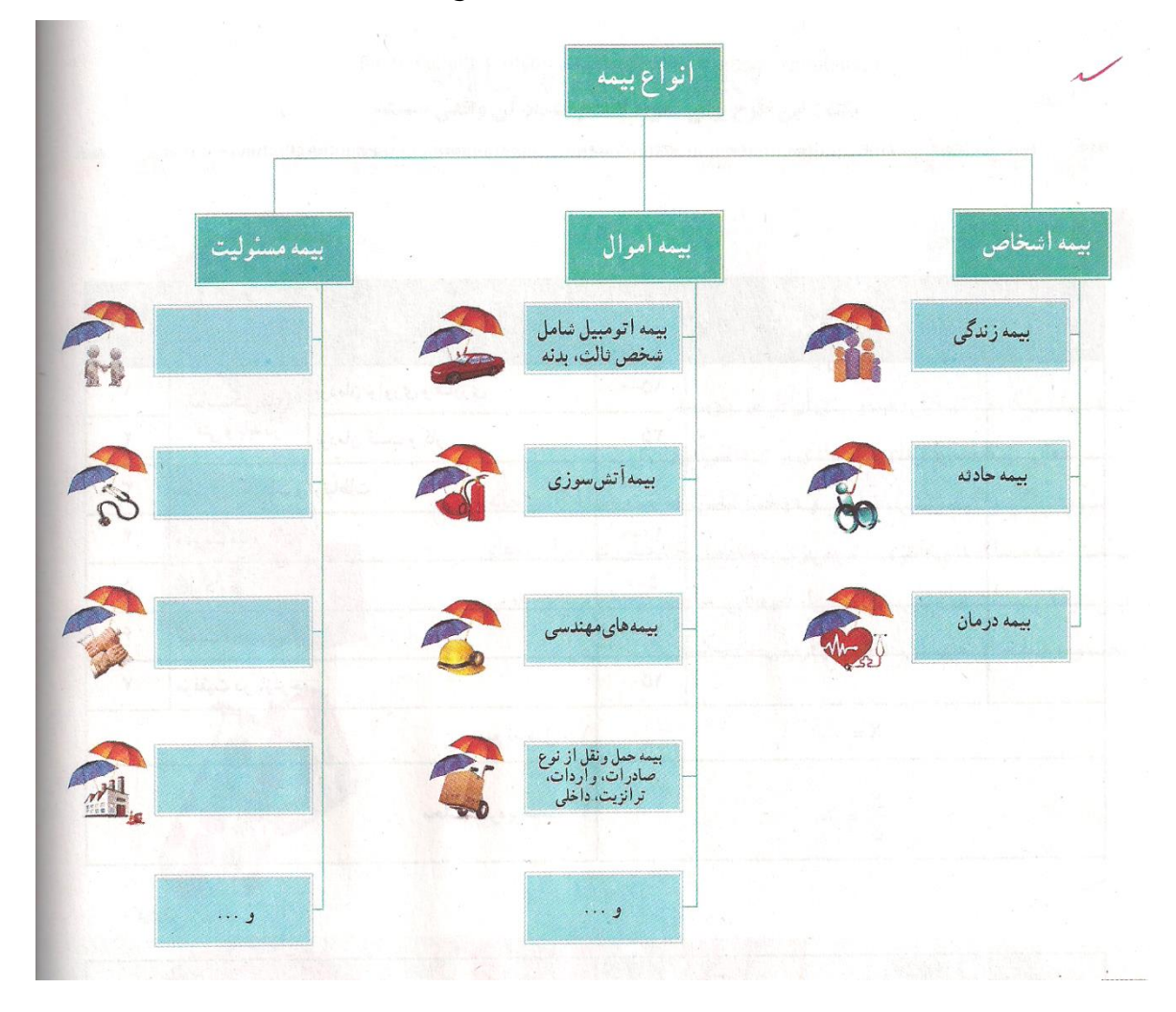

### **کارکالسی**

با مراجعه به وبگاه بیمه مرکزی جمهوری اسالمی ایران، ضمن تکمیل کردن نمودار باال، سایر امتیازات بیمه را جستوجو کنید.
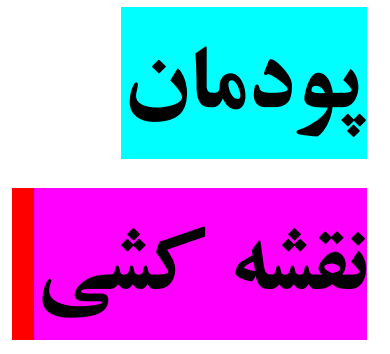

**برخی از شایستگیهایی که در این پودمان به دست میآورید:** 

- تأکید بر مهارتهایی غیرفنی مانند انجام کارهای گروهی، تفکر
	- انتقادی، پرسش گری و ...؛
	- تقویت مهارت برآورد اندازه و اندازه گیری؛
- مهارت رسم خطوط افقی و عمودی و مایل . زاویه.و اشکال

هندسی توسط لوح و قلم و ماشین پرکینز

**کارهای کالسی پودمان نقشهکشی:** 

**رسم خط افقی با لوح و قلم:** 

**یادآوری**: در کار با لوح و قلم از سمت راست بنویسید و برای خواندن، کاغذ را پس از خارج کردن از لوح برگردانید. مراحل کار:

-6 به خط اول بروید و سلول اول را با زدن نقاط 6 4 یا 1 1 یا 9 1 کامل کنید.

-1 به خانه دوم در خط اول بروید و با زدن نقاط 6 4 یا 1 1 یا 9 1 )مشابه با نقاط خانه اول(، خانه را کامل کنید. این روند را تا پایان خط اول به همین ترتیب ادامه دهید.

-9 برای رسم خط افقی دیگر، یک خط را برای ایجاد فاصله جا بگذارید و در خط سوم، مشابه با خط اول عمل کنید.

#### **رسم خط افقی با ماشین پرکینز:**

**یادآوری :** در کار با ماشین پرکینز، عالیم بریل از سمت چپ بر روی کاغذ نوشته میشود و برای خواندن، نیازی به برگرداندن کاغذ ندارید.

#### **مراحل کار**

-6 به خط اول بروید و نقاط )دکمههای( 6 4 یا 1 1 یا 9 1 را فشار دهید. با کامل کردن هر خانه، دستگاه به خانه بعدی میرود. با زدن نقاط 6 4 یا 1 1 یا 9 1 )مشابه با نقاط مورد استفاده در خانه اول(، خانه بعدی را کامل کنید و این روند را تا پایان خط اول به همین ترتیب ادامه دهید.

-1 برای رسم خط افقی دیگر، یک خط را برای ایجاد فاصله جا بگذارید )از دکمه سمت چپ ماشین، کنار دکمه 9 ماشین برای رفتن به خط بعدی استفاده کنید) و در خط سوم مشابه با خط اول عمل کنید.

#### **رسم خط عمود با لوح و قلم**

#### **مراحل کار:**

-6 به خط اول بروید و سلول اول را با زدن نقاط 6 1 9 یا 4 1 1 کامل کنید.

-1 به خط دوم بروید و سلول اول را با زدن نقاط 6 1 9 یا 4 1 1 )مشابه با نقاط خانه اول( کامل کنید. این روند را تا چند خط (متناسب با طول خط عمود) به همین ترتیب ادامه دهید.

-9 برای رسم خط عمود دیگر، به خط اول بروید و چند خانه را برای ایجاد فاصله با خط قبلی جا بگذارید و با زدن نقاط 6 1 9 یا 4 1 1 ، خانه را کامل کنید. -4 در راستای همان سلول به خط پایین بیایید و با زدن نقاط 6 1 9 یا 4 1 1 )مشابه با نقاط خانه باال(، خانه را کامل کنید. این روند را تا چند خط (متناسب با طول خط عمود) به همین ترتیب ادامه دهید.

#### **رسم خط عمود با ماشین پرکینز**

#### **مراحل کار**

-6 به خط اول بروید و خانه اول را با زدن نقاط 6 1 9 یا 4 1 1 کامل کنید.

-1 به خط دوم بروید. با دکمه مربوط در دستگاه، یک خانه به عقب بروید و نقاط 6 1 9 یا 4 1 1 )مشابه با نقاط مورد استفاده در خط اول) را فشار دهید. این روند (رفتن به خط پایین، رفتن یک خانه به عقب، کامل کردن خانه با نقاط ۳۲۱ یا 4 1 1 ، مشابه با نقاط مورد استفاده در خط اول( را تا چند خط )متناسب با طول خط عمود( به همین ترتیب ادامه دهید.

#### **رسم مربع با لوح و قلم:**

#### **مراحل کار**

-6 به خط اول بروید و سلول اول را با زدن نقاط 6 1 9 4 کامل کنید تا گوشه باالی سمت راست مربع رسم شود.

-1 به خانه دوم بروید و با زدن نقاط 6 4 ، خانه را کامل کنید. این روند را چند خانه )به عنوان نمونه 1 خانه( ادامه دهید تا ضلع بالای مربع رسم شود (تعداد خانهها را به ذهن بسپارید) .

-9 در راستای سلول پایانی )که آنرا 6 4 زدهاید( به جلو / چپ بروید و با زدن نقاط 6 4 1 1 ، خانه را کامل کنید تا گوشه باالی سمت چپ مربع رسم شود.

-4 در راستای سلولی که آن را 6 4 1 1 زدهاید، به خط پایین بیایید و با زدن نقاط 4 1 1 خانه را کامل کنید. این روند را به تعداد خانههای ضلع بالا (به عنوان نمونه ۵ خانه) ادامه دهید تا ضلع سمت چپ مربع رسم شود.

-1 در راستای سلول پایانی )که آن را 4 1 1 زدهاید( به خط پایین بیایید و با زدن نقاط 9 4 1 1 ، خانه را کامل کنید تا گوشه پایین سمت چپ مربع رسم شود.

-1 به خانه اول از سطر اول )گوشه باالی سمت راست مربع( برگردید. در راستای سلولی که آن را 6 1 9 4 زدهاید به خط پایین بروید و با زدن نقاط ۳۲۱ خانه را کامل کنید. این روند را به تعداد خانههای ضلع چپ (به عنوان نمونه ۵ خانه) ادامه دهیدتا ضلع سمت راست مربع رسم شود.

-8 در راستای سلول پایانی )که آن را 6 1 9 زدهاید( به خط پایین بروید و با زدن نقاط 6 1 9 1 خانه را کامل کنید تا گوشه پایین سمت راست مربع رسم شود. -7 در راستای سلولی که آن را 6 1 9 1 زدهاید به جلو / چپ بروید و با زدن نقاط 9 1 ضلع سمت راست مربع را به ضلع سمت چپ وصل کنید تا مربع کامل شود.

#### **رسم مربع با ماشین پرکینز:**

#### **مراحل کار:**

-6 به خط اول بروید و سلول اول را با زدن نقاط 6 1 9 4 کامل کنید تا گوشه باالی سمت چپ مربع رسم شود.

-1 به خانه دوم در خط اول بروید و با زدن نقاط 6 4 خانه را کامل کنید. این روند را چند خانه )به عنوان نمونه 1 خانه( ادامه دهید تا ضلع بالای مربع رسم شود (تعداد خانهها را به ذهن بسپارید).

-9 در راستای سلول پایانی )که آن را 6 4 زدهاید( به جلو / راست بروید و با زدن نقاط 6 4 1 1 خانه را کامل کنید تاگوشه باالی سمت راست مربع رسم شود.

-4 در راستای سلولی که آن را 6 1 9 4 زدهاید، به خط پایین بروید و یک خانه به عقب/چپ بروید و با زدن نقاط 6 1 9 خانه را کامل کنید. این روند (رفتن به خط پایین، رفتن یک خانه به عقب و کامل کردن خانه با نقاط ۴۲۱ را به تعداد خانههای ضلع بالا (به عنوان نمونه ۵ خانه) ادامه دهید تا ضلع سمت چپ مربع رسم شود.

۵– در راستای سلول پایانی (که آن را ۳ ۲ از زدهاید) به خط پایین بیایید، یک خانه به عقب (چپ) بیایید و با زدن نقاط 6 1 9 1 خانه را کامل کنید تا گوشه پایین سمت چپ مربع رسم شود.

-1 در راستای سلولی که آن را 6 1 9 1 زدهاید به جلو / راست بروید و با زدن نقاط 9 1 خانه را کامل کنید. این روند را به تعداد خانههای ضلع بالا (به عنوان نمونه ۵ خانه) ادامه دهید تا ضلع پایین مربع رسم شود.

-8 در راستای سلول پایانی )که آن را 9 1 زدهاید( به جلو / راست بروید و با زدن نقاط 9 4 1 1 خانه را کامل کنید تا گوشه پایین سمت راست مربع رسم شود.

-7 در راستای سلولی که آن را 9 4 1 1 زدهاید تا گوشه باالی سمت راست مربع باال بروید و با زدن نقاط 4 1 1 خانهها را کامل کنید تا ضلع سمت راست مربع رسم شود.

#### **رسم مستطیل با لوح و قلم**

#### **مراحل کار**

-6 به خط اول بروید و سلول اول را با زدن نقاط 6 1 9 4 کامل کنید تا گوشه باالی سمت راست مستطیل رسم شود. -1 به خانه دوم در خط اول بروید و با زدن نقاط 6 4 خانه را کامل کنید. این روند را تا چند خانه )به عنوان نمونه 1 خانه( ادامه دهید تا ضلع بالای مستطیل رسم شود (تعداد خانهها را به ذهن بسپارید). -9 در راستای سلول پایانی )که آن را 6 4 زدهاید( به جلو / چپ بروید و با زدن نقاط 6 4 1 1 خانه را کامل کنید تاگوشه باالی سمت چپ مستطیل رسم شود.

-4 در راستای سلولی که آنرا 6 4 1 1 زدهاید، به خط پایین بروید و با زدن نقاط 4 1 1 خانه را کامل کنید. این روند را به تعداد کمتر یا بیشتر از تعداد خانههای ضلع بالا (به عنوان نمونه ۳ خانه) ادامه دهید تا ضلع سمت چپ مستطیل رسم شود )تعداد خانهها را به ذهن بسپارید(

-1 در راستای سلول پایانی )که آن را 4 1 1 زدهاید( به خط پایین بروید و با زدن نقاط 9 4 1 1 خانه را کامل کنید تا گوشه پایین سمت چپ مستطیل رسم شود.

-1 به خانه اول از سطر اول )گوشه باالی سمت راست مستطیل( برگردید. در راستای سلولی که آن را 6 1 9 4 زدهاید به خط پایین بروید و با زدن نقاط 6 1 9 خانه را کامل کنید. این روند را به تعداد خانههای ضلع سمت چپ )به عنوان نمونه 9 خانه) ادامه دهید تا ضلع سمت راست مستطیل رسم شود.

-8 در راستای سلول پایانی )که آن را 6 1 9 زدهاید( به خط پایین بروید و با زدن نقاط 6 1 9 1 خانه را کامل کنید تا گوشه پایین سمت راست مستطیل رسم شود.

-7 در راستای سلولی که آن را 6 1 9 1 زدهاید به جلو /چپ بروید و با زدن نقاط 9 ،1 ضلع سمت راست مستطیل را به سمت چپ وصل کنید تا ضلع پایین مستطیل رسم شود.

#### **رسم مستطیل با ماشین پرکینز:**

#### **مراحل کار**

-6 به خط اول بروید و سلول اول را با زدن نقاط 6 1 9 4 کامل کنید تا گوشه باالی سمت چپ مستطیل رسم شود.

-1 به خانه دوم در خط اول بروید و با زدن نقاط 6 4 خانه را کامل کنید. این روند را تا چند خانه )به عنوان نمونه 1 خانه( ادامه دهید تا ضلع بالای مستطیل رسم شود (تعداد خانهها را به ذهن بسپارید).

-9 در راستای سلول پایانی )که آن را 6 4 زدهاید( به جلو / راست بروید و با زدن نقاط 6 4 1 1 خانه را کامل کنید تا گوشه باالی سمت راست مستطیل رسم شود.

-4 به خانه اول از سطر اول )گوشه باالی سمت چپ مستطیل( برگردید. در راستای سلولی که آن را 6 1 9 4 زدهاید، به خط پایین بروید، یک خانه به عقب / چپ بروید و با زدن نقاط ۲ ۲ ا خانه را کامل کنید. این روند (رفتن به خط پایین، رفتن یک خانه به عقب و کامل کردن خانه با نقاط ۳۲۱) را به تعداد کمتر یا بیشتر از تعداد خانههای ضلع بالا (به عنوان نمونه ۳ خانه) ادامه دهید تا ضلع سمت چپ مستطیل رسم شود (تعداد خانهها را به ذهن بسپارید). ۵– در راستای سلول پایانی ( که آن را ۳۲۱ زدهاید) به خط پایین بروید، یک خانه به عقب / چپ بروید و با زدن نقاط 6 1 9 1 خانه را کامل کنید تا گوشه پایین سمت چپ مستطیل رسم شود.

-1 در راستای سلولی که آن را 6 1 9 1 زدهاید به جلو / راست بروید و با زدن نقاط 9 1 خانه را کامل کنید. این روند را به تعداد خانههای ضلع بالا (به عنوان نمونه ۵ خانه) ادامه دهید تا ضلع پایین مستطیل رسم شود.

-8 در راستای سلول پایانی )که آن را 9 1 زدهاید( به جلو / راست بروید و با زدن نقاط 9 4 1 1 خانه را کامل کنید تا گوشه پایین سمت راست مستطیل رسم شود.

-7 در راستای سلولی که آن را 9 4 1 1 زدهاید تا گوشه باالی سمت راست مستطیل باال بروید و با زدن نقاط 4 1 1 خانهها را کامل کنید تا ضلع سمت راست مستطیل رسم شود.

#### **رسم خط مایل با لوح و قلم )به سمت چپ لوح(:**

**مراحل کار**

-6به خط اول بروید و خانه اول را با زدن نقاط 6 1 کامل کنید.

۲– به خط دوم بروید ویک سلول را جا بگذارید (یک خانه به جلو / چپ بروید) و خانه دوم را با زدن نقاط ۶ ۱ کامل کنید.

-9 در راستای سلولی که آن را 6 1 زدهاید به خط پایین بروید و یک سلول را جا بگذارید و با زدن نقاط 6 1 خانه را کامل کنید. این روند (رفتن به خط پایین، جاگذاشتن یک خانه و کامل کردن خانه با نقاط ۶۱) را متناسب با طول خط مایل چند خط ادامه دهید.

#### **رسم خط مایل با ماشین پرکینز )به سمت چپ دستگاه(:**

#### **مراحل کار**

-6 در خط اول به خانه دهم بروید و با زدن نقاط 9 4 خانه را کامل کنید.

-1 به خط دوم بروید )خط را عوض کنید( دو خانه به عقب / چپ بروید و با زدن نقاط 9 4 خانه را کامل کنید. این روند )رفتن به خط پایین، رفتن دوخانه به عقب و کامل کردن خانه با نقاط 9 4 ( را متناسب با طول خط مایل چند خط ادامه دهید.

> **رسم خط مایل با لوح و قلم )به سمت راست لوح(: مراحل کار** -6 در سطر اول به خانه دهم بروید و با زدن نقاط 9 4 خانه را کامل کنید.

-1 در راستای سلولی که آن را 9 4 زدهاید به خط دوم بروید و یک خانه به عقب / راست بروید و با زدن نقاط 9 4 خانه را کامل کنید. این روند (رفتن به خط پایین، رفتن یک خانه به عقب و کامل کردن خانه با نقاط ۴۳) را متناسب با طول خط مایل چند خط ادامه دهید.

## **رسم خط مایل با ماشین پرکینز )به سمت راست دستگاه(:**

#### **مراحل کار**

-6 به خط اول بروید و خانه اول را با زدن نقاط 6 1 کامل کنید.

-1 به خط دوم بروید )خط راعوض کنید( و با زدن نقاط 6 1 خانه را کامل کنید. این روند )رفتن به خط پایین و کامل کردن خانه با نقاط 6 1 ( را متناسب با طول خط مایل چند خط ادامه دهید.

#### **رسم زوایه 04 درجه با لوح و قلم**

**مراحل کار** 

برای رسم زاویه به ترتیب خط عمود، گوشه زاویه و خط افقی را با توجه به مراحل زیر رسم کنید:

-6 خانه اول از سطر اول را با زدن نقاط 6 1 9 کامل کنید.

-1 به سطر دوم بروید و سلول اول از سطر دوم را با زدن نقاط 6 1 9 کامل کنید. این روند را تا چند خانه )به عنوان نمونه ۵ خانه) ادامه دهید. به این ترتیب خط عمود یا یک ضلع زاویه رسم میشود.

-9 در راستای سلول پایانی )که آن را 6 1 9 زدهاید( به پایین بروید و با زدن نقاط 6 1 9 1 خانه را کامل کنید تا رأس (گوشه) زاویه رسم شود.

-4 در راستای سلولی که آن را 6 1 9 1 زدهاید به جلو /چپ بروید و با زدن نقاط 9 1 خانه را کامل کنید. این روند را تا چند خانه (به عنوان نمونه ۳ خانه) ادامه دهید تا خط افقی یا ضلع دیگر زاویه رسم شود. به این ترتیب زاویه ۹۰ درجه رسم میشود.

#### **رسم زاویه 04 درجه با ماشین پرکینز:**

**مراحل کار**

-6 به خط اول بروید و با زدن نقاط 6 1 9 خانه را کامل کنید.

-1 به خط دوم بروید، یک خانه به عقب بروید و با زدن نقاط 6 1 9 خانه را کامل کنید. این روند )رفتن به خط پایین رفتن یک خانه به عقب و کامل کردن خانه با نقاط ۳۲۱) را چند خط (به عنوان نمونه ۵ خط) به همین ترتیب ادامه دهید تا خط عمود یا یک ضلع زاویه رسم شود.

-9 در راستای سلول پایانی که آن را 6 1 9 زدهاید به خط پایین بیایید. یک خانه به عقب / چپ برگردید. با زدن نقاط 6 1 9 1 خانه را کامل کنید تا رأس زاویه رسم شود.

-4 در راستای سلولی که آن را 6 1 9 1 زدهاید به راست / جلو بروید و با زدن نقاط 9 1 خانه را کامل کنید. این روند را تا چند خانه (به عنوان نمونه ۳ خانه) به همین ترتیب ادامه دهید تا خط افقی یا ضلع دیگر زاویه رسم شود.

#### **رسم زاویه تند با لوح و قلم:**

#### **مراحل کار:**

برای رسم زاویة تند به ترتیب خط مایل به سمت راست لوح، گوشه زاویه و خط افقی را با توجه به مراحل زیر رسم کنید:

-6 در خط اول به خانة دهم بروید و با زدن نقاط 4 9 خانه را کامل کنید.

-1 در راستای سلولی که آن را 9 4 زدهاید به خط دوم بروید و یک خانه به عقب /راست بروید و با زدن نقاط 9 4 خانه را کامل کنید. این روند (رفتن به خط پایین، رفتن یک خانه به عقب و کامل کردن خانه با نقاط ۴۳ ) را چند خط دیگر (به عنوان نمونه ۵ خط) به همین ترتیب ادامه دهید. به این ترتیب خط مایل به سمت راست لوح یا یک ضلع زاویه رسم میشود. -9 در راستای سلول پایانی )که آن را 9 4 زدهاید( به خط پایین بروید. یک خانه به عقب یا راست بروید و با زدن نقاط 9 4 1 خانه را کامل کنید تا رأس زاویه رسم شود.

-4 در راستای سلولی که آن را 9 4 1 زدهاید به جلو /چپ بروید و با زدن نقاط 9 1 خانه را کامل کنید. این روند را تا چند خانه (به عنوان نمونه ۵ خانه) ادامه دهید تا خط افقی یا ضلع دیگر زاویه رسم شود.

#### **رسم زاویه تند با ماشین پرکینز:**

#### **مراحل کار:**

برای رسم زاویه تند به ترتیب خط مایل به سمت چپ دستگاه، گوشة زاویه و خط افقی را با توجه به مراحل زیر رسم کنید:

-6 در خط اول به خانه دهم بروید و با زدن نقاط 9 4 خانه را کامل کنید.

-1 به خط دوم بروید )خط را عوض کنید(. دو خانه به عقب /چپ بروید و با زدن نقاط 9 4 خانه را کامل کنید. این روند )رفتن به خط پایین، رفتن دو خانه به عقب و کامل کردن خانه با نقاط 9 4 ( را تا چند خط ) به عنوان نمونه 1 خط ( ادامه دهید تا خط مایل به سمت چپ یا یک ضلع زاویه رسم شود.

-9 در راستای سلول پایانی که آن را 9 4 زدهاید به خط پایین بروید، دوخانه به عقب بروید و با زدن نقاط 9 4 1 خانه را کامل کنید تا رأس زاویه رسم شود.

-4 در راستای سلولی که آن را 9 4 1 زدهاید به جلو /راست بروید و با زدن نقاط 9 1 خانهها را کامل کنید. کامل کردن خانه با نقاط ۶۳ را تا چند خانه ( به عنوان نمونه ۵ خانه) ادامه دهید تا ضلع دیگر زاویه رسم شود.

#### **اندازهگیری زاویه تند:**

با استفاده از نقاله زاویه تند رسم شده را اندازه بگیرید:

#### **مراحل کار:**

۱– با توجه به رأس زاویه، نقاله را بر روی یک ضلع زاویه (یکی از خطوط برجسته نمایشگر ضلع دیگر زاویه) قرار دهید. ۲– عقربه چرخان نقاله را حرکت دهید تا بر روی ضلع دیگر زاویه (خط برجسته نمایشگر ضلع دیگر زاویه) قرار بگیرد. -9 با توجه به محل قرار گیری عقربة چرخان و نقاط برجسته، اندازة زاویه را بخوانید و بنویسید.

#### **رسم زاویه باز با لوح و قلم:**

**مراحل کار:**  برای رسم زاویه باز به ترتیب خط مایل به سمت چپ لوح و خط افقی را با توجه به مراحل زیر رسم کنید: -6 به خط اول بروید و سلول اول را با زدن نقاط 6 1 کامل کنید.

-1 به خط دوم بروید و یک سلول را جا بگذارید )یک خانه به جلو /چپ بروید( و خانه دوم را با زدن نقاط 6 1 کامل کنید.

-9 در راستای سلولی که آن را 6 1 زدهاید به خط پایین بروید و یک سلول را جا بگذارید و با زدن نقاط 6 1 خانه را کامل کنید. این روند (رفتن به خط پایین، جاگذاشتن یک خانه و کامل کردن خانه با نقاط 6 1 ) را تا چند سطر (به عنوان نمونه ۵ سطر) به همین ترتیب ادامه دهید. به این ترتیب خط مایل به سمت چپ لوح یا یک ضلع زاویه رسم میشود.

-4 در راستای سلول پایانی )که آن را 6 1 زدهاید( به جلو / چپ بروید و با زدن نقاط 9 1 خانه را کامل کنید. این روند را تا چند خانه (به عنوان نمونه ۵ خانه) ادامه دهید تا خانه افقی یا ضلع دوم زاویه رسم شود. یه این ترتیب زاویه باز رسم میشود.

#### **رسم زاویه باز با ماشین پرکینز:**

#### **مراحل کار:**

برای رسم زاویه باز به ترتیب خط مایل به سمت راست دستگاه و خط افقی را با توجه به مراحل زیر رسم کنید: -6 در خط اول به خانه دهم بروید و خانه دهم را با زدن نقاط 6 1 کامل کنید.

-1 به خط دوم بروید )خط را عوض کنید( و با زدن نقاط 6 1 خانه را کامل کنید. این روند )رفتن به خط پایین و کامل کردن خانه با نقاط ۲ ¢) را تا چند خط (به عنوان نمونه ۵ خط) ادامه دهید تا خط مایل به سمت راست یک ضلع زاویه رسم شود.

-9 در راستای سلول پایانی که آن را 6 1 زدهاید به جلو / راست بروید و با زدن نقاط 9 1 خانهها را کامل کنید. کامل کردن خانه با نقاط ۶۳ را تا چند خانه (به عنون نمونه ۵ خانه) ادامه دهید تا خط افقی یا ضلع دوم زاویه رسم شود.

#### **اندازه گیری زاویه باز:**

با استفاده از نقاله زاویه باز رسم شده را اندازه بگیرید: ۱) با توجه به رأس زاویه، نقاله را بر روی یک ضلع زاویه (یکی از خطوط برجسته نمایشگر ضلع دیگر زاویه) قرار دهید. ۲) عقربهٔ چرخان نقاله را حرکت دهید تا بر روی ضلع دیگر زاویه (خط برجسته نمایشگر ضلع دیگر زاویه) قرار بگیرد. 9( با توجه به محل قرارگیری عقربة چرخان و نقاط برجسته، اندازة زاویه را بخوانید و بنویسید.

#### **رسم مثلث قائم الزاویه با لوح و قلم:**

#### **مراحل کار:**

برای رسم مثلث قائم الزاویه به ترتیب خط مایل به سمت چپ لوح، خط عمود و خط افقی را با توجه به به مراحل زیر رسم کنید:

-6 به خط اول بروید و سلول اول را با زدن نقاط 6 1 کامل کنید. -1 به خط دوم بروید و یک سلول را جا بگذارید و سلول دوم را با زدن نقاط 6 1 کامل کنید. -9 از راستای سلولی که آن را 6 1 زدهاید به خط بعدی بروید و یک سلول را جا بگذارید و با زدن نقاط 6 1 سلول را کامل کنید. این روند را تا چند خط به همین ترتیب ادامه دهید تا وتر مثلث رسم شود (تعداد خطها را به ذهن بسپارید).

-4 به خط اول و خانه اول برگردید و با زدن نقاط 6 1 9 خانه را کامل کنید.

-1 از راستای همان سلول به خط پایین بروید و با زدن نقاط 6 1 9 خانه را کامل کنید. این روند ) رفتن به خط پایین و کامل کردن خانه با نقاط 6 1 9 ( را به تعداد خطهایی که برای رسم خط مایل ) وتر مثلث ( تکرار کردهاید، ادامه دهید تا ضلع سمت راست مثلث رسم شود.

-1 از سلول پایانی که آن را 6 1 9 زدهاید، شروع کنید و با زدن نقاط 9 1 ، ضلع سمت راست مثلث را به وتر وصل کنید تا قاعده مثلث رسم شود.

#### **رسم مثلث قائمالزاویه با ماشین پرکینز:**

#### **مراحل کار**

برای رسم مثلث قائمالزاویه به ترتیب خط مایل به سمت راست دستگاه، خط عمود و خط افقی را با توجه به مراحل زیر رسم کنید:

-6 در خط اول به خانه دهم بروید و با زدن نقاط 6 1 ، خانه را کامل کنید.

-1 به خط دوم بروید و با زدن نقاط 6 1 ، خانه را کامل کنید. این روند )رفتن به خط پایین و کامل کردن خانه با نقاط 6 1 ( را تا چند خط ادامه دهید تا وتر مثلث رسم شود )تعداد سطرها را به ذهن بسپارید(.

-9 به خط اول و خانه دهم برگردید و با زدن نقاط 6 1 9 خانه را کامل کنید )برای برگشتن به خطوط باال از پیچ تنظیم کاغذ که با آن کاغذ را در دستگاه قرار میدهید، استفاده کنید(.

-4 به خط پایین بروید. یک خانه به عقب برگردید و با زدن نقاط 6 1 9 خانه را کامل کنید. این روند )رفتن به خط پایین، رفتن یک خانه به عقب و کامل کردن خانه با نقاط ۲ ۲ ۲) را به تعداد خطهایی که برای رسم خط مایل (وتر مثلث) تکرار کردهاید، ادامه دهید تا ضلع سمت چپ مثلث رسم شود.

-1 از سلول پایانی که آن را 6 1 9 زدهاید، شروع کنید و با زدن نقاط 9 1 ، ضلع سمت چپ مثلث را به وتر وصل کنید تا قاعده مثلث رسم شود.

#### **رسم مثلث متساویالساقین با لوح و قلم:**

برای رسم مثلث متساویالساقین به ترتیب خط مایل به سمت راست لوح، خط مایل به سمت چپ لوح و خط افقی را با توجه به مراحل زیر رسم کنید:

#### **مراحل کار**

-6 در سطر اول به خانه دهم بروید و با زدن نقاط 9 4 خانه را کامل کنید.

-1 در راستای سلولی که آن را 9 4 زدهاید به خط دوم بروید و یک خانه به عقب / راست بروید و با زدن نقاط 9 4 خانه را کامل کنید. این روند (رفتن به خط پایین، رفتن یک خانه به عقب و کامل کردن خانه با نقاط ۴۳ ( را تا چندخط ادامه دهید تا ساق راست مثلث رسم شود )تعداد سطرها را به ذهن بسپارید.

-9 به سطر اول بروید و خانه یازدهم )خانه بعدی/کنار سلولی که از آن خانه شروع کردید و آنرا 9 4 زدهاید( را با زدن نقاط 6 1 کامل کنید.

-4 در راستای سلولی که آن را 6 1 زدهاید به خط پایین بروید و یک سلول را جا بگذارید. )یک خانه به جلو / چپ بروید) و بازدن نقاط ۶ 1 خانه را کامل کنید. این روند (رفتن به خط پایین، جا گذاشتن یک سلول و کامل کردن خانه با نقاط 6 1 ) را به تعداد خطهایی که برای رسم خط مایل به سمت راست (ساق سمت راست مثلث) تکرار کردهاید، ادامه دهیدتا ساق سمت چپ مثلث رسم شود.

-1 به خانه اول از سطر جاری بروید واز سلول پایانی که آنر ا 9 4 زدهاید، شروع کنید و با زدن نقاط 9 1 ، ساق سمت راست مثلث را به ساق سمت چپ وصل کنید تا قاعده مثلث رسم شود.

#### **رسم مثلث متساویالساقین با پرکینز:**

#### **مراحل کار:**

برای رسم مثلث متساوی الساقین به ترتیب خط مایل به سمت راست دستگاه، خط مایل به سمت چپ دستگاه و خط افقی را با توجه به مراحل زیر رسم کنید:

-6 در خط اول به خانه دهم بروید و با زدن نقاط 6 1 ، خانه را کامل کنید.

-1 به خط دوم بروید )خط را عوض کنید( و با زدن نقاط 6 1 ، خانه را کامل کنید. این روند )رفتن به خط پایین و کامل کردن خانه با نقاط 6 1 ) را تا چند خط ادامه دهید تا ساق سمت راست مثلث رسم شود (تعداد سطرها را به ذهن بسپارید).

-9 به خط اول بروید و خانه یازدهم )خانه بعدی / کنار سلولی که از آن شروع کردید و آن را 6 1 زدهاید( را با زدن نقاط 9 4 کامل کنید.

-4 به خط دوم بروید )خط را عوض کنید(، دو خانه به عقب برگردید و با زدن نقاط 9 4 خانه را کامل کنید. این روند )رفتن به خط پایین، رفتن دو خانه به عقب و کامل کردن خانه با نقاط 9 4 ( را به تعداد خطهایی که برای رسم خط مایل به سمت راست (ساق سمت راست مثلث) تکرار کردهاید، ادامه دهید تا ساق سمت چپ مثلث رسم شود.

-1از سلول پایانی که آن را 9 4 زدهاید، شروع کنید و با زدن نقاط 9 ،1 خانهها را تا رسیدن به ساق سمت راست مثلث کامل کنید تا قاعده مثلث رسم شود.

**رسم خط افقی با رولت:** 

**مراحل کار**

-6 الستیک نسبتاً ضخیم و مسطح و چهارگوش را روی میز قرار دهید و یک برگ کاغذ ضخیم یا مقوای نازک را بر روی آن بگذارید.

-1 خط کش را به حالت افقی در لبه باالی کاغذ قرار دهید.

-9خط کش را بر روی کاغذ نگه دارید و رولت )بریل یا خیاطی( را در لبه دیگر خط کش از راست به چپ حرکت دهید تا خط ناشی از حرکت رولت بر روی کاغذ رسم شود.

-4 برای رسم خط افقی بعدی، بدون بلند کردن خط کش، خط کش را از پهنا به سمت پایین جا به جا کنید و رولت را در لبه خط کش از راست به چپ مجدداً حرکت دهید.

-1 برای مشاهده خطهای افقی، کاغذ را از روی الستیک بلند کنید و اثر خطهایی که با استفاده از رولت رسم کردهاید را در پشت کاغذ لمس کنید.

**رسم خط عمود با رولت:** 

**مراحل کار:** 

-6 الستیک نسبتاً ضخیم و مسطح و چهارگوش را روی میز قرار دهید و یک برگ کاغذ ضخیم یا مقوای نازک را بر روی آن بگذارید.

-1 خط کش را به حالت عمودی در لبه چپ کاغذ قرار دهید.

-9 خط کش را بر روی کاغذ نگه دارید و رولت )بریل یا خیاطی( را در لبه دیگر خط کش از پایین به باال حرکت دهید تا خط ناشی از حرکت رولت بر روی کاغذ رسم شود.

-4 برای رسم خط عمود بعدی، بدون بلند کردن خط کش، خط کش را از پهنا به سمت راست جا به جا کنید و رولت را در لبه خط کش از پایین به باال حرکت دهید.

-1 برای مشاهده خطهای عمود، کاغذ را از روی الستیک بلند کنید و اثر خطهایی که با استفاده از رولت رسم کردهاید را در پشت کاغذ لمس کنید.

#### **رسم خط مایل با رولت:**

#### **مراحل کار:**

-6 الستیک نسبتاً ضخیم و مسطح و چهارگوش را روی میز قرار دهید و یک برگ کاغذ ضخیم یا مقوای نازک را بر روی آن بگذارید. -1 خط کش را به حالت مایل در حاشیه چپ کاغذ قرار دهید.

-9 خط کش را بر روی کاغذ نگه دارید و رولت )بریل یا خیاطی( را در لبه خط کش از پایین به باال حرکت دهید تا خط ناشی از حرکت رولت بر روی کاغذ رسم شود.

-4 برای رسم خط مایل بعدی، بدون بلند کردن خط کش، خط کش را از پهنا به سمت راست جا به جا کنید و رولت را در لبه خط کش از پایین به باال حرکت دهید.

-1 برای مشاهده خطهای مایل، کاغذ را از روی الستیک بلند کنید و اثر خطهایی که با استفاده از رولت رسم کردهاید را در پشت کاغذ لمس کنید.

#### **رسم زاویه باز / تند با رولت:**

-6 الستیک نسبتاً ضخیم و مسطح و چهارگوش را روی میز قرار دهید و یک برگ کاغذ ضخیم یا مقوای نازک را بر روی آن بگذارید.

-1 با توضیح به دانشآموز، با استفاده از رنگ غلیظ که اثر آن بر روی کاغذ برجسته میماند یا با استفاده از ماژیک پفی، نقطهای بر روی کاغذ بگذارید.

-9 با در نظر گرفتن نقطه برجسته بر روی کاغذ، خط کش را به حالت افقی در راستای آن نقطه قرار دهید و رولت )بریل یا خیاطی) را در لبه خط کش از راست به چپ حرکت دهید تا خط ناشی از حرکت رولت بر روی کاغذ، ضلع زاویه را رسم کنید.

-4 بدون تکان دادن سر خط کش از نقطه برجسته بر روی کاغذ، خط کش را با توجه به رسم زاویه باز یا تند از پهنا به سمت چپ جابهجا کنید و رولت را از نقطه برجسته در لبه خط کش از پایین به باال حرکت دهید تا ضلع دیگر زاویه رسم شود.

-1 برای مشاهده زاویه رسمشده، کاغذ را از روی الستیک بلند کنید و اثر خطهایی که با استفاده از رولت برای رسم زاویه ایجاد کردهاید را در پشت کاغذ لمس کنید.

**رسم دایره با پرگار مراحل کار :**  -6 الستیک نسبتاً ضخیم و مسطح و چهارگوش را روی میز قرار دهید و یک برگ کاغذ ضخیم یا مقوای نازک را بر روی آن بگذارید. -1 دهانة پرگار را به اندازه دلخواه باز کنید )برای این کار سوزن پرگار را بر روی ابتدای خط کش قرار دهید و با پیدا کردن اندازه شعاع موردنظر بر روی خط کش، دهانه پرگار را باز کنید تا رولت پرگار بر روی عدد موردنظر در خط کش قرار بگیرد).

-9 سوزن پرگار را بر روی کاغذ قرار دهید و رولت پرگار را بر روی کاغذ حرکت دهید.

-4 برای مشاهده دایره، کاغذ را از روی الستیک بلند کنید و اثر به جا مانده از حرکت رولت را در پشت کاغذ لمس کنید. **جدولخودارزیابیپروژه**

**بخشاول**

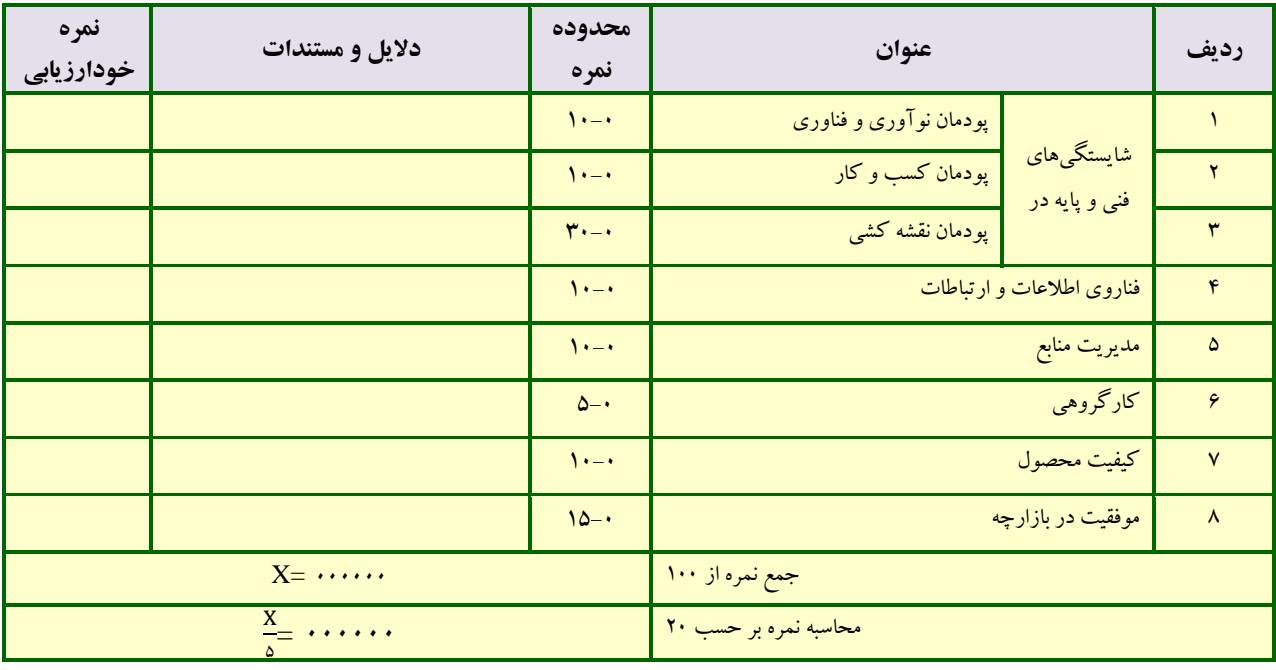

**بخش دوم** 

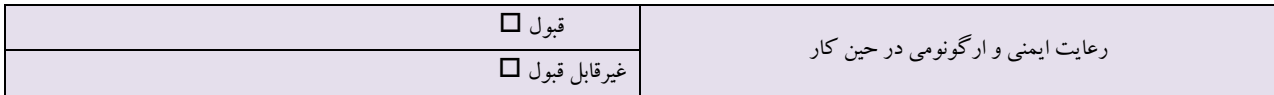

**ابوالوفا بوزجانی**  ابوالوقا محمدبنیحیی بن اسماعیل ابن عباس بوزجانی، مشهور به )حاسب( متولد 917 هجری قمری در روستای بوزجان خراسان، وفات 978 ریاضیدان و ستارهشناس برجستة ایرانی منشأ نوآوریها و پژوهشهای زیادی به ویژه در هندسه و ریاضیات و ستارهشناسی بوده است. از آثار او میتوان: -6 المجسطی )درباره ریاضی و هیئت( -1 کاربرد هندسه -9 کاربرد حساب -4 تفسیر کتاب خوارزمی در جبر و .... را نام برد.

**هندسه ایرانی**

در کتاب کاربرد هندسه در عمل بیان شده است که میتوان خط مستقیم یا قوسی از دایرهای را با استفاده از پرگار به دو نیم تقسیم کرد و همچنین اگر بخواهیم مرکز دایرهی مفروضی را پیدا کنیم باید وتر را رسم کرده و با رسم خط عمود منصف مرکز دایره را به دست آوریم.

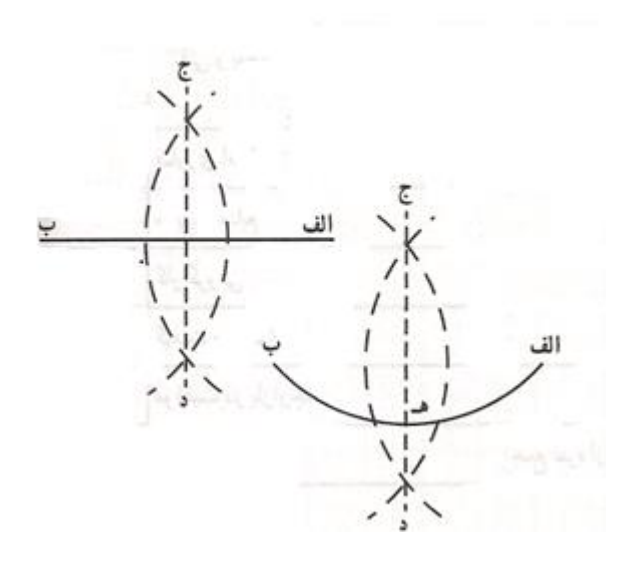

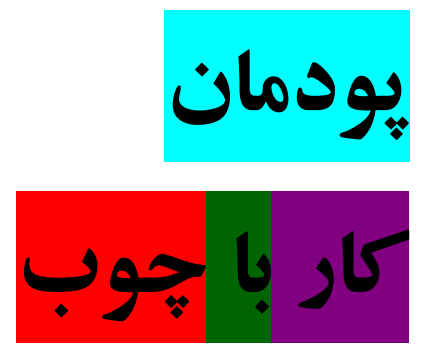

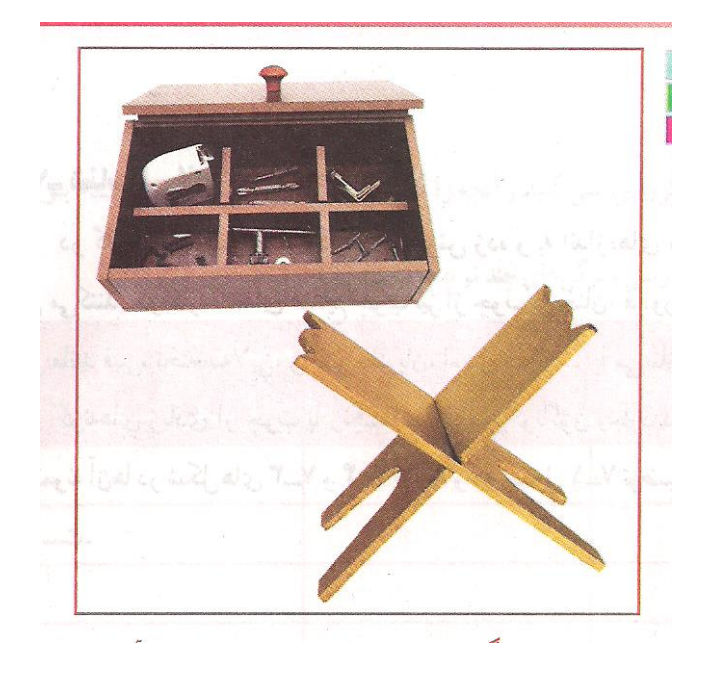

- **از شایستگیهایی که در این پودمان به دست میآورید:**
- آموزش و کاربرد مهارتهایی مانند اجرای کارهای گروهی، تفکر انتقادی، پرسشگری و ...؛ آشنایی با برخی از مفاهیم صنایع چوب (فرآوردههای صنایع  $\Box$ چوب و .....)؛ آشنایی با برخی مشاغل صنایع چوب مانند نجاری، قابسازی،
- - کابینت سازی و .....؛
	- تولید محصوالت چوبی قابل استفادة شخصی یا فروش.

در گذشته بسیاری از وسایل زندگی، مانندِ خانه، وسایل آشپزخانه و .. از چوب خالص ساخته میشد. امروزه تالش میشود، این وسایل بیشتر از صفحات فرآوردة چوبی ساخته شوند تا در مصرف چوب صرفهجویی شود. ولی هنوز هم از چوب برای ساخت مبل، در و پنجره، کابینت آشپزخانه، اسباب بازی چوبی، خانههای چوبی، وسایل ورزشی، تخته چندالیی، امدیاف، کاغذ و هزاران فراورده چوبی دیگر استفاده میشود. در شکلهای 8-6 و 8-1 ن مونههایی از وسایل آورده شده است.

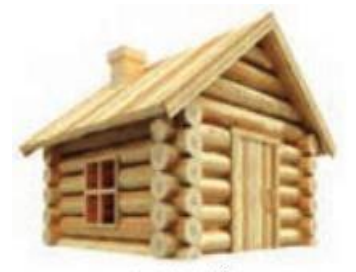

شکل ۱\_۷\_ خانه چوبي

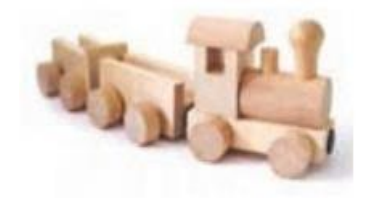

شکل -8-1 اسباببازی چوبی

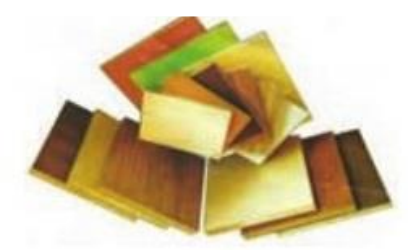

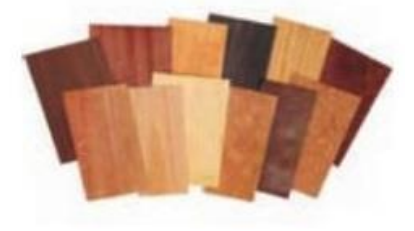

قطعات ام دی اف با طرحهای گوناگون

**شناسایی انواع چوب** در کارخانة چوببری، تنه درخت را برش زده و به اندازههای مختلف تبدیل میکنند. در کارخانههای صنایع چوب نیز از چوب درختان، فراوردههای چوبی مانند فیبر، تختة سهالیی، روکش، نئوپان، ام دیاف و .. را میسازند. گونههای زیادی از چوب با رنگها و خواص گوناگون وجود دارد که چند نمونه آنها درجدول زیر آورده وتوضیح داده شده است.

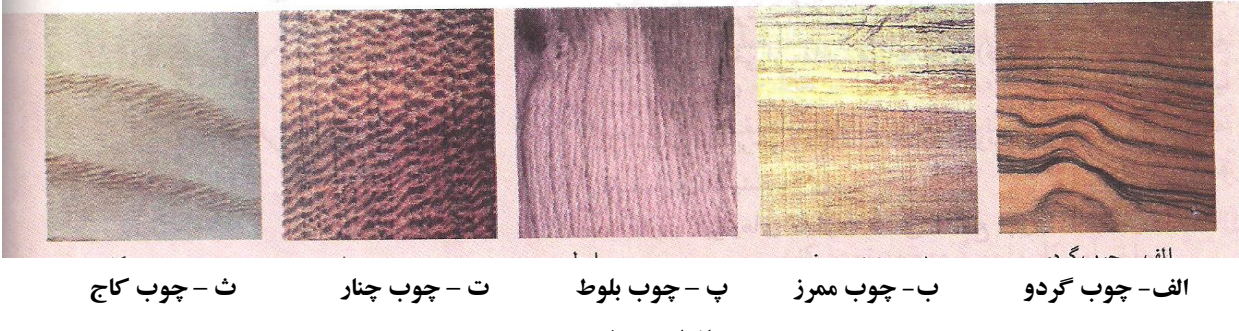

**چوب انواع درخت**

| سبکی و سنگینی | سختی و نرمی | كاربرد رايج                        | رنگ و شکل الیاف                                   | نوع چوب |
|---------------|-------------|------------------------------------|---------------------------------------------------|---------|
| نيمه سنگين    | نيمه سخت    | مبلمان گران بها، وسایل تزئینی چوبی | قهوه ای روشن تا قهوهای سوخته، الیاف منظم و نامنظم | گردو    |
| نيمه سنگين    | سخت         | كاغذسازى، پاركت                    | کرم با نقشهای قهوهای                              | ممرز    |
| نيمه سنگين    | نيمه سخت    | مبل خمیده، روکش                    | صورت کمړنگ تا پر رنگ                              | راش     |
| نيمه سنگين    | سخت         | مبلمان، در و پنجره                 | قهوهای روشن تا تیره، با نقوش موازی                | بلوط    |
| سبك           | نرم         | در و پنجره، خانه چوبی              | زرد مایل به قهوهای روشن                           | کاج     |
| نيمه سنگين    | نيمه سخت    | <mark>_ مبلمان</mark>              | کرم مایل به صورتی کم,رنگ تا پر رنگ                | چنار    |

**ویژگی چند نوع چوب**

**کارکالسی**

#### **شناسایی انواع چوب**

چند قطعه چوب را از دبیر خود بگیرید و آنها را در گروه بررسی کنید وآنچه را که دربارة آنها یافتهاید در جدول زیر بنویسید.

**بررسی ویژگیهای چند نوع چوب**

|               | ويژگي چوب   | شکل و رنگ الیاف |           |  |
|---------------|-------------|-----------------|-----------|--|
| سبکی و سنگینی | سختی و نرمی |                 | ا نوع چوب |  |
|               |             |                 |           |  |
|               |             |                 |           |  |
|               |             |                 |           |  |

## **کارکالسی**

### **بررسی ویژگیهای چوب به کار رفته در دو وسیلة چوبی**

ویژگیهای مواد چوبی به کار رفته در دو وسیلة چوبی خانگی یا اداری را بررسی و ابعاد آنها را اندازهگیری و یادداشت کنید.

#### **ساخت قاب عکس**

#### **مواد و ابزار مورد نیاز**

- مقوا به عرض طول چوب بستنی و طول شش پهنای چوب بستنی
	- تعدادی چوب بستنی
	- نوار چسب طرحدار
		- چسب مایع
		- نخ کنفی یا کاموا

**روش کار:** نوار چسب طرحدار را روی هر یک از چوبهای بستنی بچسبانید. مقوا را روی سطح صاف قرار دهید. به یک قطعه چوب بستنی پوشیده شده از نوار چسب طرحدار در چسب مایع بزنید و آن را به حالت عمودی از ضلع سمت راست مقوا روی سطح مقوا بچسبانید. کمی صبر کنید تا چوب چسبیده شود.

به چوب بستنی دوم چسب مایع بزنید و آن را به حالت عمودی بعد از چوب قبلی (اول) روی سطح مقوا بچسبانید. این روندرا با چهارچوب بستنی دیگر ادامه دهید تا سطح مقوا با چوب بستنی پر شود. دو سر نخ کنفی / کاموا را با چسب مایع به دو گوشه باال و پشت مقوا بچسبانید.

پشت عکس مورد نظر را چسب بزنید و بر روی قاب ساخته شده، بچسبانید.

#### **ساخت جعبه لوازم**

#### **مواد و ابزار مورد نیاز**

- تعدادی چوب بستنی
- چسب چوب و قلممو
	- تعدادی گل تزئینی
- دو تخته نازک به طول و عرض درازای چوب بستنی
	- گواش و قلممو

**روش کار:** قطعهای از تخته را روی سطح صاف قرار دهید. چوب بستنی را روی سطح صاف بگذارید وقلمموی آغشته به چسب چوب را بر سطح آن بمالید. چوب بستنی آغشته به چسب چوب را به حالت عمودی در ضلع چپ تخته بچسبانید. در ضلع راست تخته هم این کار را انجام دهید. کمی صبر کنید تا چوبها چسبیده شود. چوب بستنی دیگر را آغشته به چسب چوب کنید و به حالت افقی روی ضلع باالی تخته بچسبانید. در ضلع پایین تخته هم این کار را انجام دهید. مراحل باال را با قرار دادن چهار ردیف چوب بستنی دیگر بر روی تخته ادامه دهید تا دیواره جعبه ساخته شود.

قطعه دیگر تخته را رنگ کنید و بگذارید خشک شود و برای در جعبه استفاده کنید. گلهای تزئینی را آغشته به چسب چوب کنید و بر روی در جعبه بچسبانید.

**یکی از اصولی که در هنگام تالوت قرآن مجید باید رعایت شود، شرایط ظاهری تالوت کنندة قرآن است، چرا که رعایت این مسائل موجب درک مقام و موقعیت قرآن مجید میشود. از آداب مؤمن بودن در حضور قرآن، با وضو بودن، رو به قبله بودن، چهار زانو نشستن، تکیه ندادن (متکبر نبودن) و همچنین قرار دادن قرآن در جایی بلندتر از زمین است که گذاشتن رحل زیر قرآن عمل بسیار شایسته و پسندیدهای است.** 

#### **ساخت رحل قرآن مجید با مقوا )نیمه تجویزی(**

**مواد و ابزار مورد نیاز** 

- دو قطعه مقوا به ابعاد 61 \* 90 سانتیمتر با رنگ و طرح دلخواه
	- قیچی
	- خط کش و پرگار و گونیا

#### **روش کار:**

ابتدا با کمک مربی خود نقشه هر دوقطعه رحل قرآن را بر روی هر یک از مقواها رسم کرده سپس با استفاده از قیچی طرح را برش دهید. بعد از آماده شدن دوقطعه رحل قرآن، از محل شیاری که در هر دو قطعه ایجاد کرده بودید، قطعات را داخل هم قرار دهید. در ساخت رحل های قرآن مجیدبا قطعات چوبی مانند امدیاف از ابزارهایی مانند اره دستی چوببری پشت دار )ظریفبر(، سوهان و چوبسای، کاغذ سنباده و خط کش فلزی، گونیای فلزی و پرگار استفاده میشود. برای برش دادن قطعات چوبی از میزکار استفاده میکنیم. میز کار به ما کمک میکند که قطعه کار را با گیره بر روی میز محکم بسته تا از حرکت و لغزش قطعه کار جلوگیری کند.

**نکات ایمنی** هنگام کار با اره مواظب باشید که دست خود را نبرید. از لمس کردن تیغههای اره حتی برای تمیزکردن خودداری کنید. پروژههای نیمه تجویزی دیگر کار با چوب در زیر معرفی شدهاند که مراحل ساخت آن در سایت گروه فناوری آورده شده است.

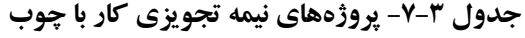

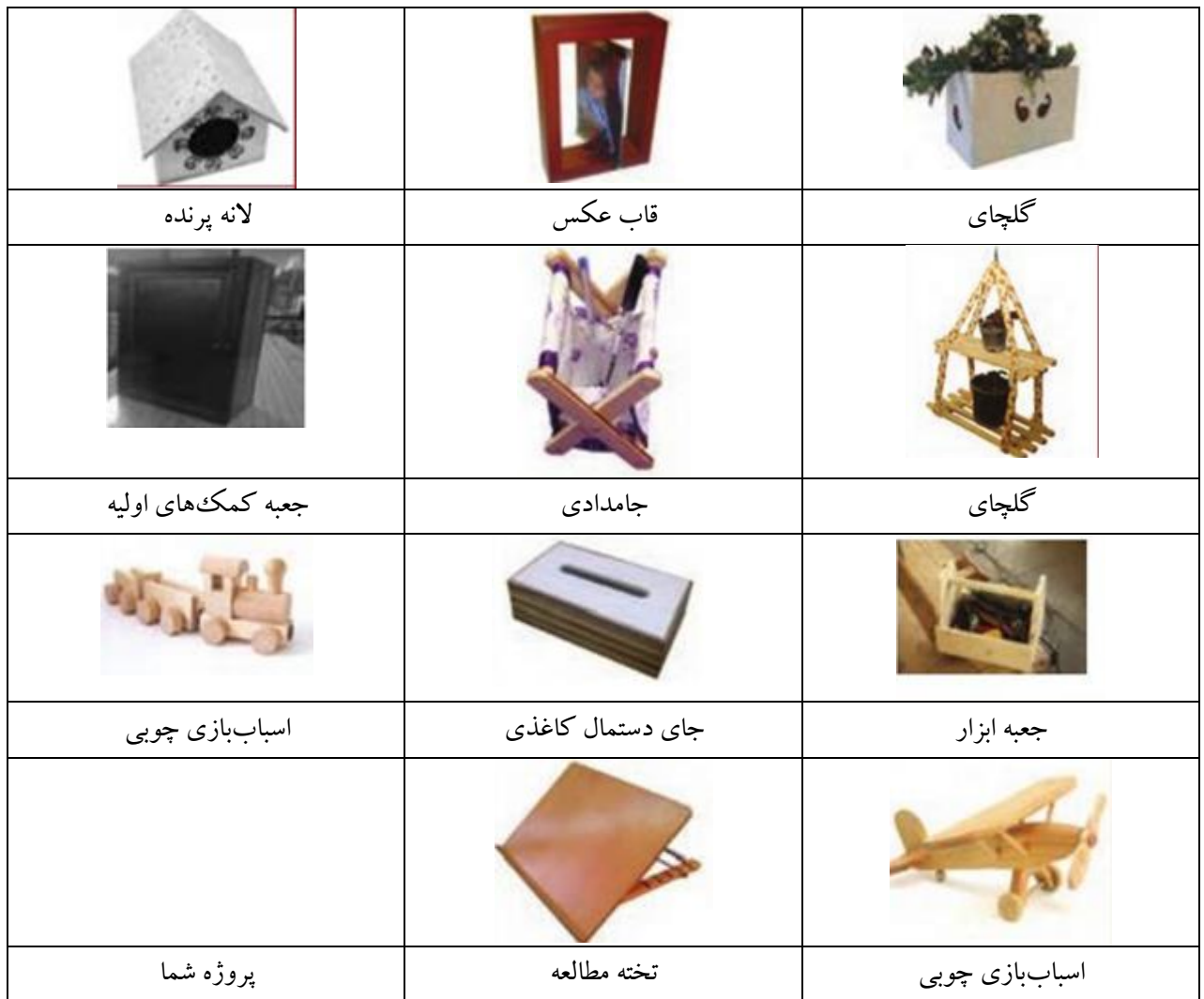

## جدول خودارزیابی پروژه

**بخشاول**

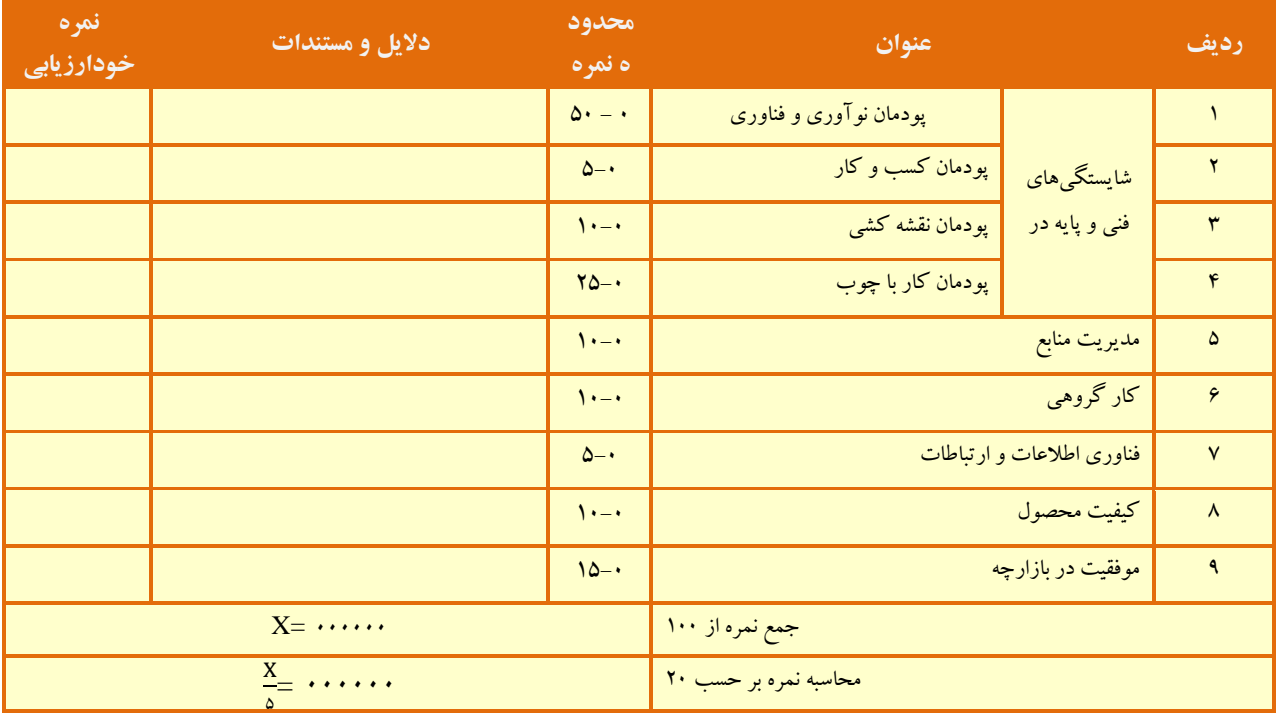

**بخش دوم** 

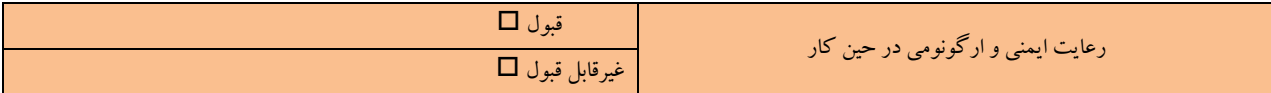

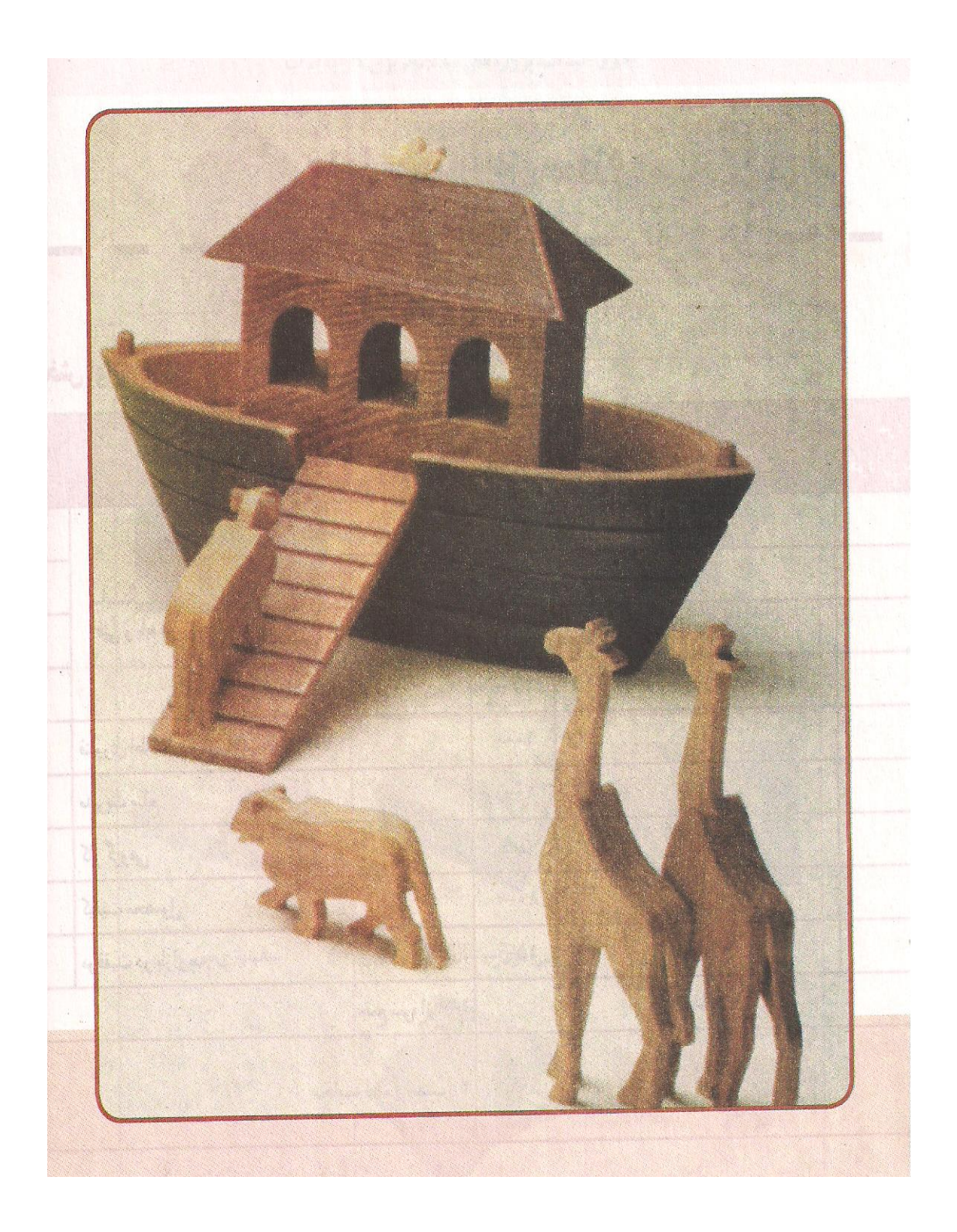

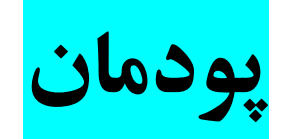

# **اشتراکگذاری اطالعات**

#### **برخی از شایستگیهایی که در این پودمان به دست میآورید:**

- آموزش و کاربرد مهارتهایی مانند اجرای کارهای گروهی،
	- تفکر انتقادی، پرسشگری و ...؛
	- آشنایی با اشتراکگذاری و ضرورتهای آن؛
	- به کارگیری نرمافزار پاور پوینت برای ارائه نمایشی اطالعات؛
		- توانایی ایجاد اسالیدهای نمایشی؛
		- توانایی مدیریت اسالیدهای نمایشی؛
		- دادن جلوههای ویژه اسالید و اجزای آن.

در دنیای کنونی به سبب گسترش دانش، فناوری و شاخههای علم، همچنین به دلیل محدودیتهای زمانی، مالی و اقتصادی، ضرورت و اهمیت اشتراکگذاری اطالعات بیش از گذشته احساس میشود تا جایی که تغییر و تحول در گوشهای از دنیا در سایر جوامع نیز اثرگذار است. شما میتوانید از طریق اشتراکگذاری دانش و معرفت، به رشد و شکوفایی دانش کمک کنید.

امروزه شبکههای اینترنتی باعث شده است تا انسانها بتوانند دانش خود را در سطح وسیعتری به اشتراک بگذارند و دیگران را نیز با داشتههای علمی خودسهیم کنند. در این صورت متفکران و متخصصان کشورهای جهان در یک زنجیرة به هم پیوسته قرار میگیرند و از دستاوردهای یکدیگر بهره میبرند و نهایتاً میتوانند نیازهای جوامع انسانی را رفع کنند. یکی از راههای اشتراکگذاری اطالعات، ارائه نمایشی مطالب است.

#### **اشتراکگذاری اطالعات با استفاده از برنامة پاورپوینت**

در این پودمان، گزارشی دربارة نوآوری تهیه میکنید و با استفاده از امکانات برنامة پاور پوینت، آن را به صورت نمایشی ارائه میدهید. شما میتوانید با مهارتهایی که فرا میگیرید گزارشهایی را که دربارة پودمانهای دیگر این کتاب تهیه کردهاید به صورت نمایشی در کالس ارائه دهید.

> **پرسش** نوآوری چه تأثیری در زندگی شما دارد؟

#### **گاماول**

#### **شناخت موضوع**

پاسخ دادن به موارد زیر، به شما در رسیدن به جواب پرسش بالا کمک می کند:

- نوآوری چیست؟
- چرا نوآوری اهمیت دارد؟
- نمونههایی از نوآوری کداماند؟
- نوآوران چه ویژگیهایی دارند؟
- چگونه میتوان نوآوری را تقویت کرد؟
- تأثیرات نوآوری در زندگی شما کداماند؟
	- نوآوری در چه مشاغلی وجود دارد؟

#### **گام دوم**

**انتخاب منابع و جمع آوری اطالعات** 

در این مرحله از منابع مختلف، اطالعات مورد نیاز را جمعآوری کنید. برای جمعآوری این اطالعات، از وبگاه شبکة رشد استفاده کنید.

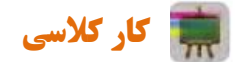

**جمعآوری اطالعات برای شناخت موضوع نوآوری** 

در گروه خود، اطالعات مورد نیاز برای شناخت موضوع را جمعآوری کنید و آنها را در جدول زیر بنویسید.

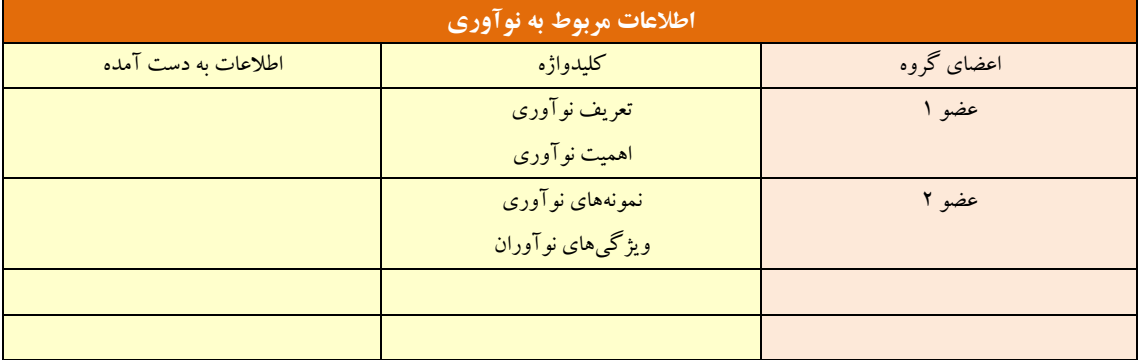

**برخی اطالعات در مورد نوآوری**

اگر بخواهید اطالعات به دست آمده را برای همکالسیهای خود ارائه دهید و از اطالعاتی که سایر گروههای کالس جمعآوری کردهاند، استفاده کنید، باید این اطالعات را با آنها به اشتراک بگذارید.

یکی از راهها برای این کار، ارائه نمایشی مطالب است. برنامة پاورپوینت امکانات خاصی برای این کار در اختیار کاربران قرار میدهد.

#### **گامسوم**

**پردازش و مستندسازی اطالعات**  پیش از تهیه یک پپروندهٔ ارائهٔ نمایشی، یک طرح کلی روی کاغذ بکشید و در آن ضمن دسته بندی مطالب، تعداد صفحات، مطالب هر صفحه، محل متن و تصاویر در صفحه و ارتباط بین صفحات را مشخص کنید.

> **طراحی صفحات برای تهیة اسالیدهای نمایشی**  طراحی صفحات برای موضوعات نوآوری را میتوان به صورت زیر انجام داد:

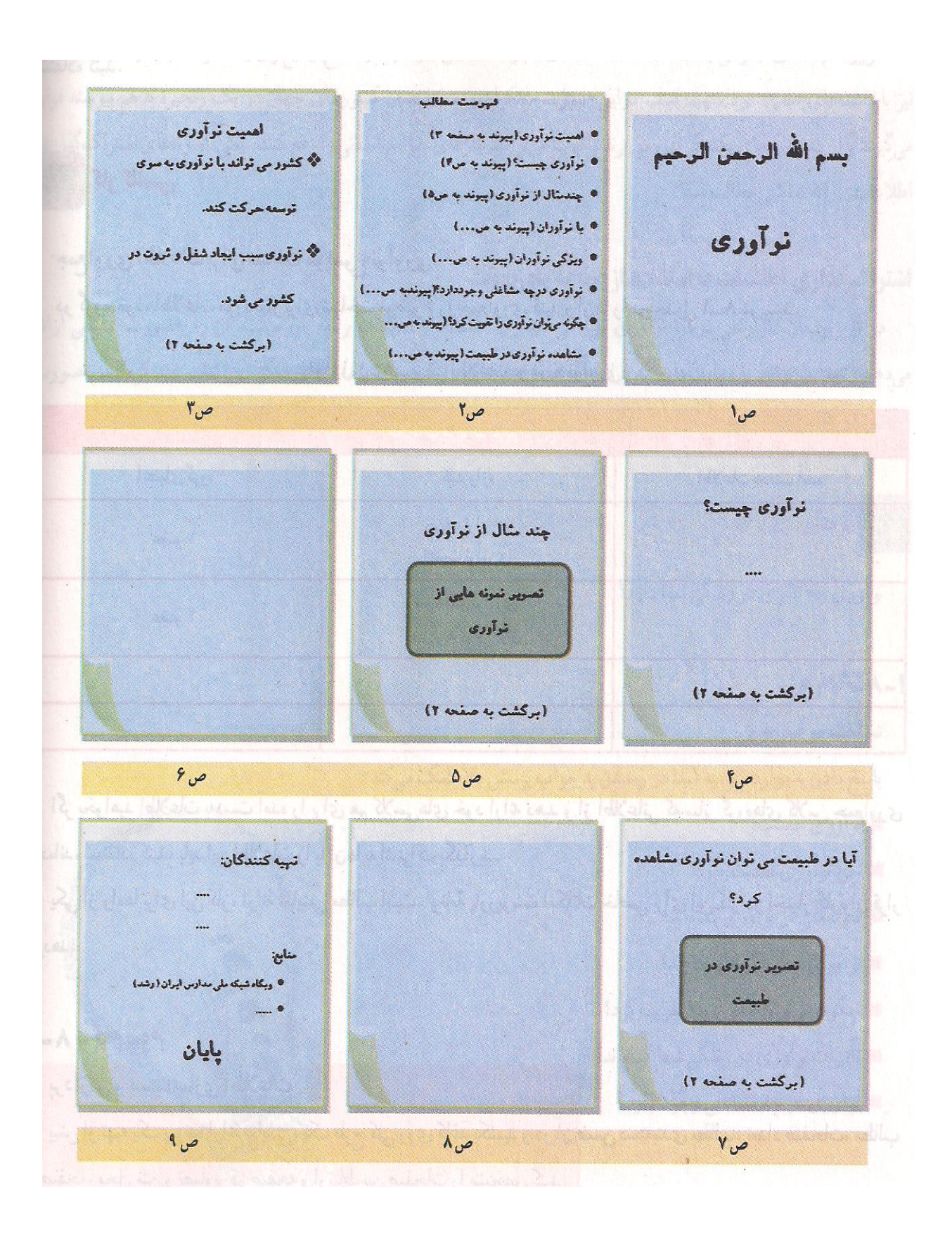

**طراحی صفحات پیش از تهیه اسالیدهای نمایشی**

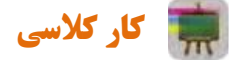

**تکمیل اطالعات صفحات طراحی شده**  در گروه خود، اطالعات مربوط به هر پرسش را درصفحات مربوط به آن وارد کنید.

## **گام چهارم**

.

**اشتراک گذاری اطالعات** برای اشتراک گذاری این مطالب به صورت اسالیدهای نمایشی از نرم افزار پاورپوینت استفاده می کنیم

## **اجرای برنامه پاورپوینت:**

Microsoft office PowerPoint برنامة اجرای

6( کلید windows را فشار دهید تا منوی شروع در میز کار نمایش داده شود.

1( با کلیدهای جهتی و توجه به پیغامهایی که به کمک نرمافزار جاوز خوانده میشود، از مسیر زیر به برنامه Microsoft PowerPoint office برسید )کلید جهتی پایین رو را فشار دهید تا به program All برسید. با کلید جهتی راسترو All program را باز کنید. کلید جهتی پایینرو را فشار بدهید تا به 1008 office Microsoft برسید. با کلید جهتی راسترو 1008 office Microsoft را باز کنید. کلید جهتی پایینرو را فشار بدهید تا به 1008 PowerPoint office Microsoft

Start-All programs-Microsoft office –Microsoft office Powerpoint ….. .)برسید

9( کلید Enter را فشار دهید تا برنامه اجرا و پنجرة آن باز شود.

به این ترتیب، صفحهای نمایان میشود که به این صفحة کاری در برنامه ارائة مطالب )پاورپوینت( ، اسالید گفته میشود.

## **ایجاد میانبر برنامه PowerPoint office Microsoft بر روی میز کار**

برای تسهیل کار با برنامهٔ ارائهٔ مطالب، میانبر ( Short cut ) آن را بر روی میز کار با اجرای مراحل زیر بسازید: 6( مراحل 6 و 1 اجرای برنامه ارائة مطالب را انجام دهید.

1( بر روی گزینه PowerPoint office Microsoft ، کلید Application را فشار دهید. کلید Application مشابه با راست کلیک ماوس عمل می کند و بین کلیدهای Ctrl و Windows سمت راست قسمت اصلی صفحهٔ کلید قرار دارد. کلیدهای Shift و 60F نیز مشابه با کلید Application عمل میکنند.

9( با کلید جهتی پایین رو بر روی گزینه to Send بروید. پیغام Submenu توسط نرمافزار جاوز خوانده میشود. برای باز کردن Submenu کلید جهتی راست رو یا کلید enter را فشار دهید.

#### **فعال ساختن Ribbon Virtual**

برای سهولت و تسریع در کار ، الزم است پس از اجرای برنامة ارائة مطالب،از یکی از امکانات نرمافزار جاوز یا Ribbon Virtual استفاده کرد. با فعالسازی Ribbon Virtual منوها به نحوی کنار هم قرار میگیرند که با استفاده از کلیدهای جهتی راست /چپ رو بر روی آنها میتوانید حرکت کنید. برای دسترسی به زیر منوها، کلید جهتی پایین رو را فشار دهید. با قرار گرفتن بر روی زیر منوها، پیغام Submenu توسط نرمافزار جاوز خوانده میشود که برای باز کردن آنها، کلید جهتی راست رو را فشار دهید و برای دسترسی به گزینههای هر Submenu از کلید جهتی پایین رو استفاده کنید ( برای بازگشتن به ریشه از کلید جهتی چپ رو یا Esc و برای بستن منوها از کلید Esc استفاده کنید ). برای فعال سازی Ribbon Virtual مراحل زیررا انجام دهید:

6( کلیدهای Insert و 1f را فشار دهید.

۲) در پنجرهٔ Run jaws manager با کلید جهتی پایین رو حرکت کنید تا به گزینه setting Center برسید و کلید Enter را فشار دهید.

- : jaws Setting Center پنجرة در( 9
- 9-6( کلیدهای Shift و Tab را فشار دهید و به بخش Application بروید.
	- 9-1( کلید Home را فشار دهید تا بر روی گزینة Default قرار بگیرید.

9-9( کلید Tab را فشار دهید تا به کادر جستجو برسید و کلمة Ribbon را بنویسید.

9-4( با کلید جهتی پایین رو بر روی نتایج جستجو حرکت کنید و با قرار گرفتن بر روی گزینه ribbon virtual Use menu، این گزینه را با استفاده از کلید space، علامت (تیک) بزنید تا به کمک نرمافزار جاوز، پیغام checked خوانده شود. 9-1( با کلید Tab بر روی گزینه OK بروید و کلید Enter را فشار دهید.

#### **معرفی پنجره پاورپوینت:**

6( کلیدهای Insert و <sup>t</sup> را فشار دهید تا به کمک نرمافزار جاوز، عنوان پنجره خوانده شود. عنوان این پنجره شامل نام فایل و نام برنامهای است که توسط آن، این فایل باز میشود یا Presentational – Microsoft office Power Point می باشد.

1( کلیدهای Alt و Spacr را فشار دهید تا اندازه پنجره را تغییر دهید. با استفاده از کلیدهای جهتی بر روی گزینه مورد نظر (close ,maximize ,minimize (بروید. کلید Enter را فشار دهید تا فرمان اجرا شود.

9( کلید Alt را فشار دهید تا به منوها دسترسی پیدا کنید. با کلیدهای جهتی راست یا چپرو از یک منو به منوی دیگر حرکت کنید. بعد از قرار گرفتن بر روی هر منو، کلید جهتی پایینرو را فشار دهید تا به زیر منو دسترسی پیدا کنید. از آنجاییکه زیرمنوها به صورت Submenu هستند کلید جهتی راسترو را فشار دهید تا به گزینههای آنها دسترسی پیدا کنید. با کلید جهتی پایینرو حرکت کنید تا به گزینه مورد نظر برسید.

در صورتیکه Ribbon Virtual فعال نشده باشد، کلید Alt را فشار دهید تا به منوها دسترسی پیدا کنید. با کلیدهای جهتی راست یا چپرو از یک منو به منوی دیگر حرکت کنید. بعد از قرار گرفتن بر روی هر منو، با کلید Tab به زیرمنوها وگزینههای آن دسترسی پیدا کنید. برای حرکت از زیرمنو به زیرمنوی دیگر میتوانید از کلیدهای Shift و جهتی چپ یا راسترو هم استفاده کنید.

4( کلیدهای Alt و <sup>F</sup> را فشار دهیدتا منوی File باز شود یا کلید office soft Micro فعال شود. با استفاده از کلیدهای جهتی بالا یا پایینررو بر روی گزینههای منوی فایل ,Prepare,Print, Save as, Save, Open, New, Publish, Close (Send حرکت کنید. برای خروج از این منو، کلید Esce را فشار دهید.

۵) برای دسترسی به نوارابزار سریع، ابتدا کلید Alt را فشار دهید و سپس کلید جهتی بالارو را فشار دهید. با استفاده از کلیدهای جهتی راست/ چپرو میتوانید بر روی گزینههای نوار ابزار سریع حرکت کنید. برای خروج از نوار ابزار سریع، کلید Esc را فشار دهید.

در صورتیکه Ribbon Virtual فعال نشده باشد، کلید Alt را فشار دهید تا به نوار ابزار سریع دسترسی پیدا کنید. کلیدهای Shift و جهتی چپ رو را فشار دهید تا بر روی اولین گزینه نوار بازار سریع یعنی Save قرار بگیرید. برای حرکت به سمت راست نوار ابزار سریع یا گزینههای Undo ,Repeat ,Customize از کلید tab یاجهتی راست رو و برای حرکت به سمت چپ نوار سریع از کلید tab و shift یا جهتی چپرو استفاده کنید.

1( کلید 1<sup>F</sup> را فشار دهید تا به بدنه دسترسی پیدا کنید. به کمک کلید tab و یا Shift و Tab میتوان بین اشیاء داخل بدنه نظیر عکس، جدول، کادر عنوان و .... حرکت کرد (در حالت پیشفرض با اجرای برنامه پاورپوینت، در قسمت بدنه قرار میگیرید). با کلیدهای جهتی بالا / پایینرو یا Pg Dn و Pg Up بر روی اسلایدها حرکت کنید و به کمک نرمافزار جاوز عنوان و شماره اسالید خوانده میشود. با استفاده از کلیدهای Insert و جهتی باالرو میتوانید محتوای اسالید را بخوانید.

8( کلید 1<sup>F</sup> را فشار دهید تا به قسمت یادداشتهای گوینده (Page Note (دسترسی پیدا کنید. با استفاده از قوانین نرمافزار نوشتن (word (میتوانید در این قسمت، متن مورد نظر را بنویسید. کلیدهای Ctrl و Shift و <sup>N</sup> را فشار دهید تا به کمک نرمافزار جاوز، قسمت یادداشتهای گوینده در حالت Show Slide خوانده شود.

7( کلید 1<sup>F</sup> را فشار دهید تا به قسمت Line Out دسترسی پیدا کنید. با استفاده از کلیدهای Ctrl و Shift و Tab میتوانید به سربرگ های این قسمت Out line و Slides) دسترسی پیدا کنید (در حالت پیش فرض بر روی سربرگ Slides قرار دارد).

7-6( در سربرگ Slides، عناوین اسالیدها و در کنار آنها، شماره اسالیدها قرار دارد. با کلیدهای جهتی باال / پایینرو یا Dn Pg و Up Pg بر روی اسالیدها حرکت کنید و به کمک نرمافزار جاوز شماره وعنوان اسالید خوانده میشود. با کلید Home میتوانید به اولین اسالید و کلید End به آخرین اسالید بروید. با استفاده از کلیدهای Insert و جهتی پایینرو یا Insert و <sup>a</sup> میتوانید عنوان و محتوای اسالید را بخوانید. با فشار دادن کلید Application بر روی هر اسالید، میتوانید فرمانهای Del ,Cut ,Copy و Paste را انجام دهید.

7-1( در سربرگ Outline ، عناوین اسالیدها و در کنار آنها، شماره اسالیدها قرار دارد و سایر مطالب در زیر عنوان اصلی اسالید به صورت تو رفته و همراه باعالیم Bullet نشان داده میشود.

با استفاده از کلیدهای جهتی باال/ پایینرو، محتوای هر اسالید را خط به خط بخوانید )زمانی که به اسالید قبل /بعد برسید شماره وعنوان آن اسالید خوانده میشود و با فشار دادن کلید جهتی باال/پایینرو، محتویات آن اسالید را خط به خط میخواند. با استفاده از کلیدهای Dn Pg و Up Pg میتوانید بر روی اسالیدها حرکت و عمل ویرایش را انجام دهید. با استفاده از کلیدهای Insert و جهتی باالرو میتوانید خط موجود را بخوانید.

3( کلید 1<sup>F</sup> را فشار دهید تا به نوار وضعیت دسترسی پیدا کنید. با کلیدهای جهتی باال / پایینرو یا کلید Tab بر روی نوار وضعیت حرکت کنید تا اطالعاتی در مورد فایل ارائه مطالب جاری نظیر تعداد کل اسالیدها، شماره و طرح (Design( اسالیدی که روی آن قرار دارید، بدست آورید. چنانچه در سایر قسمتهای پنجره باشید و بخواهید از اطالعات موجود در نوار وضعیت مطلع شوید، کلیدهای Insert و Dn Page را فشار دهید.

60( برای حرکت بین قسمتهای مختلف پنجره از کلید 1<sup>F</sup> یا Shift و 1<sup>F</sup> استفاده کنید.

66( کلیدهای Insert و 6<sup>F</sup> را فشار دهید تا به کمک نرمافزار جاوز بدانید در کدام قسمت از اسالید قرار دارید. با استفاده از کلیدهای جهتی باال / پایینرو میتوانید مطالب این قسمت را خط به خط بخوانید. برای ساکت کردن صدای جاوز، کلید Ctrl را فشار دهید و با کلید Esc از این پیام خارج شوید.

61( با استفاده از کلیدهای Insert و <sup>H</sup> میتوانید به تمامی کلیدهای میان برنامه جاوز در برنامه ارائه مطالب دسترسی پیدا کنید.

69( کلید 6<sup>F</sup> را فشار دهید تا به راهنمای برنامه Poing Power Office Microsoft دسترسی پیدا کنید. برای حرکت در قسمتهای این پنجره از کلید 1<sup>F</sup> استفاده کنید. کلیدهای Alt و 4<sup>F</sup> را فشار دهید تا از راهنمای برنامه خارج شوید. در هر مرحله میتوانید صدای جاوز را با کلید Ctrl ساکت کنید.

64( برای فعالسازی راهنمای نرمافزار جاوز در برنامه ارائه مطالب، کلید Insert را پایین نگه داشته و کلید 6<sup>F</sup> را دوبار پی درپی فشار دهید. کلیدهای Alt و 4<sup>F</sup> را فشار دهید تا از راهنما خارج شوید. در هر مرحله میتوانید صدای جاوز را با کلید Ctrl ساکت کنید.

#### **خروج از برنامه ارائه مطالب**

برای خروج از برنامه ارائه مطالب به روش زیر عمل کنید:

کلید Alt و 4<sup>F</sup> را فشار دهید تا پنجره جاری بسته شود. با اجرای این فرمان، به کمک نرمافزار جاوز، این پیغام خوانده میشود که در صورت تمایل، با انتخاب گزینه Yes، تغییرات را ذخیره کنید )با استفاده از کلید Tab میتوانید بر روی گزینههای Cancel, No, Yes بروید و با فشار دادن کلید Enter گزینه مورد نظر را اجرا کنید).

#### **تهیه اسالید**

۱) برنامه ارائه مطالب را اجرا کنید (در حالت پیشفرض با اجرای برنامه ارائه مطالب، در بدنه اسلاید قرار میگیرید). اولین اسلایدی که با باز شدن برنامه ارائه مطالب روی صفحه نمایان میشود دو محل برای نوشتن Click to add , Click to add Title دارد.

1( کلید Tab را فشار دهید تا به اولین محل یا کارد نوشتن عنوان )Title add to Click)، دسترسی پیدا کنید. 9( عنوان مورد نظر را بنویسید برای ایجاد خط بعدی در این محل، کلید Enter را فشار دهید.

4( برای خروج از اولین محل، کلید Esc را فشار دهید و برای ورود به محل بعدی یا کادر مطالب ) add to Click Subtitile ) کلید Tab را فشار دهید. 1( متن اسالید را بنویسید. برای ایجاد خط بعدی در این محل، کلید Enter را فشار دهید.

1( برای خروج از دومین محل، کلید Esc را فشار دهید.

8( برای انتقال و جابجایی مکاننما در متن اسالید و انجام ویرایش مورد نظر، ابتدا با کلید Tab به محل مورد نظر در اسالید بروید و کلید Enter Space را فشار دهید تا حالت ویرایش فعال شود، سپس از قوانین ویرایش و تنظیم متن در برنامه واژهپرداز استفاده کنید. برای خروج از حخالت ویرایش، کلید Esc را فشار دهید.

7( برای انصراف از تغییرات انجام شده بر روی اسالید و بازگشت به وضعیت قبل از اعمال تغییرات، کلیدهای Ctrlو <sup>z</sup> را فشار دهید.

#### **ذخیره کردن فایل ارائه مطالب**

برای ذخیره کردن فایل ارائه مطالب، به دو روش زیر میتوانید پنجره ذخیرهسازی (As Save (را باز کنید و سپس ادامه مراحل را انجام دهید:

6( در حالیکه بر روی فایل باز شده قرار دارید:

6-6( کلیدهای Ctrl و <sup>S</sup> را فشار دهید.

6-1( کلید Alt و <sup>F</sup> را فشار دهید تا منوی فایل باز شود. با کلید جهتی پایینرو بر روی گزینه As Save بروید و کلید Enter را فشار دهید.

1( نام مورد نظر را در قسمت اسم فایل (Name File (بنویسید.

9( کلید Tab را فشار دهید تا در قسمت نوع فایل (type Save (قرار بگیرید. با کلید جهتی پایینرو میتوانید در نوار

پیمایش این قسمت حرکت کنید (گزینه پیشفررض را تغییر ندهید).

4( کلیدهای Shift و Tab را فشار دهید تا بر روی فهرست پوشهها قرار بگیرید و با کلیدهای جهتی، پوشه مورد نظر را انتخاب کنید (برای رفتن به ریشه از کلید back space استفاده کنید).

1( کلید Tab را فشار دهید تا به گزینه Save برسید و کلید Enter را فشار دهید تا پرونده ذخیره شود.

#### **بستن فایل ارائه مطالب**

برای بستن فایل به روشهای زیر میتوانید عمل کنید:

6( کلید Alt و 4<sup>F</sup> را فشار دهید. با اجرای این فرمان، به کمک نرمافزار جاوز، این پیغام خوانده میشود که در صورت تمایل، با انتخاب گزینه Yes تغییرات را ذخیره کنید )با استفاده از کلید Tab میتوانید بر روی گزینههای Yes ، No، Cancel بروید و با فشار دادن کلید Enter گزینه مورد نظر را اجرا کنید).

1( کلید Alt و <sup>F</sup> را فشار دهید تامنوی فایل باز شود. با استفاده از کلیدهای جهتی پایینرو بر روی گزینه Close بروید و کلید Enter را فشار دهید.

#### **باز کردن فایل ارائه مطالب**

6( برنامه ارائه مطالب را اجرا کنید. 1( برای دستیابی به منوی باز کردن (Open (به دو روش زیر میتوانید عمل کنید:

1-6( کلیدهای Ctrl و <sup>O</sup> را فشار دهید.

1-1( کلید Alt و 4<sup>F</sup> را فشار دهید تا منوی فایل باز شود. با کلید جهتی پایینرو بر روی گزینه Open بروید و کلید Enter را فشار دهید.

9( نام فایل مورد نظر را در قسمت اسم فایل (Name File (بنویسید.

4( کلید Tab را فشار دهید تا در قسمت نوع فایل (type of files (قرار بگیرید. با کلید جهتی پایینرو میتوانید در نوار پیمایش این قسمت حرکت کنید. بر روی گزینه files All قرار بگیرید )در حالت پیشفرض بر روی گزینه files All قرار دار د).

1( کلیدهای Shift و Tab را فشار دهید تا بر روی فهرست پوشه/پرونده قرار بگیرید )برای رفتن به ریشه از کلید Back space استفاده کنید). با کلیدهای جهتی، پرونده مورد نظر را انتخاب کنید و کلید Enter را فشار دهید.

## **درج اسالید جدید**  برای درج اسالید جدید مراحل زیر را انجام دهید: 6( برنامه ارائه مطالب را اجرا کنید. ۲)فایل ارائه مطالبی را باز کنید که می خواهید اسلایدی به آن اضافه کنید (در حالت پیش فرض بر روی بدنه قرار دارد). 9( با کلیدهای جهتی باال/پایینرو بر روی اسالیدی قرار بگیرید که میخواهید بعد از آن، اسالید جدیدی اضافه کنید )با قرار گرفتن کلیدهای جهتی بر روی اسلایدها، عنوان و شماره اسلاید خوانده میشود). 4( برای درج اسالید جدید از روشهای زیر میتوانید استفاده کنید:
4-6( کلیدهای Ctrl و <sup>M</sup> را فشار دهید. به این ترتیب اسالید جدیدی بعد از اسالیدی که بر روی آن قرار دارید، ایجاد میشود. برای اطالع از طرح اسالید، کلیدهای Ctrl و Shift و <sup>S</sup> را فشار دهید )برای اسالید عنوان، به کمک نرمافزار جاوز، پیغام Title و سایر اسالیدها، پیغام Object خوانده میشود(.

4-1( کلید Enter را فشار دهید به این ترتیب اسالید جدیدی بعد از اسالیدی که بر روی آن قرار دارید، ایجادمیشود. برای اطالع از طرح اسالید، کلیدهای Ctrl و Shift و <sup>S</sup> را فشار دهید.

4-9( کلید Alt را فشار دهید تا به منوها دسترسی پیدا کنید و بر روی منوی Home قرار بگیرید. کلید جهتی پایینرو را فشار دهید تا به زیرمنوی Slides برسید. کلید جهتی راسترو را فشار دهید تا این Submenu باز شود. کلید جهتی پایین/باالرو را فشار دهید تا بر روی گزینههای این Submenu حرکت کنید و به گزینه Newslide برسید. کلید Enter را فشار دهید. با کلیدهای جهتی بر روی طرح مورد نظر قرار بگیرید و کلید Enter را فشار دهید )وقتی بر روی هر طرح حرکت میکنید نرمافزار جاوز، نوع طرح را میخواند. برای دوباره خواندن هر طرح الزم است که کلیدهای Insert و جهتی باالرو را فشار دهید. اگر کلید Insert را پایین نگه داشته و کلید 6<sup>F</sup> را دوبار پیدر پی فشار دهد مطلب خوانده شده را حرف به حرف میخواند(. برای اطالع از طرح اسالید، کلیدهای ی Ctrl و Shift و <sup>S</sup> را فشار دهید.

4-4( با کلید 1<sup>F</sup> به قسمت online بروید )در حالت پیشفرض بر روی سربرگ Slide قرار دارد(. کلید Application را فشار دهید. با کلید جهتی پایینرو بر روی گزینه Slide New قرار بگیرید و کلید Enter را فشار دهید. به این ترتیب اسالید جدیدی بعد از اسالیدی که بر روی آن قرار دارید، ایجاد میشود. برای اطالع از طرح اسالید، کلیدهای Ctrl و Shift و <sup>S</sup> را فشار دهید.

#### **انتخاب اسالید**

برای انتخاب اسالید/اسالیدها مراحل زیر را انجام دهید:

6( برنامه ارائه مطالب را اجرا کنید.

۲)فایل ارائه مطالبی را باز کنید که می خواهید اسلاید/اسلایدهای آن را انتخاب کنید (در حالت پیشفرض بر روی بدنه قرار دارد).

9( با کلیدهای جهتی باال/پایینرو بر روی اسالید مورد نظر قرار بگیرید. به این ترتیب اسالید مورد نظر انتخاب میشود )با قرار گرفتن کلیدهای جهتی بر روی اسالیدها، عنوان و شماره اسالیدها خوانده میشود(. -4( برای انتخاب تمام اسالیدها، بعد از قرار گرفتن بر روی یک اسالید، کلیدهای Ctrl و <sup>A</sup> را فشار دهید.

**انتخاب یا تغییر طرح اسالید**  برای تغییر طرح اسالید و انتخاب از طرحهای آماده داخلی برنامه ارائه مطالب مراحل زیر را انجام دهید: 6( برنامه ارائه مطالب را اجرا کنید. 1(فایل ارائه مطالبی را باز کنید که میخواهید طرح اسالید آن را تغییر دهید. 9( با کلیدهای جهتی باال/پایینرو بر روی اسالیدی قرار بگیرید که میخواهید طرح آن را تغییر دهید. اگر بخواهید طرح همه اسالیدها را تغییر دهید با استفاده از کلیدهای Ctrl و <sup>A</sup> یا کلیدهای Shift و جهتی باال/ پایینرو تمام اسالیدها را انتخاب

کنید.

4( کلید Alt را فشار دهید تا به منوها دسترسی پیدا کنید و بر روی منوی Home قرار بگیرید. کلید جهتی پایینرو را فشار دهید تا به زیرمنوی Slides برسید. کلید جهتی راسترو را فشار دهید تا این Submenu باز شود. کلید جهتی پایین /باالرو را فشار دهید تا بر روی گزینههای این Submenu حرکت کنید و به گزینه Layout برسید و کلید Enter را فشار دهید. با کلیدهای جهتی بر روی طرح مورد نظر قرار بگیرید و کلید Enter را فشار دهید )وقتی بر روی هر طرح حرکت میکنید نرمافزار جاوز، نوع طرح را میخواند).

## **نمایش فایل ارائه مطالب**

6( برنامه ارائه مطالب را اجرا کنید. 1(فایل ارائه مطالبی را باز کنید که میخواهید نمایش دهید. 9( برای نمایش اسالیدها به دو روش زیر میتوانید عمل کنید: 9-6( کلید 1<sup>F</sup> را فشار دهید.

9-1( کلید Alt را فشار دهید تا به منو بار دسترسی پیدا کنید. با کلیدهای جهتی راسترو یا کلید <sup>W</sup> به منوی view بروید. کلید جهتی پایینرو را فشار دهید تا به زیر منوی Views Presentation برسید. کلید جهتی راسترو را فشار دهید تا این Submenu باز شود. کلید جهتی پایین / باالرو را فشار دهید تا بر روی گزینههای این Submenu حرکت کنید و به گزینه show Slide برسید و کلید Enter را فشار دهید.

4( اگر در حین نمایش اسالیدها بخواهید به اسالید خاصی دسترسی پیدا کنید، کلید Application را فشار دهید. باکلید جهتی پایینرو بر روی گزینه Slide To Go بروید. به کمک نرمافزار جاوز، پیغام Submenu خوانده میشود، بنابراین کلید جهتی راسترو را فشار دهید تا به گزینههای آن دسترسی پیدا کنید. با کلیدهای جهتی باال / پایین رو بر روی شماره / عناوین اسالیدها حرکت کنید و با قرار گرفتن بر روی شماره موردنظر کلید Enter را فشار دهید.

1( اگر در حین نمایش اسالیدها بخواهید نمایش را پایان دهید به دو روش زیر میتوانیدعمل کنید: 1-6( کلید Esc را فشار دهید. 1-1( کلید Application را فشار دهید. با کلید جهتی پایین رو بر روی گزینه Show End بروید. در پایان نمایش اسالیدها، برای بازگشت به فایل ارائه مطالب جاری، کلید Esc را فشار دهید.

**حذف اسالیدها:**  6( برنامه ارائه مطالب را اجرا کنید. 1(فایل ارائه مطالبی را باز کنید که میخواهید اسالیدی از آن را حذف کنید. 9( با کلیدهای جهتی بر روی اسالیدی قرار بگیرید که میخواهید آن را حذف کنید. اگر بخواهید همه اسالیدها را حذف کنید با استفاده از کلیدهای Ctrl و <sup>A</sup> یا کلیدهای Shift و جهتی باال/پایینرو تمام اسالیدها را انتخاب کنید. 4( برای حذف اسالید از روشهای زیر میتوانید استفاده کنید: 4-6( کلید DEL را فشار دهید.

4-1( کلید Alt را فشار دهید تا به منوبار دسترسی پیدا کنید و بر روی منوی Home قرار بگیرید. کلید جهتی پایینرو را فشار دهید تا به زیرمنوی Slides برسید. کلید جهتی راسترو را فشار دهید تا این Submenu باز شود. کلید جهتی پایین /باالرو را فشار دهید تا بر روی گزینههای این Submenu حرکت کنید و به گزینه Delete برسید و کلید Enter را فشار دهید.

#### **کپی و انتقال اسالیدها:**

6( برنامه ارائه مطالب را اجرا کنید. 1(فایل ارائه مطالبی را باز کنید که میخواهید اسالید آنرا کپی یا انتقال دهید. 9( با کلیدهای جهتی باال / پایین رو بر روی اسالیدی قرار بگیرید که میخواهید آن را کپی کنید. 4( برای کپی اسالید از روشهای زیر میتوانید استفاده کنید: 4-6( کلید Ctrl و <sup>C</sup> را فشار دهید.

4-1( کلید Alt را فشار دهید تا به منوبار دسترسی پیدا کنید و بر روی منوی Home قرار بگیرید. کلید جهتی پایینرو را فشار دهید تا به اولین زیر منو برسید. کلید جهتی راسترو را فشار دهید تا این Submenu باز شود. کلید جهتی پایین /باالرو را فشار دهید تا بر روی گزینههای این Submenu حرکت کنید و به گزینه Copy برسید و کلید Enter را فشار دهید. 4-9( با کلید 1<sup>F</sup> به قسمت Outline بروید )در حالت پیش فرض بر روی سربرگ Slides قرار دارد(. کلید Application را فشار دهید. با کلید جهتی پایینرو بر روی گزینه Copy قررا بگیرید و کلید Enter را فشار دهید. 1( با کلیدهای جهتی باال / پایینرو بر روی اسالیدی قرار بگیرید که میخواهید اسالیدکپی شده را قرار دهید. ۶) برای قرار دادن (چسباندن) اسلاید کپی شده از روش های زیر می توانید استفاده کنید: 1-6( کلید Ctrl و <sup>V</sup> را فشار دهید.

1-1( کلید Alt را فشار دهید تا به منوبار دسترسی پیدا کنید و بر روی منوی Home قرار بگیرید. کلید جهتی پایینرو را فشار دهید تا به اولین زیر منو برسید. کلید جهتی راسترو را فشار دهید تا این Submenu باز شود. کلید جهتی پایین /باالرو را فشار دهید تا بر روی گزینههای این Submenu حرکت کنید و به گزینه Paste برسید و کلید Enter را فشار دهید.

1-9( با کلید 1<sup>F</sup> به قسمت Outline بروید )در حالت پیش فرض بر روی سربرگ Slides قرار دارد(. کلید Application را فشار دهید. با کلید جهتی پایینرو بر روی گزینه Paste قررا بگیرید و کلید Enter را فشار دهید.

برای انتقال اسالید، مشابه با مراحل باال عمل کنید و در بند 4-6 از کلیدهای میانبر Ctrl و X و در بندهای 4-1 و 4-9 از گزینه Cut استفاده کنید.

#### **درج تصویر در اسالید:**

6( برنامه ارائه مطالب را اجرا کنید. 1(فایل ارائه مطالبی را باز کنید که میخواهید تصویری در آن درج کنید. 9( با کلیدهای جهتی باال / پایین رو بر روی اسالیدی قرار بگیرید که میخواهید تصویری در آن قرار دهید. 4( با استفاده از کلید Tab و توضیح و کمک به دانشآموز به محل مورد نظر در اسالید برای درج تصویر بروید و کلید

Enter یا Space را فشار دهید.

1( کلید Alt را فشار دهید تا به منوبار دسترسی پیدا کنید. با کلیدهای جهتی راسترو یا کلید <sup>N</sup> به منوی Insert بروید. کلید جهتی پایینرو را فشار دهید تا به Illustrations برسید. کلید جهتی راسترو را فشار دهید تا این Submenu باز شود. کلید جهتی پایین /باالرو را فشار دهید تا بر روی گزینههای این Submenu حرکت کنید و به گزینه Picture برسید و کلید Enter را فشار دهید تا پنجره Picture Insert باز میشود. کلیدهای Tab و Shift را فشار دهید تا به بدنه پنجره و عکسها دسترسی پیدا کنید. با کلیدهای جهتی، بر روی عکس مورد نظر قرار بگیرید (با قرار گرفتن روی هر عکس، به کمک نرمافزار جاوز، متن روی عکس خوانده میشود. برای دوبار خواندن تصویر الزم است که کلیدهای Insert و جهتی باالرو را فشار دهید ) . کلید Enter را فشار دهید تا عکس انتخاب شده در اسلاید جایگزین شود.

1( چنانچه در پنجره Picture Insert تصویر داخل پوشه باشد، کلید Tab را فشار دهید تا داخل پوشه بروید. کلید Enter را فشار دهید تا پوشه باز شود. با کلیدهای جهتی روی تصویر مورد نظر در پوشه بروید و کلید Enter را فشار دهید.

8( برای دسترسی به عکس درج شده، کلیدهای Ctrl و Shift و <sup>O</sup> را فشار دهید. به این ترتیب فهرستی از اجزاء موجود در اسالید ظاهر میشود. با کلید جهتی باال/پایینرو بر روی جزء مورد نظر )عکس یا Graphic )قرار گرفته و کلید Enter را فشار دهید. به این ترتیب بر روی عکس مورد نظر قرار میگیرید.

7( برای جابجا کردن تصویر )در حالیکه در بدنه اسالید هستید( با کلید Tab بر روی تصویر بروید و با استفاده از کلیدهای جهتی و توضیح و کمک به دانشآموز، تصویر را به محل مورد نظر حرکت دهید.

3( برای حذف تصویر )در حالیکه در بدنه اسالید هستید( با کلید Tab بر روی تصویر بروید و کلید Del را فشار دهید.

#### **ایجاد جلوه نمایشی در اسالیدها:**

- 6( برنامه ارائه مطالب را اجرا کنید. 1(فایل ارائه مطالبی را باز کنید که میخواهید نحوه نمایش اسالیدهارا در آن تعیین کنید. 9( با کلیدهای جهتی بر روی اسالیدی قرار بگیرید که میخواهید جلوه نمایشی در آن ایجاد کنید.
- 4( کلید Alt را فشار دهید تا به منوها دسترسی پیدا کنید. با کلیدجهتی راسترو یا کلید <sup>A</sup> به منوی Animation برسید.

کلید جهتی پایینرو را فشار دهید تا به slide this to Transition برسید. کلید جهتی راسترو را فشار دهید تا این Submenu باز شود. کلید جهتی پایین /باالرو را فشار دهید تا بر روی گزینههای این Submenu حرکت کنید و بر روی فهرست جلوههای ویژه قرار بگیرید، سپس کلید ٍEnter را فشار دهید. با کلیدهای جهتی بر روی جلوههای نمایشی حرکت کنید و با قرار گرفتن بر روی جلوه مورد نظر کلید Enter را فشار دهید.

به این ترتیب جلوه انتخاب شده، بر روی اسالید نمایش داده میشود.

1( برای ایجاد جلوه نمایشی بر روی تمام اسالیدها میتوانید به روشهای زیر عمل کنید:

1-6( در بند 9 با استفاده از کلیدهای Ctrl و <sup>A</sup> یا کلیدهای Shift و جهتی تمام اسالیدهای فایل جاری را انتخاب کنید و بند 4 را انجام دهید.

1-1( در بند 4 بعد از قرار گرفتن بر روی جلوه مورد نظر، با کلید tab، بر روی گزینه All to Apply قرار بگیرید و کلید Enter را فشار دهید تا جلوه مورد نظر برای تمامی اسالیدها اعمال شود.

1( برای حذف جلوه نمایشی بر روی اسالیدها مراحل زیر را انجام دهید:

1-6( کلید Alt را فشار دهید تا به منوها دسترسی پیدا کنید. با کلید جهتی راسترو یا کلید <sup>A</sup> به منوی Animation برسید. کلید جهتی پایینرو را فشار دهید تا به زیرمنوی slide &this Trasition برسید. کلید جهتی راسترو را فشار دهید تا این Submenu باز شود. کلید جهتی پایین /باالرو را فشار دهید تا بر روی گزینههای این Submenu حرکت کنید و به گزینه Transition No برسید، سپس کلید Enter را فشار دهید.

1-1( برای حذف جلوه نمایشی بر روی تمام اسالیدها، در بند ،9 با استفاده از کلیدهای Ctrl و <sup>A</sup> و یا کلیدهای Shift و جهتی، تمام اسالیدهای فایل جاری را انتخاب کنید و بند 1-6 را انجام دهید.

### **درج کلیدهای تعاملی:**

برای درج کلید تعاملی در اسلاید سوم (و برگشت به اسلاید اول)، مراحل زیر را انجام دهید: 6( برنامه ارائه مطالب را اجرا کنید. 1(فایل ارائه مطالبی را باز کنید که میخواهید کلید تعاملی در آن درج کنید. 9( با کلیدهای جهتی باال / پایین رو بر روی اسالید سوم قرار بگیرید.

4( کلید Alt را فشار دهید تا به منوها دسترسی پیدا کنید. با کلیدهای جهتی راسترو یا کلید <sup>N</sup> به منوی Insert بروید. کلید جهتی پایینرو را فشار دهید تا به زیرمنوی Illustrations برسید. کلید جهتی راسترو را فشار دهید تا این Submenu باز شود. کلید جهتی پایین /باالرو را فشار دهید تا بر روی گزینههای این Submenu حرکت کنید و به گزینه Shapes برسید سپس کلید Enter را فشار دهید. با استفاده از کلید جهتی پایینرو به گزینه Buttons Action برسید. با کلید جهتی راست/چپ رو بر روی یکی از دگمه قرار بگیر دو کلید Enter را فشار دهید.

1( این مرحله را با توضیح به دانشآموز برای او انجام دهید. در اسالید سوم با کشیدن نشانگر ماوس، دگمه تعاملی را رسم کنید.

1( کلیدهای Insert و <sup>T</sup> را فشار دهید تا عنوان پنجره باز شده به کمک نرمافزار جاوز خوانده شود. در پنجره Action Setting با کلید جهتی پایینرو بر روی گزینه Hyper link to بروید. با کلید جهتی پایینرو فهرست کشویی (اسلایدها) را باز کنید و بر روی اسالید اول قرار بگیرید. کلید Enter را فشار دهید. با کلید tab بر روی گزینه OK قرار بگیرید و کلید Enter را فشار دهید.

#### **ایجاد پیوند میان اسالیدها**

برای ایجاد پیوندی میان اسالید دوم نظیر ارتباط عبارت "اهمیت نوآوری" در اسالید دوم به محتوای مربوط به آن در اسالید سوم و برگشت مجدد به اسالید دوم در حین نمایش، مراحل زیر را انجام دهید:

6( برنامه ارائه مطالب را اجرا کنید.

1(فایل ارائه مطالبی را باز کنید که میخواهید پیوندی میان اسالیدهای آن ایجاد کنید.

9( با کلیدهای جهتی پایینرو بر روی اسالید دوم )مورد نظر( قرار بگیرید.

4( با کلید Tab بر روی اجزای اسالید قرار بگیرید و کلید Enter را فشار دهید تا بتوانید عمل ویرایش را انجام دهید. با فشار دادن کلیدهای Insert و جهتی باالرو، متن هر قسمت را بخوانید و با قرار گرفتن بر روی عبارت "اهمیت نوآوری" ، با استفاده از کلیدهای Ctrl ، Shift و جهتی، آن را انتخاب کنید.

کلید Alt را فشار دهید تا به منوها دسترسی پیدا کنید. با کلیدهای جهتی راسترو یا کلید <sup>N</sup> به منوی Insert بروید. کلید جهتی پایینرو را فشار دهید تا به زیرمنوی Links برسید. کلید جهتی راسترو را فشار دهید تا این Submenu باز شود. کلید جهتی پایین /باالرو را فشار دهید تا بر روی گزینههای این Submenu حرکت کنید و به گزینه Hyperling برسید، سپس کلید Enter را فشار دهید.

کلیدهای Insert و <sup>T</sup> را فشار دهید تا به کمک نرمافزار جاوز، نام پنجره باز شده، خوانده شود. در پنجره Insert Hyperlink با کلید Tab در قسمتی قراربگیرید که شامل گزینههای mail address یا exinsting Webpages or file است. کلید Space را فشار دهید تا به گزینه place in this document دسترسی پیدا کنید و کلید Enter را فشار دهید.

با کلید جهتی پایینرو فهرست کشویی (اسلایدها) راباز کنید و بر روی اسلاید سوم قرار بگیرید. با کلید tab بر روی گزینه OK قرار بگیرید و کلید Enter را فشار دهید.

#### **درج پس زمینه در اسالید:**

6( برنامه ارائه مطالب را اجرا کنید. 1(فایل ارائه مطالبی را باز کنید که میخواهید پس زمینهای برای اسالیدهای آن در نظر بگیرید. 9( با کلیدهای جهتی باال/پایینرو بر روی اسالیدی قرار بگیرید که میخواهید برای آن پسزمینهای انتخاب کنید. اگر میخواهید برای همه اسالیدها، پس زمینه ایجاد کنید، با استفاده از کلیدهای Ctrl و <sup>A</sup> یا کلیدهای Shift و جهتی تمام اسالیدهای فایل جاری را انتخاب کنید. 4( کلید Alt را فشار دهید تا به منو بار دسترسی پیدا کنید. با کلیدهای جهتی راسترو یا کلید <sup>G</sup> به منوی Design بروید. کلید جهتی پایینرو را فشار دهید تا به زیرمنوی Back ground برسید. کلید جهتی راست رو را فشار دهید تا این Submenu باز شود. کلید جهتی پایین /باالرو را فشار دهید تا بر روی گزینههای این Submenu حرکت کنید و به گزینه Background styles برسید، سپس کلید Enter را فشار دهید. وقتی بر روی هر طرح که حرکت می کنید به کمک نرمافزار جاوز، متن روی طرح خوانده می شود. برای دوباره خواندن طرح الزم است که کلیدهای Insert و جهتی باالرو را فشار دهید.

# **کارکالسی**

پروندة پاورپوینتی را که در گروه خود ساختهاید در پوشة گروه ذخیره کنید و آن را در کالس برای دوستانتان نمایش دهید.

# **کارغیرکالسی**

-6 با تهیة اسالیدهای نمایشی، یک آلبوم عکس از تصاویر دلخواهتان بسازید.

-1 گزارشی از محصولی که در یکی از پودمانهای زیر تهیه کردهاید، به صورت اسالیدهای نمایشی در کالس برای همکالسیهای خود ارائه دهید:

الف) کسب و کار  $($  کار با چوب  $($  پرورش گیاه

-9 گزارش را که دربارة موضوعات زیر دردرس تفکر و سبک زندگی تهیه کردهاید به صورت اسالیدهای نمایشی تهیه کنید و در کالس برای همکالسیهای خود ارائه دهید:

الف) تفکر ب( عدل و انصاف پ) عقل، دانایی، تجربه پار عدل و انصاف پ

-4 در درس علوم، مطالبی دربارة انواع ویتامینها و رابطة آنها با سالمتی بدن میخوانید. گزارش از مطالبی که در این باره آموختهاید، تهیه کنید و به شکل اسلایدهای نمایشی در کلاس ارائه دهید (راهنمایی: برای تکمیل اطلاعات موردنیاز، از وبگاه «وزارت بهداشت، درمان و آموزش پزشکی» به آدرس behdasht.gov.ir استفاده کنید).

# **جدولخودارزیابیپروژه**

**بخشاول**

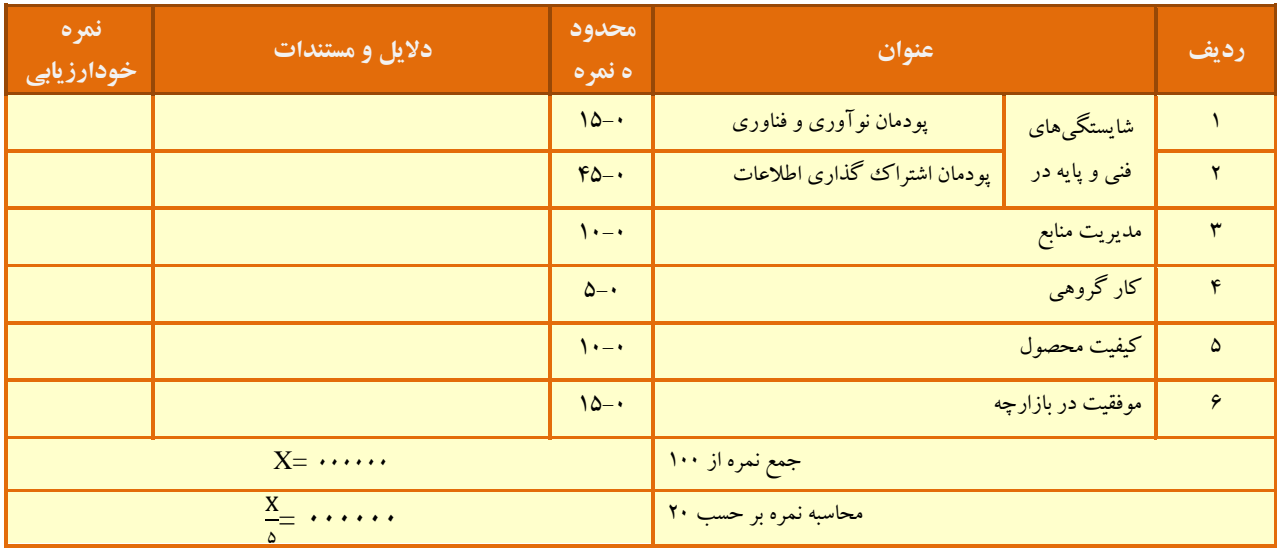

**بخش دوم** 

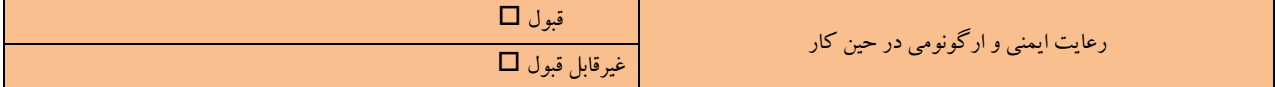

**پودمان**

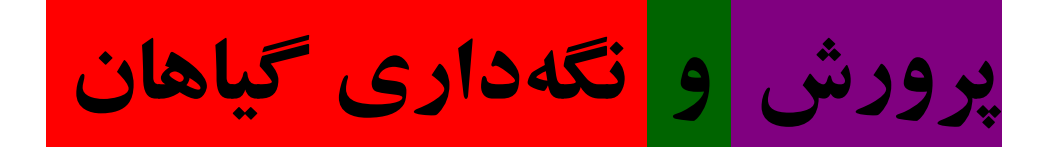

**با کاشت چند گیاه محیط زندگی خود را زیبا کنید.** 

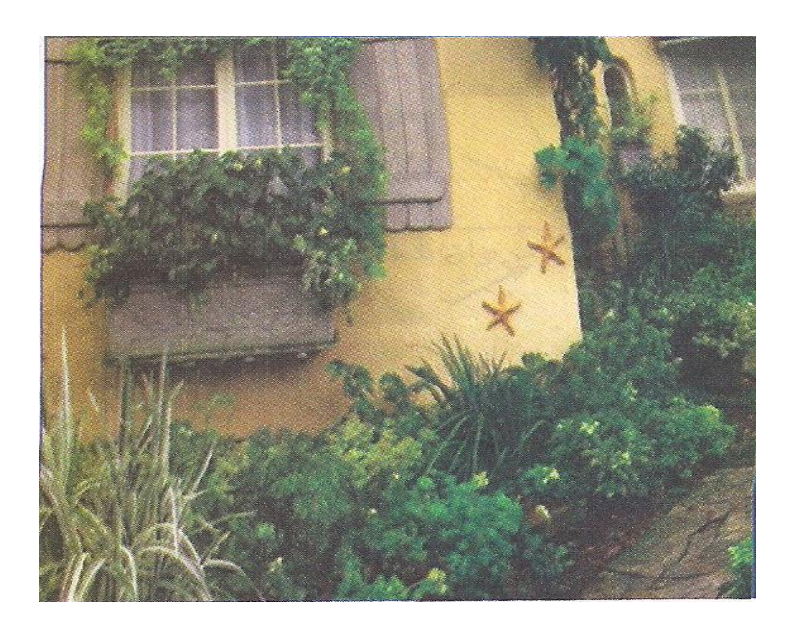

**برخی از شایستگیهایی که در این پودمان به دست میآورید:**  آموزش و کاربرد مهارتهایی مانند اجرای کارهای گروهی، تفکر انتقادی، پرسشگری و ...؛ آشنایی با برخی از مفاهیم پرورش و نگهداری گیاهان )شرایط محیطی، ویژگیهای گیاهان، مراحل پرورش و .....)؛ آشنایی با برخی مشاغل پرورش و نگهداری گیاهان؛

تولید سبزی، گل و نهال انگور.

ایران یکی از نخستین کشورهایی است که در آن کشاورزی انجام شده است. حفاریهایی که در اطراف کاشان به عمل آمده است، نشان میدهد که در ششهزار سال گذشته ایرانیها کشاوزی پیشرفتهای داشتهاند. امروزه نیز الزم است راه گذشتگان را برای گسترش کشاورزی ادامه دهیم.

با پرورش گیاهان، شما میتوانید محیط زندگی زیبا داشته باشید یا مواد خوراکی سالمی برای مصرف خانوادة خود آماده کنید. همچنین بخشی را به فروش برسانید و درآمدی به دست آورید.

در این پودمان شما پرورش گیاهانی مانند شوید، گیاهان آپارتمانی مانند شمعدانی و پتوس، نهال درخت انگور و کشت سبزة نوروز را یاد میگیرید. همچنین میتوانید به جای گل، نهال و سبزهای که در کتاب آموزش داده شده، روش پرورش گل، نهال و سبزة دیگری را که برای این درس آماده شده است انتخاب کنید یا حتی متناسب با شرایط منطقه و یا هماهنگی با دبیر خود، نمونههای دیگری را به دلخواه پرورش دهید.

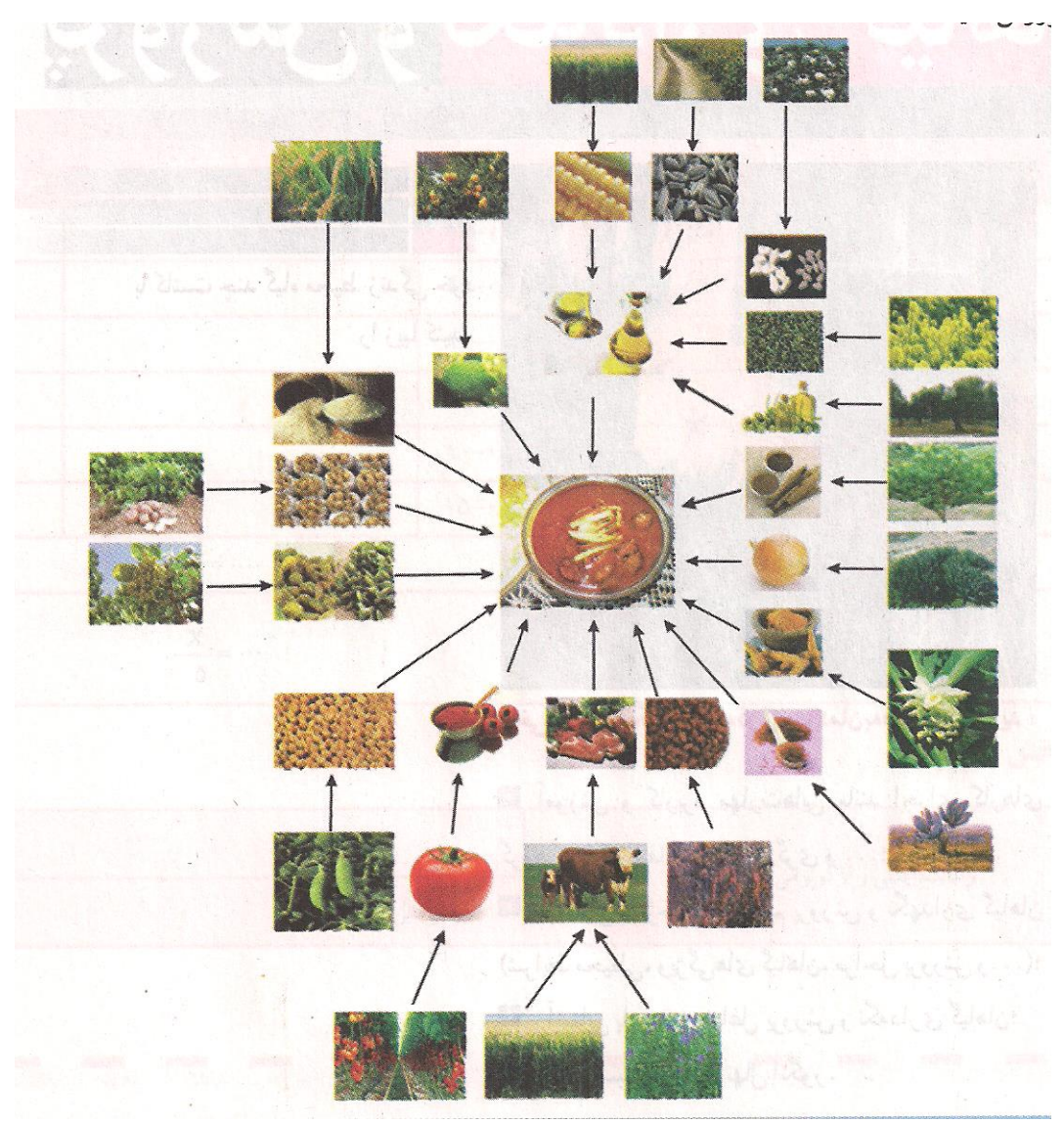

شغل بخشی از مردم کشور ما کشاورزی است. مشاغل مربوط به کشاورزی را میتوان در چند گروه زراعت، باغبانی، ماشینهای کشاورزی، دامپروری، صنایع غذایی و منابع طبیعی دستهبندی کرد.

برخی از مشاغل مربوط به کشاورزی عبارتاند از:

باغبانی- کار بر ماشین کشاورزی- کشاورزی و....

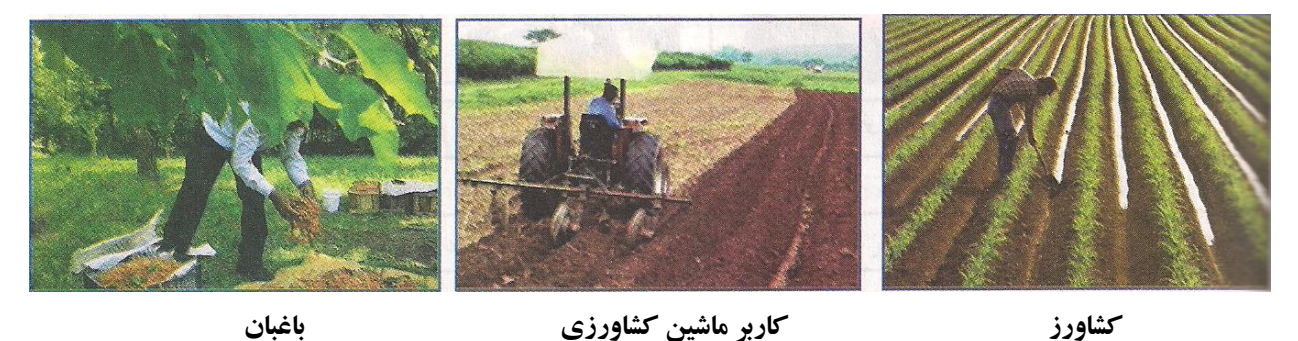

کشاورزان برای پرورش گیاهان، بسیار تلاش میکنند. کارهای کشاورزی را میتوان به صورت زیر دسته بندی کرد. -6 بررسی امکان پرورش یک گیاه در یک ناحیه آب و هوایی -1 آماده کردن بستر کاشت -9 کاشت -4 داشت -1 برداشت -1 کارهای پس از برداشت

# **بررسی امکان پرورش یک گیاه در یک ناحیه آب و هوایی**

محیط زندگی گیاه در واقع سیستمی است با اجزای گوناگون و گیاهان بخشی از آن هستند. برای درست کار کردن این سیستم، باید همهٔ عوامل و نیازهای گیاهان (دمای هوا، میزان آب، بستر کاشت، مواد غذایی، رطوبت هوا وسایر نیازها) تأمین شود.

# س کار غیرکلاسی

بررسی شرایط محیطی مناسب برای پرورش چندگیاه با بررسی منابع کتابخانهای و اینترنتی با پرسش از کشاورزان و باغبانان جاهای خالی جدول زیر را پر کنید. در ستون خالبی سمت چپ ویژگیهای یک گل رایج در منطقهٔ خود را بنویسید.

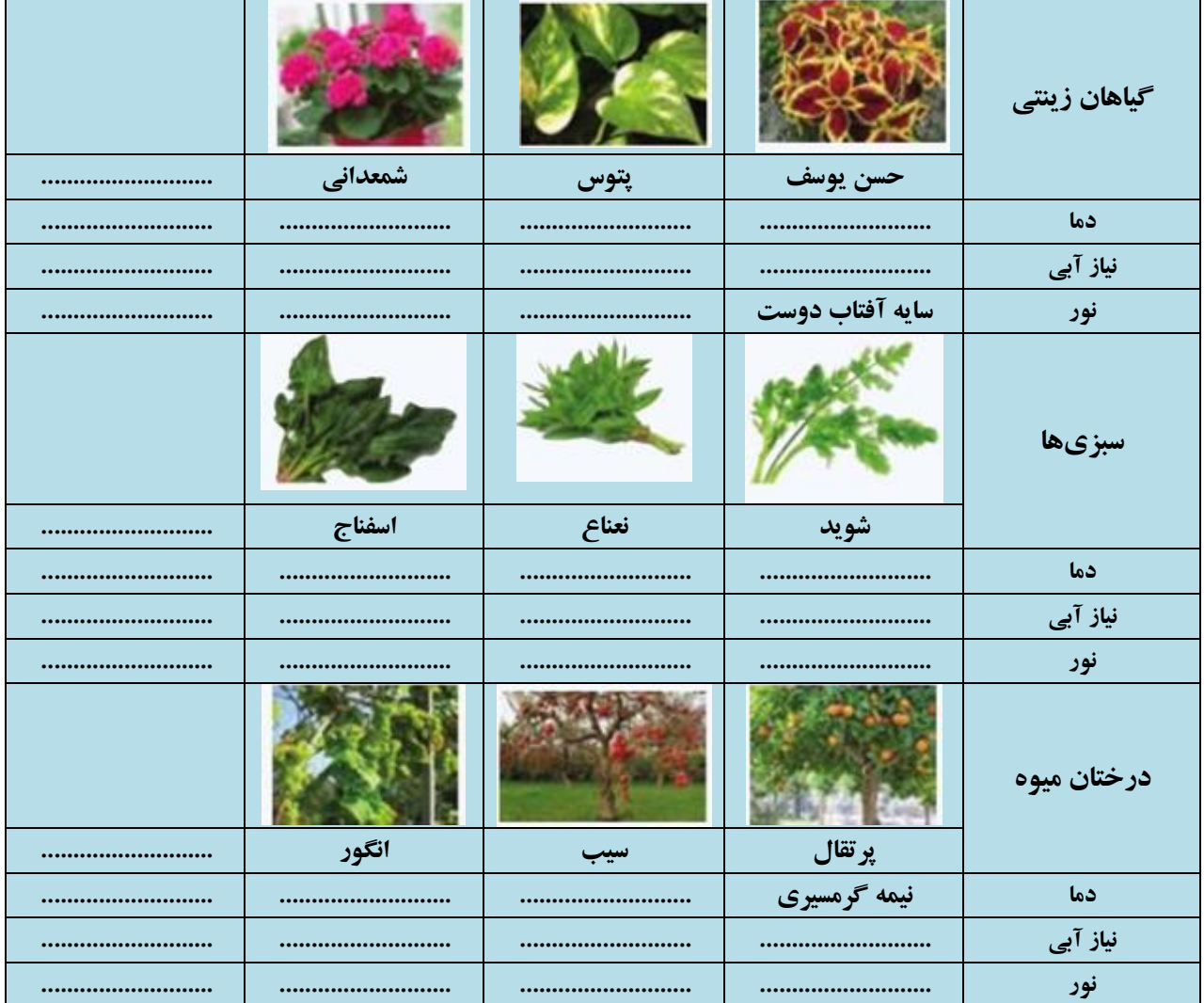

بررسی شرایط محیطی مناسب برای پرورش چند گیاه

## **آماده کردن بستر کاشت**

**بستر کاشت:** به جایی که شرایط الزم را برای جوانه زدن گیاه دارد و بذر در آن کاشته میشود، بستر کاشت میگویند. **بذر:** بذر بخشی از گیاه، مانند دانه، غده، ساقه و برگ است که با کاشت و پرورش آن، گیاه دیگری مانند گیاه قبلی تولید میشود.

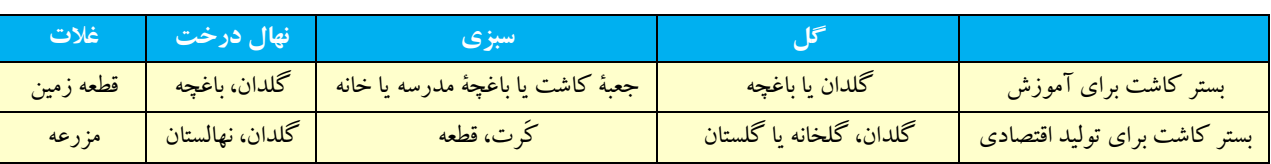

**انواع بستر کاشت**

**بیشتر بدانیم ...........................** 

آمادهسازی بستر کاشت در کشتزار شامل شخمزدن، خرد کردن کلوخهها، کوددهی و هموار کردن است. این موارد در زمینهای کوچک با بیل، شنکش، ماله و .... و در زمینهای بزرگ با ماشینها و دستگاههای ویژه، مانند گاوآهن، پنجه بشقابی و .... انجام میشود. یکی از کارهای آماده کردن خاک، شخم زدن آن است.

**آمادهسازی بستر کاشت برای کشت و آبیاری**

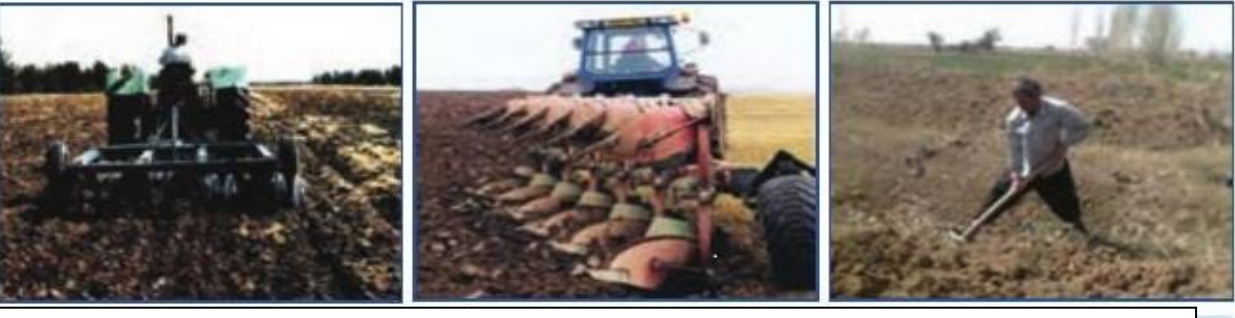

الف – زیر و رو کردن خاک ب ب – شخم زدن زمین ب ب سکت زدن زمین پ

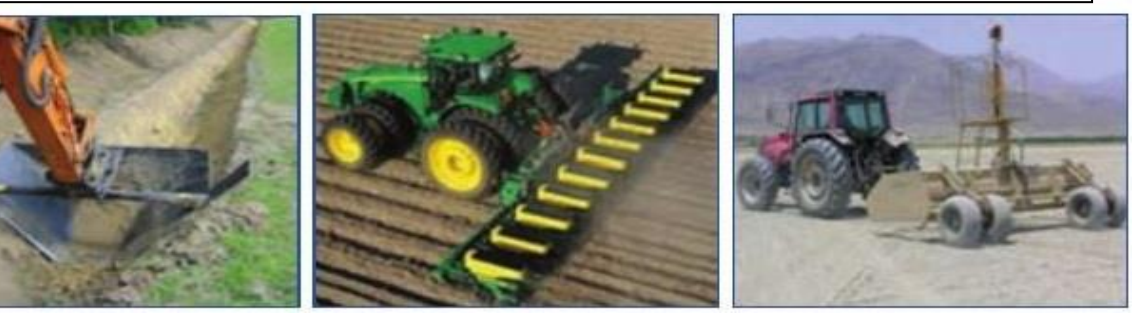

ت – هموار کردن زمین ث – شکلدهی زمین ج – نهر کندن

**کود:** موادی که باعث حاصلخیزی بستر گیاه و افزایش محصول و مرغوبیت آن میشوند کود نام دارد. کودها دو دستة آلی و شیمیایی هستند و پیش از کاشت یا پس از آن، به روش دستی یا ماشینی به گیاه داده میشود.

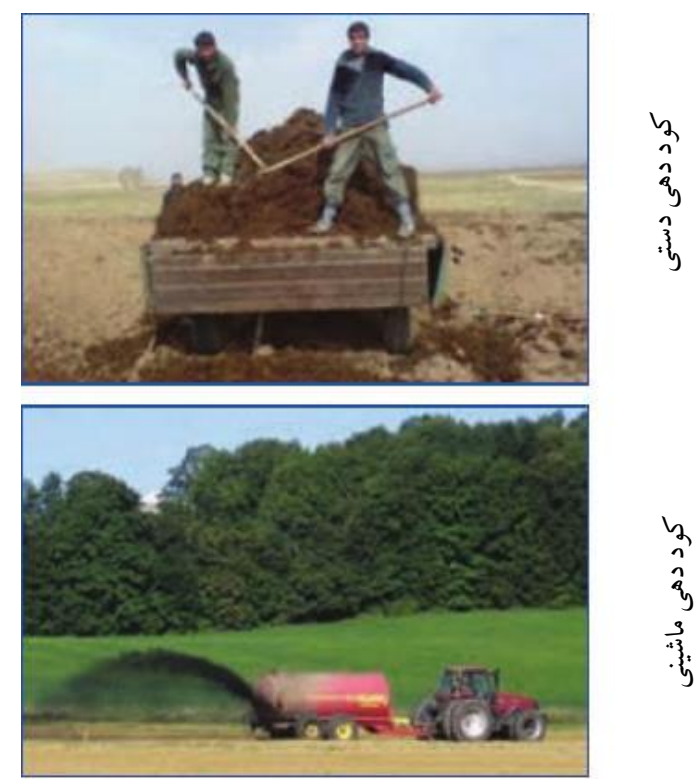

**هماندیشی شکل -0-4 دو روش پخش کود** 

## **آشنایی با وسایل و مواد مورد نیاز برای کاشت**

برای کاشت گیاه نیاز به مواد و وسایلی دارید که شامل شن کش، آبپاش، بیلچه، الک، خاک باغچه، خاک برگ، ماسه ریز دانه و کود دامی الک شده میباشد.

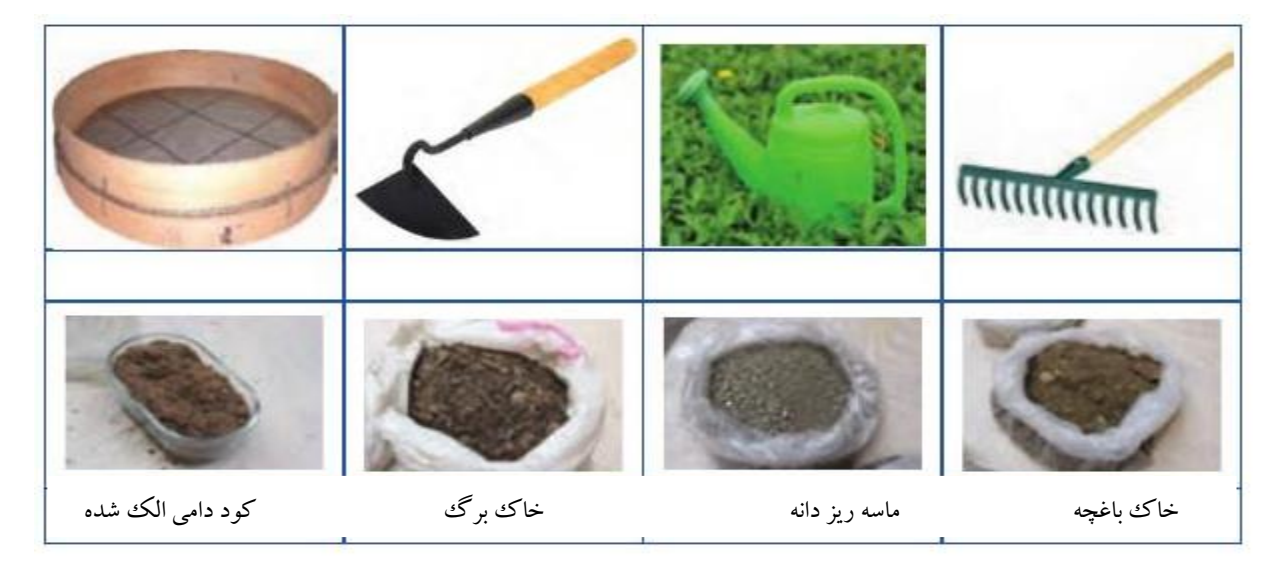

برخی از وسایل و مواد مورد نیاز برای کاشت

-6 جعبة کاشت مناسبی انتخاب کنید یا با آموختههای خود از پودمان کار با چوب با چندتکه چوب، جعبه کاشت بسازید. -1 به اندازة یک سوم حجم جعب کاشت خاک باغچه، یک سوم ماسه و یک سوم کود حیوانی را با هم مخلوط کنید. برای رعایت نکات بهداشتی هنگام کار با خاک، دستکش بپوشید. -9 جعبة کاشت را تا چند سانتیمتری لبة آن با مخلوط آماده شده پرکنید. -4 روی خاک، با فاصلة کم، شیارهایی با عمق 1 تا 9 برابر اندازة بذری که میخواهید بکارید ایجاد کنید. **آماده کردن گلدان برای کاشت قلمة شمعدانی و پتوس:**  گلدان را از خاک سبک (مخلوطی از ماسه و خاک برگ) پر کنید.

به کمک میخ نشاء یا تکة نازک شاخه درخت در سطح خاک گودی کوچکی برای کاشت قلمه ایجاد کنید.

**آماده کردن باغچه برای کاشت بذر گل و سبزی** 

-6 اگر میخواهید شوید را در باغچه بکارید محل کشت آن را با بیل یا بیلچه شخم بزنید. چون بیشتر سبزیها به خاک حاصلخیز نیاز دارند، با هماهنگی و راهنمایی دبیر خود، کمی کود حیوانی و ماسه با نیز با خاک مخلوط کنید. -1 سطح باغچه را با شن کش یا بیل هموار کنید.

-9 فاصلة ردیف کاشت را با کشیدن نخ روی زمین مشخص و روی زمین شیارهای باریکی ایجاد کنید.

**آماده کردن خزانه برای کاشت قلمة انگوور:** اگـر مـی خواهیـد قلمة انگور را در گلدان بکارید، با آماده کردن چند گلـدان، آن هـا را از خاک (مخلوطی از خاک باغچه و ماسه) با نسبت برابر پر کنید. برای کاشت قلمة انگور در باغچه باید خاک محل کاشت قلمه را با بیل شخم بزنید و آن را نرم کنید.

آماده کردن باغچه برای کاشت بذر گل و سبزی

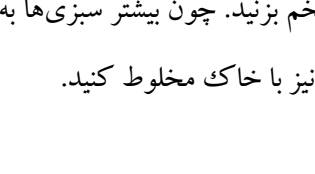

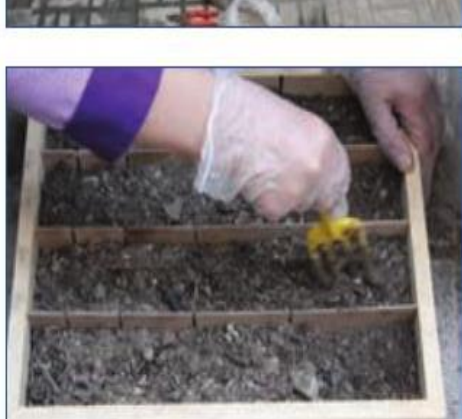

آماده کردن جعبه کاشت شوید

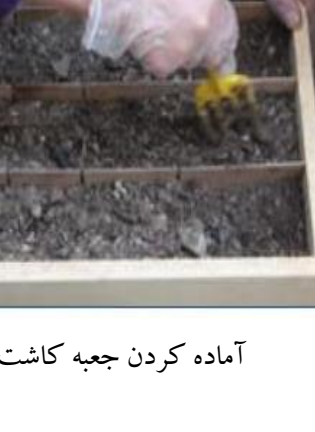

# **چند روش برای زیاد کردن وکاشت گیاهان**

روش کاشت گیاهان انتخاب شده در جدول زیررا در گروه بررسی کنید و برای هرکدام یک نمونه گیاه در جای خالی بنویسید.

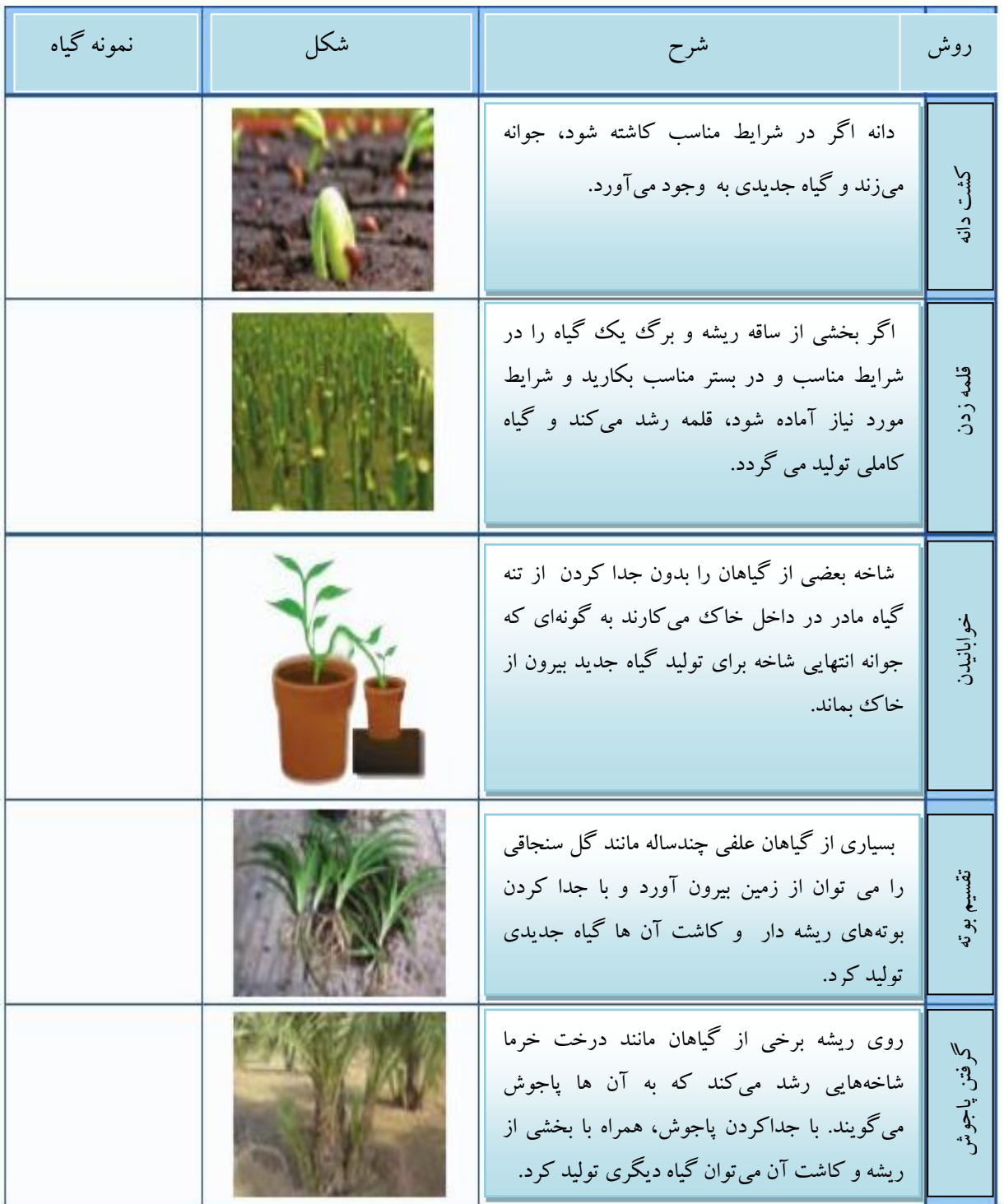

**آماده کردن قلمة شمعدانی:** یک ساقة شمعدانی را ببرید و آن را به یک یا دو قطعة 1-60 سانتیمتری تقسیم کنید، به گونهای که هر قطعه (قلمه) یک ییا دو برگ داشته باشد.

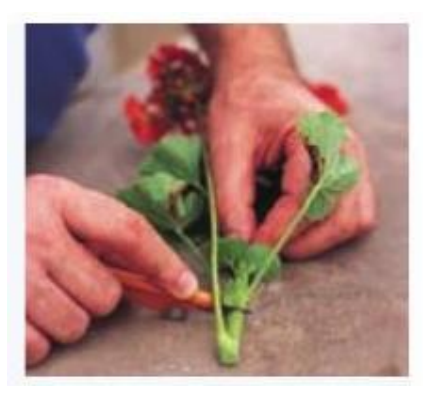

**برش انتهای ساقه برای تهیه قلمه**

**آماده کردن قلمة پتوس** 

-6 شاخة پتوس را به اندازة 1 تا 60 سانتیمتری ببرید، به گونهای که 6 یا 1 برگ روی هر قلمه باقی بماند )برگهای

اضافه را بچینید).

-1 برای ریشهدار کردن قلمة پتوس، انتهای هر قلمه را در آب بگذارید تا ریشهدار شود.

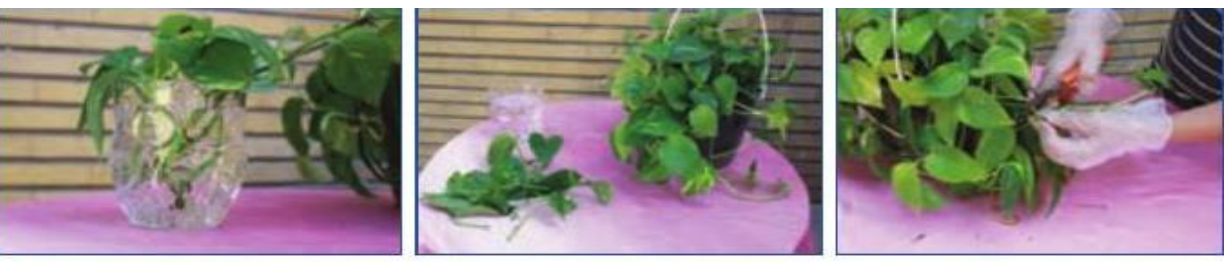

**الف ب پ** 

**تهیه قلمه پتوس**

**آماده کردن قلمة انگور و تولید نهال**  -6 هنگام هرس درخت مو در اواخر زمستان، شاخههای آن را میتوانید به قطعات نزدیک به 90 سانتیمتری تقسیم کنید -1 قلمهها را به مدت 14 ساعت در آب، خیس نگه دارید تا برای کاشت آماده شوند. -9 اگر میخواهید قلمة انگور را در خانه یا گلخانه ریشهدار کنید، انتهای قلمهها را تا عمق 1 سانتیمتری در شیارهایی که در بسترِ کاشت ایجاد کردهاید جای دهید. بخش پایین قلمه را که در شیار جای دارد با خاک بپوشانید .

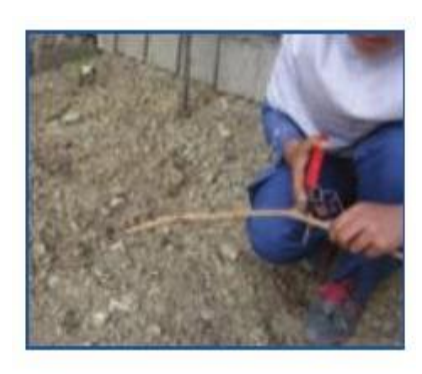

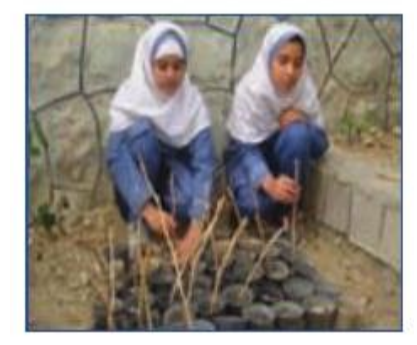

قلمه را می توان در جای اصلی (باغ یا باغچه) نیز کاشت تا در همانجا ریشهدار شود و رشد کند.اگر میخواهید نهال انگور تولید کنید، بهتر است قلمهها را در گلدان بکارید تا بتوانید پس از ریشهدار شدن، آن را در زمین اصلی بکارید.

**آماده کردن بذر شوید برای کاشت:** بذر برای جوانه زدن باید سالم باشد )بیماری وآفت نداشته باشد، ترک خورده و شکسته نیز نباشد). همچنین ناخالصی نداشته باشد. بنابراین برای آماده کردن بذر شوید، باید بذری سالم وبا کمترین ناخالصی خریداری کنید.

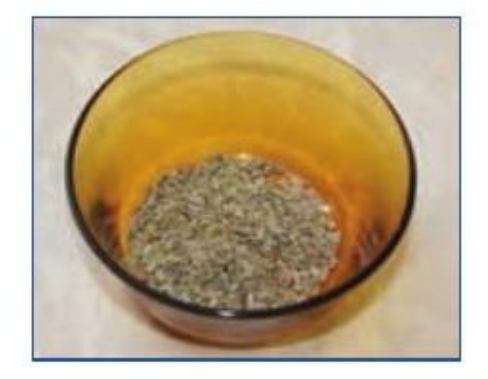

**بذر شوید**

## **زمان کاشت**

ویژگی گیاهی را که برگزیدید بررسی کنید تا بتوانید آن را در شرایط و زمان مناسب بکارید. در زیر، زمان کاشت چند گیاه پیشنهادی را مالحظه میکنید. شوید، در مناطق خنک در نیمة بهار، در مناطق معتدل در اوایل بهار و در مناطق گرمسیر در پاییز کاشته میشود. شمعدانی، را می توان در همهٔ فصل های سال کاشت. پتوس، را می توان در همهٔ فصل های سال کاشت. انگور، قلمة انگور پس از خزان درخت گرفته میشود. نهال انگور پس از سرمای زمستان در محل اصلی کاشته میشود.

**کاشت** 

قراردادن بذر (دانه یا قلمه) در بستر برای جوانه زدن و رشد گیاه جدید در خاک ررا کاشت میگویند. گیاهان با روشهای دستی یا ماشینی کاشته میشوند؛ بذرها یا منظم یا درهم کاشته میشوند.

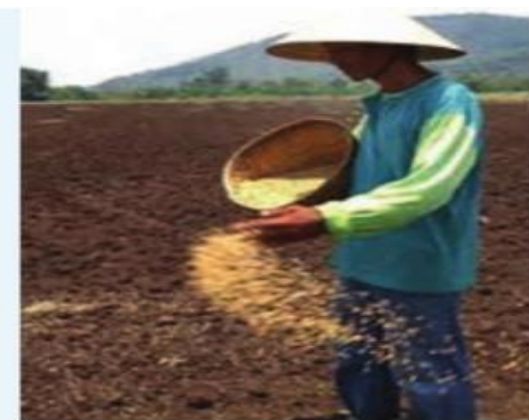

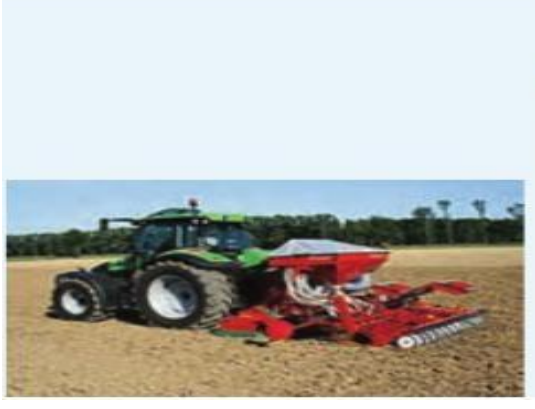

 **مانند کشت سبزی ردیفی( کشت میشود، مانند کشت گندم و ذرت**

 **الف – درهم – فاصله بذرها در این روش نامنظم است، ب- منظم – بذرها روی خطها و ردیفهای منظم )خطی و**

**روش کاشت از دید فاصله بذر**

**کاشت بذر شوید**

-6 با میخ نشا چند شیار باریک و کمعمق در بستر کاشت ایجاد کنید. -1 بذر دلخواه را با فاصلة 1 سانتیمتر و به روش خطی در شیارها بریزید. -9 روی بذرها را با مواد سبکی مانند کود پوسیده یا ماسة بادی یا شلتوک برنج به ضخامت حدود 1 میلیمتر بپوشانید. -4 با آبپاش محل کاشت را به آرامی آبیاری کنید. -4 شوید را میتوانید در جعبه کاشت نیز بکارید.

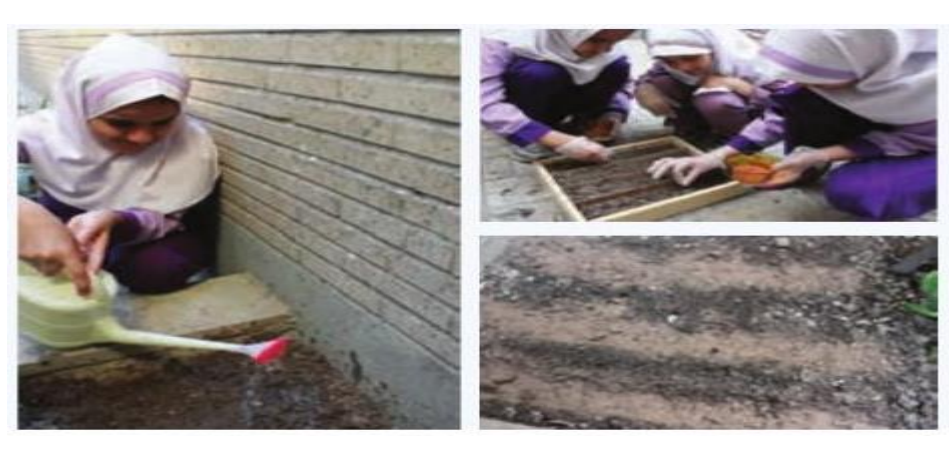

 **کاشت بذر شوید**

**نکته : میتوان بذر شوید موجود در جعبة کاشت را در پشت پنجرة پر نور گذاشت تا رشدکند.**. . . . . . . . . . . . . . .

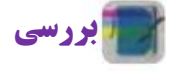

...................

اگر بدانید گیاهان جعفری، تره، ریحان، حسن یوسف و همیشه بهار با بذر زیاد میشوند، چگونه میتوانید این گیاهان را پرورش دهید؟ درباره یکی از این گیاهان بررسی کنید و نتیجه را در کالس ارائه دهید.

**کاشت قلمههای شمعدانی:** به کمک میخ نشاء یا شاخة کوچکی، حفرهای به عمق 1 سانتیمتر ایجاد کنید. انتهای قلمهها را در حفره قرار دهید. خاک کنار قلمه را با دست کمی فشار دهید تا خاک به ساقه بچسبد. گلدان را به آرامی با آبپاش آبیاری کنید، به اندازهای که کمی آب از ته گلدان بیرون بیاید.

**نکته : هنگام قرار دادن قلمه در حفره از فشار دادن قلمه در خاک خودداری شود.** 

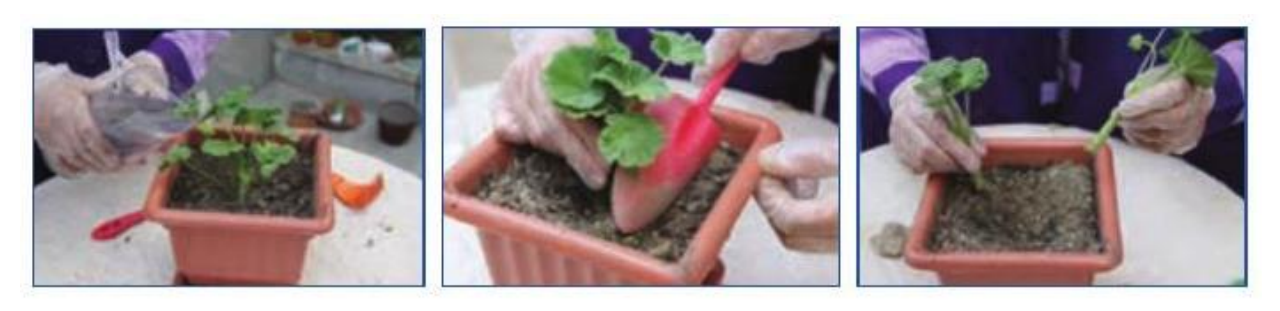

**الف ب پ**

**کاشت قلمه شمعدانی**

**کاشت قلمههای پتوس:** ساقة قلمههای ریشهدار شده در گلدان را با فاصلة مناسب از لبة آن در خاک بگذارید و بقیة گلدان را با خاک مناسب پر کنید وبا دست، خاک کنارة قلمه ریشهدار را کمی فشار دهید. سپس مانند گلدان شمعدانی آن

را آبیاری کنید.

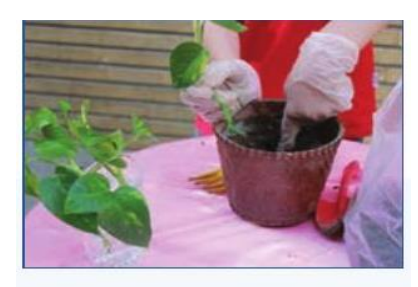

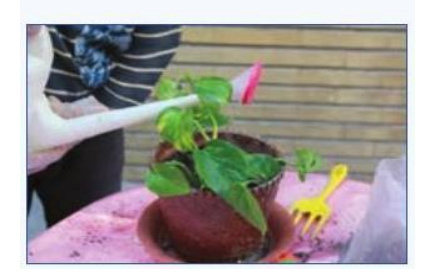

**کاشت قلمه های پتوس**

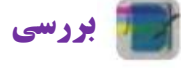

اگر بدانید گیاهان رز، کالن کوئه وحسن یوسف را میتوان با قلمه زدن زیاد کرد، چگونه میتوانید این گیاهان را پرورش دهید؟ درباره یکی از گیاهان بررسی کنید و نتیجه را در کالس ارائه دهید.

**کاشت نهال انگور:** کاشت درخت ممکن است از مرحلة کاشت نهال آغاز شود. برای این کار نهال یا قلمة انگور را که آماده کردهاید، در چالهای بکارید.

نهال انگور را میتوانید در زمان خواب، بدون آسیبزدن به ریشه، از قلمستان بیرون آورید. برای این کار بیل را در فاصلهٔ مناسب از ریشه (نزدیک به ۱۰ سانتی متری ریشه) در خاک فرو ببرید و با اهرم کردن، نهال را همراه با ریشه از زمین بیرون آورید. سپس آن را، در گودالی که باید کمی از ریشة نهال بزرگتر باشد، در زمین اصلی بکارید و پیرامون ریشه را با خاک بپوشانید.

# **روش کار**

- -6 جای کاشت درخت را روی زمین مشخص کنید.
	- -1 گودالی به عمق مناسب با ریشة نهال بکنید.
- -9 هنگام کندن گودال باید دقت کنید خاک رویی با خاک زیری مخلوط نشود.

-4 گودال را با خاک زیرین به صورت مخروطی یا کلهقندی پر کنید. هنگام گذاشتن نهال در گودال، ریشة آن را روی برآمدگی بگذارید تا ریشهها به هر طرف گسترده شود. خاک رویی را در گودال بریزید تا طوقة نهال هم سطح خاکهای جانبی قرار گیرد.

-1 نهال را آبیاری کنید.

برای کاشت نهال در محل اصلی به دو نفر نیاز است. یکی از آنها باید ساقة نهال را طوری بگیرد که طوقة درخت در وسط گودال و کمی پایینتر از سطح زمین قرار بگیرد و دیگری با بیل یا بیلچه خاک مورد نیاز را در چاله بریزد.

**بیشتربدانیم..............................................................................................**

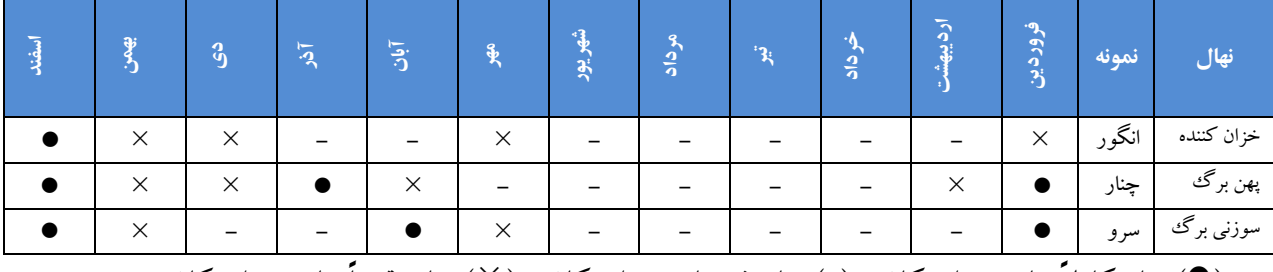

جدول زمان مناسب برای کاشت نهال درختان

) )زمان کامالً مناسب برای کاشت )-( زمان غیرمناسب برای کاشت ) )زمان تقریباً مناسب برای کاشت

# **نکته : اگر نهال ریشهدار داخل گلدان باشد و بخواهید آن را در زمین بکارید، در هر فصل و ماه از سال میتوانید آن را بکارید ولی نباید ریشه آسیب ببیند.**

................................

داشت

داشت به کارهایی مانند آبیاری، سله شکنی، وجین کردن، کود دادن، سمپاشی، واکاری و خاک دادن پای بوتهها میگویند که برای نگهداری و پرورش گیاه پس از کاشت انجام میشود. به عبارتی دیگر به کلیه کارهایی که انجام میگیرد تا گیاه تربیت شده و به رشد مناسب برسد، داشته گفته میشود.

**بیشتربدانیم................................................................................................**

برخی از کارهای مرحله داشت

**ب**

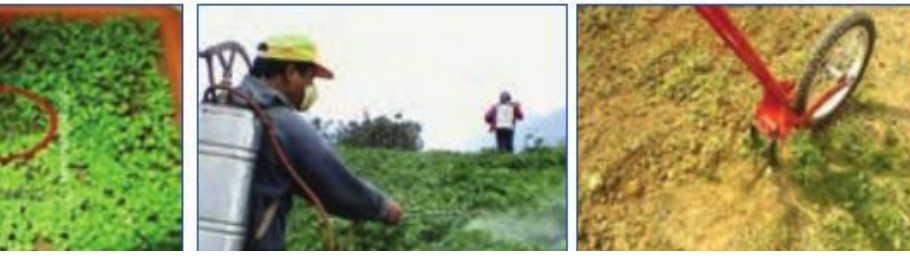

<u> The College of the College of the College of the College of the College of the College of the College of the College of the College of the College of the College of the College of the College of the College of the Colleg</u>

 وجین سم پاشی واکاری از بین بردن علفهای هرز به صورت کنترل علف هرز،حشرات، آفات و دوباره کاشتن بخشهایی که به تعداد دستی یا با وسایل مکانیکی بیماری ها با سموم شیمیایی کافی گیاه در آن سبز نشده است

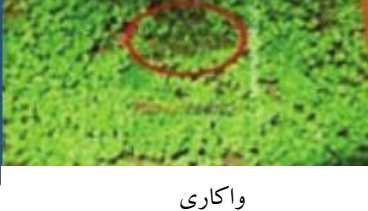

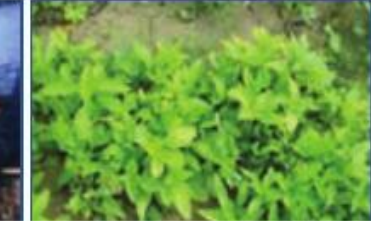

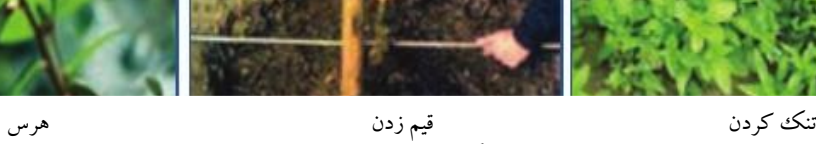

 حذف برخی از گیاهان برای تأمین برای نگهداری برخی گیاهان حذف برخی از شاخهها برای رسیدن هوا فاصله مناسب بین بوته ها و نور بیشتر و آرایش ظاهری

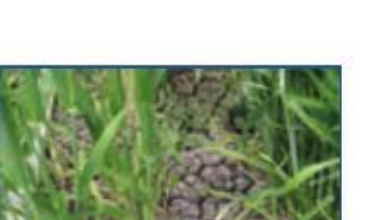

سله شکنی آبیاری نرم کردن سطحخاک کشت در صورتی که رساندن آب به گیاه سخت شده و ترک برداشته باشد

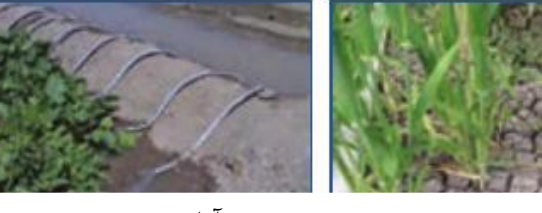

یکی از کارهای مهم داشت، آبیاری است. آبیاری باید متناسب با شرایط آب و هوایی و نیاز گیاه انجام شود و غفلت از این کار به خشک شدن یا پوسیدن ریشه و از بین رفتن آن در چندروز، میانجامد.

# **نگهداری شوید، شمعدانی، نهال انگور و پتوس**

- در دورة رشد، از گیاه خود نگهداری کنید. نگذارید بستر کاشت خشک شود.
- در فاصلة کاشت تا برداشت، کشت خود را بررسی کنید. هر نوع گیاهی به جز گیاه اصلی در مزرعه، علف هرز محسوب میشود و باید بیدرنگ حذف گردد.
	- میانگین رشد هفتگی گیاه را با خطکش اندازه بگیرید و در گزارش نهایی بیاورید.
- بستر کاشت قلمهها باید همواره به اندازة کافی نمدار باشد، برای این کار میتوانید قلمهها را با روشهای گوناگون آبیاری کنید.
- در مناطق سردسیر و معتدل میتوان، بعد از پایان سرمای زمستان و اوایل بهار، گلدان شمعدانی را در فضای بیرون قرار داد. اگر بخواهید میتوانید بوتهها را از گلدان درآورید و در باغچه بکارید.
- اگر ریشة گل، گلدان را پر کند، رشد آن کاهش مییابد. در این هنگام باید گلدان را با گلدانی بزرگتر )قطر گلدان ۲ سانتی متر یا بیشتر باشد) عوض کنید. برای این کار باید گل را هنگامی که خاک گلدان کمی خشک شده است، از گلدان کوچک درآورید و بدون اینکه خاک اطراف ریشه از هم بپاشد آن را در گلدان بزرگتر بکارید.
- ساقههای پتوس را با هرس کردن به شکل مرتب آرایش دهید یا بستن ریسمان، آنها را روی دیوار هدایت کنید.
- برخی گیاهان را که نیاز غذایی بیشتری دارند، میتوان در فصل رشد به طور ماهانه با کودهای محلول در اب تغذیه کرد.
- بعد از کاشت نهال، مراقبتهای ویژهای مانند آبیاری، مبارزه با بیماریها و کنترل آفات، هرس کردن، کود دادن، مبارزه با علفهای هرز، ترمیم جویهای آبیاری و نرم کردن خاک پای درختان در زمانهای مشخصی انجام میشود.

**نکته : زمان هرس درختان پیش از بیدار شدن آنها از خواب زمستانه است.** 

### **برداشت**

پس از رسیدن بخش مورد استفاده گیاه، بایدآن را با دست یا ماشین برداشت کنید. بسته به نوع کشت و هدف تولید، ممکن است گیاه در مراحل گوناگونی مانند تولید گل یا میوه و .... برداشت شود.

# **پرسش** هدف کشت گیاهان زیر، برداشت کدام بخش (دانه، میوه، ساقه و برگ، بخش زیرزمینی) از گیاه است؟

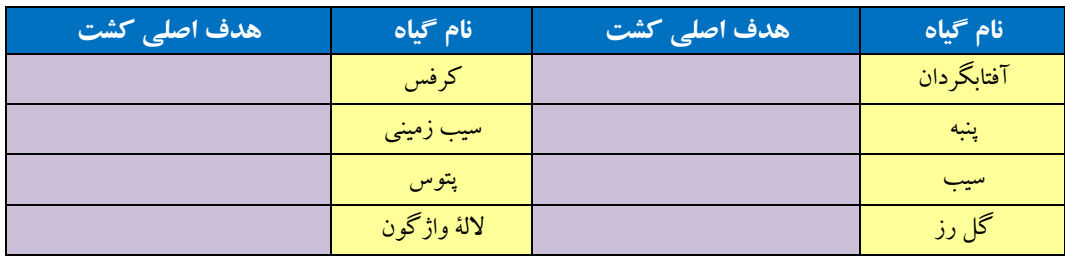

**هدف اصلی کشت برخی از گیاهان** 

**برداشت شوید:** سبزی شوید را پس از رشد کافی و پیش از به گل رفتن میتوانید برداشت کنید. برای برداشت، ساقه را

با داس یا قیچی از نزدیک سطح زمین ببرید و در دستههای مناسب و به بازار عرضه کنید.

بستر کاشت را پس از برداشت، بالفاصله آبیاری کنید. از محل ساقههای باقیمانده به تدریج جوانههای جدیدی رشد میکند و بعد از مدتی دوباره قابل برداشت میشود.

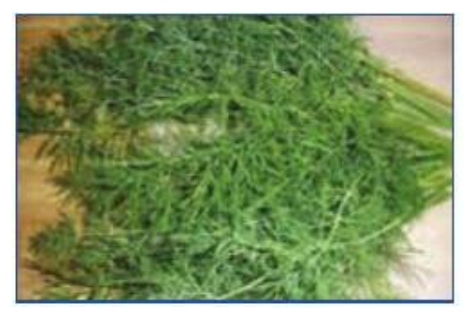

**شوید** 

**برداشت شمعدانی:** میتوانید گلدانهای گل شمعدانی را هنگامی که به گل رفتهاند در بازار بفروشید.

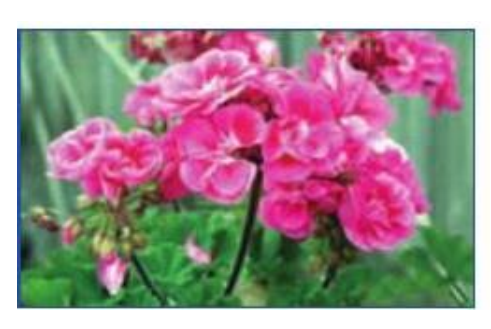

**شمعدانی** 

**پتوس:** پس از آن که گیاه کمی رشد کرد و ساقههای آن از لبة گلدان آویزان شد یا گلدان را پر کرد میتوانید آنها رادر بازار بفروشید.

**نهال انگور:** نهالها در پاییز همان سال آماده کاشت در محل اصلی یا فروش هستند و میتوانید آنها را با گلدان بفروشید.

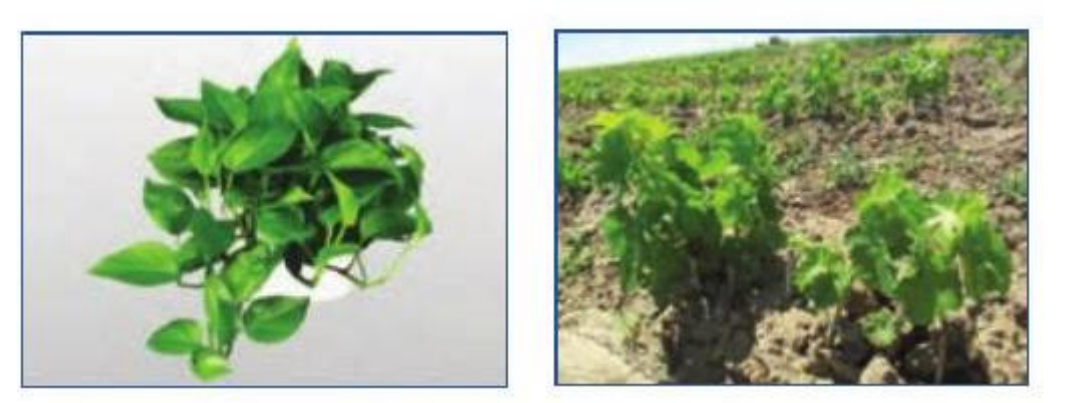

**نهال انگور پتوس** 

**نکته : در زمینة کشاورزی، تولید محصولات ارگانیک که در پرورش آن ها موادی مانند کود شیمیایی، سم و مانند آنها به کار گرفته نشده باشد، پرطرفدار است. زیرا امروزه ثابت شده کاربرد بسیاری از مواد شیمیایی در دراز مدت به بدن انسان و طبیعت آسیب میرساند.** 

**پرورش سبزههای کوزهای**  سبزهٔ کوزهای را می توانید با یک کوزهٔ سفالی و کمی بذر تره نیزک (شاهی) درست کنید. این سبزه برای سفرهٔ هفت سین خانواده یا فروش در بازارچه مناسب است.

**روش کار** 

- کوزه را از آب پر کنید و یک شبانهروز آن را نگهداری کنید تا جدار کوزه کامالً خیس شود.
	- یک جوراب نایلونی کهنه روی کوزه بکشید.
- بذر شاهی را که بیست و چهارساعت در آب خیس کردهاید، به آرامی با دست چنان روی کوزه بکشید که بذرها به طور یکنواخت همهجا پخش شوند.
- کوزه را همواره پر از آب نگهداری کنید تا آب از داخل کوزه به جدارة آن راه یابد و بذر شاهی جوانه بزند. با این کار ریشة شاهی به سطح بیرونی کوزه میچسبد.
- کوزه را در محل پر نور قرار دهید و گاه گاهی آن را بچرخانید تا نور به همه جای آن برسد. بعد از چند روز کوزه سبز میشودو از تماشای آن لذت خواهید برد.

اگر بخواهید برای فروش در نوروز سبزه بکارید، بهتر است سبزه را در کوزههایی با شکلهای زیبا بکارید تا افراد بییشتری تولیدات شما را بخرند.

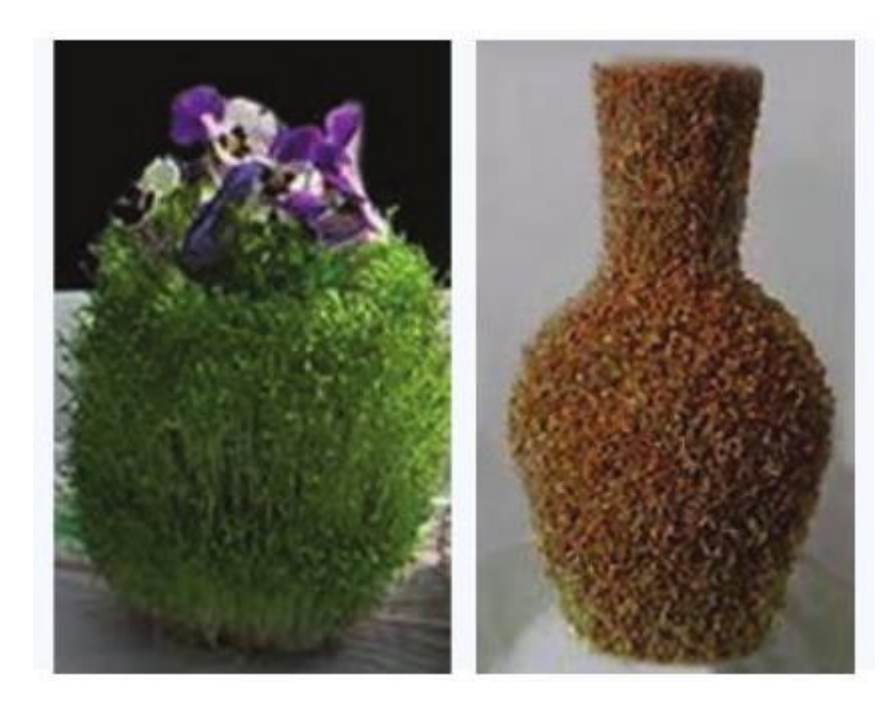

**نکته : برخی از گیاهان، مانند دیفن باخیا، نرکس، گل صدتومانی و ... که در محیط خانه یا باغچه پرورش داده میشوند، سمی هستند و میتوانند برای افراد خانه به ویژه کودکان خطرناک باشند.** 

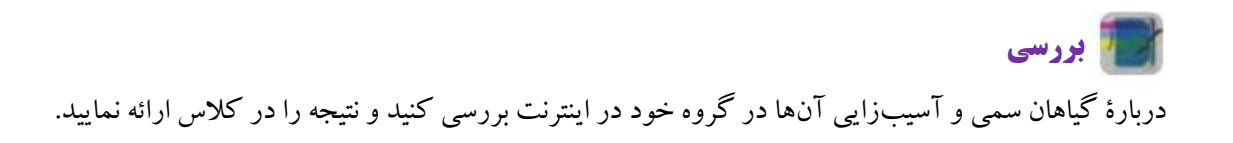

# **جدولخودارزیابیپروژه**

**بخشاول**

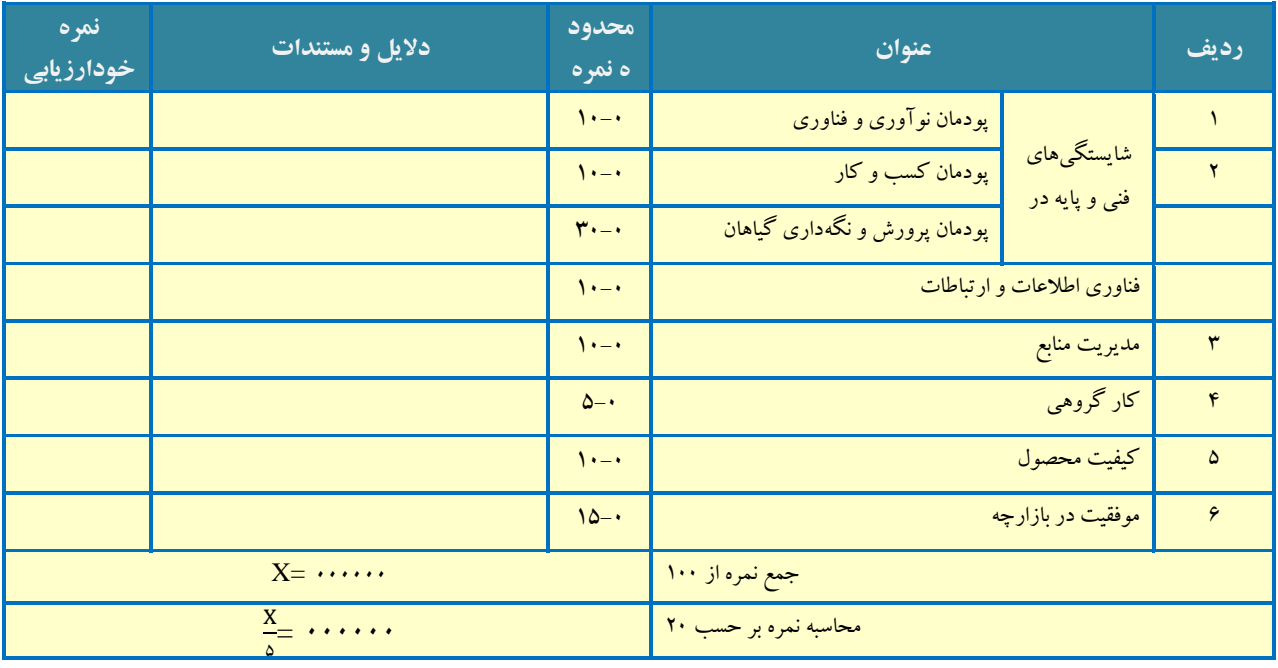

**بخش دوم** 

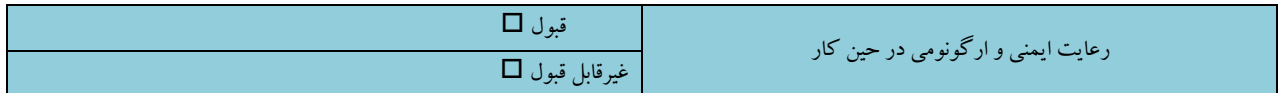

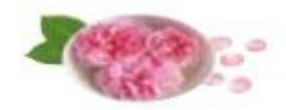

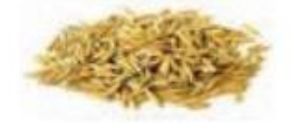

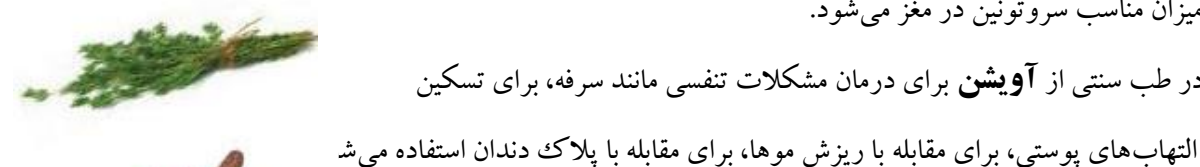

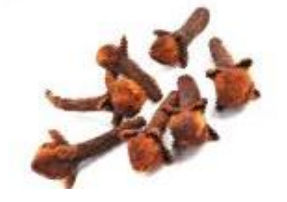

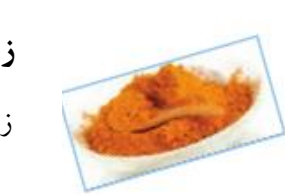

درد دندان، درمان سرفه می باشد.

**خواص دارویی برخی از گیاهان و میوه ها** 

میزان مناسب سروتونین در مغز میشود.

خاصیت آرام بخشی، درمان آفت دهان، ضد استرس، رفع سردرد،

درمان بیخوابی و تقویت کنندة لثه از جمله خواص معجزهگر **گالب** است.

**جوی دوسر** میتواند میزان قند خون را کنترل کند. این مادة غذایی برای

کنترل و ایجاد تعادل دردستگاه عصبی نیز مفید است چون باعث تقسیم بندی

در طب سنتی از **آویشن** برای درمان مشکالت تنفسی مانند سرفه، برای تسکین

برخی از فواید **هیخک** تحریک دستگاه گوارش و کمک به هضم غذا، کاهش

 **زردچوبه** برای درد گلو و تقویت کلی بدن معجزه میکند. زردچوبه اثرات ضد التهابی و ضد درد شبیه داروهای مسکن معمولی را داراست.

> در طب سنتی **رازیانه** به عنوان ضد نفخ، مدر، دفع کننده سنگهای کلیه و مجاری ادراری، افزایش دهنده شیر مادران مورد استفاده قرار میگیرد.

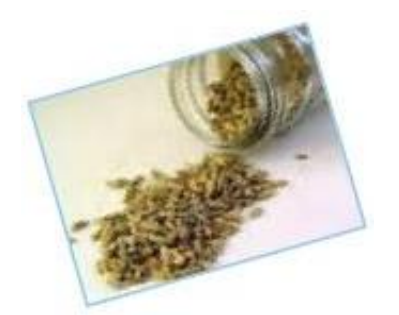

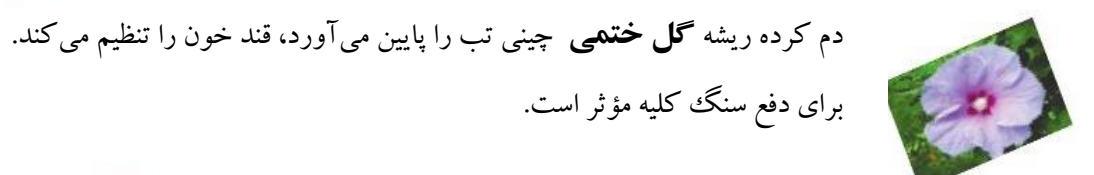

**بوقناق** یک گونه از گیاهان گلدار است که انواع زیادی دارد. از اثرات درمانی این گیاه میتوان به درمان مرض قند اشاره نمود. بوقناق چون میزان تولید گلبولهای قرمز را افزایش میدهد برای درمان کمخونی مفید است. **هسته انگور** سرشار از آنتی اکسیدان است. هسته انگور برای مقابله با آلودگی، برای تحریک و تصفیة خون، برای داشتن موهایی سالمتر استفاده میشود. هسته انگور ضد باکتری و ضد التهاب ، مفید برای بینایی و ضد سرطان است.

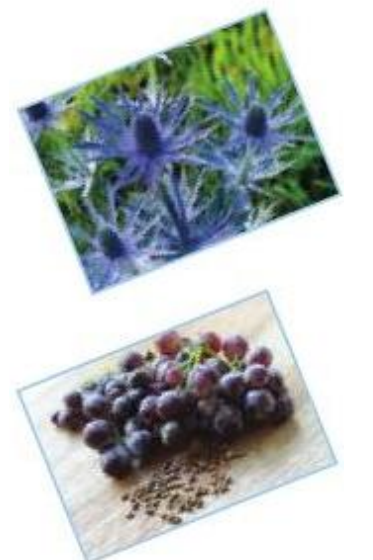

پودمان

پوشاک

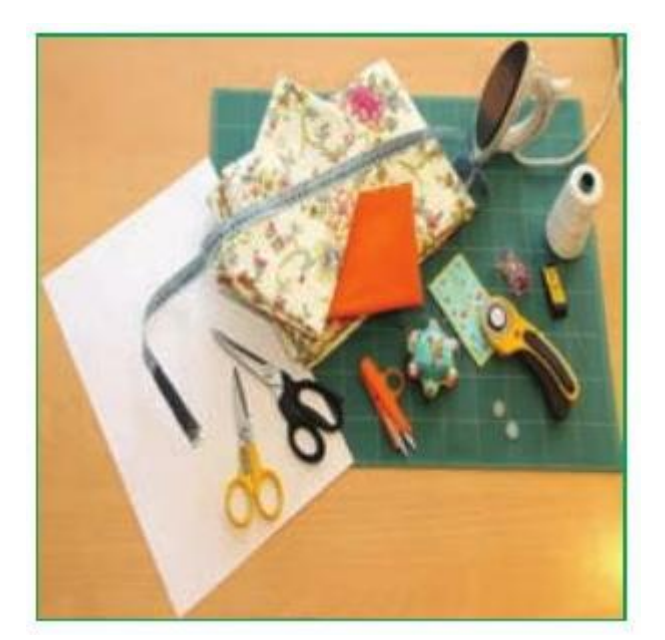

# **برخی از شایستگیهایی که در این پودمان به دست میآورید:**

- آموزش و کاربرد مهارتهایی مانند اجرای کارهای گروهی،
	- تفکر انتقادی، پرسشگری و ...؛
- آشنایی با برخی از مفاهیم صنایع پوشاک (انواع دوخت دستی،  $\Box$ 
	- ترسیم الگو و اتو کشی و.....)؛
	- آشنایی با برخی مشاغل صنایع پوشاک؛
		- گزینش درست پوشاک شخصی

ایرانیان بیش از 60 هزار سال پیش دارای تمدن بودهاند، از اینرو، ریشه بسیاری از دستاوردهای بشر را در این تمدن میتوان یافت. برای مثال نخستین ابزار ریسندگی و بافندگی در غار کمربند، نزدیک بهشهر یافت شده است.

## **ابزارهای دوخت**

**نخ دوخت:** یک نخ دوخت با کیفیت، نخی محکم، مقاوم و دارای ثبات رنگ است (شکل ۱-۱۰). **سوزن دوخت دستی:** سوزن نوک طالیی شارپ برای بیشتر پارچهها مناسب است )شکل 60-1(. **سوزن تهگود:** سوزن ته گرد بلند، مناسب پارچه و الگوست و برای وصل موقت تکههای پارچهست (شکل ۳–۱۰). **لوازم اندازهگیری:** شامل متر نواری، خط کش و گونیاست )شکل 60-4(. **لوازم عالمتگذاری:** برای انتقال عالمتهای الگو به پارچه یا لباس استفاده میشود )شکل 60-1(. **قیچی خیاطی:** دسته بزرگتتر تیغ زیری قیچی به برش پارچه کمک میکند (شکل ۶–۱۰). **قیچی زیگزاک:** برای پاکدوزی لبههای پارچه استفاده میشود )شکل 60-8(.

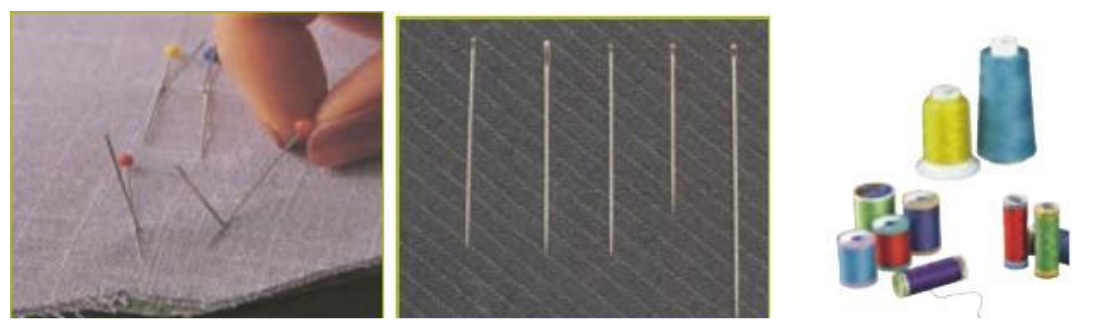

شکل 60-6 شکل 60-1 شکل 60-9

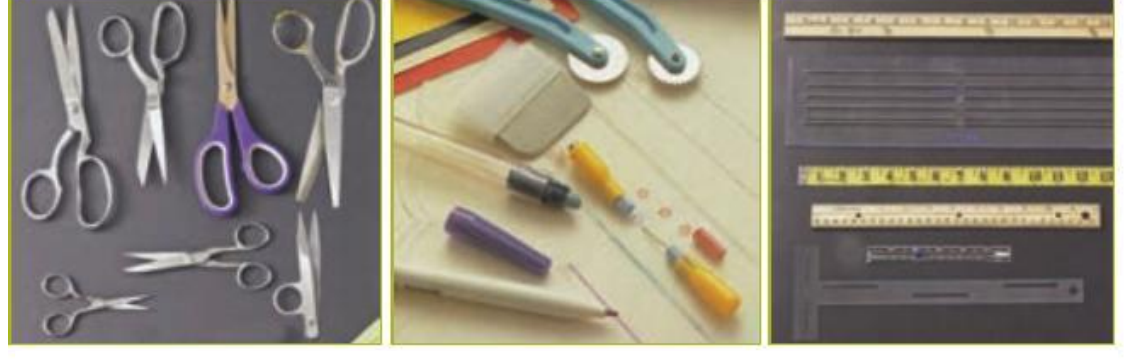

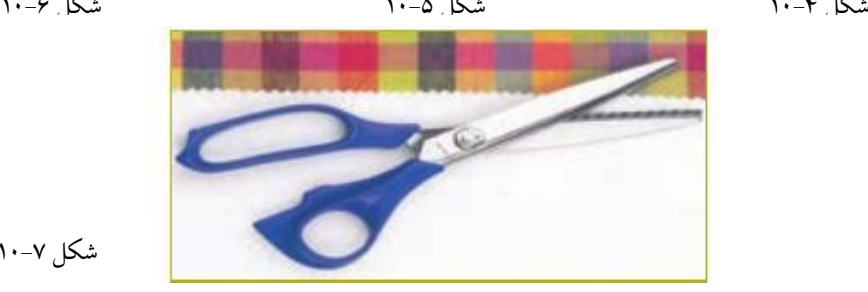

شکل 60-8

**بشکاف:** برای باز کردن جادکمه و شکافتن درزهاست )شکل 60-7(. **جاسوزنی:** برای قراردادن سوزن دوخت یاتهگرد استفاده میشود (بهتر است دارای آهن ربا باشد) (شکل ۹–۱۰). **سنجاق قفلی:** برای رد کردن کش یا وصل قسمتهای دوخته شده لباس استفاده میشود )شکل 60-60(. **زیپ:** زیپها با طول 10 سانتیمتر برای شلوار و دامن و با طول 10 سانتیمتر مناسب پیراهن است )دنده 9 برای دامن و دنده ۴ برای شلوار) (شکل ۱۱-۱۰).

**انگشتانه:** برای حفاظت ازانگشتان در هنگام دوخت الزامی است )شکل 60-61(. **دکمه:** دکمهها به دو گروه پایهدار و بدون پایه (دو یا چهارسوراخ دوخت) تقسیم میشوند (شکل ۱۳–۱۰). **دکمه فشاری دوختنی:** دکمه فشاری معمولاً از جنس فلز یا نایلون است (نام دیگر آن دکمه قابلمهای است). دارای دو بخش توپکی و حفرهای است )شکل 60-64(.

**قزن قفلی:** قزن قفلی برای بستن لبههای نزدیک یا روی هم آمده به کار میرود. دارای دو بخش قالب و حلقه است )شکل 60-61(.

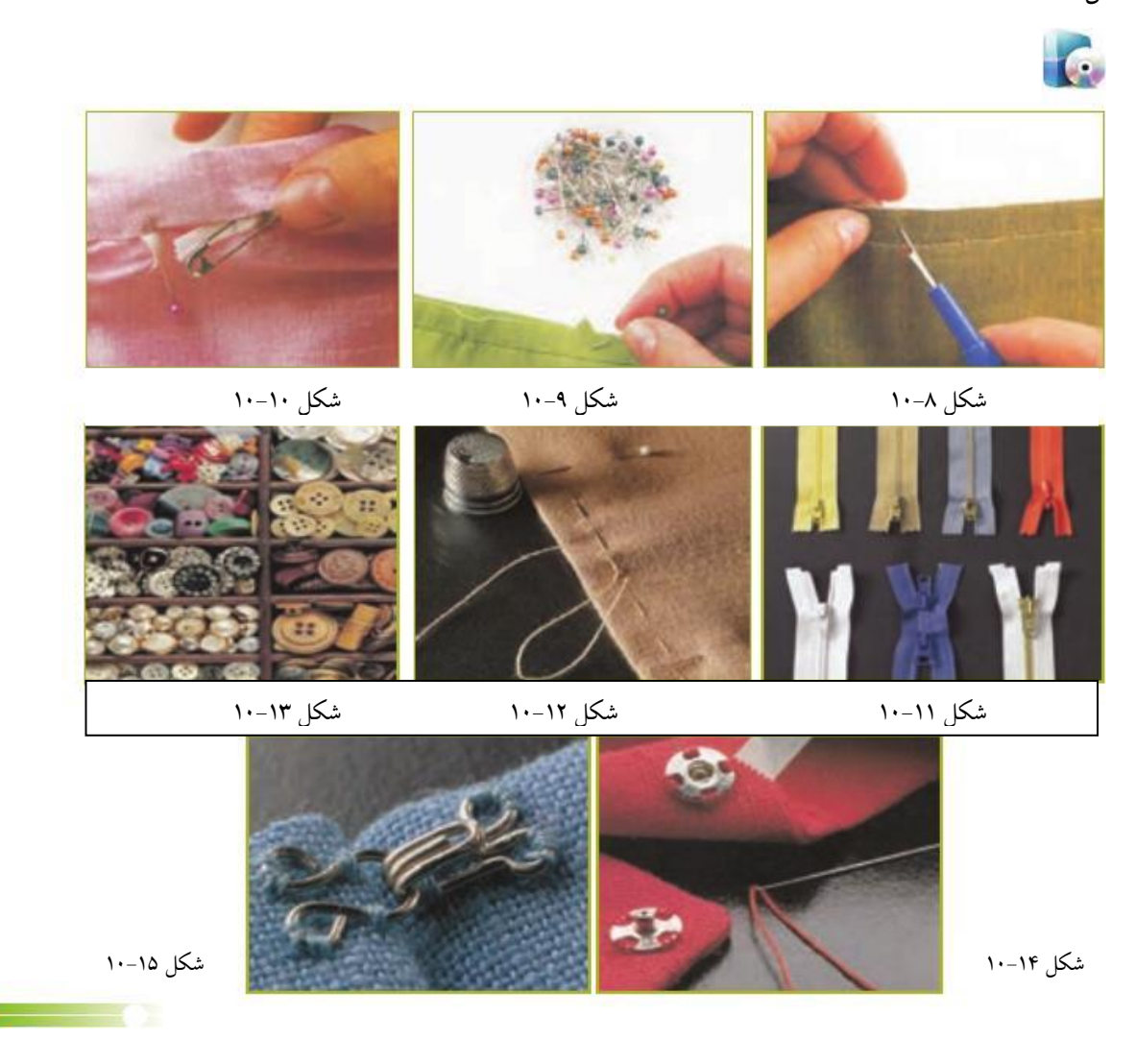

## **نکاتایمنی**

- هرگز برای پاره کردن نخ از دندان یا دست استفاده نکنید، زیرا باعث آسیبرسیدن به بدن میشود.
	- از وارد کردن سوزن به دهان خودداری کنید، زیرا امکان آلودگی وجود دارد.
- بهتر است کف اتاق کار با کفپوشهای قابل شست و شو مانند موزائیک پوشانده شود. تا شست و شوی کف و جمعآوری سنجاق و سوزن از روی آن آسان باشد.
- هرگز از کفپوش مانند فرش یا موکت در اتاق کار یا کارگاه استفاده نکنید، زیرا سوزن و سنجاق روی فرش به صورت عمومی میایستند.
	- اتاق کار باید از نور کافی برخوردار باشد، از نورهای خیره کننده پرهیز کنید.
	- به منظور جلوگیری از انتقال هرگونه بیماری مسری از طریق سوزن، نکات ایمنی و بهداشتی را رعایت کنید.

#### **انواع دوختهای دستی**

دوختهای دستی انواع مختلفی دارند که از جمله میتوان به کوک زدن، پس دوزی، زیگزال، دندان موشی، لبه دوزی و پشت بخیه ریز و ... اشاره کرد. در کتاب کار و فناوری پایه ششم با کوک زدن و دوخت ساده اشنا شدید. در این بخش آموزش کوک زدن و دوخت ساده را تکرار می کنیم وروش اندازه کردن مقنعه، و دوخت قسمتی از لباسی که پاره شده است و روشهای شکافتن دوخت ساده را آموزش میدهیم.

### **کوکزدن:**

یک پارچه مثالً تترون تهیه کنید. سوزنی را که از قبل مطابق روشی که توضیح داده شد نخ کنید توجه داشته باشید که انتهای نخ را گره زده باشید. با توجه به این که عمل کوک زدن باید در یک خط مستقیم و صاف انجام گیرد، پیشنهاد میشود پارچهای را که میخواهید کوک بزنید، ابتدا با استفاده از سوزن تهگرد مشخص نمایید یعنی سوزن تهگرد را در یک مسیر مستقیم و به دنبال هم روی پارچه نصب کنید سپس با دقت و حوصلهی فراوان کار کوک زدن را از قسمت پایین سوزن تهگردها آغاز نمایید. بدین ترتیب که با یک دست پارچهرا نگه دارید، سپس سوزن را از ابتدای مسیری که مشخص کردهاید از قسمت پایین پارچه در پارچه فرو نمایید و حدود یک سانت از طول سوزن را از زیر پارچه گرفته و بیرون بکشید. دوباره به فاصلهی یک سانت از محلی که سوزن رااز پارچه خارج کرده بودید از قسمت زیر پارچه در پارچه فرو کرده و مجدداً یک سانت از طول سوزن را از روی پارچه در پارچه فرو کنید. اگر دقت نمایید در مرتبه اول نخ روی پارچه قرار میگیرد و در مرتبه دوم نخ قسمت زیر پارچه

خواهد بود. به همین ترتیب تا انتهای مسیر مشخص شده کار را ادامه دهید و در آخر چندبار سوزن را در یک نقطه در پارچه فرو کرده و بیرون بیاورید و با دقت نخ را گره بزنید و باقی مانده نخ را از قسمت بعد از گره با قیچی ببرید.

حال اگر درز شلوار یا پیراهن شما به اصطالح در رفته باشد میتوانید پس از قرار دادن دولبهی درز روی هم، موقتاً درز را کوک بزنید و در صورت فراهم شدن شرایط، آن را به فردی که توانایی کار با چرخ خیاطی را دارد بدهید تا درز لباس شما را بدوزد.

### **دوختساده**

ابتدا مسیر دوخت را با استفاده از سوزن تهگرد مشخص کنید. سپس در حالی که با یک دست پارچه را نگه داشتهاید سوزن را از ابتدای مسیر مشخص شده از زیر پارچه در آن فرو کرده و سوزن را از قسمت روی پارچه بیرون کشیده و در فاصله یک سانتیمتر از روی پارچه سوزن را فرو کرده و از قسمت زیر پارچه سوزن را بیرون بکشید. در این مرحله سعی کنید سوزن را از همان محلی که از زیر پارچه بیرون کشیدهاید دوباره در پارچه فرو کنید و از قسمت روی پارچه سوزن را کشیده و دوباره در فاصله یک سانتیمتری از قسمت روی پارچه در آن فرو کنید و به همین ترتیب دوخت را تا انتهای مسیر انجام دهید. با کمی دقت متوجه میشوید که در این نوع دوخت نخ در تمام مسیر در قسمت روی پارچه قرار میگیرد. در انتها نخ را گره بزنید و با استفاده از قیچی اضافه نخ را ببرید.

توجه داشته باشید چه در عمل کوک زدن و چه در دوخت ساده رنگ نخ با رنگ پارچه هماهنگ باشد. به عنوان مثال اگر پارچه سفید است و اگر پارچه آبی است از نخ آبی استفاده نمایید. چنانچه قرقرهی همرنگ پارچه دردسترس نبود باید توجه کنید از قرقرهای استفاده کنید که رنگ آن تا حدودی با رنگ پارچه همخوانی داشته باشد. به طور مثال اگر پارچهی ما کرم رنگ است و نخ کرم در دسترس ما نبود از سفید برای دوخت آن پارچه استفاده می کنیم.

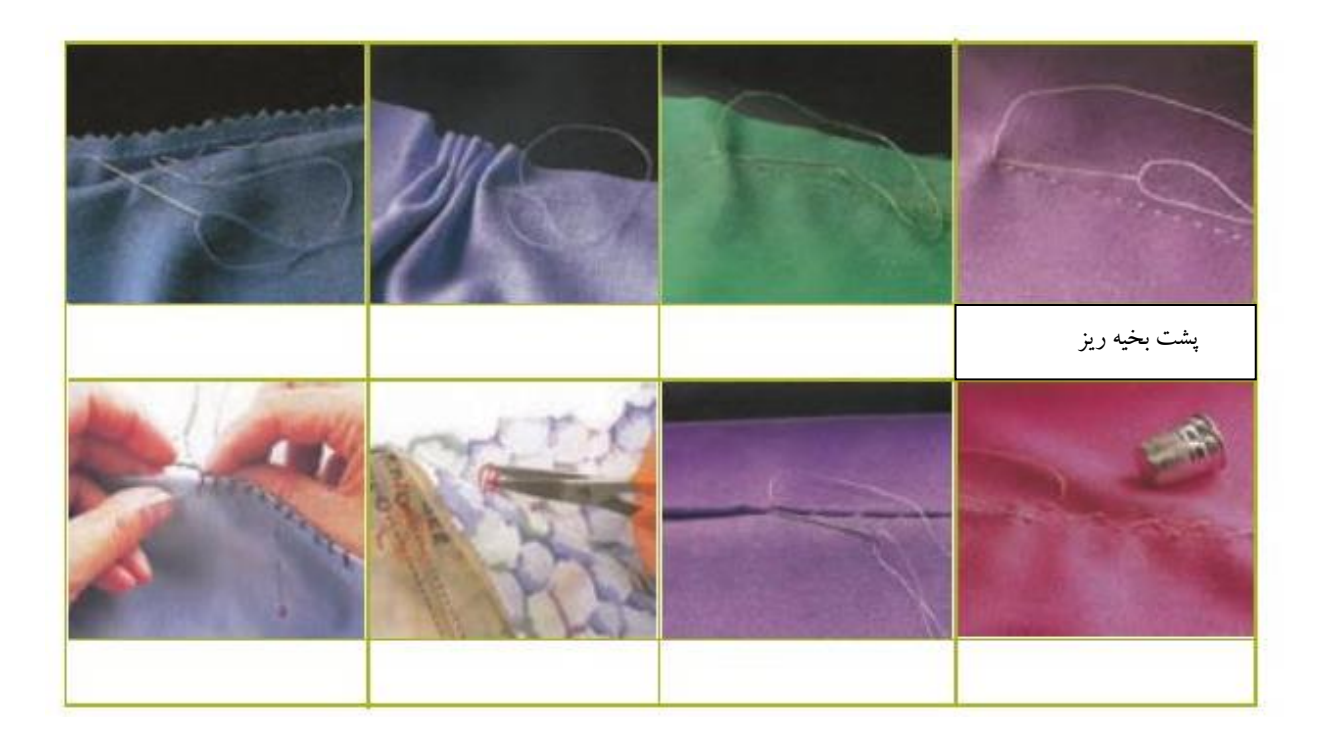

**اندازه کردن مقنعه** 

اندازه بودن مقنعه یکی از فاکتورهای مهم در مرتب بودن یک خانم محسوب میشود. زیرا از یک طرف حجاب او رعایت شده است و از طرف دیگر حمل بر مرتب بودن یک خانم نیز میگردد بنابراین در خرید مقنعه حاضری این مشکل پیش میآید زیرا همه آنها به اندازه یکسانی تولید میشوند در حالی که اندازه صورتها متفاوت میباشند. به همین دلیل باید مقنعه اندازه شود. با یک دست از زیر مقنعه را بگیرید. تا به اندازه صورت شود بعد آن رابه صورت پشت و رو در بیاورید و عالمت بزنید – یا با سوزن ته گرد و یا با انگشت خود – سوزن را نخ کرده و گره بزنید.

از همان جای عالمت سوزن را بیرون بیاورید و به صورت کوک خیلی ریز ادامه بدهید، تا به دوخت مقنعه که کامالً با دست قابل لمس است برسید. دوبار این دوخت را تکرار کنید تا محکم شود و کوک باز نشود. بار دیگر آن را اندازه میکنیم تا از اندازه بودن آن اطمینان حاصل کنید.

# **دوخت لباسی که پاره شده است**

در برخی از موارد پارگی لباس، میتوان دو لبهی پارچه را روی هم قرار داد و سوزن را از یک طرف وارد و از طرف دیگر بیرون آورد به طوری که کوکهای نزدیک به هم و ریز زده شود تا از یکدیگر به راحتی جدا نشود و این عمل را دوبار تکرار کنید تا محکم شود.

#### **اتوکشی**
روش اتوکشی لباسها با در نظر گرفتن جنس آنها متفاوت است. بسیاری از پارچهها پس از شستن چروک و نامنظم میشوند. باید قبل از پوشیدن آنها را اتو نمود.

توجه داشته باشید قبل از اینکه از اتو استفاده کنید حتماً باید ساختار ظاهری اتو و روش استفاده از آن را بشناسید. امروزه اکثر اتوها، اتوهای بخار هستند که دارای مخزنی میباشند که آب را درون آن میریزند تا هنگام داغ شدن تولید بخار کند و چروکهای لباس راحتتر صاف شوند. این اتوها دارای دکمه مخصوصی هستند که با فشار دادن آن به صورت آبپاش روی پارچه لباس پاشیده میشود و ما به راحتی میتوانیم لباس خود را اتو کنیم. برای ریختن آب درون مخزن اتو کافی است با استفاده از یک قیف آب را به داخل مخزن بریزیم که معمولاً اتوهای بخار این قیف را دارند.

اگر اتوی ما معمولی است در این صورت، ظرف آبی را تهیه نموده و نزدیک خود قرار میدهیم تا لباسی را که میخواهیم اتو کنیم نمناک کرده و بعد عمل اتوکشی را انجام دهیم.

همچنین می توان با استفاده از یک پارچه سفید نمناک که روی لباس پهن کردهایم لباس را از روی آن پارچه اتو بکشیم.

الزم است درجات مختلف اتو را با خط بریل عالمتگذاری کنیم تا بدین طریق بفهمیم اتو را روی چه درجهای تنظیم کردهایم.

توصیه میشود از میز اتو برای اتوکشی استفاده شود، در این حالت تا آن جا که میشود سطح میز را باالتر قرار میدهیم تا تسلط ما روی کار بیشتر شود.

اتوکردن یکی از کارهایی است که نیاز به صبر و حوصله و دقت دارد. بنابراین هرگز نباید با عجله اتو کشید. موقع قراردادن اتوی داغ در کنار دست خود کامالً مراقب باشیم تا دستمان با اتو تماس نداشته باشد چرا که موجب سوختگی خواهد شد.

#### **اتوکردن یک پیراهن**

در مورد پیراهنهای یقهدار ابتدا یقه ی پیراهن را مرتب کرده و سپس یقه را اتو میکنیم. بعد از آن به سراغ آستینهای لباس میرویم و یکی یکی آنها را با حوصله زیاد اتو میکنیم دقت کرده آستینها را از قسمت شانه به پایین خط نیندازیم. برای اتوکشی آستین، آستین را از درز آن صاف میکنیم و سرشانهی لباس را هم از درز آن صاف، سپس اتو میکنیم. دقت شود خط اتوی جدید آستین درست بر روی خط اتوی قبلی قرار گیرد. بعد اتو را طوری روی آستین قرار میدهیم که قسمت باریک وو یا رأس اتو روی خط اتوی آستین از پایین به بالاحرکت کند (اتو از پایین آستین به سمت سرشانه لباس حرکت داده شود) پس از اتوکردن آستین ها، تنه ی لباس را مرتب کرده، اتو می کنیم. اگر پشت پیراهن پیله داشته باشد ابتدا پیله سطح لباس را اتو می کنیم دقت کنید اتو روی دکمه قرار نگیرد و فاصله بین دکمهها را اتو می کنیم.

برای اتو نمودن شلوار هم دقت کرده تا درزها کامالً روی هم قرار بگیرند تا خط اتوی شلوار به هم نخورد.

### **نکته ایمنی**

-6 قبل از وصل کردن اتو به جریان برق از سالمت سیم و پریز مطمئن شوید.

-1 اگر در حین اتوکردن یک کار ضروری پیش آمد، مثالً تلفن زنگ زد و شما ناچار شدید چند لحظه عمل اتوکشی را رها کنید حتماً سیم اتو را از پریز درآورید.

-9 پس از پایان کار، اتو را از پریز برق بکشید تا کامالً سرد شود. سپس آن را جمع کنید و در جای محفوظ قرار دهید. -4 تماس دست مرطوب با سیم و پریز باعث برق گرفتگی میشود. -1 هرگز کف اتو را با اشیایی تیز مانندکارد، قیچی، و .... تمیز نکنید، زیرا سطح صیقلی آن ناصاف میشود. -1 روی قزن قفلی، دکمه فشاری و انواع دکمه را هرگز اتو نزنید زیرا باعث خرابی کف اتو میشود. -8 عمل اتوزدن حتماً در ساعت اوج مصرف برق انجام نگیرد چرا که فشار زیادی به شبکه برق کشور تحمیل میشود .-7 پس از اتوکردن، لباسها را طوری آویزان کنید که اتوی آنها از بین نرود. در مورد اتوکشی لباسهای پشمی و یا باقتنی حتماً از یک پارچه نخی تمیز و سفید که کمی نمناک باشد استفاده کرده و روی لباس موردنظر پهن میکنیم تا اتو به

طور مستقیم با لباس در تماس نباشد. برای اتونمودن این گونه لباسها نباید اتو را روی پارچه بکشیم بلکه اتو را روی پارچه قرار داده و چند لحظه نگه داشته سپس اتو را برمیداریم و به همین طریق همهِی قسمتهای لباس را اتو می کشیم.

**توجه:** از اتوکردن لباسهای بافتنی خودداری کنید چون در بیشتر مواقع این لباسها در اثر حرارت اتو تغییر شکل می دهند.

> PEO 2 **کارکالسی روشهای شکافتن دوخت ساده روش اول**  -6 نخ درز دوخته شده را به وسیله بشکاف بکشید تا نخهای پارچه پاره شود.

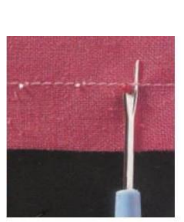

-1 یکبار نخ را از رو و دوباره نخ را از زیر پارچه بکشید.

**روش دوم:** درز را باز کرده و از وسط، به وسیله بشکاف درز دوخته شده را باز کنید.

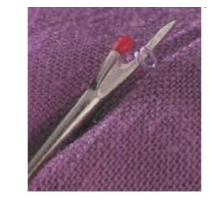

**کارکالسی**

**دوخت روبالشی ساده )کیسهای(**

**ابزار و مواد مورد نیاز:** 

خط کش، متر، سوزن تهگرد، سنجاق قفلی، نخ و سوزن، اتوبخار، قیچی برش، پارچه مناسب روبالشی، کاغذ الگو (مقوایی).

**مراحل کار:** 

-6 با توجه به نوع بالش )برای کودکان یا بزرگساالن( از روی جدول زیر اندازههای مورد نظر را انتخاب کنید.

| اندازه استاندارد برای بزرگسالان |                | <mark>اندازه استاندارد برای کودکان</mark> |                |
|---------------------------------|----------------|-------------------------------------------|----------------|
| ' عرض (سانتی متر) <sub>ا</sub>  | طول (سانتیمتر) | عرض (سانتی متر)                           | طول (سانتیمتر) |
| ۵۰                              | v٠             | ۳.                                        | ۴۵             |
|                                 |                | ۴.                                        | ۰.             |
|                                 |                | ۴۵                                        | ۶۵             |
|                                 |                | ۴۵                                        | v٠             |

**اندازههای استاندارد بالش**

-1 بالشی را در نظر بگیرید به ابعاد 41 سانتیمتر )طول( و 90 سانتیمتر )عرض( برای تهیه روبالشی با استفاده از خط کش یا متر روی کاغذ الگو مستطیلی به طول 11 سانتیمتر و عرض 91 سانتیمتر را بکشید و برش دهید.

-9 پارچهای به طول و عرض 660 و 91 سانتیمتر تهیه کرده سپس پارچه را از قسمت پشت و از جهت طول از وسط تا میکنیم. حاال الگوی آماده را روی پارچه طوری میگذاریم که یک عرض الگو مماس با لبهی دوالی پارچه باشد و از دو طرف طول الگو به اندازه 1/1 سانتیمتر فاصله داشته باشد.

-4 با سوزن تهگرد یا سنجاق قفلی الگو را روی پارچه ثابت نگه میداریم. سپس تمام درزهای طولی پارچه را )به جز دهانه روبالشی) میدوزیم.

-1 با برداشتن سوزنهای ته گرد یا سنجاق قفلی الگو را از پارچه جدا میکنیم. -1 پارچه را به طرف رو برمیگردانیم به طوری که درزهای دوخته شده داخل روبالشی باشند. -8 دهانهی روبالشی را به اندازه 6/1 سانتیمتر به طرف داخل دوبار تا کرده، اتو میکنیم. -7 با سوزن تهگرد قسمت تا شده را ثابت نگه میداریم و میدوزیم -3 روبالشی را روی بالش میکشیم.

**نکات ایمنی** فراموش نکنید همیشه در جاهایی که از سوزن تهگرد استفاده کردهاید، پس از اتمام کار آنها را خارج کنید.

# **-14-5 شناسایی الیاف مورد استفاده در پارچه لباسی**

الیاف ماده اولیه پارچه است. آشنایی با نوع خواص الیاف در تولید پوشاک نقش بسزایی دارد. الیاف پارچه را میتوان به شرح زیر طبقه بندی کرد:

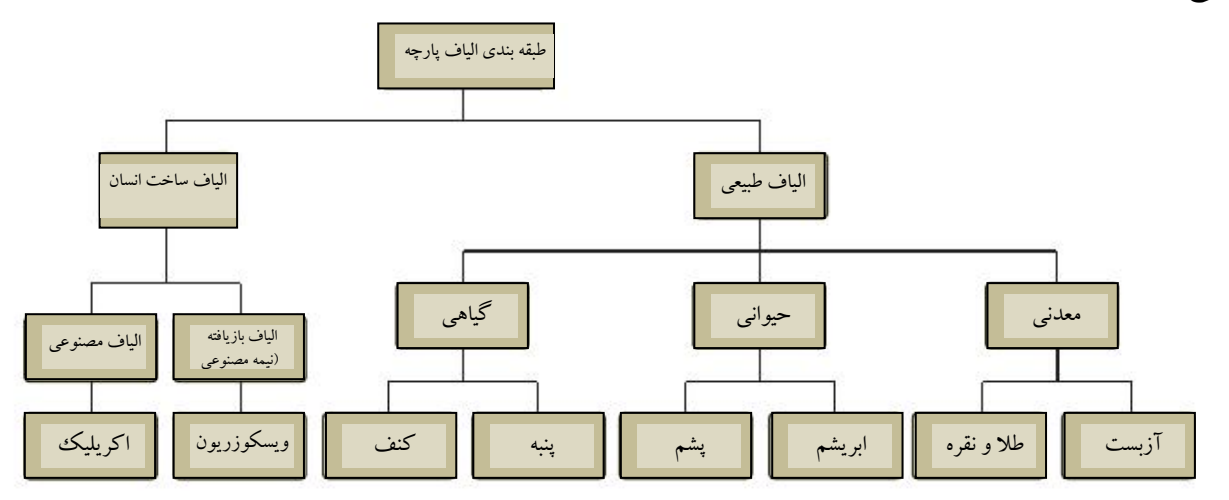

**نمودار طبقه بندی الیاف پارچه**

#### **انواع پارچه عبارتند از:**

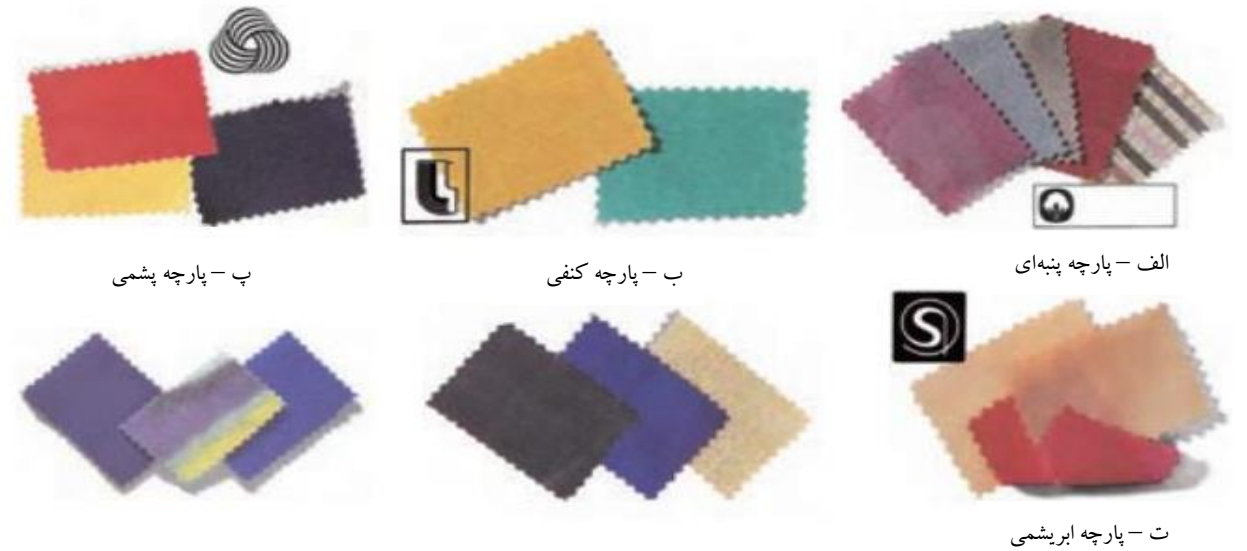

ث – پارچه ویسکوز ریون

ج – پارچه اکریلیک

## **نگهداری پوشاک**

**مفهوم عالئم بینالمللی پوشاک:** عالئمی روی برچسب اغلب لباسها دیده میشود که معنا و مفهوم آنها به شرح زیر است:

-6 تصویر تشت آب مفهوم تشت با شمارههای درون آن این است که لباس را میتوان با دست یا به وسیلهی ماشین شست. شماره داخل تشت نمایشگر درجه حرارت اب بر حسب سانتیگراد است. عدد 31 بر روی تشت آب نشاندهنده شستشو با آب جوش است. عدد 10 نشاندهنده شستشو با آب گرم است. دو تشت آب یکی با عدد 90 و دیگری با عدد 40 نشاندهنده شستشو با آب ولرم است. عدد 31 آب جوش عدد 10 آب گرم عدد 90 تا 40 آب ولرم تصویر تشت آب همراه با دست نشانگر آن است که فقط شست و شوی دستی مجاز است. عالمت ضربدر روی تشت آب نشانگر آن است که شست و شو با آب مجاز نیست. تصویر اتو: امکان اتوکشیدن و درجه حرارت اتو را نشان میدهد. سه نقطه سیاه روی تصویر اتو درجه داغ )160( را نشان میدهد.

دو نقطه سیاه درجه متوسط (۱۶۰) یک نقطه سیاه درجه ملایم (۱۲۰) تصویر اتویی که زیرش بخار را با عالمت ضربدر نشان داده به این معناست که اتوکشی با بخار مجاز نیست. عالمت ضربدر بر روی تصویر اتو نشان میدهدکه اتوکشی مجاز نیست.

# **تصویر دایره:**

دایره با حروف بزرگ التین »<sup>A</sup> » و » P » مفهومش آن است که هنگام خشکشویی، کدام یک از حاللها را باید به کار برد.

> دایره با حرف »<sup>A</sup> »یعنی خشکشویی با هر نوع حالل دایره با حرف »P »یعنی خشکشویی با هر نوع حالل به غیر از حاللهای حاوی پرکلرواتیلن عالمت ضربدر بر روی دایره یعنی خشکشویی مجاز نیست.

#### **تصویر مثلث**

مثلث مفهومش آن است که می توان ماده سفیدکننده (آب ژاول یا سفیدکننده محتوی کلر) به کار برد. حرف CL داخل مثلث یعنی در آب سرد حل میشود.

عالمت ضربدر روی مثلث یعنی استفاده از هیچ نوع سفیدکننده ای مجاز نیست.

#### **تصویر مربع**

عالمت کمانی که دوسر آن به دو رأس باالی مربع وصل شده است مفهومش آن است که لباس را روی بند یا طناب خشک کنید.

یک خط افقی درون مربع نشان دهنده آن است که لباس روی یک سطح صاف به صورت افقی پهن گردد تا خشک شود.

سه خط عمودی داخل مربع که خط وسط تا دو ضلع باال و پائین مربع امتداد یافته نشان میدهد که بدون گرفتن آب اضافی لباس و در حال چکه کردن آب، آویزان و خشک شود.

> تصویر دایره داخل مربع یعنی لباس را با چرخاندن در ماشین لباسشویی خشک کنید. عالمت ضربدر روی تصویر دایره داخل مربع یعنی خشک کردن چرخشی مجاز نیست.

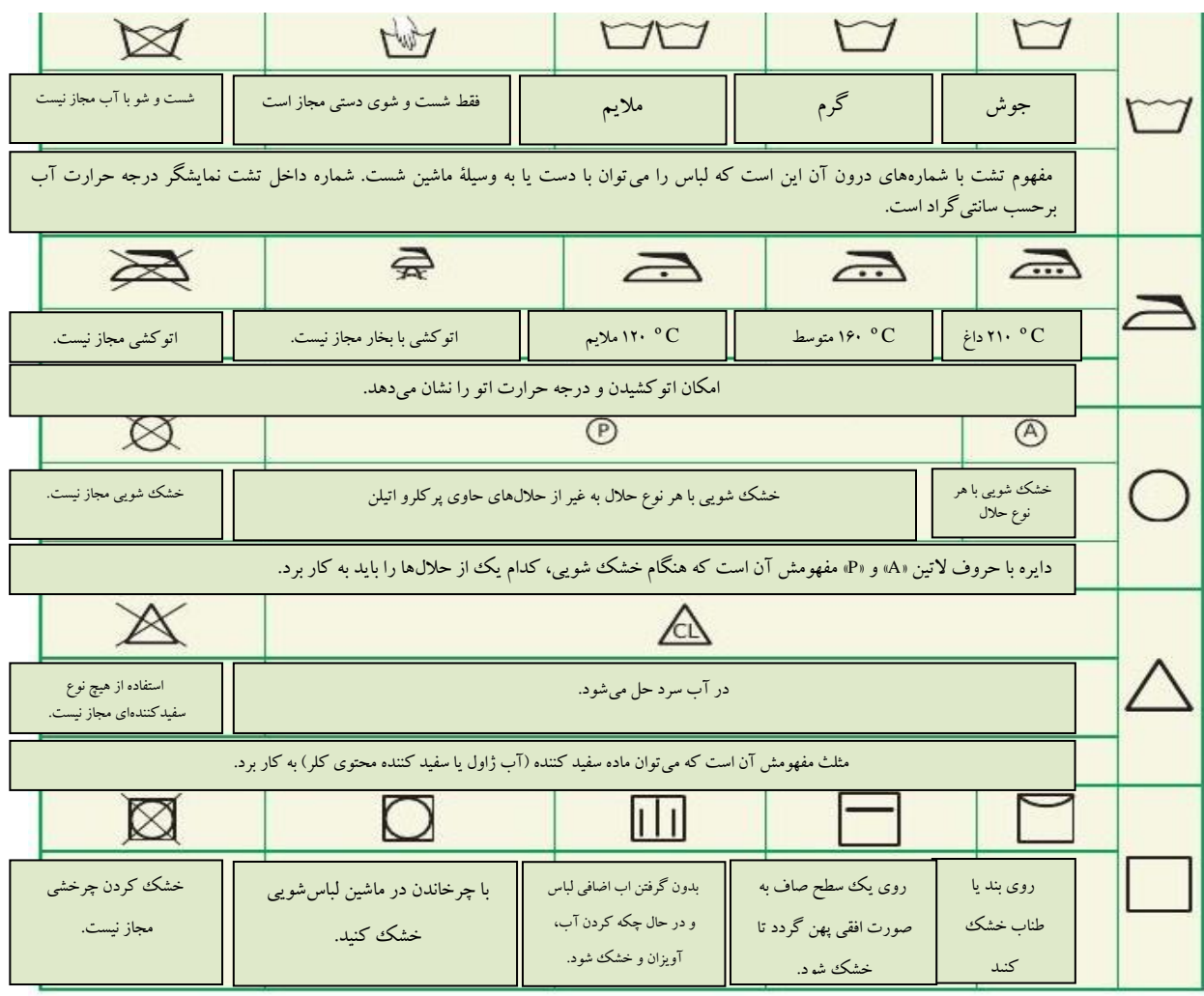

**شستن لباس**

همه ما، با هر فرهنگ و آداب و رسومی که در آن رشد نمودهایم از برخورد با انسانهایی که ظاهر تمیز و مرتبی دارند احساس خوشایندی خواهیم داشت. بنابراین باید توجه داشته باشیم عالوه بر اینکه بدن ما باید تمیز باشد، لباسهای تمیز و مرتبی هم بپوشیم. شستن لباس توسط خودمان خصوصاً در زمانهایی که از خانواده دور هستیم یا در خانه تنها هستیم از جمله مهارتهایی است که بایستی بیاموزیم تا ناچار نباشیم از دیگران در این کار کمک بگیریم.

- قبل از شستن لباسها باید به چند نکته اشاره شود:
- -6 چنانچه لباس ما لکه دارد قبل از هرکاری ابتدا بایستی لکهگیری کنیم. -1 اگر پارگی در لباس مشاهده میشود، پارگی آن را برطرف کرده، سپس اقدام به شست و شو میکنیم.

-9 ضروری است لباسهایی که قصد شستن آنها را داریم بر اساس جنس و رنگ دستهبندی کرده و هر یک را جداگانه بشوئیم، چرا که شستن همزمان لباس سفید با لباسهای رنگی که ممکن است رنگ پس بدهند و موجب از بین رفتن رنگ طبیعی لباسهایمان بشود.

میدانید که لباسهای موجود در بازار از پارچههای با جنسهای متفاوت دوخته میشوند. بنابراین هر یک از ما باید سعی کنیم جنس انواع پارچهها را بشناسیم و با روش شستن آنها آشنا شویم.

# **روش شستن لباسهای نخی و کتانی**

ابتدا داخل ظرفی که میخواهیم لباس را در آن بشوئیم به مقدار الزم آب گرم میریزیم سپس پودر رختشوئی را با پیمانههایی که در اندازههای مختلف ساخته شدهاند، به مقدار الزم در آب ریخته و با دست آب را تکان میدهیم تا کف کند. در این مرحله لباسها را به مدت 10 یا 90 دقیقه داخل این محلول قرار میدهیم تا کامالً خیس شوند. بعد شروع به شستن لباسها میکنیم. موقع شستن لباسها دقت کنیم آنها را خیلی فشرده نکنیم یا به اصطالح خیلی چنگ نزنیم. هر لباسی را که میشوئیم آب آن را میگیریم و داخل سبد مخصوص لباس میگذاریم. وقتی همه لباسها را با محلول آب گرم و پودر رختشویی شستیم آب داخل ظرف را کامالً خالی کرده و مجدداً آب گرم داخل ظرف میریزیم و لباسها را از سبد به داخل ظرف آب منتقل میکنیم و بعد لباسها را یکی یکی میشوییم. باید دقت کرد کف لباس کامالً گرفته شود. در این مرحله باید شیر آب با فشار کم باز باشد تا لباسها را زیر شیر آب، آبکشی کنیم. وقتی کف لباسها از بین رفت آب لباسها را گرفته و داخل سبد لباسها که قبالً با آب تمیز شستهایم قرار میدهیم.

توصیه میشود برای این که لباسها خیلی چروک نشود سعی کنید لباسها اندکی آبدار باشند. برای پهن کردن لباسها، آنها را یکی یکی از سبد برداشته، هر کدام را یک یا دوبار با شدت تکان میدهیم برای این کار بهتر است پیراهنها را از قسمت یقه با دودست نگه داشته و آن گاه آن را تکان داده و بعد روی طناب آویزان می کنیم. شلوارها را از قسمت کمر با دو دست نگه داشته و پس از تکان دادن، آن را آویزان میکنیم.

پیشنهاد میشود روی هر لباس یک گیرهی لباس هم نصب کنید تا لباسها به هر دلیل ممکن روی زمین نیفتد.

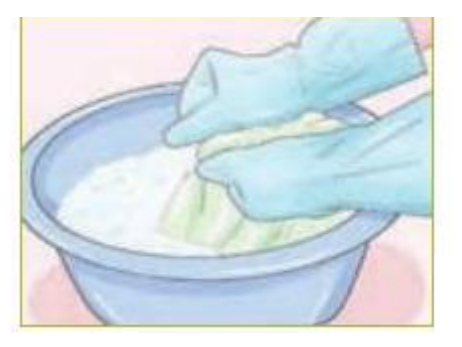

**الف- شست و شو با دست**

# **روش شستن لباسهای پشمی و بافتنی**

برای شستن این لباسها از آب ولرم (نه خیلی گرم و نه خیلی سرد) استفاده میشود. در هنگام شستن این لباسها، آنها را نباید خیلی چنگ زد. نکات دیگری هم وجود دارد که موقع شستن لباسهای پشمی و بافتنی باید آنها را رعایت کرد:

-6 برای اینکه لباسهای پشمی حالت نمدی به خود نگیرند، بهتر است هنگام آبکشی مقدار کمی سرکه یا آمونیاک به آنها اضافه کنیم.

-1 این لباسها را در مقابل نور شدید خورشید قرار نمیدهیم چرا که حالت خود را از دست میدهند.

-9 اینگونه لباسها را پس از شستن نباید آویزان کرد زیرا تغییر شکل میدهند. باید از قبل جای تمیز و مناسبی را برای پهن کردن آنها انتخاب نموده و پارچهی نخی سفیدی را در آنجا پهن کرده و لباس پشمی یا بافتنی را روی آن پارچه پهن می کنیم تا خشک شود.

#### **بیشتر بدانید:**

در مورد شستن جورابها، ابتدا آنها را در یک ظرف کوچک خیس نموده و بعد از حدود 10 دقیقه از خیس خوردن جورابها با مایع دستشویی یا پودر رختشویی شروع به شستن میکنیم به این صورت که پاشنههای دو لنگه جوراب را به هم ساییده و به آرامی چنگ میزنیم و بعد این عمل را با سریا پنجههای دو لنگ جوراب تکرار میکنیم تا خوب سیاهیهای جوراب محو شود. بعد از آن دو لنگه جوراب را زیر شیر آب آبکشی میکنیم.

# **لکهبری**

گاهی اوقات پیش میآید لباس شما در معرض صدماتی از جمله لکهدار شدن در اثر ریختن چای، آب میوه، چربی و یا چسبیدن آدامس، چسب و غیره قرار بگیرد در این مواقع به جاست با اگاهی ودقت اقدام به پاک نمودن اینگونه از لکهها نمائیم.

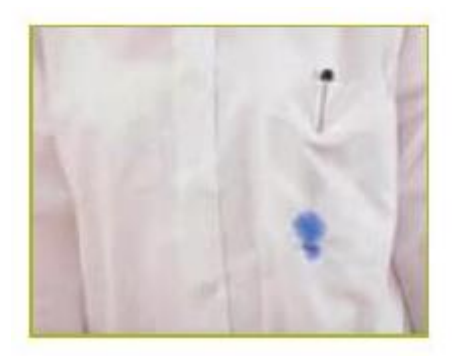

**داستان زیر را بخوانید:** 

زنگ همنر بود زهرا و دوستانش مشغول درست کردن یک کاردستی زیبا بودند. کار به خوبی پیش میرفت زیرا بچهها با هم فکری و کمک به یکدیگر کار را پیش میبردند. ناگهان زهرا متوجه شد چیزی به آستینش چسبیده است. وقتی با دقت آن را لمس کرد متوجه شد چند قطره چسب مایع روی لباسش ریخته و خشک شده است. زهرا با ناراحتی این مسئله را به اطالع خانم معلم میرساند. خانم معلم با مهربانی دستی بر سر زهرا میکشد سپس از بچهها میخواهد تا چندلحظه دست از کار بکشند و با دقت به صحبتهای او گوش کنند.

معلم گفت: بچهها کدامیک از شما میدانید لکه چیست؟ سمیه پاسخ داد: به اثر عالمت چرک یا هر مادهی دیگر روی پارچه یا هر شیء دیگر، لکه میگویند. معلم در ادامه توضیح داد: بچهها درست است و به روشهای پاک کردن لکه از روی پارچهها لکهگیری یا لکهزدایی گفته میشود. و باید توجه داشته باشید قبل از پاک کردن لکهها، جنس و نوع پارچه را بشناسید سپس سعی کنید لکهزدایی را هرچه زودتر انجام دهید چرا که لکه هرچه مدت بیشتری روی پارچه بماند دیرتر از بین میرود و یا امکان دارد هرگز پاک نشود. حالا با کمک هم لکه چسبی را که روی آستین لباس زهرا بوجود آمده از بین میبریم. سمیه جان برو از خدمتگزار کمی یخ بگیر و به کالس بیاور. بچهها با تعجب پرسیدند: یخ؟ یخ برای چه؟ معلم گفت: چند لحظه صبر کنید بعد خواهید دید از یخ چه استفادهای میکنم. وقتی سمیه یخ را به کالس آورد، معلم یخ را رروی لکهی چسب گذاشت ودر حین انجام دادن این کار توضیح داد: میتوانید به جای یخ از آب خیلی سرد هم استفاده کنید چون سرما باعث منقبض شدن چسب شده و چسب به راحتی از پارچه جدا میشود. چند دقیقه بعد همه مشاهده کردند چسب به راحتی از روی لباس زهرا جدا شد. معلم ادامه داد: بچهها حاال باید این قسمت لباس زهرا را با استفاده از یک ماده شوینده مثالً صابون یا پودر رختشویی بشوئیم تا اثر چسب کامالً از بین برود. در ضمن بچهها خوب است که بدانید لکهی آدامس را نیز به همین روش میتوان از روی پارچه پاک کرد.

### **بیشتر بدانید**

برای شست و شوی اغلب لکههای غیرچربی کاربرد آب سرد نیاز است، آب گرم و به خصوص آب داغ لکه را پایدار می کند.

برای از بین بردن لکه چای وقهوه و آبمیوه بهتر است به محض ریخته شدن یکی از مواد بر روی لباس آن را با آب سرد و مواد شوینده شست و شو دهیم و اگر امکان شست و شوی سریع آن وجود نداشت مقداری نمک بر روی سطح لکه میریزیم و قدری صبر میکنیم تا نمک آن را به خود جذب کند سپس در صورت فراهم شدن شرایط شست و شوی، آن را به روش معمول با آب ولرم و ماده شوینده میشوییم.

# **پوشاکاقوامایرانی**

در ایران اقوام مختلف زندگی می کنند مانند اقوام کر، ترک، بلوچ و لُر، عرب و .. که هرکدام از این اقوام دارای پوشیدگی، تنوع رنگ و زیبایی است که نشاندهنده ذوق و هنر آنان برای تزیین لباس می باشد.

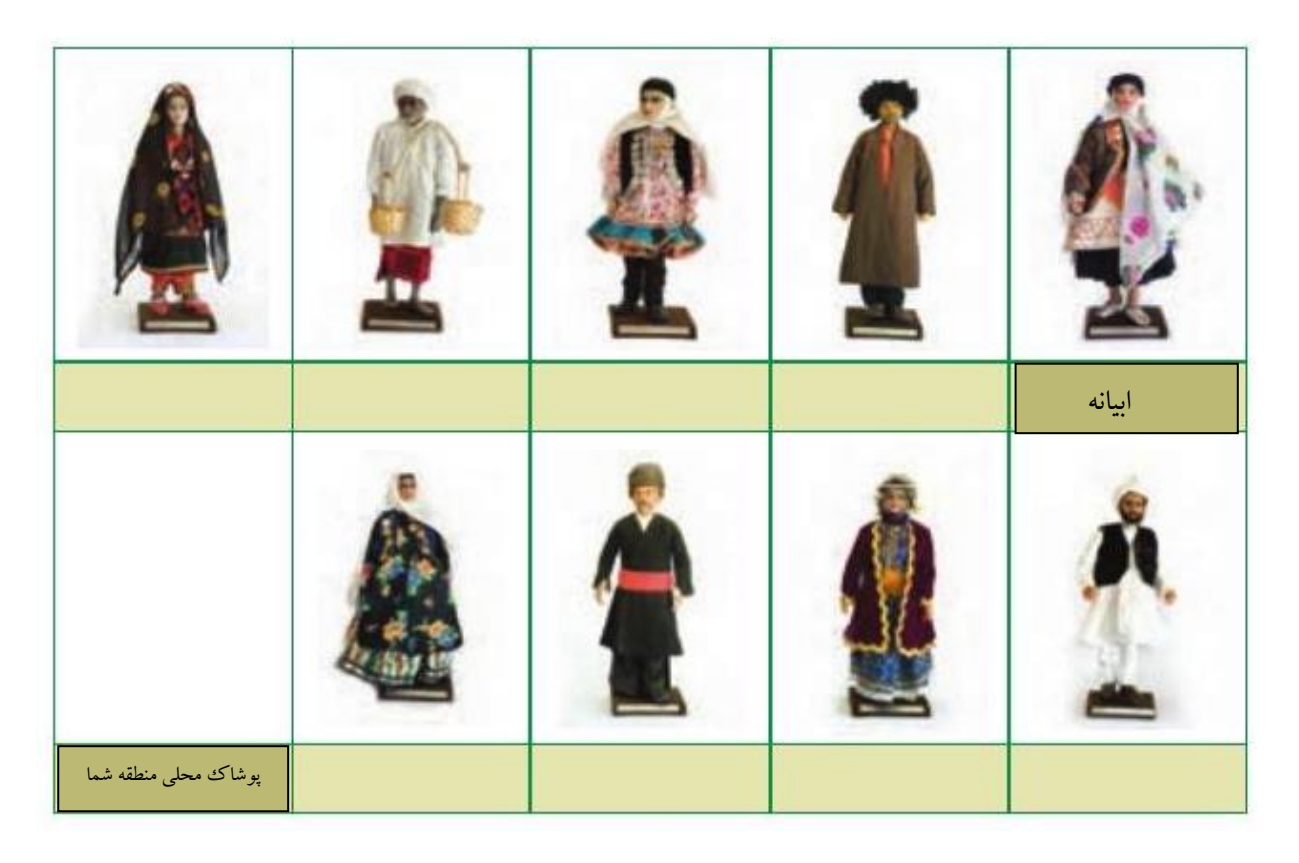

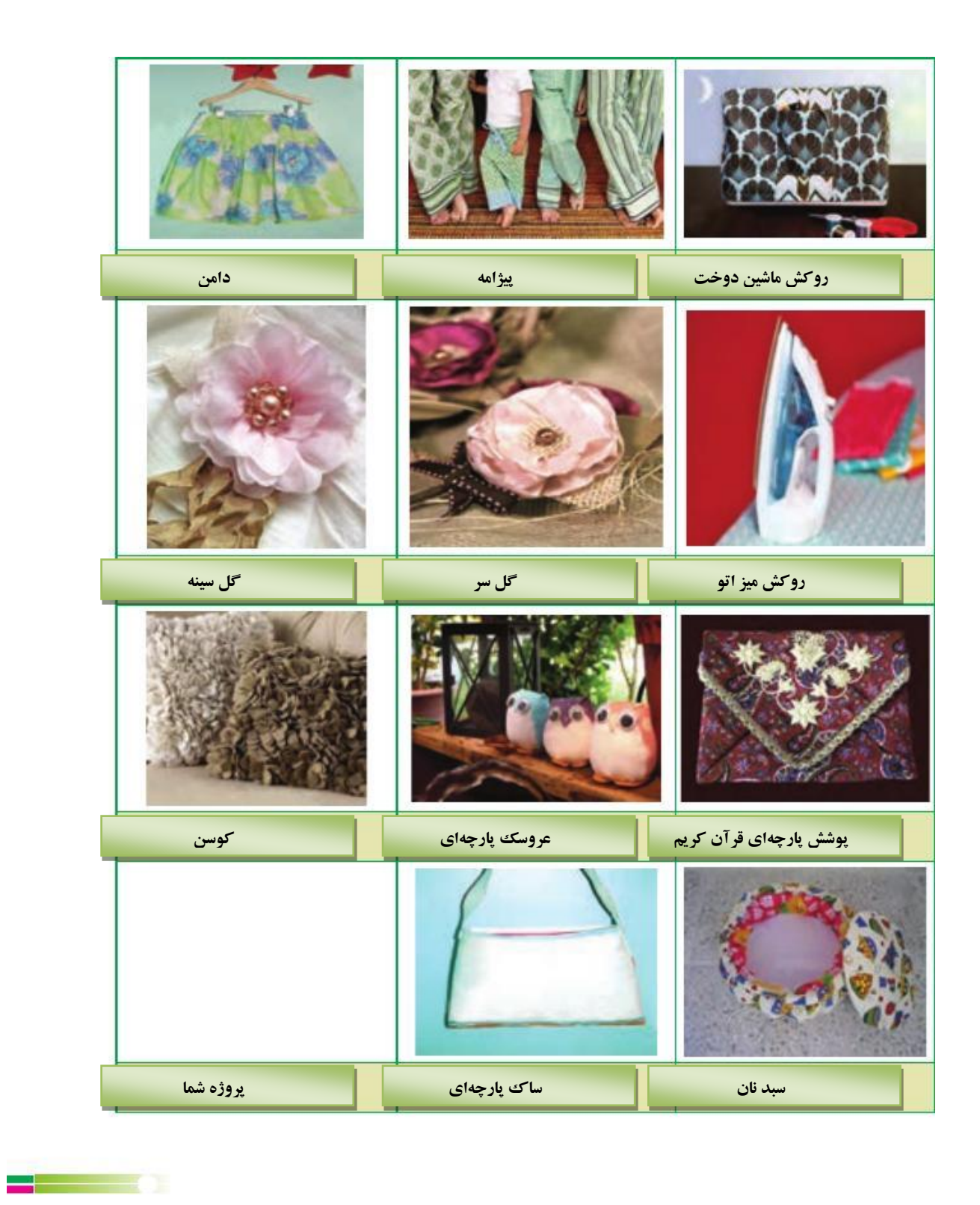

# **جدول خود ارزیابی پروژه**

 $\overline{a}$ У.

**بخشاول**

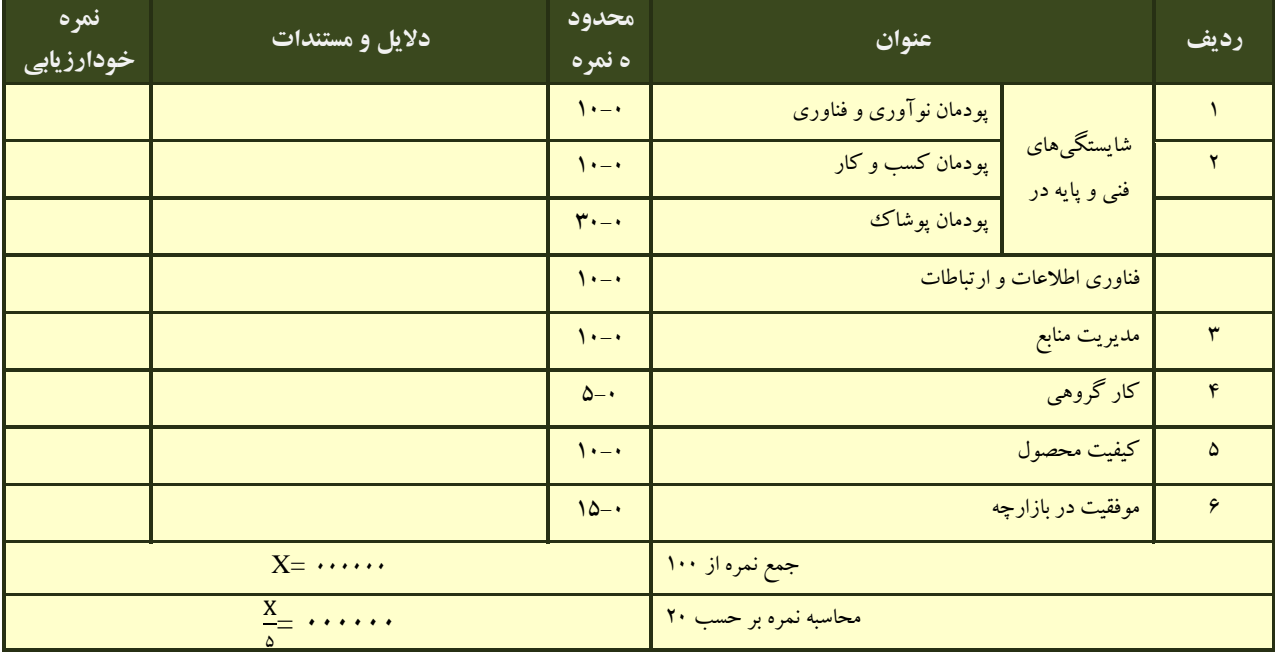

# **بخش دوم**

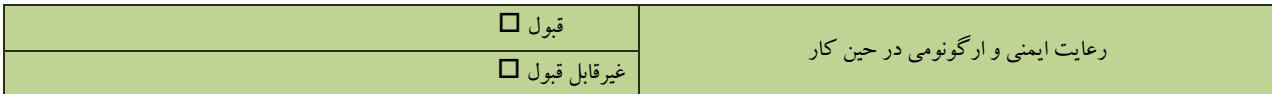

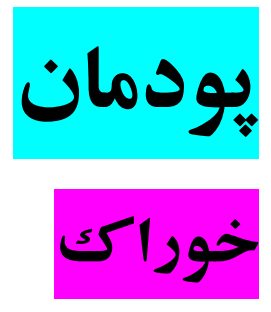

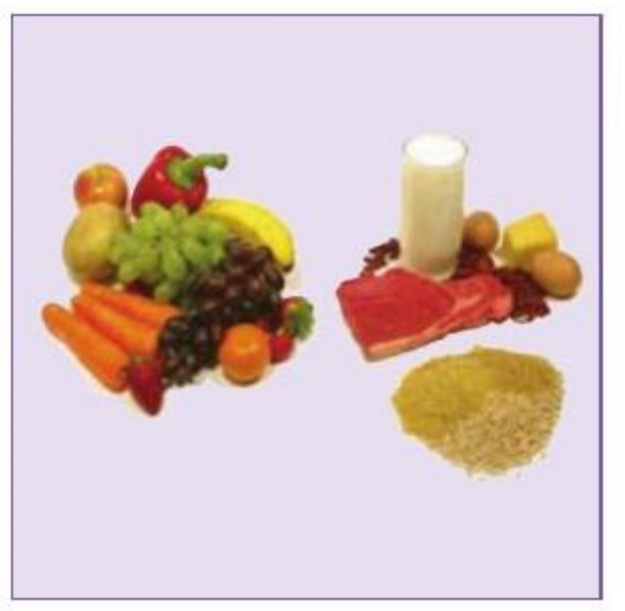

**برخی از شایستگیهایی که در این پودمان به دست میآورید:**  آموزش و کاربرد مهارتهایی مانند اجرای کارهای گروهی، تفکر انتقادی، پرسشگری و ...؛ آشنایی با برخی از مفاهیم صنایع و مواد خوراکی (مواد خوراکی  $\Box$ سالم و ناسالم، روش،ای نگهداری مواد خوراکی و ....)؛ آشنایی با برخی مشاغل صنایع و مواد خوراکی؛ آماده کردن ناشتایی، ناهار یا شام و میان $وعده؛  $\Box$$ فرآوری و نگهداری برخی مواد خوراکی (ماست، کره، بسته بندی  $\Box$ حبوبات و .....(؛ موضوع صنایع خوراکی، تبدیل، آمادهسازی و نگهداری مواد خوراکی است. هدف از نگهداری مواد خوراکی جلوگیری از تغییرات ناخواسته در خوراک در فاصلهٔ تولید تا مصرف است. شما در این پودمان آماده کردن مواد خوراکی برای صبحانه، ناهار، شام و میانوعده را میآموزید. همچنین برخی از روشهای فرآوری مواد خوراکی مانند تولید ماست، تولید خیارشور، خشک کردن سبزی، بستهبندی حبوبات و ... را به کار خواهید برد.

با توجه به تولید محصوالت کشاورزی در مناطق مختلف ایران، با ایجاد کارگاههای کوچک و مشاغل خانگی صنایع خوراکی مانند تهیه کنسرو، رب گوجه فرنگی، خیارشور و ... میتوانید افزون بر کاهش ضایعات محصوالت کشاورزی به ایجاد اشتغال در منطقه و کشور خود کمک کنید.

# **آماده کردن ناشتایی**  بیشتر افراد در نوبتهای ناشتایی (صبحانه)، ناهار و شام مواد مورد نیاز بدن خود را دریافت می کنند.

**کارکالسی**

## **بررسی خوراکی مناسب برای ناشتایی**

با هماندیشی دربارة ویژگیهای منطقه، عادات خود و مانند این موارد، خوراکی را که برای ناشتایی مناسب یا نامناسب میدانید در جدول مشخص کنید و دلیل آن را بنویسید.

| چرا؟                                                 | بلی اخیر | <mark>امواد خوراکی</mark> ا |
|------------------------------------------------------|----------|-----------------------------|
|                                                      |          | یک لیوان آب میوه طبیعی      |
|                                                      |          | يک ليوان شير گرم            |
|                                                      |          | پنیر یا کرہ                 |
|                                                      |          | نان / برنج                  |
|                                                      |          | مغز گردو                    |
| کاکائوی موجود در شیر جذب کلسیم در شیر را کاهش میدهد. | خير      | شيركاكائو                   |
|                                                      |          |                             |
|                                                      |          |                             |

**جدول برخی مواد خوراکی برای ناشتایی**

# **شناسایی مواد خوراکی**

گزینش مواد خوراکی یکی از عوامل مهم در تندرستی است. با بهکارگیری چند راه ساده میتوان غیربهداشتی بودن برخی از مواد خوراکی را شناسایی کرد.

**کارکالسی**

# **شناسایی مواد خوراکی سالم و ناسالم**

برخی از مواد خوراکی سالم و ناسالم نشان داده شده است. با هماندیشی در گروه مواد سالم و ناسالم را شناسایی کنید.

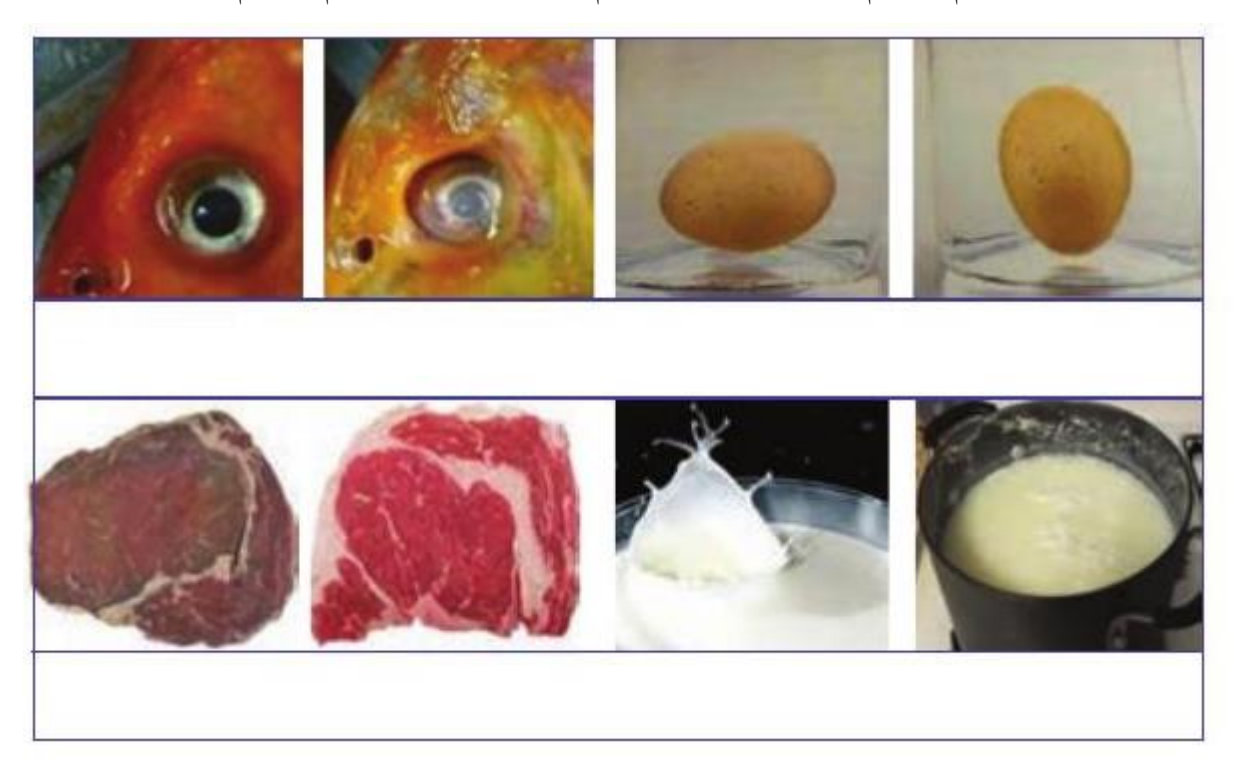

**نکته: مواد خوراکی کپک زده، به ویژه میوهها و سبزیها، نبایدمصرف شوند. کپکهای موجود در مواد خوراکی سمهایی ترشح میکنند که میتواند باعث سرطان شود. از آنجایی که این سم، به عمق ماده خوراکی نفوذ میکند، باید همه ماده خوراکی کپک زده دور ریخته شود. جدا کردن بخش کپک زده یا شستن یک ماده خوراکی کپک زده و خوردن باقی مانده آن بهداشتی نیست.** 

#### **تشخیص میوه و سبزی سالم از ناسالم**

بدن ما برای رشد و نمو به مواد غذایی مختلفی از جمله امالح و ویتامینها نیاز دارد با خوردن میوهها و سبزیهای تازه و سالم میتوانیم به خوبی این نیاز را تأمین کنیم. البته برای رسیدن به این هدف باید در تهیه و شستن و نگهداری این مواد نهایت دقت و توجه را داشته باشیم.

هنگام خریدن میوهها توجه داشته باشید که میوهها باید دارای بویی مطبوع، پوستی شفاف، تازه و خوشرنگ باشند و اثری از لکهزدگی و سوراخ ورود حشرات و کپکزدگی در آنها وجود نداشته باشد. همچنین سبزیها باید دارای رنگ طبیعی و شفاف بوده و ساقه و برگ آنها خشک و ضخیم و پالسیده نباشند. نباید آثاری از لهشدگی یا خوردگی حشرات یا سوراخ و قارچزدگی روی برگها وجود داشته باشد و همچنین رنگ برگها نباید زرد یا سیاه باشد.

تشخیص میوه و سبزیهای تازه و سالم به کمک حواس بویایی و لامسه به راحتی امکانپذیر است. اگر دقت کنیم متوجه میشویم که بوی سبزی و میوه تازه با بوی سبزی و میوه مانده و پالسیده و کپک زده کامالً متفاوت است. میوههای تازه دارای پوستی لطیف و سالم بوده و هیچگونه له شدگی، فرو رفتگی و پارگی روی آنها احساس نمیشود. همچنین وقتی ساقه و برگ سبزیهای تازه و سالم را لمس می کنید، نرمی و تازگی آنها را به خوبی حس می کنید اگر ساقه و برگ سبزی ضخیم و خشک باشد یا سوراخ و کپک در آنها احساس شود نشانه پالسیدگی و عدم سالمت سبزی است. بیشتر بدانید

برخی از میوهها نسبت به سایر میوهها بیشتر دچار کرمخوردگی میشوند. میوههایی مانند گیالس، سیب و زردآلو و.... از این دستهاند. و بنابراین هنگام خرید آنها باید دقت نمود. اگر سوراخ یا روزنهای در پوست میوه احساس شد متوجه خواهید شد که آن روزنه محل ورود حشرات به داخل میوه بوده است. حاال که با روشهای تشخیص میوهها و سبزیهای تازه و سالم آشنا شدیم در نظر بگیرید وقتی برای خرید میوه و سبزی به مغازهی میوهفروشی یا سبزیفروشی مراجعه میکنید چگونه میتوانید میوه و سبزی خوبی بخرید.

در ذیل با نظر چندنفر از افرادی که نابینا هستند و تجربه خرید کردن را داشتهاند آشنا میشویم.

- من سعی میکنم به میوهفروشی نزدیک منزلمان که همیشه همراه پدر و مادر برای خرید به آنجام میرویم و آقای فروشنده مرد با ایمان و با انصافی است و مرا هم به خوبی میشناسد، بروم زیرا مطمئن هستم که او به من میوههای خوبی خواهد فروخت.
- من دوست دارم میوهها را خودم انتخاب کنم. بنابراین از آقای فروشنده میپرسم که آیا میتوانم خودم میوهها را جدا کنم؟ اگر اجازه دادند با توجه به نکاتی که در تشخیص میوهها و سبزیهای تازه باید مورد توجه قرار داد، میوهها و سبزیهای سالم را انتخاب میکنم در ضمن چون در همه مغازههای سبزیفروشی، خود فروشنده سبزیها

نظر من را دستهبندی کرده و به من بدهند. حال اگر فروشندهای اجازه این کار را به من ندهد، من هم از آن مغاز خرید نمیکنم و به مغازهی دیگری مراجعه می کنم. - من ارتباط دوستانه و صمیمانهای با همسایههایمان دارم. از یکی از همسایهها خواهش میکنم هنگامی که میخواهند برای خرید شخصی به میوهفروشی بروند میوه و سبزی مورد نیاز مرا هم بر اساس لیستی که به ایشان میدهم،

را دستهبندی کرده تحویل خریدار میدهد، من از فروشنده خواهش میکنم که قبل از دستهبندی سبزیها، آنها را

به من نشان دهد تا پس از لمس کردن و بو کردن آنها اگر از تازه بودن آنها مطمئن شدم، ایشان سبزیهای مورد

خریداری نمایند در ضمن پول میوهها و سبزیها را به ایشان تقدیم میکنم. گاهی اوقات خودم هم همراه ایشان میروم.

- من میوهها و سبزیهای آماده و بستهبندی شدهی بهداشتی را خریداری میکنم.

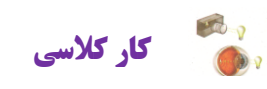

**گرم کردن شیر )نیمه تجویزی( مواد و وسایل مورد نیاز** 

- شیر 6 لیتر
- وسیلهای برای گرم کردن مانند اجاق گاز
	- شیرداغ کن یا قابلمه
		- لیوان 4 عدد

# **روش کار:**

-6 شیر را در ظرف مناسبی بریزید. -1 ظرف شیر را روی شعله اجاق گاز بگذارید. -9 اجاق گاز )یا گاز پیکنیک( را با راهنمایی دبیر خود به روش زیر روشن کنید. الف) شیرهای اجاق گاز را بررسی کنید که باز نباشند. اگر شیری باز مانده است نخست آنرا ببندید. ب( شیر گاز متصل به اجاق گاز را باز کنید. پ) شمعک اجاق گاز را با کبریت یا فندک روشن کنید.

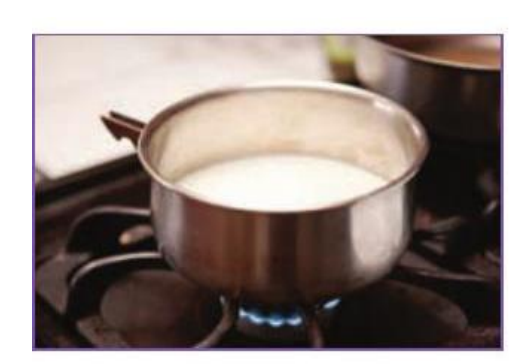

**گرم کردن شیر**

ت) اگر اجاق گاز شمعک ندارد، نخست کبریت یا فندک روشن کنید، سپس کبریت روشن را به شعله دلخواه نزدیک نمایید.

ث) شیرِ شعله گاز را کمی به داخل فشار دهید و پاد ساعتگرد بچرخانید. سپس اجاق را روشن کنید. اگر اجاق روشن نشد یا کبریت خاموش شد، شیر اجاق گاز را ببندید. ج) دوباره مراحل ت و ث را انجام دهید تا اجاق گاز روشن شود. -4 پس از روشن شدن اجاق گاز، ظرف شیر را روی اجاق گاز بگذارید تا شیر به آرامی بجوشد. -1 شیر جوشیده را در 4 لیوان بریزید و در کالس نوش جان کنید.

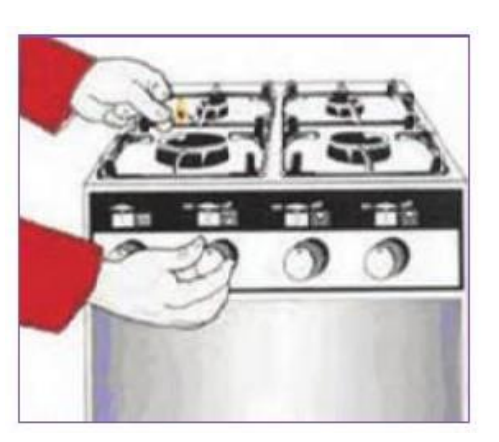

**روشن کردن اجاق گاز**

**نکته:برای آشنایی با کاربرد هر وسیله، بهتر است دفترچه راهنمایی را که شرکت تولید کنندهٔ آن ارائه میدهد، بخوانید یا از کسی که با آن وسیله کار کرده است راهنمایی بخواهید.** 

## **نکات ایمنی**

-6 سر رفتن شیر و مانند آن روی اجاق گاز میتواند باعث خاموش شدن شعله گردد. اگر شعله خاموش شد، باید شیر گاز را ببندید و پس از خارج نمودن گاز منتشر شده، اجاق گاز را برای روشن کردن آماده کنید.

-1 اگر شیر، پاستوریزه یا استریلیزه باشد نیازی به گرمکردن ندارد، زیرا با گرم کردن، برخی از مواد خود را از دست میدهد. ولی افرادی که دوست دارند برای ناشتایی شیرگرم بخورند باید شیر را با دمای کم گرم کنند و اگر شیر پاستوریزه در دسترس نیست و شما به ناچار شیر خام را برای ناشتایی گرم میکنید، پس از جوش آمدن شیر، آن را به مدت 61 تا 10 دقیقه در دمای جوش نگه دارید.

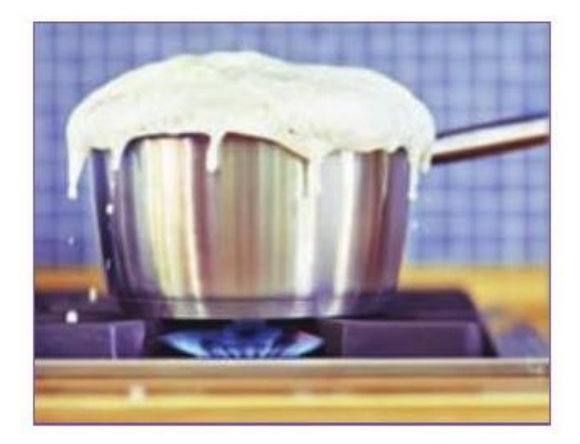

**سر رفتن شیر**

**کارغیرکالسی**

**آماده کردن ناشتایی برای خانواده )پخت تخممرغ( – نیمه تجویزی** با هماهنگی با بزرگتترهای خود (مانند پدر یا مادر)، برای ناشتایی افراد خانواده تخممرغ نیمرو یا آبپز درست کنید و آن را با تزیین مناسب سر سفره بیاورید و از کار انجام شده گزارشی تهیه کنید.

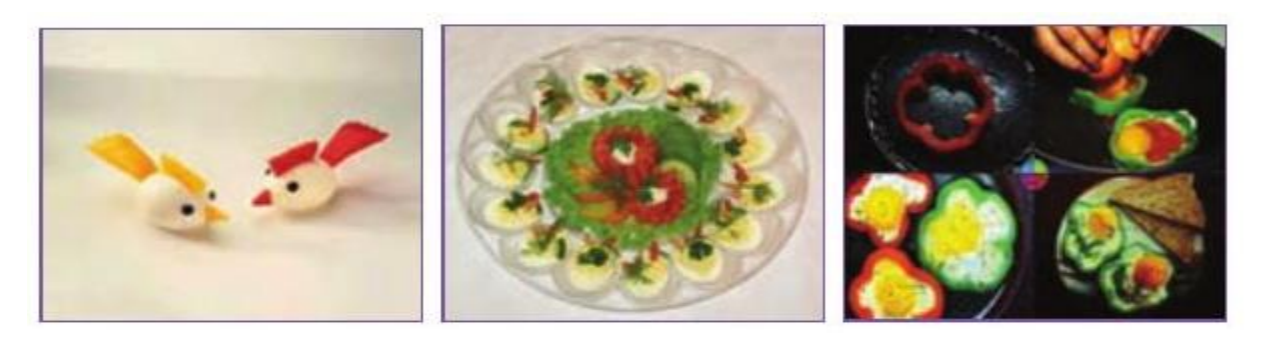

الف ب پ

**نمونههایی از تزیین تخم مرغ**

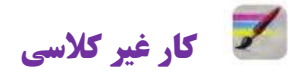

# **آداب غذا خوردن**

با مراجعه به منابع (کتاب های مرجع–اینترنت و…) و پرسش از بزرگترهای خود در خانواده در مورد آداب غذا خوردن که در دین اسالم به آن سفارش شده است تحقیق کنید و نتیجه را در کالس ارائه دهید.

## **فرآوری ماست**

با راهنمایی دبیر یا کمک بزرگتر خود در خانواده، فرآوری ماست را انجام دهید.

**کارغیرکالسی**

**فرآوری ماست خانگی )نیمه تجویزی(** 

**مواد و وسایل مورد نیاز برای فرآوری یک کیلو ماست:** 

- مایه )ماست ساده( 1 قاشق غذاخوری
	- شیر پر چرب 6 لیتر
		- یک قابلمه متوسط
		- یک حوزه بزرگ تمیز

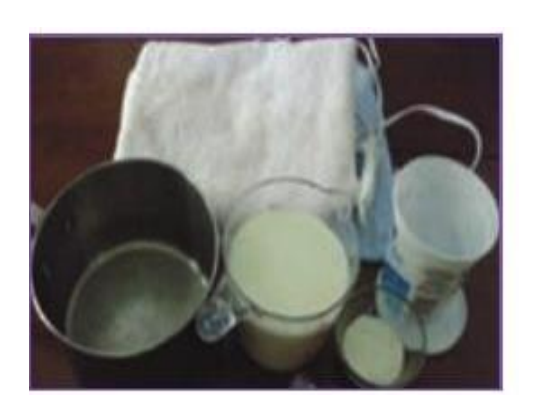

**مواد و وسایل موردنیاز برای فراوری ماست**

## **روش کار**

-6 شیر را در قابلمه بجوشانید و بگذارید کمی سرد شود تا به دمای 44-41 درجه سانتیگراد برسد )به اندازهای که اگر انگشت کوچک خود را درون شیر فرو ببرید گرمی آن را حس کنید، بدون آنکه انگشت را بسوزاند).

-1 ماست را از کنار ظرف، داخل شیر بریزید و شیر را آهسته به هم بزنید تا شیر با ماست مخلوط شود.

-9 در قابلمه را بگذارید و روی آن را با حوله یا پتو بپوشانید. شیری را که مایه زدهاید 4 تا 1 ساعت بیحرکت در اتاق نگهدارید تا ماست بسته شود.

-4 پس از اینکه ماست بسته شد ظرف را در یخچال بگذارید تا کامالً سرد شود.

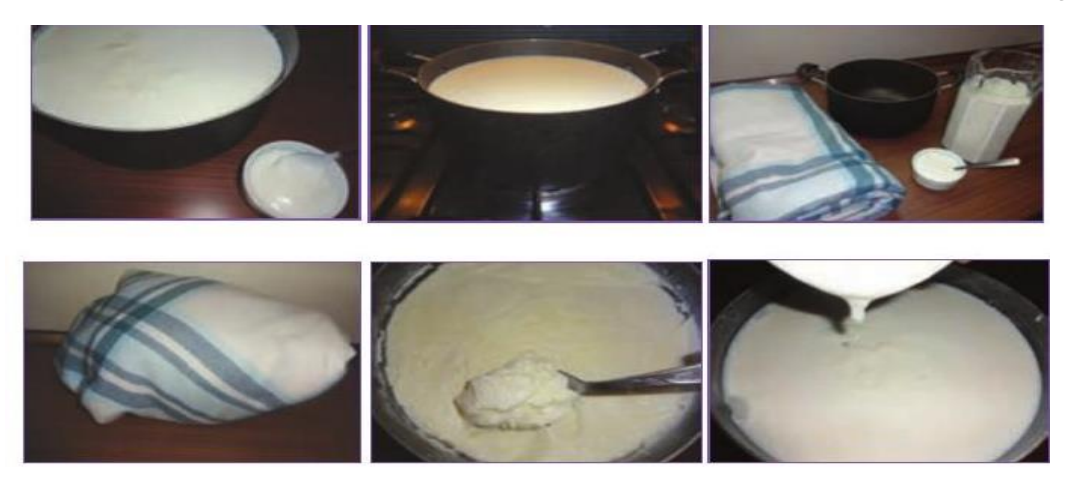

بهتر است هنگام پذیرایی، ماست را با تزیینات زیبا سر سفره بیاورید.

**تخمیر:** تبدیل شیر به پنیر، شیر به ماست و انگور به سرکه با فرایند تخمیر انجام میشود. در این روش میکروبهای مفید رشد میکنند و از رشد میکروبهای بیماریزا جلوگیری میشود. در این صورت ماندگاری ماده خوراکی افزایش مییابد و هم طعم و مزه بهتری در ماده خوراکی ایجادمیشود.

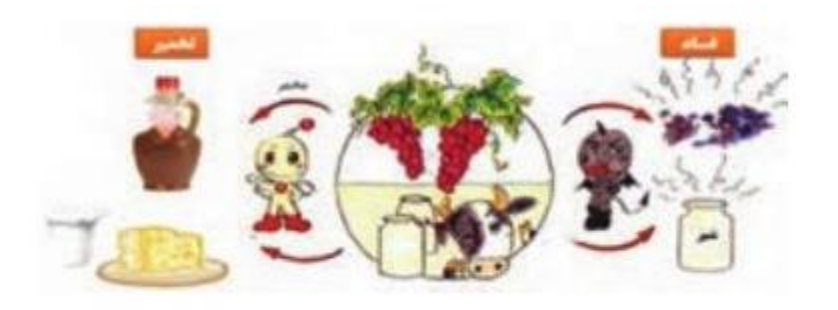

## **میکروبزدایی مواد خوراکی**

برخی از مواد خوراکی که از بیرون خریداری میشود، به دلیل روش نادرست نگهداری یا فرایند آمادهسازی، ممکن است آلوده به میکروب باشد و موجب بیماری شود؛ بنابراین باید برای اطمینان از بهداشتی بودن مواد خوراکی، روشهای میکروبزدایی در مورد آنها به کار برده شود.

**نکته: در طب سنتی پیشنهاد میشود برای ضدعفونی کردن میوهها و سبزیجات به جای استفاده از مایع ظرفشویی و پرکلرین، بهتر است از سرکه خانگی و نمک در آب شتشو استفاده شود.** 

**بیشتربدانیم................................................................................................**

# نکات بهداشتی و میکروبزدایی مواد خوراکی

 کشک مایع را، حتی اگر پاستوریزه باشد، پیش از مصرف با اضافه کردن مقداری آب به مدت 61 تا 11 دقیقه بجوشانید؛ زیرا میکروبهای خطرناک در کشک باز، میتوانند باعث مسمومیت و مرگ شوند.

سبزیهایی را که خام میخورید باید پیش از نگهداری در یخچال به روش زیر بشوییدو بستهبندی کنید.

سبزی را پاک کنید )قسمتهای اضافی، فاسد و زرد سبزی را جدا کنید(.

- برای گرفتن گل و الی سبزی، آنها را در ظرف مناسبی بریزید و با آب پر کنید و سبزیها را به شدت در آب تکان دهید. سپس سبزیها را از آب خارج کنید و داخل آبکش بریزید و این کار را دوباره انجام دهید تا گل و لای آن پاک شود.
- برای از بین بردن تخم انگلها باید دوباره سبزیهارا در یک ظرف مناسب پر از آب بگذارید و به ازای هر لیتر آب 6 تا 9 قطره مایع ظرفشویی در آن بریزید. سپس با دست به هم بزنید تا تمام سبزی در کف حاصل از مایع ظرفشویی قرار گیرد. بعد از ۵ دقیقه سبزیها را از ظرف خارج کنید و در آبکش بریزید و به خوبی با آب سالم آبکشی کنید.
- برای از بین بردن میکروبها باید سبزیهای شسته شده را در محلول پرکلرین میکروبزدایی کنید. برای این کار می توانید راهنمای کاربرد محلول پر کلرین (گرد کلر) را از روی برچسب آن، به کار ببرید.

**نکته: در طب سنتی پیشنهاد میشود برای ضدعفونی کردن میوهها و سبزیها به جای استفاده از مایع ظرفشویی و پرکلرین بهتر است مقداری سرکه (در صورت امکان سرکه ی خانگی) و نمک به آب اضافه کنید.** 

- پس از ضدعفونی کردن باید سبزیها را از محلول درآورید و با آب سالم به خوبی بشویید.
- برای شستن و میکروبزدایی کاهو، کلم پیچ و .... باید نخست برگهای آن را از هم جدا کنید.
	- شستن میکروبزدایی میوهها مانند سبزیهاست.
- ممکن است داخل قوطیهای کنسرو سبزی، گوشت و ... میکروبهای کشندهای وجود داشته باشند؛ بنابراین باید پیش از باز کردن کنسرو آن را در آب بجوشانید. برای این کار، قوطی کنسرو را به مدت 10 دقیقه در آب در حال جوشیدن قرار دهید. توجه کنید که آب کامالً روی قوطی کنسرو را پوشانده باشد.

این میکروبها در محیط های مرطوب و در نبود هوا رشد میکند؛ بنابراین از نگهداری قوطی کنسرو در یخچال و محیطهای مرطوب خودداری کنید؛ زیرا رطوبت موجود در یخچال موجب زنگزدگی، آلودگی میکروبی و فساد باکتریایی در کنسرو میشود. ماندة مواد خوراکی کنسرو باز شده را در ظرف شیشهای درپوشدار و در یخچال نگهداری کنید.

**نکات بهداشتی تهیه مواد خوراکی** 

- هنگام آماده کردن خوراک، اگر به صورت. مو، تلفن و .. دست زدید باید دوباره دستان خود را بشویید.
- بیشتر مواد خوراکی خام دارای میکروبهای بیماریزا هستند. بنابراین مواد خوراکی خام و پخته را در یخچال دور از هم نگهداری کنید.
- تا جایی که ممکن است مواد خوراکی نشسته را داخل یخچال نگذارید.اگر وقت کافی برای شستن آنها ندارید، این مواد را در کیسههای تمیز دربسته، جدا از دیگر مواد خام یا پخته بگذارید.
- اگر مرغ و گوشت منجمد به درستی از حالت انجماد خارج نشود، ممکن است گرما برای پختن مرکز آنها کافی نباشد. بهترین راه برای رفع انجماد مواد خوراکی گذاشتن آنها در یخچال است.
	- تختههای خرد کن گوشت، مرغ و سایر مواد پروتئینی باید جدا از تختههای خردکن سبزیها باشد.
- دو نوع روغن مایع معمولی و ویژة سرخکردنی در آشپزی خانگی کاربرد دارد. روغن مایع معمولی برای پخت و ساالد و روغن سرخکردنی تنها برای سرخ کردن به کار برده میشود. از روغن سرخ کردنی میتوان 1 تا 9 بار آن هم در طول یک روز، استفاده کرد و پس از آن باید روغن باقی مانده را دور ریخت.
- از گرم کردن زیاد روغن مایع و آب کردن روغن جامد در قوطی فلزی به علت ایجاد ترکیبهای سمی خودداری کنید.

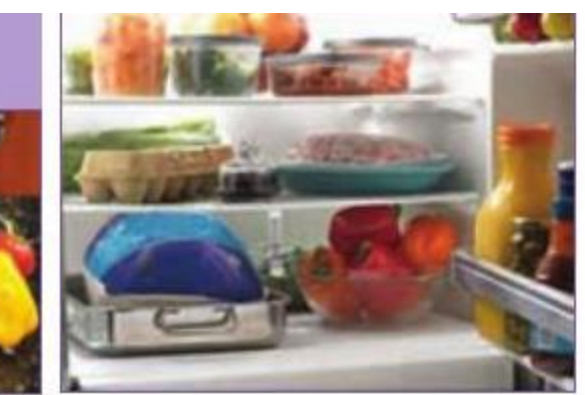

 **ترتیب چیدمان مواد خوراکی داخل یخچال تختههای برش** 

**آماده کردن ناهار و پذیرایی** 

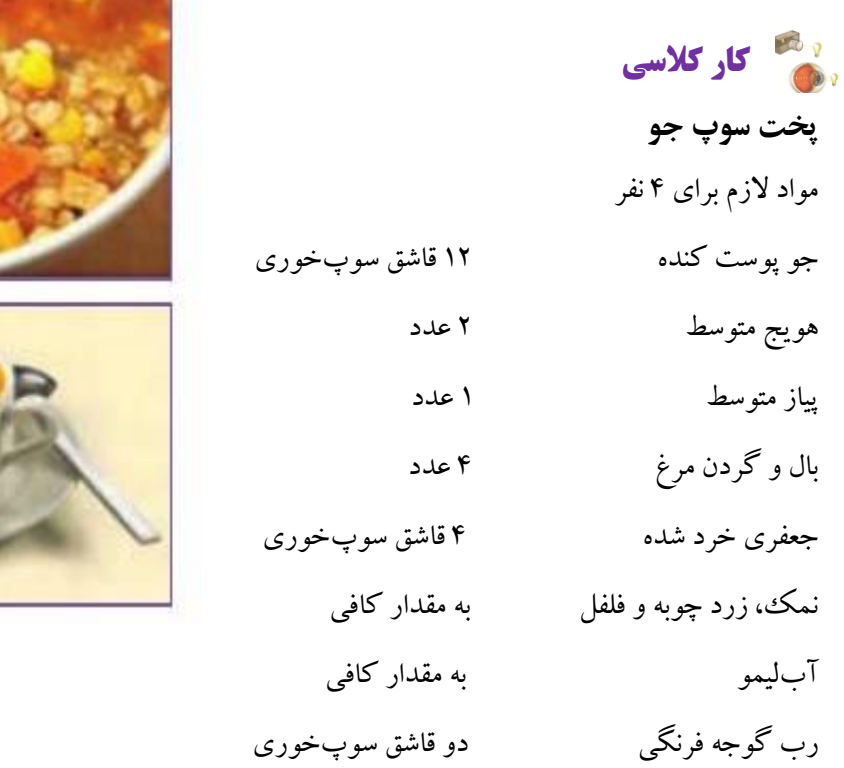

#### **آمادهسازی مواد**

- جو را پاک کنید و بشویید و 1 ساعت زودتر از پخت، خیس کنید.
	- پیاز و سیبزمینی را پوست بکنید و به صورت نگینی خرد کنید.
		- هویج را بشویید و به صورت نگینی خرد کنید.

**روش پخت سوپ جو**  -6 جو پوست کنده، مرغ، هویج و پیاز را با یک لیتر آب درون قابلمه بریزید و نزدیک به یک ساعت بپزید. -1 پس از اینکه جو کمی پخت، سیبزمینی، نمک، فلفل، زردچوبه و رب گوجهفرنگی را به آن بیفزایید و روی شعله کم 1 تا 9 ساعت بپزید تا جو لعاب بیندازد.

-9 در پایان پخت، جعفری خرد شده را اضافه کنید و بگذارید سوپ با شعله کم 60 دقیقه بپزد. -4 سوپ را در ظرفی بکشید و روی آن را با جعفری خرد شده تزیین کنید. -1 هنگام خوردن سوپ بهتر است چند قطره آب لیموی تازه به آن بیفزایید. -1 سوپ به صورت پیشغذا و گرم خورده میشود و میتواند به همراه نان، خوراک کاملی باشد.

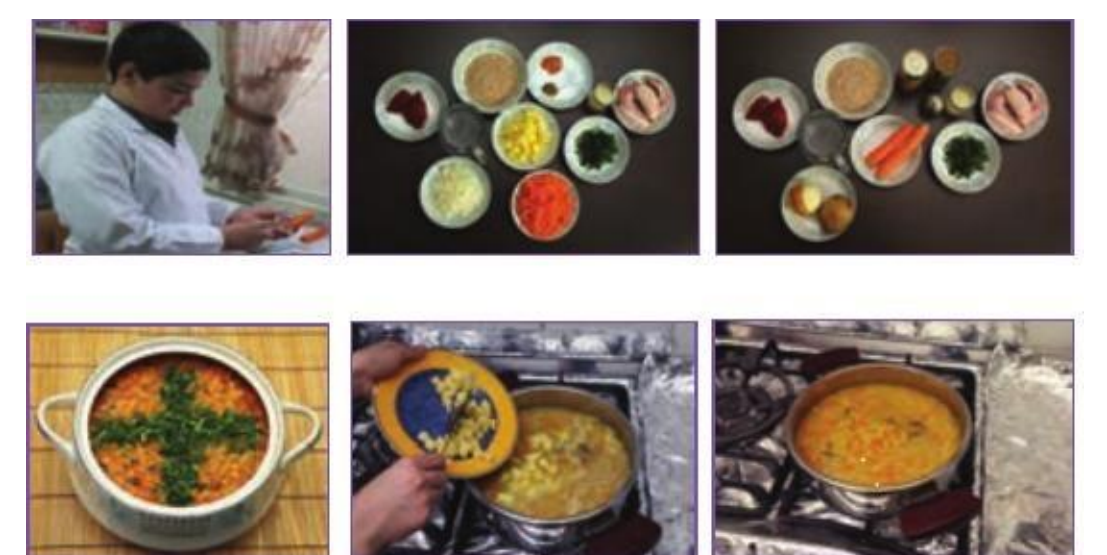

# **پخت ناهار یا شام و پذیرایی از خانواده**

با راهنمایی و کمک بزرگتر خانواده، خوراک مناسبی برای خانواده خود برگزینید و آن را بپزید و از پذیرایی انجام شده، گزارش آماده کنید و در کالس ارائه دهید.

### **طرز تهیه ژله**

یک بسته پودر ژله را خریداری نموده محتوی بسته را در یک لیوان آب جوش حل نمایید تا مایعی شفاف حاصل شود و سپس یک لیوان آب سرد به آن اضافه کنید و در یخچال خارج از جایخی قرار دهید تا ببندد. الزم به ذکر است که طعم و طرز تهیه ژله بر روی بستهی آنها نوشته شده است.

### **بییشتر بدانیم**

میتوان برای خوشمزهتر شدن ژله با طعم هر پودر میوهی آن را خرد کرده و به مایع اضافه نمایید تا لذیذتر شود مثالً برای پودر ژله موز از موز خردشده نیز استفاده نمایید.

#### **نکات ایمنی**

- پیشامدهای ناگوار در آشپزخانهها، کودکان و بزرگساالن را تهدید میکند. چنین پیشامدهایی بیشتر انفجار، آتشسوزی، سوختگی، برق گرفتگی، بریدگی در دست، پا و .... است.
- خیلی از آتشسوزیها هنگام سرخ کردن خوراکیها اتفاق میافتد. اگر محتویات ماهیتابه روی اجاق آتش گرفت، نباید روی آن آب بریزید. نخست اجاق را خاموش کنید، سپس در آن را ببندید یا پارچه یا حولهای خیس روی ماهیتابه بیندازید و صبر کنید تا سرد و خاموش شود.

#### **پذیرایی و مهماننوازی**

ایرانیان، مهمانداری و مهماننوازی را یکی از ویژگیهای برجسته هر فرد میدانند. برای آشنایی با نحوه پذیرایی از دوست و مهمان خود داستان زیر را بخوانید:

باد پاییزه در حال وزیدن بود. صدای زوزه آن را از دور دست میشنیدم که با خود برگهای خشک پاییزی را به زیر پای عابران میانداخت. خانهی ما آپارتمانی کوچک است که دو اتاق دارد. در اتاق پذیرایی گوشهای به من اختصاص دارد که وسایل درسیام از جمله ضبط صوت و کتابها را در این گوشه چیده ام. لوح و قلم و مهرههای حسابم را هم در کنارشان قرار دادهام در حالی که مشغول درس خواندن بودم، تلفن به صدا درآمد. گوشی را برداشتم. امین دوسنم که در طبقهی باالی آپارتمان ما زندگی میکنند، بود. او میخواست به خانهی ما بیاید تا با هم درس انگلیسی بخوانیم. خوشحال شدم و قبول کردم. آن روز من در خانه تنها بودم بنابراین پذیرایی از دوستم بر عهده خودم بود. چگونه باید از او پذیرایی کنم؟

از جای خود برخاستم و دست بکار شدم. اول خانه را مرتب کردم. اتاق را گشتم تا جوراب یا چیزی در اطرافم نباشد که در نظر دوستم فردی بینظم به نظر بیایم. دست و صورت خود را شسته و موهای خود را مرتب کردم. سپس لباس مناسبی پوشیدم و به آشپزخانه رفتم تا برای درست کردن چای زیر کتری را روشن کنم. مادرم برای این که من راحت بتوانم از آب جوش استفاده کنم و خود را نسوزانم کتری شیرداری تهیه کرده است که درپوش آن دو تکه است، در کتری و تکه زیرین آن که مشبک است وقوری را به راحتی میتوان روی آن قرار داد. ابتدا دو در کتری را برداشته و داخل آن را با پارچ آب پر کردم و با نوک انگشتم کنترل کردم که کتری از آب خیلی پر نشود. به اندازه دو بند انگشت مانده بود تا کتری پر شود در آن را گذاشتم و روی اجاق گاز قرار دادم آن را روشن نمودم. بعد از مدتی از صدای کتری که در حال قل قل کردن بود متوجه شدم که آب جوش آمده است. حال وقت دم کردن چای بود. یک پیمانه چای در قوری ریختم و زیر شیر کتری گرفتم و شیر کتری را باز کردم و مدت کمی که آب کتری داخل قوری سرازیر شد، شیر رابسته و با لمس بدنه قوری متوجه شدم که سطح آب تا کجا آمده است. احساس کردم قسمت باالی قوری گرم است ولی نمیسوزاند. سپس در قوری را گذاشتم و روی صفحهی مشبک کتری قرار دادم و درجه شعله گاز را به حداقل رساندم. دو استکان و قندان را در یک

سینی جای دادم. خوشبختانه در خانه بیسکویت و شکالت داشتیم. هرکدام از آنها را در دو بشقاب جداگانه گذاشتم. زنگ به صدا درآمد. گاز را خاموش کردم. به طرف در رفتم، پرسیدم چه کسی است؟ امین از پشت در خود را معرفی کرد. در را باز کردم، سالم و احوالپرسی معمولی را به جای آوردیم. از جلوی در کنار رفتم و تعارف کردم که داخل شود. او نیز داخل شد و من در را بستم و همراه او کنج اتاقی که متعلق به من و وسایلم بوده رفتیم. هر دو به پشتی تکیه دادیم و کتابهایمان را برداشتیم و شروع به خواندن کردیم. من از روی کتابم شمارهی صفحه بینایی را به او میگفتم و او تعجب میکرد و میگفت: از کجا میدانی؟ و من توضیح دادم که در کتاب ما دو شماره صفحه وجود دارد، یکی برای کتاب بریل و دیگری برای کتاب بینایی، برای چنین روی که میخواهم با تو درس بخوانم. خیلی خوشش آمد. درس خواند را ادامه دادیم تا اینکه دقایقی را برای استراحت اختصاص دادیم. من به آشپزخانه رفتم و قوری را برداشتم و در سینی قرار دادم و به آرامی حرکت کردم و سینی را جلوی دوستم گذاشتم. دوباره به آشپزخانه رفتم و قوری دیگری را از آب جوش پر کردم و با بشقاب شکالت و بیسکویت به اتاق بازگشتم. از دوستم خواستم که چای را برای هر دونفرمان بریزد. هر دو شروع به نوشیدن چای به همراه بیسکویت نمودیم. بعد به ادامهی درس پرداختیم. دوستم امین خیلی خوشحال بود. او میگفت: من امروز عالوه بر درس زبان با خط بریل هم آشنا شدم. ما میتوانیم درسهای دیگرمان را هم به اتفاق بخوانیم. سرانجام امین برخاست که به خانهاشان بازگردد و من برای اینکه سینی چای را با پا لگد نکنم به او گفتم اجازه بدهد تا من آنها را به آشپزخانه ببرم و بعد با یکدیگر خداحافظی کنیم. با کمک هم وسایل پذیرایی را به آشپزخانه بریدم و بعد به طرف در حرکت کردیم. او از من تشکر کرد و من هم در بدرقه از او تشکر و سپاسگزاری نمودم. در را باز کردم او کفشهایش را پوشید و من در آستانه در ایستادم تا او از پلهها باال رفت. سپس در را بستم و به جمعو جور کردن ظرفها و استکانها پرداختم. راستی امین من را برای بار بعد که میخواهیم درس بخوانیم به خانه خود دعوت کرد.

### **هماندیشی**

در گروه خود درباره آدابی که برای مهمانداری مناسب میدانید، آراستگی ظاهری، سالم و احوالپرسی، معرفی افراد به چگونگی برخورد، پذیرایی گفت و گو کنید و نتیجه را بنویسید.

## **نگهداری مواد خوراکی**

یکی از مهمترین اهداف صنایع خوراکی افزایش زمان ماندگاری است. روشهای بسیار متنوعی برای نگهداری مواد خوراکی در سرتاسر دنیا به کار گرفته میشود. مواد خوراکی به وسیله حرارتدهی، سردکردن، خشک نمودن، نمک سودکردن، اسیدی کردن، جداسازی اکسیژن، کنسرو کردن، تخمیر، افزودن نگهدارندههای مختلف و غیره نگهداری میشود و اغلب از این روشها به صورت ترکیبی با یکدیگر استفاده میشود. **نگهداری مواد خوراکی در سرمای باالی صفر درجه )یخچال(:** 

- نگه داری مواد خوراکی در دمای کم، از فساد زودهنگام آن جلوگیری میکند.
	- گوشت ومرغ را بایددر جایخی نگهداری کنید.
- لبنیات را در طبقههای باالیی یخچال و تخممرغها را در طبقه میانی و سبزی و میوه را در طبقههای پایین یخچال بگذارید. دمای بخش پایینی یخچال خانگی را ºC 4 + در نظر میگیرند.
- گرمترین بخش یخچال بخش درونی درِ یخچال است. مواد خوراکی فاسد نشدنی مانند آبلیمو، سسها و نوشیدنیها را میتوان در این بخش نگهداری کرد.

**نگه داری مواد خوراکی در سرمای زیر صفر )فریزر یا سردخانه زیر صفر(:**  در روش خانگی مواد خوراکی منجمد شده را در فریزر که دمای آن C ° ۱۸− تنظیم شده است، نگهداری میکنند. دمای فریزر، هنگامی که مواد خوراکی درون آن است، نباید از ºC 61 - باالتر بیاید. گوشتها و میگو را باید در طبقات بالا و سبزیها، نان و .... را در طبقات پایین تر فریزر نگهداری کرد. **خشککردن سبزی و میوه:** فساد اغلب مواد خوراکی بیشتر به علت فعالیت میکروبها و آنزیمهای موجود در مواد خوراکی است. خشک کردن باعث کمشدن فعالیت میکروبها و آنزیمهای موجود در مواد خوراکی میشود.

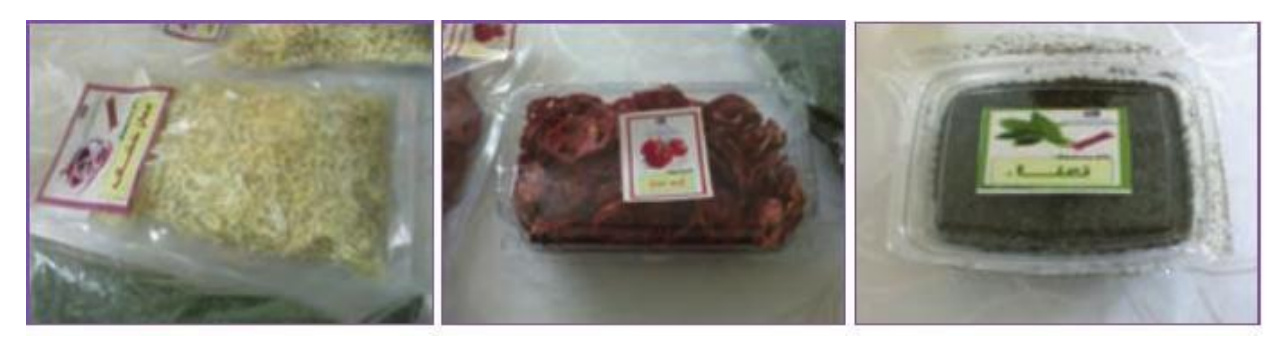

**الف ب پ نمونههایی از میوه و سبزی خشک شده**

**کارغیرکالسی**

### **خشککردن سبزی**

با راهنمایی بزرگتر خود خشک کردن سبزی را انجام دهید. از کار انجام شده گزارش تهیه و آن را در گروه بررسی کنید و نتیجه را در کالس ارائه دهید. سبزی را میتوانید خرد شده یا همراه با ساقه خشک کنید. **مواد و وسایل مورد نیاز:** سبزی )نعناع یا شوید(، پارچه تمیز، پنکه

**روش کار** 

-6 مواد زائد، ساقههای محکم و بخشهای فاسد آن را جدا کنید.

-1 سبزی پاک شده را بشویید و آب آن را بگیرید.

-9 سبزی را خرد کنید )نه خیلی ریز و نه خیلی درشت(.

-4 سبزی خردشده را روی پارچة تمیزی در اتاقی که هوا در آن جریان دارد به صورت الیة نازک بریزید تا خشک شود. استفاده از پنکه زمان خشکشدن سبزی را کمتر و کیفیت سبزی خشکشده را بهتر میکند.

-1 پس از گذشت چند روز مقداری از سبزی را در کف دست بگذارید و با دست دیگر آن را بسایید. اگر سبزی کامالً پودر شود نشاندهندة خشک شدن آن است و میتوانید سبزی را جمع آوری کنید.

-1 برای جلوگیری از آلوده شدن سبزی خشک شده، بهتر است آن را در قوطیهای در دار بریزید و در جای خشک، خنک و تاریک نگهداری کنید تا سبز و معطر بماند.

**روشهای خشک کردن:** یکی از مهمترین روشهای نگهداری مواد خوراکی خشککردن آن است که به دو روش انجام میشود:

روش سنتی: خشک کردن در دمای محیط (در برابر نور خورشید یا سایه)؛ روش صنعتی: خشک کردن با گرمای مصنوعی، برای این روش دستگاههای خشک کن به کار برده میشود.

**نکته: بهترین روش برای خشک کردن سبزی، خشک کردن آنها در سایه است. ولی باید دقت کنید که سبزیها روی هم** 

**قرار نگیرند زیرا این کار باعث پوسیدگی یا کپک زدن آنها میشود.** 

**اگر سبزیها را در نور آفتاب خشک کنید، علاوه بر آنکه رنگ آنها تغییر میکند، مقدار زیادی از ویتامینهای خود را نیز از دست میدهند.** 

**امروزه برای خشک کردن میوه و سبزی از روش صنعتی استفاده میشود که به دلیل بهداشتی بودن، سرعت زیاد و کیفیت بهتر، جایگزین مناسبی برای روش سنتی است.** 

**میانوعده** 

برخی افراد بین صبحانه و ناهار یک بار و بین ناهار و شام یک بار دیگر خوراک کمی میخورند. به این نوبتهای خوراکی میانوعده میگویند. بخشی از انرژی ومواد مورد نیاز بیشتر افراد مانند کودکان و نوجوانان با خوردن دو تا سه میان وعده برآورده میشود؛ بنابراین گزینش خوراک برای این نوبتها بسیار اهمیت دارد.

خوردن میان وعدههای کمارزش نه تنها مواد مورد نیاز بدن را برآورده نمیسازند، بلکه با داشتن رنگ های مصنوعی، شیرینکنندههای مصنوعی، مواد نگهدارنده شیمیایی، اسانسها و روغنهای زیانآور موجب کمخوری و برخی بیماریها میشوند.

**کارکالسی**

.

# **شناسایی میان وعدههای مفید و غیرمفید**  با هم اندیشی در گروه خود، میانوعدههای مفید و غیرمفید ودلیل گزینش خود را بنویسید

غیر مفید داشتن رنگ مصنوعی مفید داشتن ویتامین و مواد معدنی

#### **برخی میان وعدههای مفید و غیرمفید**

**کارکالسی**

**تهیه ذرت بو داده )نیمه تجویزی( مواد وسایل مورد نیاز:** ذرت مخصوص 600 تا 610 گرم، نمک به مقدار الزم، روغن مایع یک قاشق غذاخوری، قابلمه متوسط

**روش کار:**  -6 قابلمه را روی اجاق گاز بگذارید و کف آن را با روغن مایع چرب کنید. ۲– شعله زیر قابلمه را روشن کنید (شعله گاز باید کمی زیاد باشد) تا قابلمه کمی داغ شود. -9 نمک را اضافه کنید. بهتر است ذرت بو داده را کمنمک تهیه کنید. -4 یک الیه ذرت، کف قابلمه بریزید.

-1 درِ قابلمه را بگذارید و چند دقیقه روی شعله نگهدارید. با باز شدن ذرتها صدای برخورد ذرت باز شده به قابلمه شنیده میشود.

-8 هنگامی که صدای برخورد ذرتها قطع شد. یعنی تمام ذرتها باز شده است. درِ قابلمه را بردارید و ذرتها را در یک ظرف دیگر بریزید تا ذرتهای باز شده نسوزند.

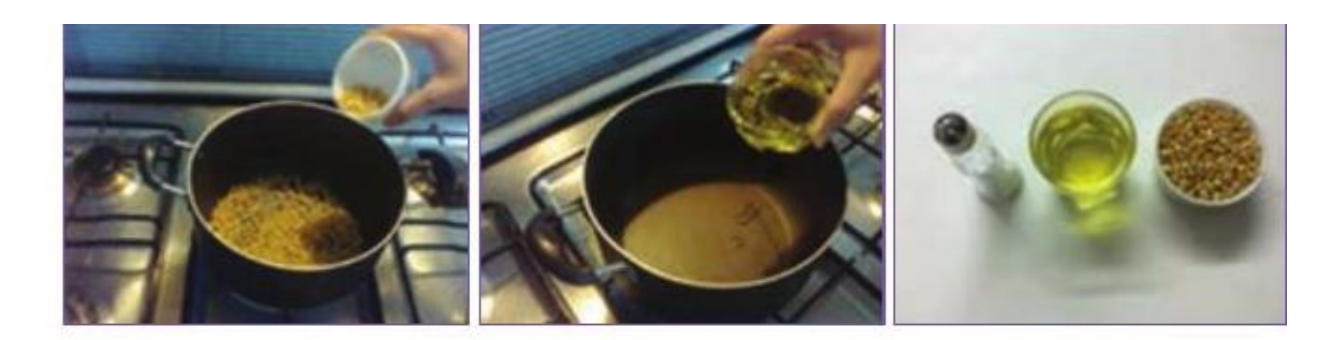

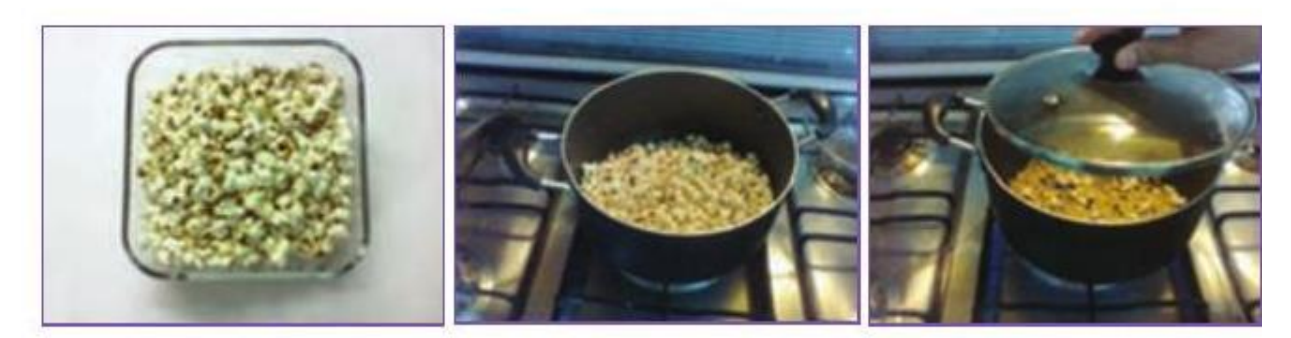

**مراحل تهیه ذرت بو داده**

## **نگهداری مواد خوراکی با مواد نگهدارنده**

مواد خوراکی را میتوان با برخی مواد نگهدارنده برای مدت طوالنیتر نگه داشت. در اینجا تهیه خیارشور را که در آن نمک ماده نگه دارنده است، آورده شده است.

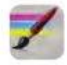

# **کارغیرکالسی**

**تهیه خیارشور )نیمه تجویزی(** 

**مواد و وسایل مورد نیاز :** ساقة خشک شده شوید، گلپر، سیر، فلفل سیاه و قرمز، خیار قلمی، نمک، برگ مو، سبزی ترخون، ترازو، ظرف جوشاندن آب نمک، سبد، چاقو

**روش کار**

- خیارها را با آب سرد بشویید و خشک کنید )خیار مورد استفاده باید کامالً سبز، فلمی و بدون لک باشد. در صورتی که از خیار سالادی استفاده می کنید، به منظور ایجاد سوراخهای ریز در پوست خیار و نفوذ آب نمک، باید آنها را سوراخ کنید).
	- خیار و مخلوط افزودنیها را که آماده کردهاید، الیه به الیه در ظرف بریزید.
- متناسب با اندازهٔ خیار آماده شده (به اندازهای که ظروفِ تهیه خیارشور را پر کند) آب را بجوشانید و برای هر لیتر آب جوشیده ۷۰ گرم نمک و ۸۰ سیسی (۵ قاشق سوپخوری) سرکه بریزید (اگر نمک زیاد بریزید خیارشور چروکیده و توخالی می شود. اگر مقدار نمک کم باشد خیارشور لیز و نرم می شود).
	- آب نمک را به ظروف حاوی خیار و مواد افزودنی اضافه کنید تا ظرف پر از آب نمک شود.
	- برای خروج هوا ظرف را 14 ساعت دردمای اتاق نگهدارید. پس از آن، ظرف را با آب نمک پر کنید.
		- در ظرف را به گونهای ببندید تا هوا واردظرف نشود.
		- ظرف خیار شور را یک هفته در دمای محیط و پس از آن در جای خنک نگهداری کنید.

**مواد نگهدارنده:** همانگونه که ماندگاری خیار در آب نمک بیشتر میشود، برخی مواد شیمیایی طبیعی یا مصنوعی دیگر نیز برای نگهداری مواد خوراکی به کار گرفته میشوند که به آنها نگه دارنده میگویند. این مواد از فساد میکروبی مواد خوراکی جلوگیری می کنند.

**بیشتربدانیم................................................................................................**

#### **مواد نگه دارنده غیرمجاز**

امروزه از مواد نگه دارنده شیمیایی مانند اسیدها، نیتریت، سوربات، بنزوات و ... برای نگه داری بیشتر مواد خوراکی فراوری شده در برخی کارخانه ها استفاده میشود. بعضی از نگه دارنده های شیمیایی برای بدن ضرر دارد و مصرف بیش از اندازة آنها سرطان زا است. از خوردن یا کاربرد مواد خوراکی ای که با مواد نگه دارندة غیرمجاز نگه داری میشوند، خودداری کنید.

# **هم اندیشی**

نام برخی محصوالت کشاورزی را که در برخی از فصلها در منطقه شما ارزان است در جدول بنویسید و برای جلوگیری از به هدر رفتن آنها و همچنین استفاده از آنها در دیگر فصلها روشی را پیشنهاد کنید. مثال: انگور که از آن میتوان محصوالتی چون کشمش، شیرة انگور، سرکه و آبغوره را تهیه کرد.

## **بسته بندی خانگی حبوبات**

- **خرید ماده اولیه )حبوبات(:** برای آنکه هزینه تولید کمتر شود، بهتراست حبوبات بوجاری شده را از کشاورز خریداری کنید.
- **نمونه برداری:** برای نمونه برداری میتوانید وسایل ویژه نمونه برداری را به کار ببرید. وسیله نمونه برداری را در جهات مختلف گونی فرو ببرید و نمونه راداخل ظرفی بریزید. نمونه حبوبات دریافتی باید تازه و سالم، بدون بوی ناخوشایند و بدون آفت زنده باشد. از پذیرش هرگونه حبوبات آلوده به آفات، مواد خارجی، مواد سمی و فاسد شده یا ناخالص خودداری کنید.

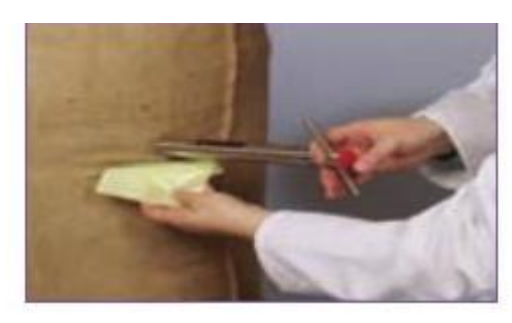

■ **پاک کودن:** برای پاک کردن حبوبات از یک میز استیل استفاده کنید. در این مرحله بایدمواد خارجی مانندسنگ، پوشال، دانه های آفت زده، آسیب دیده و نارس را جدا کنید.

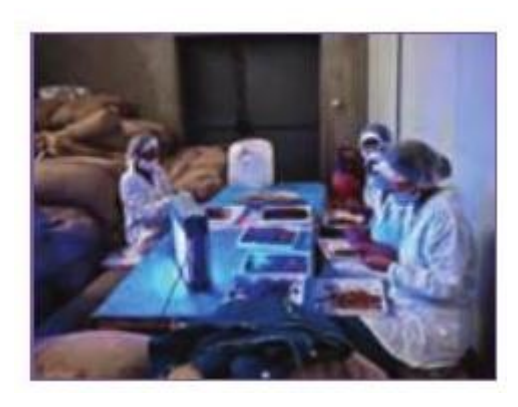

 **درجه بندی:** محصولی را که برای بسته بندی انتخاب کرده اید باید پیش از بسته بندی درجه بندی کنید. این کار را میتوانید دستی یا با دستگاه های خودکار انجام دهید.

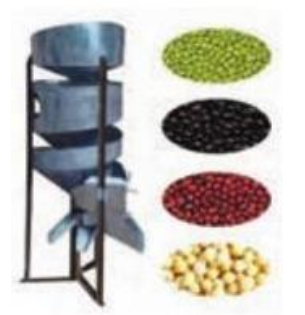

■ **وزن کودن:** حبوبات را می توانید در بسته های بزرگ (در گونی کنفی یا کیسههای متقالی) یا در بستههای کوچک پپلاستیکی برای خردهفروشی بستهبندی کنید. بهتر است بستهبندی به گونهای باشد که محتویات داخل بسته را نشان دهد.

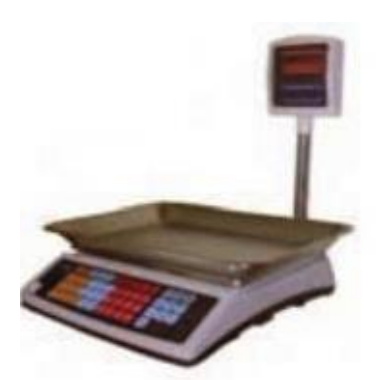

**ترازوی وزن کردن حبوبات**

**بستهبندی اولیه:** سلفونهای پر شده را با دستگاه دوخت حرارتی دربندی کنید.

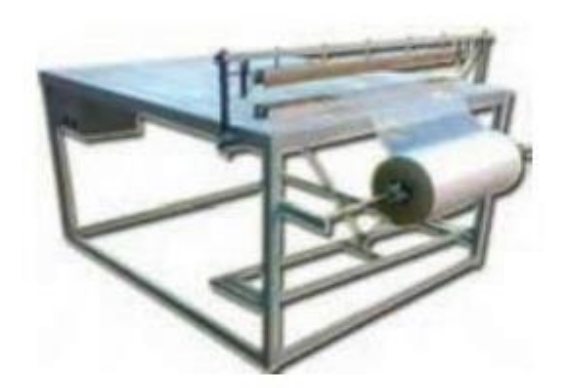

**دستگاه بسته بندی اولیه حبوبات**

 **برچسبگذاری:** بر روی هر بسته از فرآورده که به بازار عرضه میشود باید نام و نشانی واحد تولیدی، شمارة مجوز، نام تجاری، تاریخ تولید و انقضاء، سری ساخت و شرایط نگه داری درج شود.

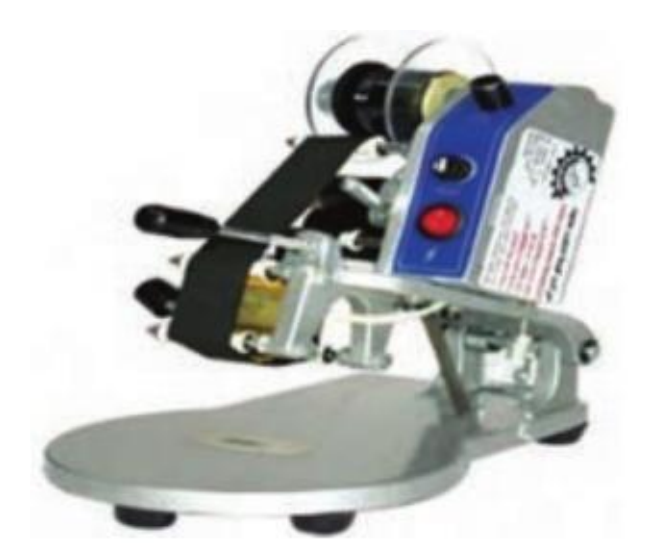

**دستگاه برچسب زنی حبوبات**

- **بستهبندی ثانویه:** پس از بسته بندی اولیه، برای حمل و نقل حبوبات بسته بندی شده، بستهها باید در کارتن یا در نایلون بستهبندی شده و سپس به انبار محصول برده شود.
- **بازاریابی و فروش:** بازاریابی شامل شناسایی مصرف کنندگان، شناساندن محصول خود به دیگران، فروش محصول و رضایت مشتری است.

**بسته بندی:** بستهبندی مواد خوراکی یک روش نگهداری است. بستهبندی نادرست موجب از بین رفتن همه زحماتی میشود که برای تولید صرف شده است. به طور کلی بستهبندی دارای دونقش اساسی است:

- حفاظت از غذا در مدت زمان ماندگاری آن
- تبلیغ فرآورده های تولیدشده برای فروش بیشتر

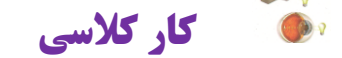

# **کیک ساده**

**مواد الزم برای 2 نفر** 

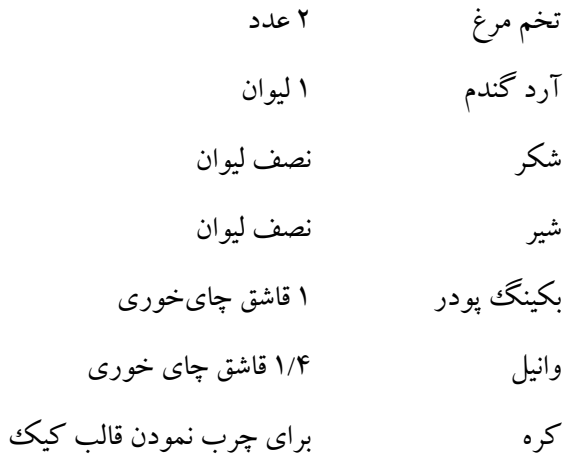
**وسایل موردنیاز** -6 فر یا کیک پز یا پلوپز -1همزن در صورت امکان برقی باشد بهتر است -9 قالب مخصوص کیک در صورت استفاده از فر در غیر این صورت کیکپز و پلوپز قالب دارند و نیازی به قالب مخصوص کیک نیست. -4 یک کاسه بزرگ چینی یا بلور برای مخلوط کردن همهی مواد ۵– یک سینی بزرگ -1 قاشق و چنگال ابتدا مواد و وسایل الزم را فراهم نموده و در دسترس قرار میدهید. **طرز تهیه:** 

**پخت کیک با فر:** 

ابتدا تخممرغها را یکی یکی شکسته و داخل کاسه بریزید. سپس با استفاده از همزن آنقدر تخممرغها را هم بزنید تا کف کنند توجه داشته باشید اگر تخممرغها کف نکنند، کیک شما پف نخواهند کرد. در مرحلهی بعد شکر را به تخممرغها اضافه کنید و خوب هم بزنید سپس شیر را به مخلوط فوق اضافه نموده و هم بزنید. قبل از این که آرد را به مخلوط بیفزایید بکینگ پودر و وانیل را به آردی که قبالً از صافی رد کرده و از تمیز بودن آن مطمئن هستید اضافه نمایید و به آرامی با قاشق مخلوط کنید و آن را طی چند مرحله به مخلوط داخل کاسه بیفزایید. هر مرحله که آرد را به مخلوط اضافه میکنید خوب با همزن هم میزنید وقتی تمام آرد را به مخلوط اضافه و هم زدید نصف قالب کرهی 10 گرمی را در دست گرفته وکره را به تمام دیوارهی داخلی قالب کیکپزی یا پلوپز و یا کیکپز بمالید تا تمام سطح دیوارهی داخلی قالب کامالً چرب شود. این عمل سبب میشود تا کیک به قالب نچسبد و پس از ریختن به راحتی از قالب جدا شود در این مرحله مایع کیک را داخل قالب بریزید و فر را روی درجهی 911 قرار دهید و پس از 41 دقیقه در فر را باز کنید و چنگالی را در کیک فرو کنید و سپس آن را خارج کنید. در صورت نپختن کامل مایع کیک به چنگال میچسبد در این صورت مدت 61دقیقه صبر کنید تا کیک کامالً بپزد.

## **طرز استفاده از گاز**

گاز فردار را می تون هم با استفاده از فندک خود فر روشن کرد و هم با استفاده از فندکی معمولی. اگر از فندک خود فر استفاده میکنید، وقتی شعله فر را نگه میدارید و فندک را میزنید، صدایی مثل صدای روشن شدن آبگرمکن هنگامی که آب گرم را باز میکنید میشنوید و میفهمید فر روشن شده، باال یا پایین بودن آن به عهده خودتان است و بسته به نوع غذایی است که می پزید. اما اگر از فندک معمولی (تفنگی) استفاده می کنید بالای فر در داخل یک میله وجود دارد که از یک طرف به طرف دیگر کشیده شده است. هرکجای آن میله فندک را بگیرید و بزنید و شعله فر را نیز نگاه دارید، فر روشن میشود. سعی کنید از سینی فر که برای کیک است استفاده دیگری نکنید و از قالبهای مخصوص استفاده کنید. سینی فر را نباید با سیم یا اسکاچ زبر تمیز کرد چون خط میافتد، دستکش فر برای نابینایان بسیار ضرورت دارد.

## **پخت کیک با کیکپز برقی:**

در صورتی که میخواهید از کیکپز برقی استفاده نمایید به توضیحات زیر توجه کنید:

کیکپز قابلمهای است که در وسط درب آن شیشهی دایرهای شکلی قرار دارد یک برجستگی بلند شیارداری نیز دارد که محل اتصال سیم مخصوص است. روی این درب، دستهای نیز تعبیه شده است. توجه داشته باشید ابتدا سیم را در جای آن یعنی شیار روی دسته قرار دهید ودقت نمایید سیم کامالً در شیار فوق جا بگیرد سپس انتهای سیم را با دقت و در زمان الزم وارد پریز برق نمایید.

کیک پز دارای یک پپایهی فلزی است هنگام استفاده از کیک پز باید آن را روی زمین یا میز چوبی قرار دهید چون بدنهی کیکپز داغ میشود و در غیر اینصورت خطرآفرین خواهد بود. با توجه به این که قسمت وسط کیکپز شیشهای است و سیستم حرارتی کیک در داخل درب آن قرار دارد قسمت شیشهای فاقد سیستم تولید حرارت است و داغ نمیشود بنابراین اگر مایع کیک ددر زیر قسمت شیشهای درب آن قرار گیرد، نمی پزد به همین دلیل کیک پز دارای یک لیوان از جنس آلومینیوم نیز میباشد که وسط ته آن سوراخ است. در هنگام استفاده از پلوپز باید دور آن لیوان را با کره چرب کنید و داخل قابلمه ی کیکپز درست وسط قابلمه و زیر قسمت شیشهای قرار دهید لیوان را با دست نگهدارید تا هنگام ریختن مایع جابهجا نشود سپس به آرامی و با دقت کاسهی محتوی مایع کیک را به لبهی قابلمه تکیه دهید و کاسه را اندکی به سمت داخل قابلمه خم کنید تا مایع داخل قابلمه بریزد و دور تادور لیوان در تمام سطح قابلمه پخش میشود ودیگر نیازی به هم زدن و جابهجا کردن مایع نیست.

وقتی تمام مایع داخل قابلمه ریخت درب کیکپز را بگذارید و سر دیگر سیم را به برق بزنید. پس از حدود نیم ساعت درب کیک پز را بردارید و با چنگال آن را امتحان کنید در صورتی که نپخته باشد، مدت 61 دقیقهی دیگر به آن اجازهی پخت بدهید وقتی کیک پخته شد سیم را از برق درآورید.

# **پخت کیک با پلوپز:**

استفاده از پلوپز هم درست مانند کیکپز است فقط پلوپز شیشه ی درب و لیوان ندارد و شما مایع را داخل قابلمهی پلوپز ریخته و سیم پلوپز را به برق وصل کنید پلوپزهای قدیمی فقط سه درجه دارند درجهها در قسمت جلوی بدنهی پلوپز نوشته شدهاند این سه درجه شامل کم، متوسط و زیاد است برای پختن کیک درجهی پلوپز را روی درجهی زیاد به مدت 41 دقیقه قرار دهید.

در هر صورت از هر وسیلهای که برای پختن کیک استفاده نمایید پس از پختن کیک یک سینی گرد که بهتر است سینی از جنس چینی یا بلور باشد انتخاب نمایید سینی را روی دهانهی قالب کیک گذاشته و با دقت در حالی که هم سینی و هم قالب کیک را نگه داشتهاید، قالب کیک را روی سینی برگردانید تا کیک داخل سینی قرار گیرد ابتدا کیک را در آشپزخانه قرار دهید تا کمی خنک شود. سپس کیک را داخل سینی را داخل یخچال قرار دهید تا خنک شود حاالمیل نمایید.

### **بیشتر بدانید**

شما میتوانید آرد کیک آماده را که در بستههای مخصوص با طعمهای مختلف مثالً : کاکائویی، پرتقالی، نارگیلی و... در سوپرمارکتها یا قنادیها به فروش می رسد، بخرید و از یک فود بینا بخواهید تا دستورالعمل تهیهی مایع کیک و پخت کیک را که روی قوطی آن نوشته شده برای شما بخواند تا مطابق آن دستورالعمل کیک تهیه نمایید. در این روش تهیهی مایع کیک برای افراد نابینا خیلی آسانتر و راحتتر انجام میشود. در ضمن چون ترکیب مواد با درصدهای مناسبی تهیه شده کیک خوشمزهتری خوهید داشت.

| <b>آشپز /</b> | فروشندگان    | <mark>ا کار کنان کارخانههای مواد خوراکی </mark> | مشاغل خانگی           |
|---------------|--------------|-------------------------------------------------|-----------------------|
| حليم پز       | آب میوه فروش | کارشناس آزمایشگاه مواد خوراکبی                  | شیرینی سنتی           |
|               |              | مدير توليد                                      | خردكردن وبستهبندي قند |
|               |              | مدير كنترل كيفيت                                |                       |

**جدول -11-6 برخی مشاغل مربوط به مواد خوراکی**

# **جدولخودارزیابیپروژه**

# **بخشاول**

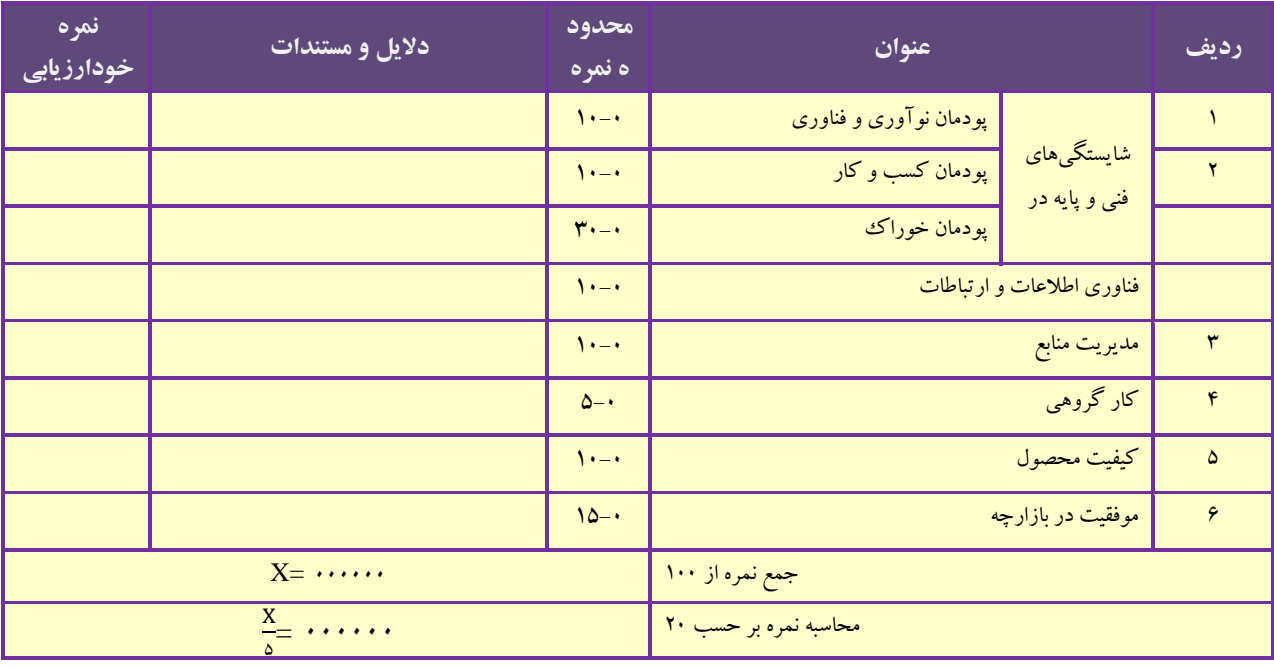

# **بخش دوم**

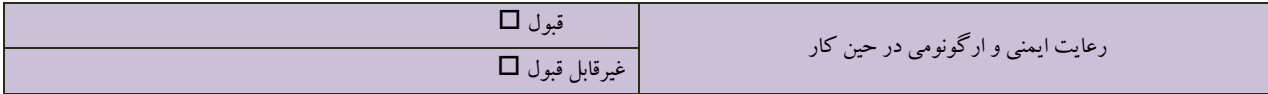

# **راهاندازی بازارچه در مدرسه**

# **نکاتی برای راهاندازی بازارچه در مدرسه**

- **نیازسنجی:** فکر کنید که هم کالسیها، معلمان و اولیای دانشآموزان به چه کاال یا خدمتی نیاز دارند.
- **تبلیغات:** از بستگان نزدیک خود، دبیران و دوستانتان در مدرسه دعوت کنید تا از بازارچة شما دیدن کنند.
- **پیشبینی امکانات مورد نیاز:** فهرستی از وسایل الزم برای راهاندازی غرفهتان فراهم و آنها را آماده کنید.
	- **نام تجاری (برندینگ):** برای غرفهٔ خود یک نام انتخاب کنید.
	- **معرفی:** محصول و خدماتی را که در بازارچه و غرفة خود ارائه کردهاید به بازدیدکنندگان معرفی کنید.

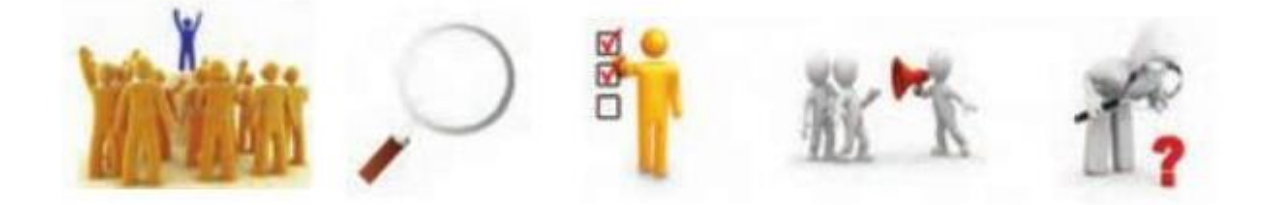

- **نوآوری در ارائه:** تالش کنید در نحوة ارائه کاالها و خدماتتان نوآوری داشته باشید.
	- **مشتریمداری:** تالش کنید محصول خود را با بهای مناسب بفروشید.
- **امنیت:** جای امنی برای پولی که هنگام فروش کاال در بازارچه به دست میآورید در نظر بگیرید.
- **کارگروهی:** به یاد داشته باشید که با همکاری و تقسیم وظایف در گروه، غرفه برتری خواهید داشت.
- **همیاری:** از اولیای مدرسه و والدین خود برای راهاندازی بازارچه کمک بگیرید و برای شرکت در آن از آنان دعوت کنید.

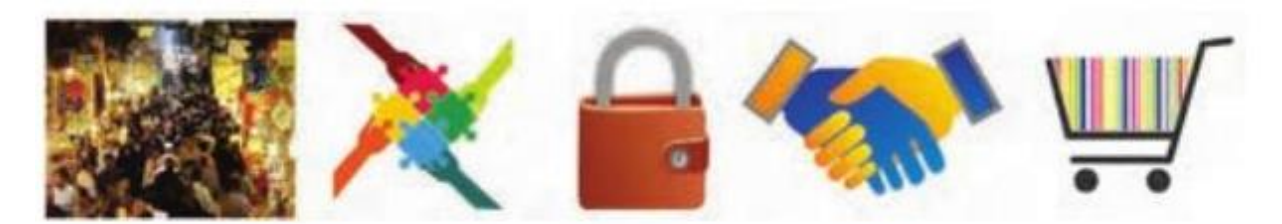

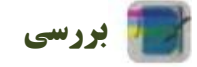

برخی از دانشآموزان با هماهنگی بزرگتر خود، برای خانواده یا آشنایان، کارهای سبک انجام میدهند و از این راه باکسب درآمد، برخی از وسایل مورد نیاز خود را تهیه میکنند. شما اگر بخواهید چنین کاری انجام دهید، در منطقه نیازسنجی کنید و اگر مورد مناسبی یافتید، نسبت به تولید و فروش آن اقدام کنید.

-6 برنامه درسی ملی جمهوی اسالمی ایران، مصوب شورای عالی آموزش و پرورش، اسفند .6936

-1 موحدی صفت، محمدرضا و یمقانی، محمدرضا. .6931 مبانی رایانه کد 917/11 . دورة متوسطه، شاخة فنی و حرفهای. تهران: سازمان پژوهش و برنامهریزی آموزشی.

-9 طرزی، ملیحه، آقاکثیری، علی و محمدی، محمدرضا. .6931 بستههای نرمافزاری )6( کد .917-18 دورة متوسطه، شاخة فنی و حرفهای. تهران: سازمان پژوهش و برنامهریزی آموزشی.

-4 یمقانی، محمدرضا، میرزایی، ژاله و طرزی ملیحه. .6931 بستههای نرمافزاری )1( کد .917-13 دورة متوسطه، شاخة فنی و حرفهای. تهران: سازمان پژوهش و برنامهریزی آموزشی.

-1 شکرریز، محمدرضا.6936، شهروند الکترونیکی کد .161/67 دورة متوسطه، شاخة کاردانش. تهران: سازمان پژوهش و برنامهریزی آموزشی . -1 آیتاللهی، محمدجواد و صدری، عباس. .6931 کارآفرینی کد .138 دورة متوسطه، شاخة کاردانش. تهران: سازمان پژوهش و برنامهریزی آموزشی .

-8 احمدپور داریانی، محمود و عزیزی، محمد. .6931 کارآفرینی کد .106-1 دورة متوسطه، شاخة کاردانش. تهران: سازمان پژوهش و برنامهریزی آموزشی .

-7 شاهنظری، محمد، توبهخواهفرد، داود و دیگران. .6931 فرایند اجرای پروژه کد .101/1 دورة متوسطه، شاخة کاردانش. تهران: سازمان پژوهش و برنامهریزی آموزشی .

-3 رنگآور، حسین، عبدی، اردشیر و دیگران. .6931 تکنولوژی فرآوردههای چوبی کد .103/11 دورة متوسطه، شاخة کاردانش. تهران: سازمان پژوهش و برنامهریزی آموزشی .

-60 صالحینژاد، حمیدرضا. .6931 رسم فنی عمومی کدهای 913-11 و .933-4 . دورة متوسطه، شاخة کاردانش. تهران: سازمان پژوهش و برنامهریزی آموزشی .

11- بهبودی، فرهاد، ایزدپناه، معصومه و اکبرلو، حسین. ١٣٩٢. آب و خاک وگیاه کد ٢٨-٣۵٨. دورهٔ متوسطه، شاخهٔ کاردانش. تهران: سازمان پژوهش و برنامهریزی آموزشی .

۱۲- عربپوریان، فریدون، محبی، محمود و دیگران. ۱۳۹۲. هنر در خانه جلد (۳) کد ۶۱۳/۱۰. دورهٔ متوسطه، شاخهٔ کاردانش. تهران: سازمان پژوهش و برنامهریزی آموزشی .

۱۳– صنعتی، فاطمه. ۱۳۹۲. نازکدوزی زنانه (جلد اول) – دوخت کد ۶۰۱/۳. دورهٔ متوسطه، شاخهٔ کاردانش. تهران: سازمان پژوهش و برنامهریزی آموزشی .

-64 منتظمی رزا، چاپ پنجاه و دوم .6936 هنر آشپزی. تهران: کتاب ایران.

-61 فاطمی، حسن. .6977 اصول تکنولوژی نگهداری مواد غذایی. تهران: شرکت سهامی انتشار.